# Autómatas programables Twido

**Schneider** 

Bases compactas y modulares Guía de hardware

06/2011

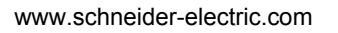

La información que se ofrece en esta documentación contiene descripciones de carácter general y/o características técnicas sobre el rendimiento de los productos incluidos en ella. La presente documentación no tiene como objetivo sustituir ni debe emplearse para determinar la idoneidad o fiabilidad de dichos productos para aplicaciones de usuario específicas. Los usuarios o integradores tienen la responsabilidad de llevar a cabo un análisis de riesgos adecuado y exhaustivo, así como la evaluación y pruebas de los productos en relación con la aplicación o uso en cuestión de dichos productos. Ni Schneider Electric ni ninguna de sus filiales o asociados asumirán responsabilidad alguna por el uso inapropiado de la información contenida en este documento. Si tiene sugerencias para mejoras o modificaciones o ha hallado errores en esta publicación, le rogamos que nos lo notifique.

No se podrá reproducir este documento de ninguna forma, ni en su totalidad ni en parte, ya sea por medios electrónicos o mecánicos, incluida la fotocopia, sin el permiso expreso y por escrito de Schneider Electric.

Al instalar y utilizar este producto es necesario tener en cuenta todas las regulaciones sobre seguridad correspondientes, ya sean regionales, locales o estatales. Por razones de seguridad y para garantizar que se siguen los consejos de la documentación del sistema, las reparaciones sólo podrá realizarlas el fabricante.

Cuando se utilicen dispositivos para aplicaciones con requisitos técnicos de seguridad, siga las instrucciones pertinentes.

Si con nuestros productos de hardware no se utiliza el software de Schneider Electric u otro software aprobado, pueden producirse lesiones, daños o un funcionamiento incorrecto del equipo.

Si no se tiene en cuenta esta información se pueden causar daños personales o en el equipo.

© 2011 Schneider Electric. Reservados todos los derechos.

## **Tabla de materias**

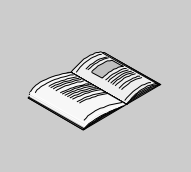

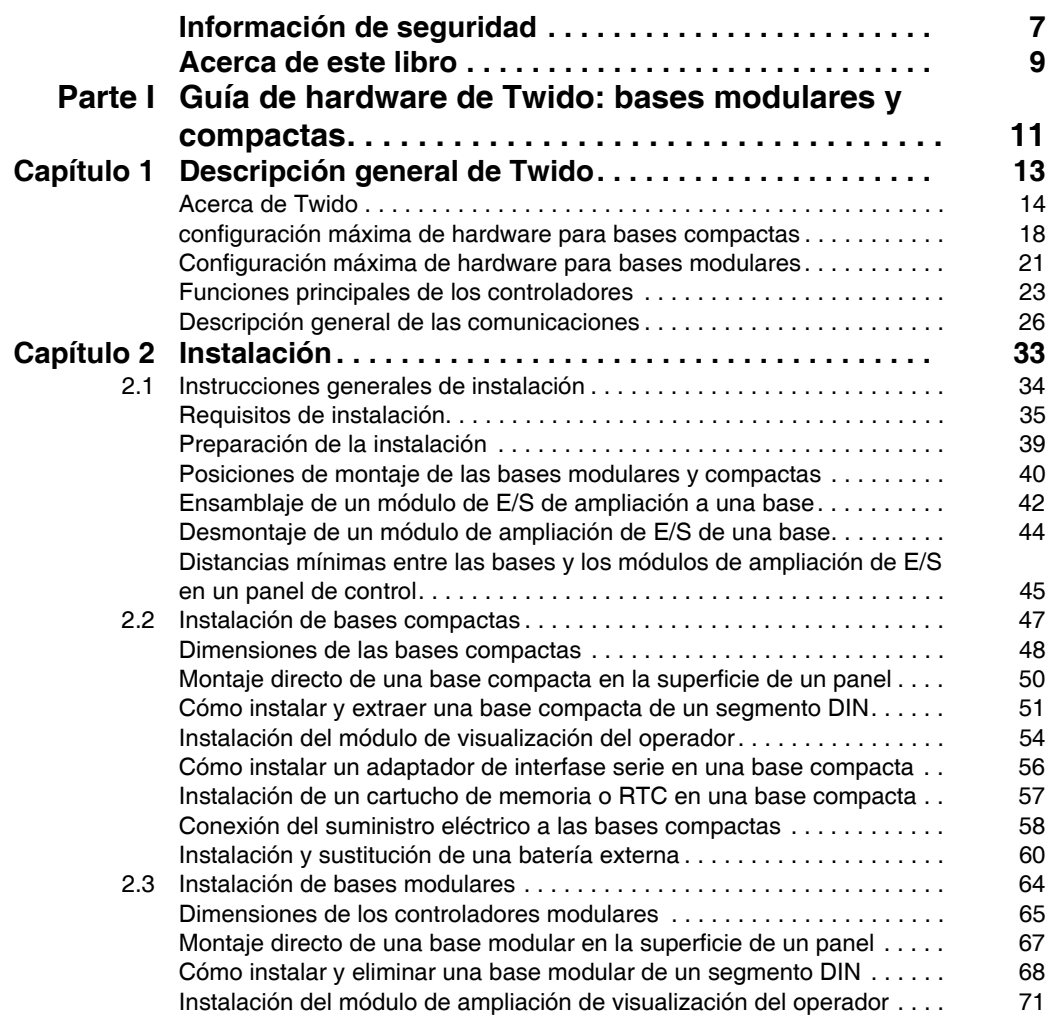

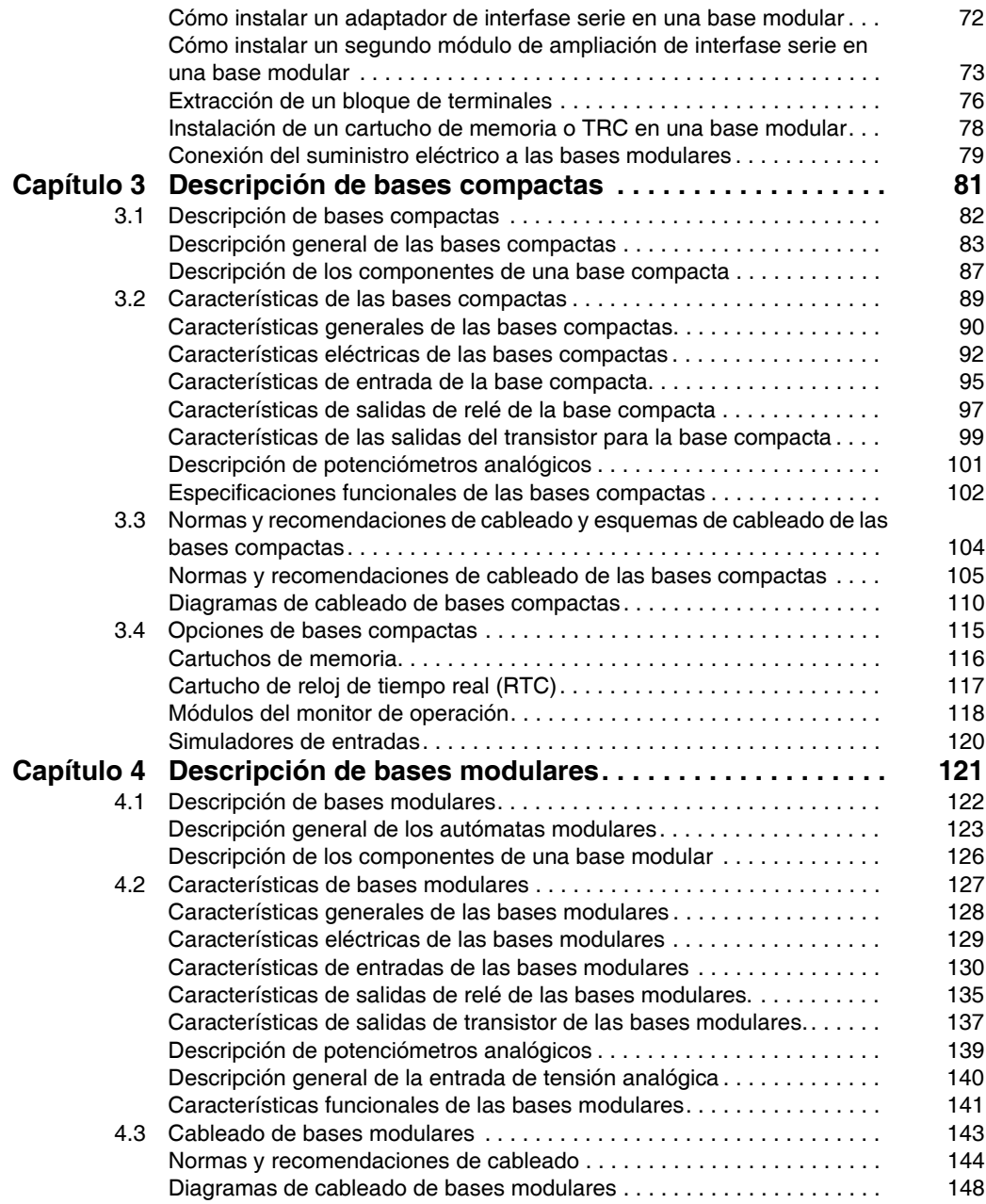

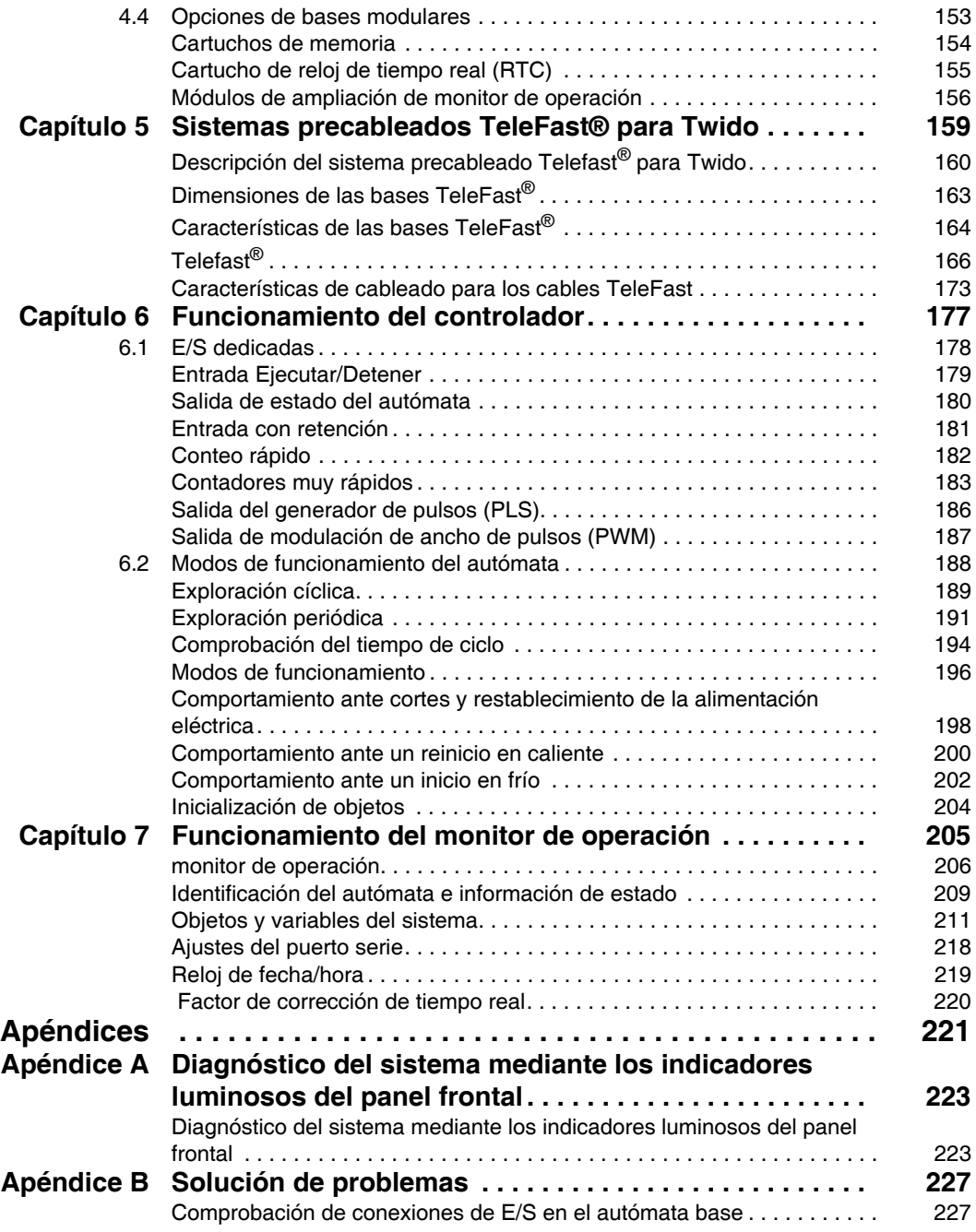

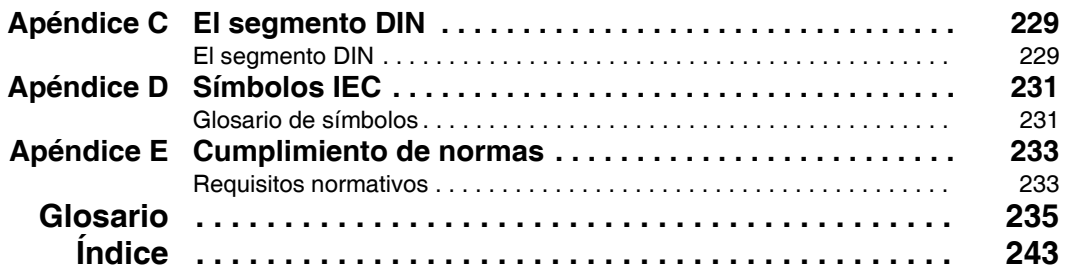

## <span id="page-6-0"></span>**Información de seguridad**

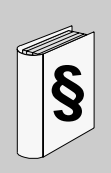

#### **Información importante**

**AVISO**

Lea atentamente estas instrucciones y observe el equipo para familiarizarse con el dispositivo antes de instalarlo, utilizarlo o realizar su mantenimiento. Los mensajes especiales que se ofrecen a continuación pueden aparecer a lo largo de la documentación o en el equipo para advertir de peligros potenciales o para ofrecer información que aclara o simplifica los distintos procedimientos.

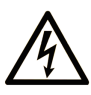

La inclusión de este icono en una etiqueta de peligro o advertencia indica un riesgo de descarga eléctrica, que puede provocar lesiones si no se siguen las instrucciones.

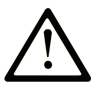

Este es el icono de alerta de seguridad. Se utiliza para advertir de posibles riesgos de lesiones. Observe todos los mensajes que siguen a este icono para evitar posibles lesiones o incluso la muerte.

#### Δ **PELIGRO**

PELIGRO indica una situación inminente de peligro que, si no se evita, provocará lesiones graves o incluso la muerte.

# A ADVERTENCIA

ADVERTENCIA indica una situación potencialmente peligrosa que, si no se evita, puede provocar la muerte o lesiones graves.

# A AVISO

AVISO indica una situación potencialmente peligrosa que, si no se evita, puede provocar lesiones leves o moderadas.

## **AVISO**

AVISO, utilizado sin el símbolo de alerta de seguridad, indica una situación potencialmente peligrosa que, si no se evita, puede provocar daños en el equipo.

#### **TENGA EN CUENTA**

La instalación, manejo, puesta en servicio y mantenimiento de equipos eléctricos deberán ser realizados sólo por personal cualificado. Schneider Electric no se hace responsable de ninguna de las consecuencias del uso de este material.

Una persona cualificada es aquella que cuenta con capacidad y conocimientos relativos a la construcción, el funcionamiento y la instalación de equipos eléctricos y que ha sido formada en materia de seguridad para reconocer y evitar los riesgos que conllevan tales equipos.

### <span id="page-8-0"></span>**Acerca de este libro**

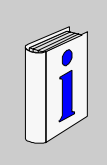

### **Presentación**

#### **Objeto**

Ésta es la Guía de hardware de los autómatas programables Twido para bases modulares y compactas.

#### **Campo de aplicación**

La información contenida en este manual **sólo** puede aplicarse a los autómatas programables Twido. Esta documentación es válida para TwidoSuite versión 2.3.

#### **Comentarios del usuario**

Envíe sus comentarios a la dirección electrónica techcomm@schneiderelectric.com.

## <span id="page-10-0"></span>**Guía de hardware de Twido: bases modulares y compactas**

#### **Introducción**

Este capítulo contiene descripción de partes, características, esquemas de cableado, instalación, configuración e información de solución de problemas para todas las bases compactas o modulares de Twido.

#### **Contenido de esta parte**

Esta parte contiene los siguientes capítulos:

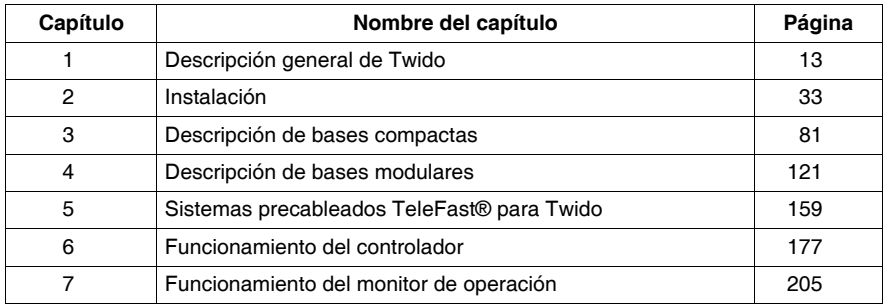

**I**

## <span id="page-12-0"></span>**Descripción general de Twido**

# **1**

#### **Introducción**

Este capítulo contiene una vista general de los productos Twido, las configuraciones máximas, las funciones principales de las bases y una vista general del sistema de comunicaciones.

#### **Contenido de este capítulo**

Este capítulo contiene los siguiente apartados:

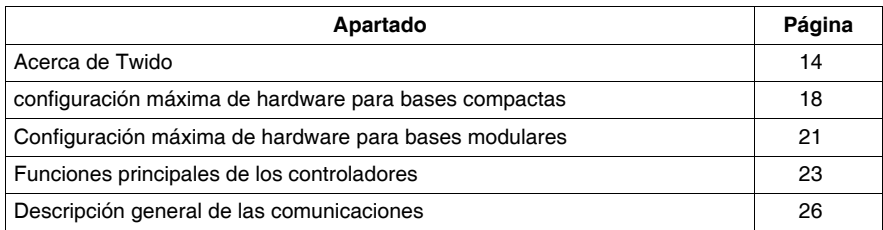

#### <span id="page-13-1"></span><span id="page-13-0"></span>**Acerca de Twido**

#### **Introducción**

El autómata Twido está disponible en los dos modelos siguientes:

- Bases compactas y
- bases modulares.

Las bases compactas están disponibles con 10, 16, 24 ó 40 E/S.

Las bases modulares disponibles con 20 ó 40 E/S.

Las E/S adicionales pueden agregarse a las bases mediante los módulos de ampliación de E/S. Son los siguientes:

- 15 módulos de E/S binarias o tipo de relé de ampliación;
- 10 módulos de E/S analógicas de ampliación.

También hay varias opciones que pueden agregarse a las bases como en la tabla Opciones de bases *(véase página [16](#page-15-0))* del párrafo siguiente.

Además de estas opciones, pueden agregarse otras opciones que aparecen a continuación:

- z Cables de programación *(véase página [17\)](#page-16-0)*
- $\bullet$  cables de E/S binarias y
- **Example 3** sistemas precableados Telefast con interfases de E/S. *(véase página [160\)](#page-159-0)*

#### **Conexión a los módulos de comunicación**

La conexión a un módulo de interfase del bus AS-Interface también permite gestionar hasta 62 equipos slaves. Utilice el módulo siguiente:

 $\bullet$  Módulo master de interfase del bus AS-Interface V2: TWDNOI10M3.

Las bases compactas de 24 y 40 E/S y todas las bases modulares pueden conectarse a un módulo de interfase de bus de campo CANopen. El módulo master CANopen permite gestionar hasta 16 dispositivos slave CANopen (que no excedan de 16 Transmit-PDOs (TPDO) y 16 Receive-PDOs (RPDO)). Utilice el módulo siguiente:

• Módulo master de interfase del bus de campo CANopen: TWDNCO1M.

#### **Funciones avanzadas de las bases compactas TWDLC••40DRF**

Las funciones integradas avanzadas se proporcionan en las bases compactas de la serie TWDLC••40DRF:

- Puerto de red Ethernet 100Base-TX integrado: sólo TWDLCAE40DRF y TWDLCDE40DRF
- Reloj de tiempo real (RTC) integrado: TWDLC••40DRF
- Un cuarto contador rápido (FC): TWDLC••40DRF
- Soporte de batería externa: TWDLC••40DRF

#### **Modelos de bases**

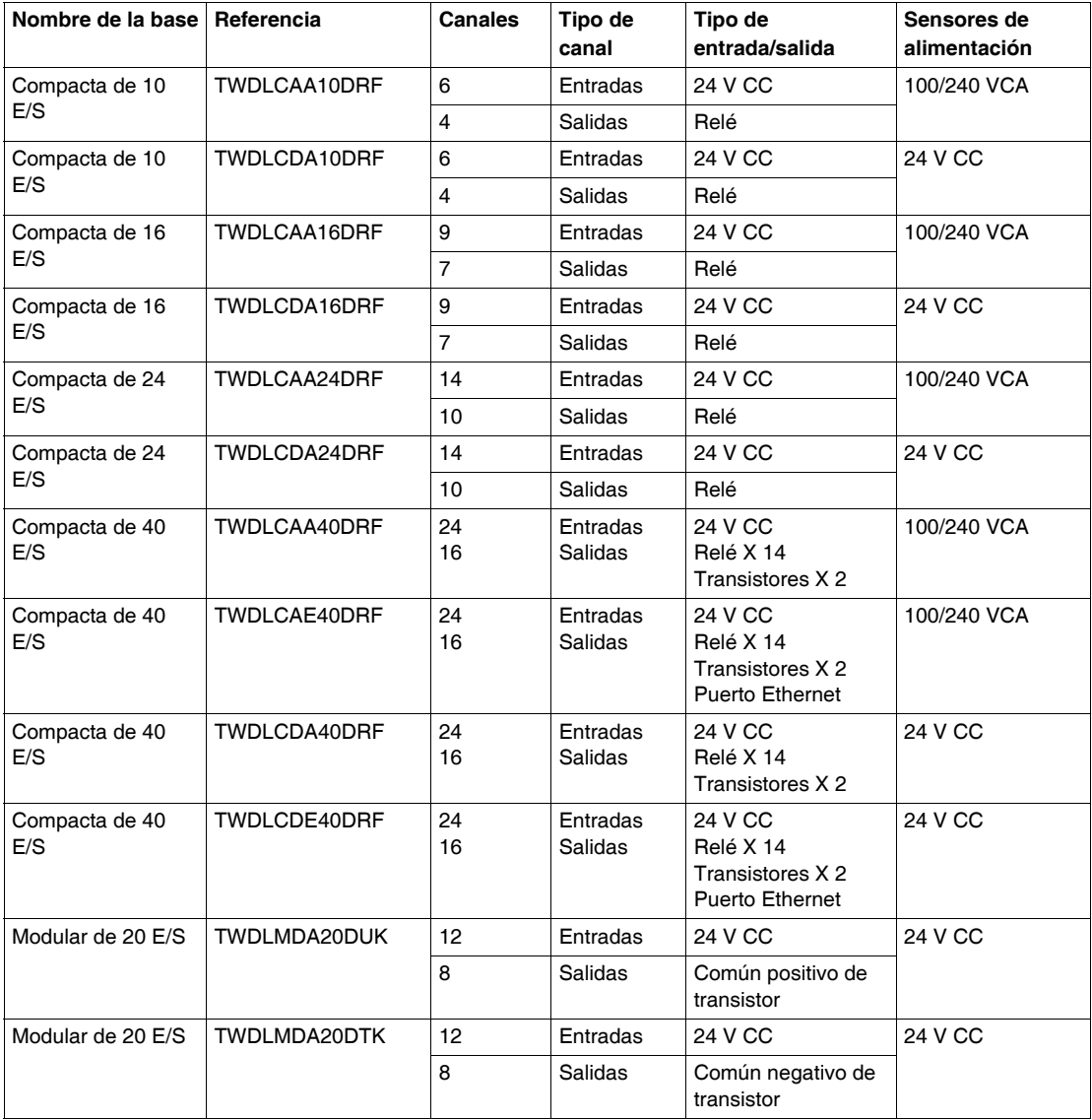

En la tabla siguiente se enumeran las bases:

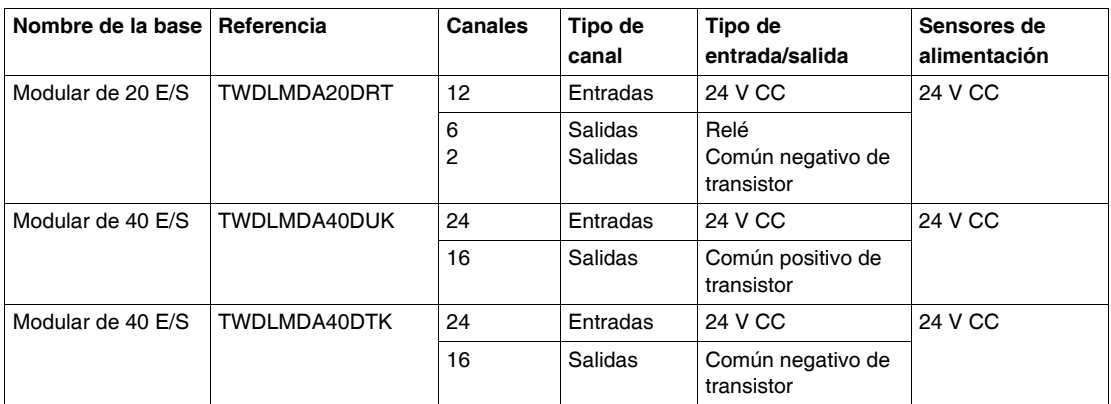

#### <span id="page-15-0"></span>**Opciones de bases**

La tabla siguiente enumera las opciones:

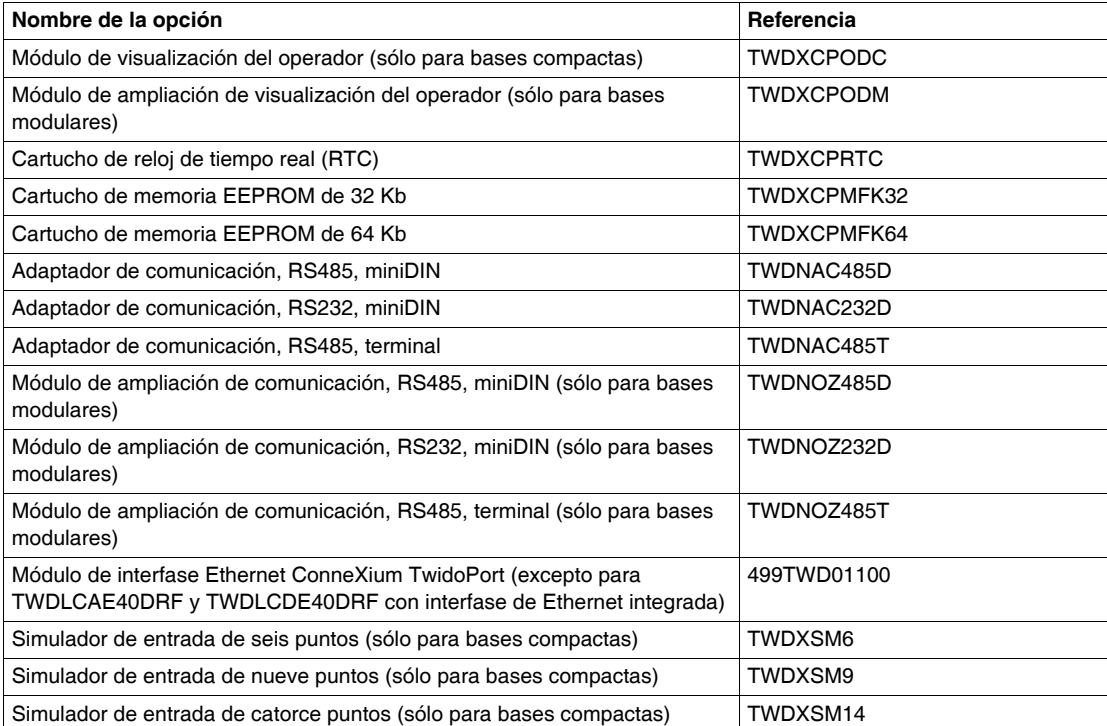

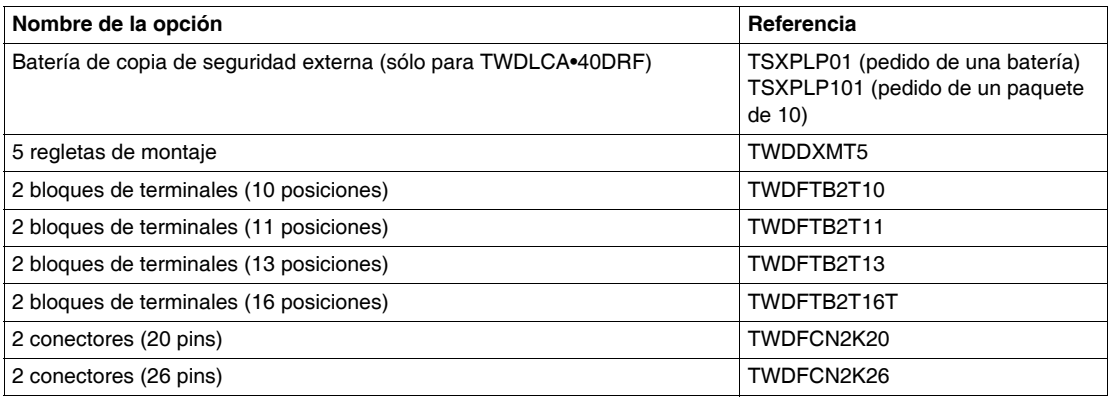

#### <span id="page-16-0"></span>**Cables**

En la tabla siguiente se enumeran los cables:

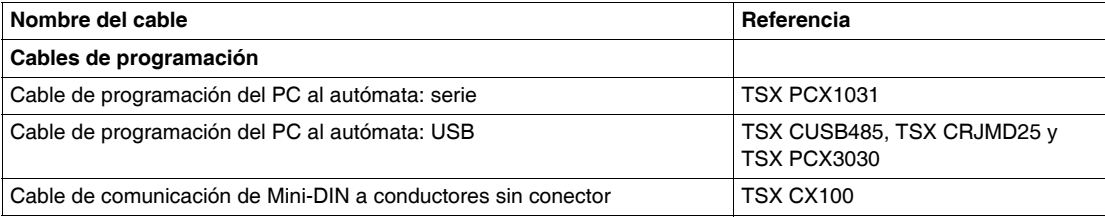

#### <span id="page-17-1"></span><span id="page-17-0"></span>**configuración máxima de hardware para bases compactas**

#### **Introducción**

Esta sección proporciona las configuraciones máximas de hardware para una base compacta.

#### **Configuraciones máximas de hardware**

En las tablas siguientes se enumera el número máximo de elementos de configuración para cada tipo de base compacta:

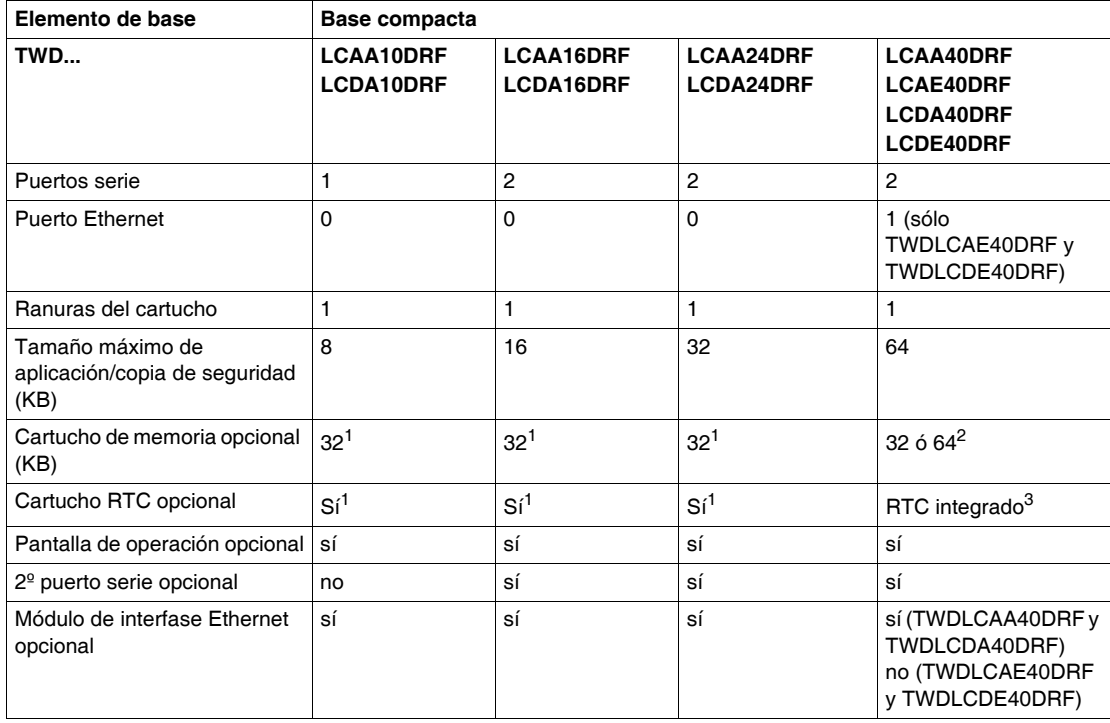

#### **Características de base:**

#### **NOTA:**

- **1.** Una base compacta puede tener un cartucho de memoria o un cartucho RTC.
- **2.** Sólo cartucho de memoria, ya que RTC, ya se encuentra integrado.
- **3.** Todas las bases compactas TWDLC••40DRF disponen de un RTC integrado. Por tanto, estos autómatas sólo admiten un cartucho de memoria.

14 (base) + 96 (ampliación)

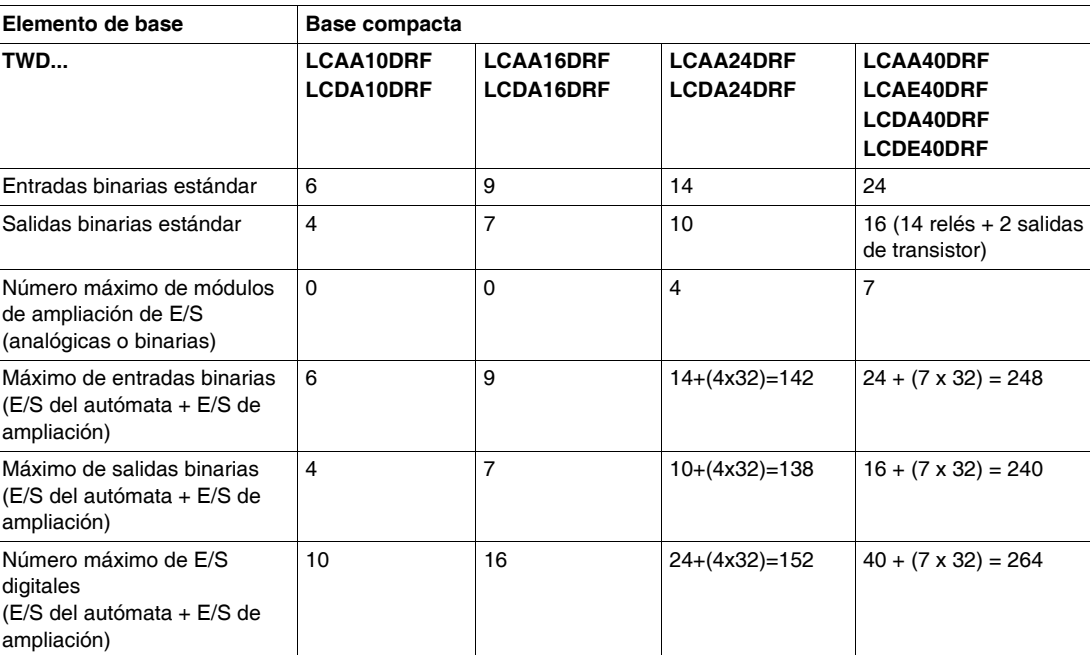

#### **Ampliaciones de E/S binarias**

**Ampliaciones de E/S analógicas**

Potenciómetros 11 1 2 2 2

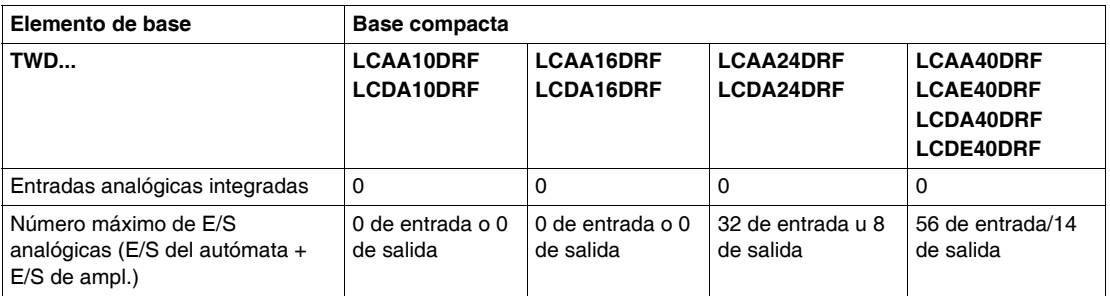

4 (sólo base) 7 (sólo base) 10 (base) + 32

(ampliación)

Número máximo de salidas de

relé

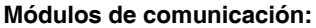

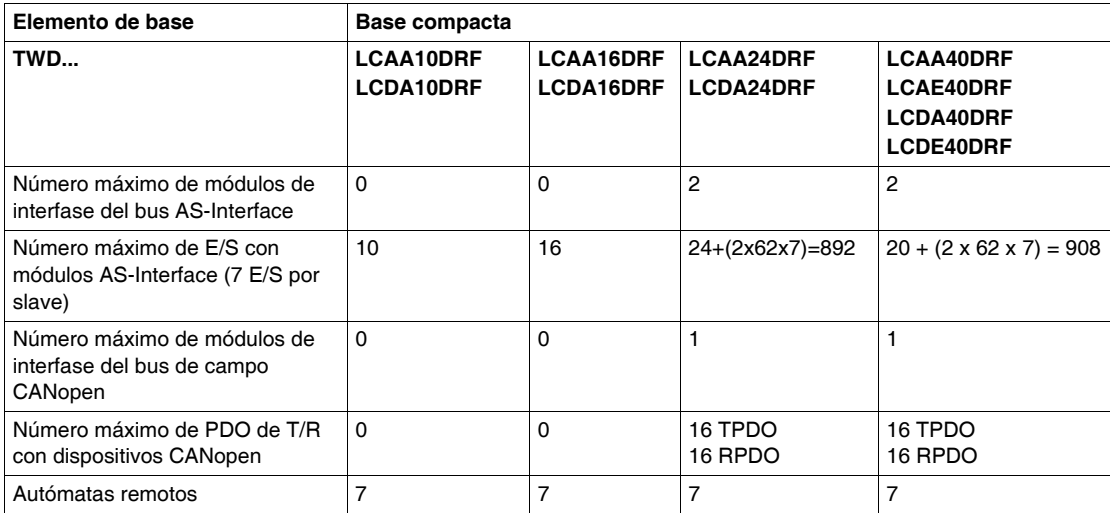

#### <span id="page-20-1"></span><span id="page-20-0"></span>**Configuración máxima de hardware para bases modulares**

#### **Introducción**

Esta sección proporciona las configuraciones máximas de hardware para una base modular.

#### **Configuraciones máximas de hardware**

En las tablas siguientes se enumera el número máximo de elementos de configuración para cada tipo de base modular:

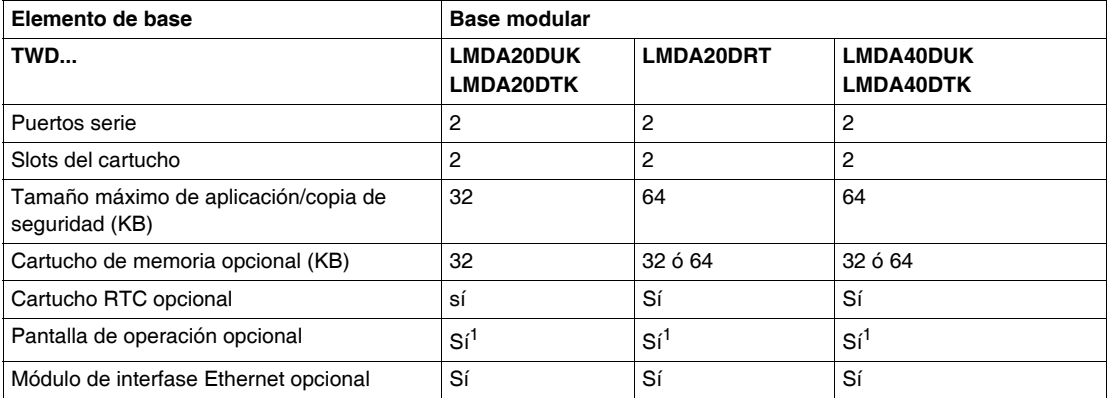

#### **Características de base:**

#### **NOTA:**

**1.** Una base modular puede tener un módulo de ampliación de monitor de operación (con un adaptador de comunicaciones opcional) o un módulo de ampliación de comunicaciones.

#### **Ampliaciones de E/S binarias**

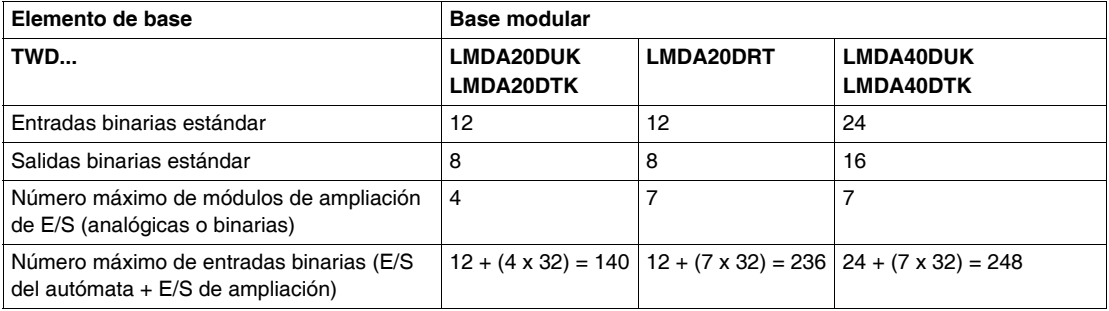

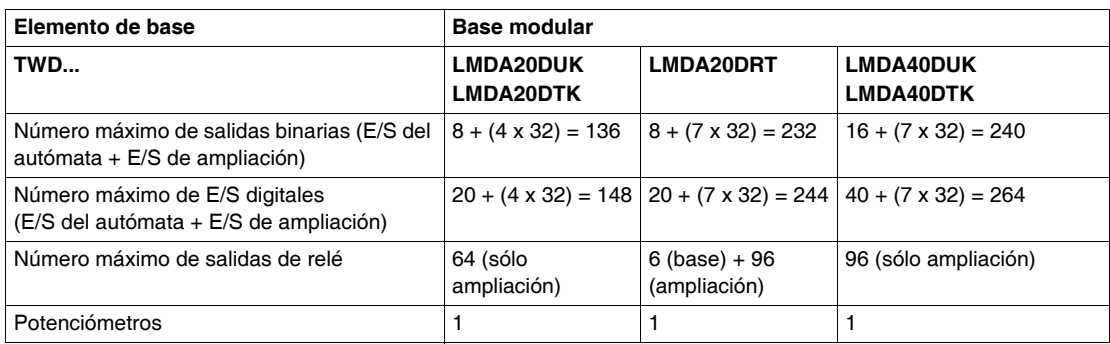

#### **Ampliaciones de E/S analógicas**

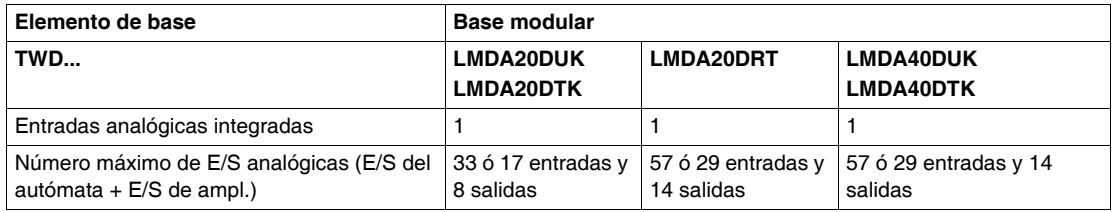

#### **Módulos de comunicación:**

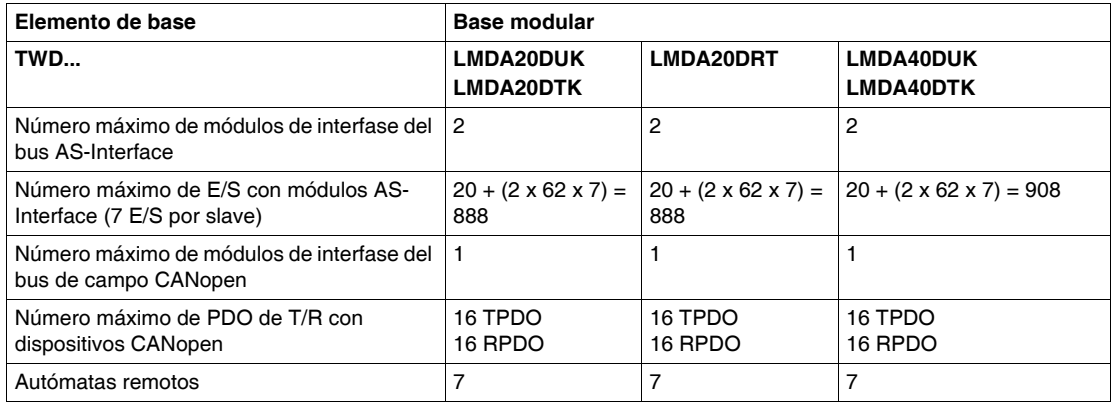

#### <span id="page-22-1"></span><span id="page-22-0"></span>**Funciones principales de los controladores**

#### **Introducción**

Por defecto, todas las E/S de las bases están configuradas como E/S binarias. Sin embargo, determinadas E/S especializadas *(véase página [178\)](#page-177-0)* pueden asignarse a tareas específicas durante la configuración como:

- Entrada RUN/STOP
- **Entradas con retención**
- Contadores rápidos:
	- Contadores progresivos/regresivos individuales: 5 kHz (de una fase)
	- Contadores muy rápidos: contadores progresivos/regresivos: 20 kHz (de dos fases)
- Salida de estado del controlador
- Modulación de ancho de pulsos (PWM)
- Salida del generador de pulsos (PLS)

Los autómatas Twido se han programado mediante TwidoSuite que también permite que se utilicen las funciones PID y de ajuste automático PID en determinados autómatas:

#### **Funciones principales**

En la siguiente tabla, se enumeran las funciones principales de las bases:

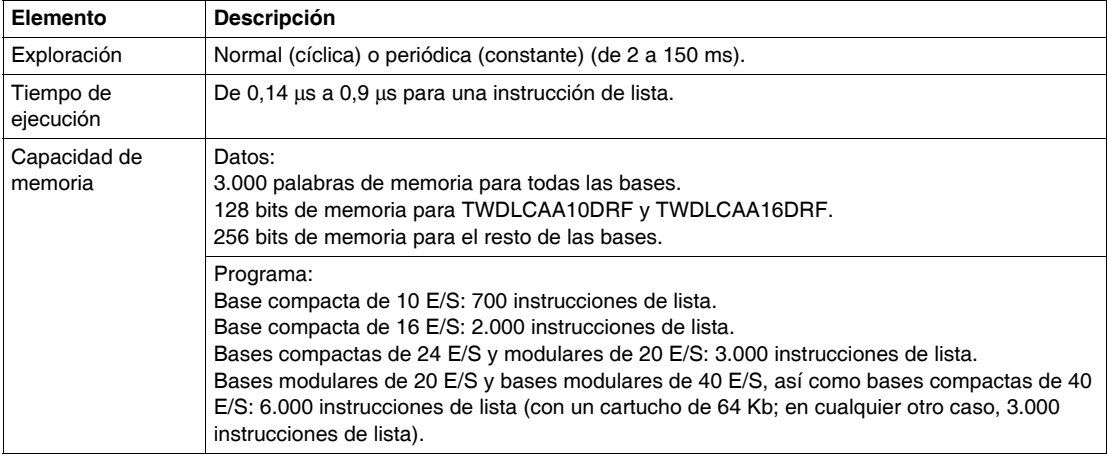

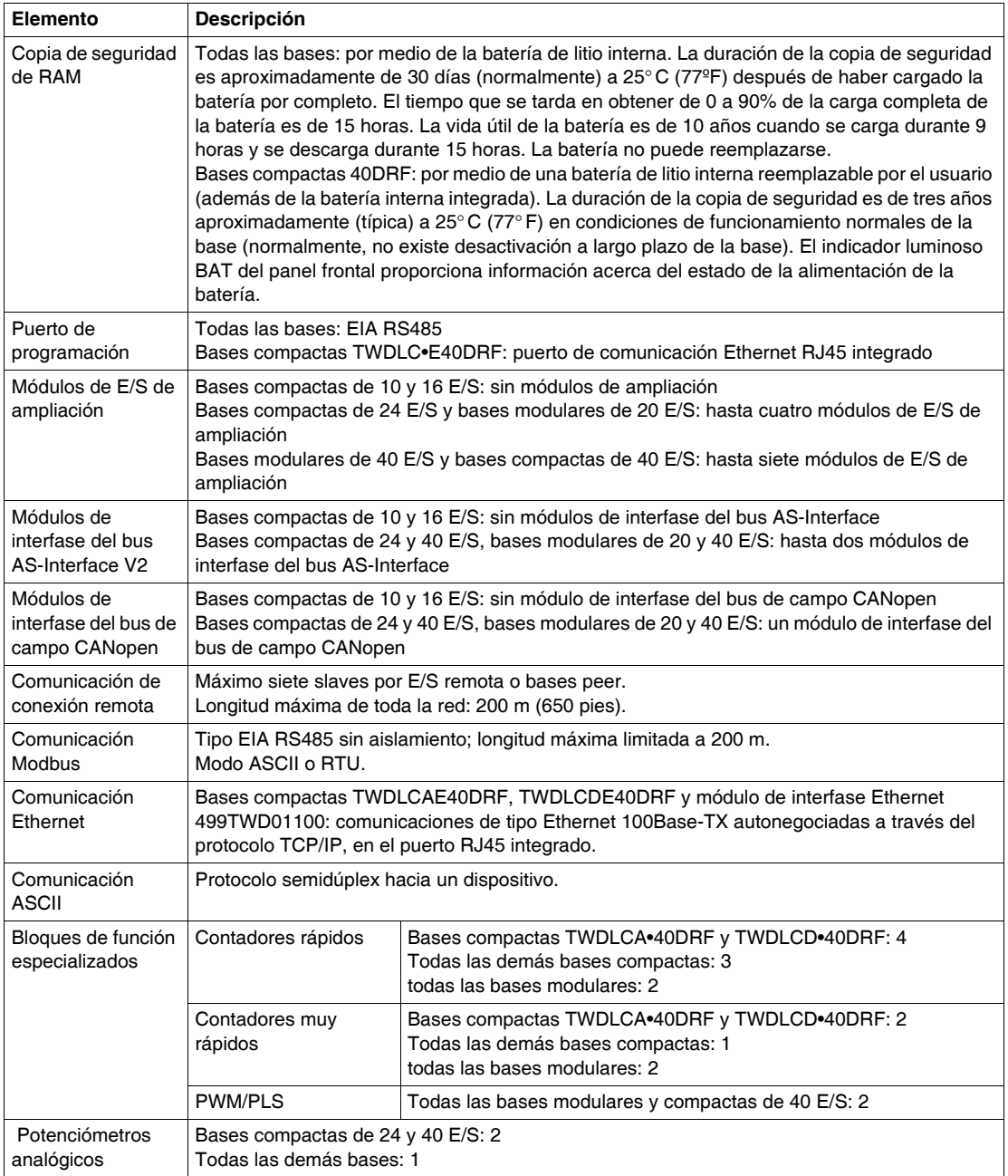

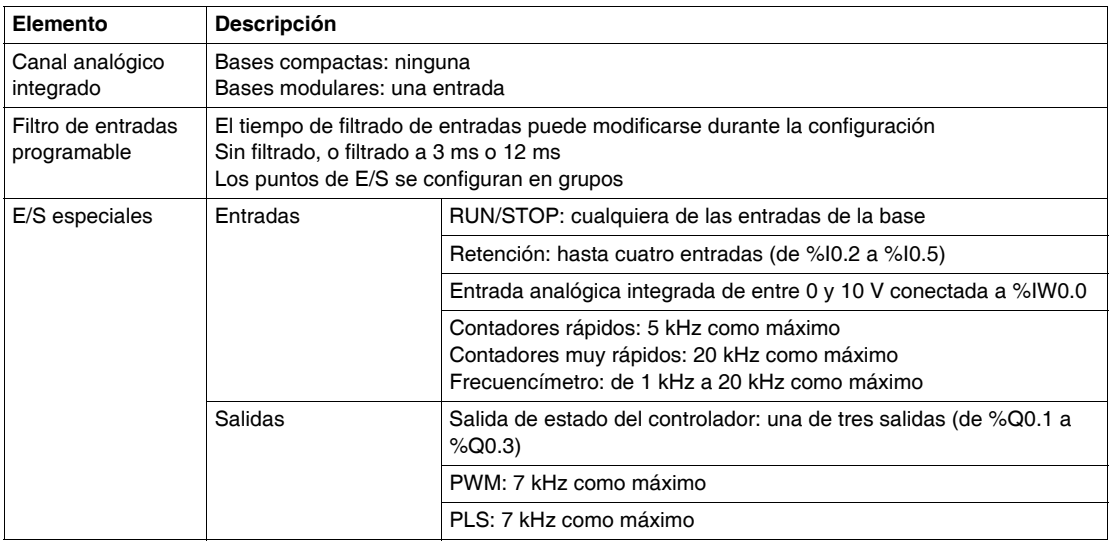

#### <span id="page-25-1"></span><span id="page-25-0"></span>**Descripción general de las comunicaciones**

#### **Introducción**

Las bases Twido disponen de un puerto serie o de un segundo puerto opcional, que se utiliza para servicios en tiempo real o de administración de sistemas.

Con los autómatas Twido pueden utilizarse cuatro tipos de comunicaciones:

- Conexión del bus AS-Interface
- Conexión al bus de campo CANopen
- Conexión de red Ethernet
- Conexión por módem

Los servicios en tiempo real proporcionan funciones de distribución de datos para intercambiar datos con dispositivos de E/S, así como funciones de mensajería para comunicarse con dispositivos externos. Los servicios de administración de sistemas controlan y configuran la base por medio de TwidoSuite. Cada puerto serie se utiliza para cualquiera de estos servicios, pero sólo el puerto serie 1 es válido para comunicarse con TwidoSuite.

Para poder utilizar estos servicios, existen tres protocolos disponibles en cada base:

- Conexión remota
- $\bullet$  Modbus
- $\bullet$  ASCII

Además, las bases compactas TWDLCAE40DRF y TWDLCDE40DRF proporcionan un puerto de comunicación RJ45 Ethernet integrado que permite llevar a cabo todas las tareas de comunicación en tiempo real y de administración del sistema a través de la red. Las comunicaciones Ethernet implementan el siguiente protocolo:

 $\bullet$  Modbus TCP/IP

#### **Arquitectura de comunicaciones con los protocolos**

En el siguiente esquema se muestra la arquitectura de comunicaciones con los tres protocolos.

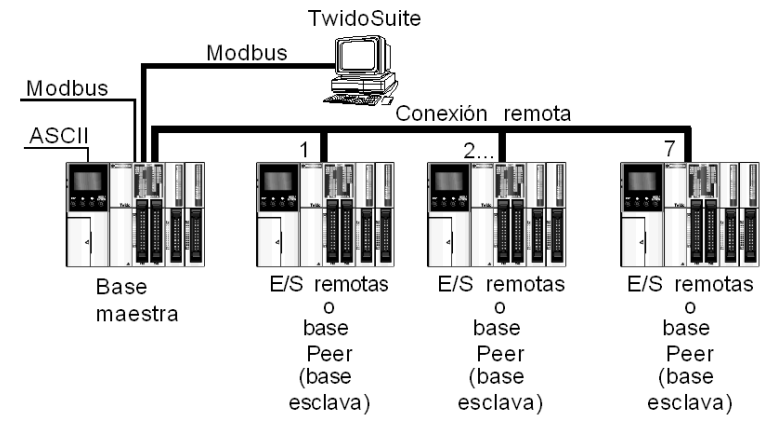

**NOTA:** La comunicación entre el protocolo "Modbus" y "Conexión remota" no puede efectuarse al mismo tiempo.

#### **Conexión AS-Interface**

El bus AS-Interface (la abreviatura del término inglés Actuator-Sensor-Interface) es un bus de campo (nivel 0) que se emplea para realizar interconexiones de sensores/impulsores. Permite ejecutar información de tipo "binario" o analógico entre un equipo "master" de bus y equipos "slave" de tipo sensores/impulsores.

El bus AS-Interface está formado por tres elementos básicos principales:

- Una fuente de alimentación específica que suministra una tensión de 30 Vcc.
- Un master de bus.
- Uno o varios equipos slaves (sensores, accionadores y otros).

Estos componentes se interconectan mediante un cable de doble conductor destinado a la transmisión de datos y de la alimentación.

#### **Ilustración de la conexión AS-Interface**

La siguiente ilustración describe la conexión AS-Interface:

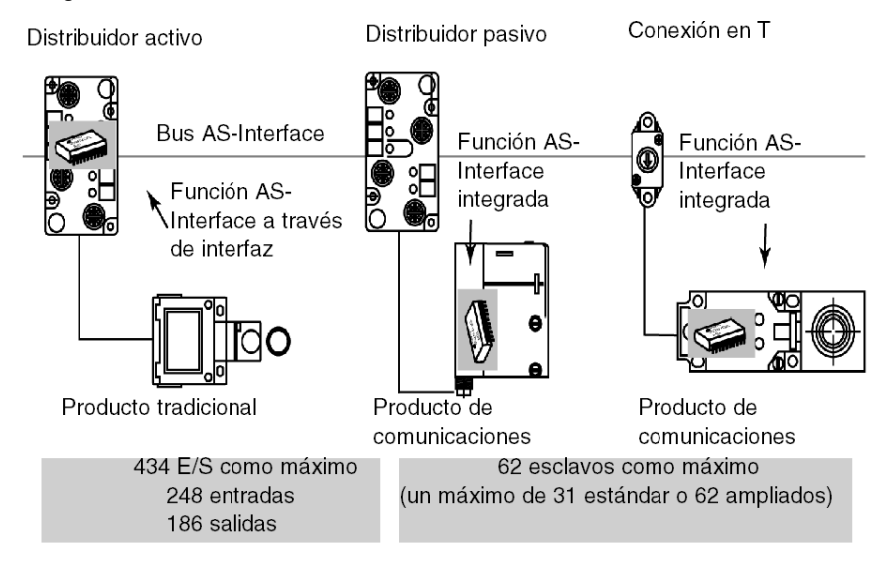

#### **Conexión al bus de campo CANopen**

La arquitectura de CANopen de un sistema Twido consiste en lo siguiente:

- $\bullet$  un autómata Twido (base compacta o modular)<sup>1</sup>.
- un módulo master del bus de campo CANopen (módulo TWDNCO1M) instalado sobre el bus de ampliación del autómata Twido<sup>2</sup> v
- $\bullet$  dispositivos slave CANopen  $3,4$ .

#### **NOTA:**

- **1.** El módulo master CANopen TWDNCO1M es compatible con los siguientes autómatas base de Twido:
	- bases compactas: series TWDLC•A24DRF, TWDLCA•40DRF y TWDLCD•40DRF
	- todas las bases modulares: series TWDLMDA20••• y TWDLMDA40•••
- **2.** Sólo se puede instalar un módulo master CANopen WDNCO1M en el bus de ampliación del sistema Twido.
- **3.** El módulo master CANopen TWDNCO1M puede dirigir hasta 16 dispositivos slave CAN en un sólo segmento del bus.
- **4.** El bus de campo CANopen TWDNCO1M no admite direccionamiento ampliado para los dispositivos slave CANopen.

#### **Topología del bus de campo CANopen de Twido**

La siguiente ilustración muestra la topología del bus de campo CANopen:

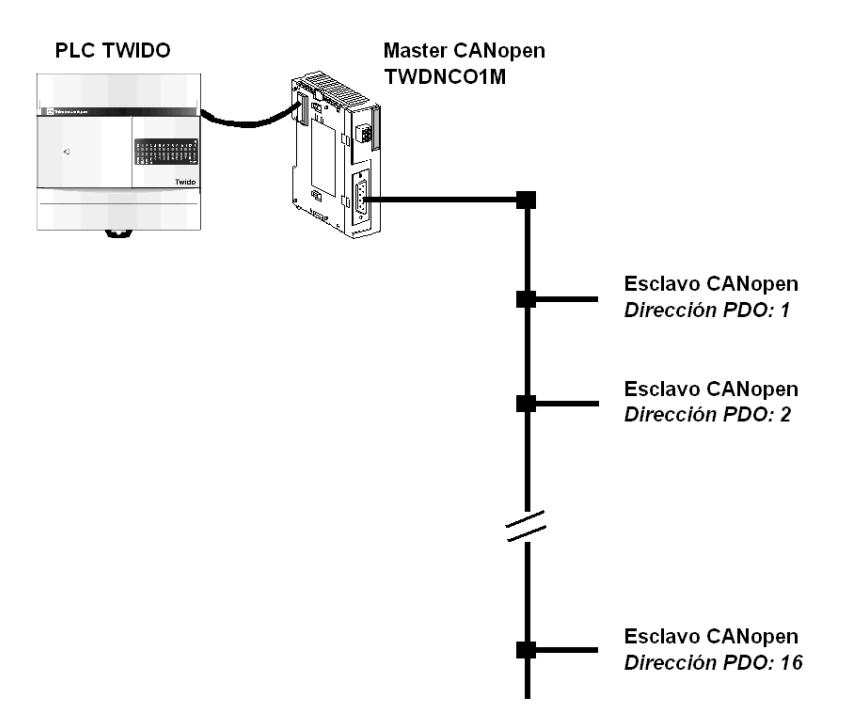

#### **Conexión de red Ethernet**

**NOTA:** Aunque se admite la conexión directa de cable (mediante el uso de un cable Ethernet cruzado) entre el dispositivo Twido TWDLCAE40DRF (o TWDLCDE40DRF) y el PC que ejecuta el software de programación TwidoSuite, se recomienda utilizar un conmutador/concentrador de red Ethernet.

La figura siguiente muestra una conexión entre el PC y Twido mediante un conmutador/concentrador de red Ethernet:

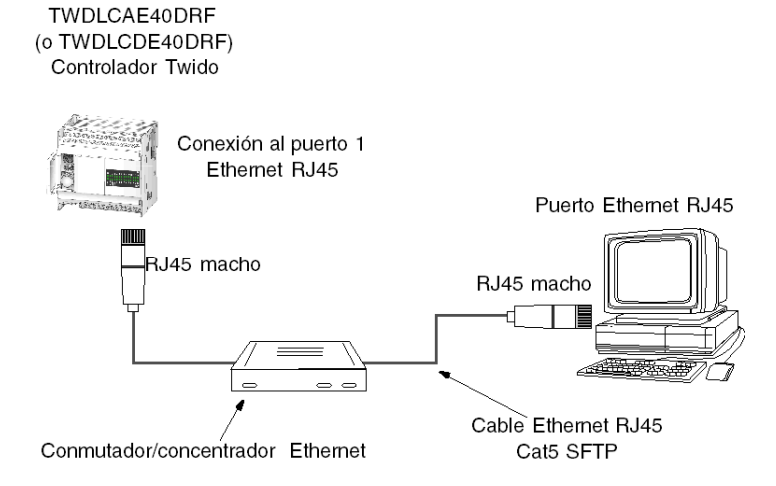

**NOTA:** El PC que ejecute la aplicación TwidoSuite deberá estar habilitado para Ethernet.

Las bases TWDLCAE40DRF y TWDLCDE40DRF disponen de un conector RJ45 para conectarlo a la red 100 BASE-TX de Ethernet con autonegociación. Funciona con velocidades de red de 100 Mbps y 10 Mbps.

La siguiente figura muestra el conector RJ45 del autómata Twido:

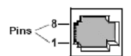

Los ocho pins del conector RJ45 se disponen de forma vertical y están numerados en orden ascendente. La tabla siguiente describe la clavija del conector RJ45:

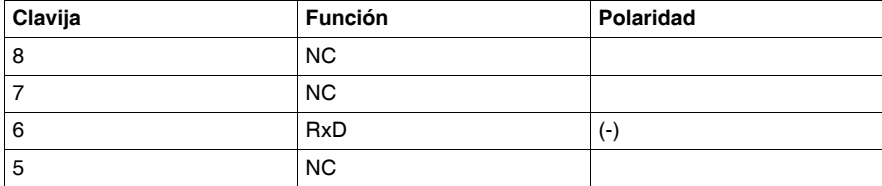

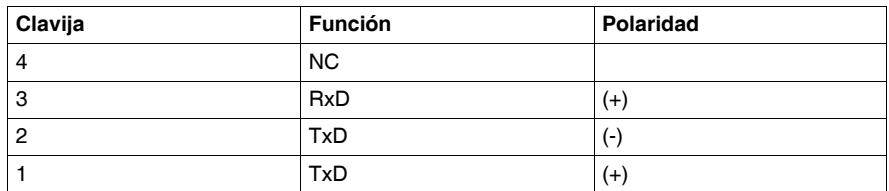

#### **NOTA:**

- Se utilizan el mismo conector y la misma clavija para la red 10Base-T y la red 100Base-TX.
- Cuando se conecta un autómata Twido a una red 100Base-TX, se debe usar un cable para Ethernet de categoría 5 como mínimo.

#### **Conexión por módem**

Se puede conectar un PC que esté ejecutando TwidoSuite a un autómata Twido para transferir aplicaciones, animar objetos y ejecutar comandos en modo operador. También se puede conectar un autómata Twido a otros equipos, como otro autómata Twido, para establecer una comunicación con el proceso de aplicación.

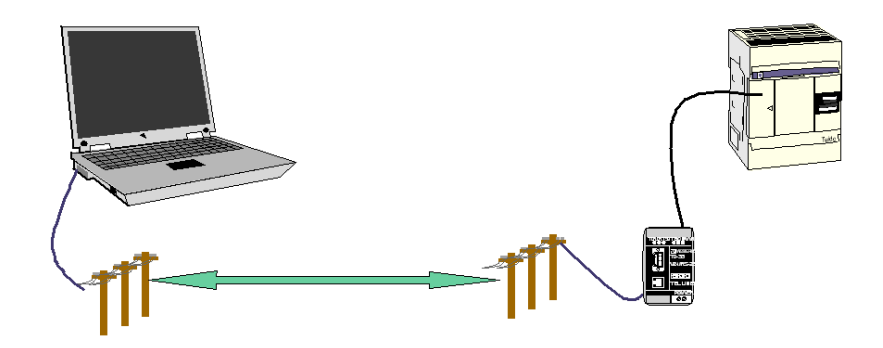

### <span id="page-32-0"></span>**Instalación**

# **2**

#### **Introducción**

Este capítulo ofrece directrices generales de instalación e instrucciones de preparación, instalación y montaje de las bases compactas, bases modulares y sus accesorios, así como la forma de conectar la alimentación eléctrica.

#### **Contenido de este capítulo**

Este capítulo contiene las siguientes secciones:

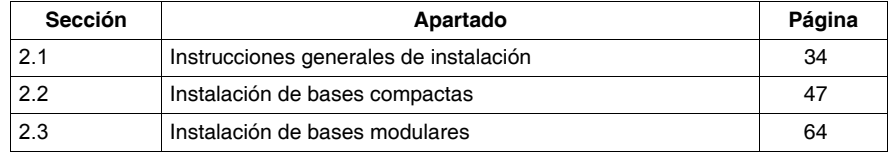

## **2.1 Instrucciones generales de instalación**

#### **Introducción**

<span id="page-33-1"></span><span id="page-33-0"></span>Esta sección contiene información sobre la preparación de la instalación, instrucciones de seguridad, instrucciones de montaje y desmontaje de bases y módulos y las distancias mínimas entre bases y módulos.

#### **Contenido de esta sección**

Esta sección contiene los siguientes apartados:

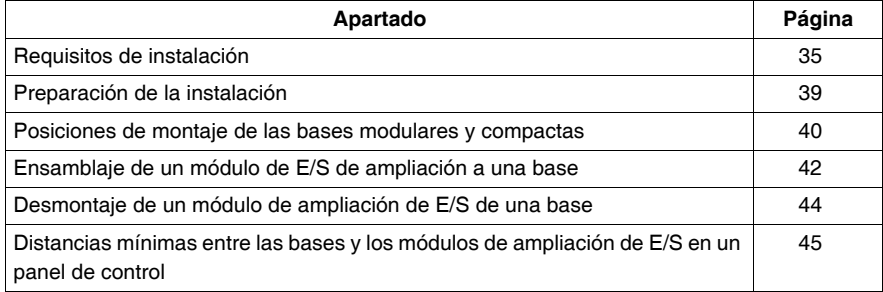

#### <span id="page-34-1"></span><span id="page-34-0"></span>**Requisitos de instalación**

#### **AVISO**

El mantenimiento de los equipos eléctricos deberá realizarlo sólo personal cualificado. Schneider Electric no asume las responsabilidades que pudieran derivarse de la utilización de este material. Este documento no es un manual de instrucciones para personas sin formación.

(c) 2008 Schneider Electric Reservados todos los derechos.

#### **Información adicional**

Las personas responsables de la aplicación, la implementación y el uso de este producto deben asegurarse de que se hayan tenido en cuenta todas las consideraciones de diseño necesarias en cada aplicación y de que se hayan respetado totalmente las leyes, los requisitos de seguridad y de rendimiento, las regulaciones, los códigos y las normas aplicables.

#### **Información general**

## **A PELIGRO**

#### **PELIGRO DE DESCARGA ELÉCTRICA, EXPLOSIÓN O DESTELLO DE ARCO VOLTAICO**

- Desconecte la alimentación de todos los equipos, incluidos los dispositivos conectados, antes de retirar cualquier cubierta o compuerta, o bien antes de instalar o retirar cualquier accesorio, hardware, cable o conductor salvo en las condiciones indicadas en la guía de hardware de este equipo.
- z Utilice siempre un dispositivo de detección de tensión de capacidad adecuada para confirmar la ausencia de alimentación eléctrica cuando y donde se indique.
- Vuelva a montar y fijar todas las cubiertas, accesorios, elementos de hardware y cables del sistema y compruebe que haya una conexión a tierra adecuada antes de aplicar alimentación eléctrica a la unidad.
- Aplique sólo la tensión especificada cuando utilice este equipo y los productos asociados.

#### **El incumplimiento de estas instrucciones podrá causar la muerte o lesiones serias.**

# **A ADVERTENCIA**

#### **PELIGRO DE EXPLOSIÓN**

- Este equipo es sólo es adecuado en áreas de Clase 1, División 2, Grupos A, B, C y D o zonas no peligrosas.
- La sustitución de los componentes puede anular la conformidad con la Clase I, División 2.
- No desconecte el equipo a menos que haya desconectado la alimentación eléctrica o esté seguro de que la zona no es peligrosa.

**El incumplimiento de estas instrucciones puede causar la muerte, lesiones serias o daño al equipo.**

# **A ADVERTENCIA**

#### **FUNCIONAMIENTO NO DESEADO DEL EQUIPO**

- Este producto no está diseñado para su uso en condiciones peligrosas para la seguridad. En caso de que exista riesgo para el personal o los equipos, utilice los dispositivos de bloqueo de seguridad adecuados.
- No desmonte, repare ni modifique los módulos.
- Este autómata está diseñado para funcionar en una caja con clasificación adecuada para su entorno.
- $\bullet$  Instale los módulos en las condiciones de funcionamiento descritas.
- Utilice la alimentación de sensores sólo para alimentar los sensores conectados al módulo.
- Para la línea de alimentación y los circuitos de salida, utilice un fusible que cumpla las normas locales y nacionales de acuerdo con los requisitos de tensión y corriente.

**El incumplimiento de estas instrucciones puede causar la muerte, lesiones serias o daño al equipo.**
# **A ADVERTENCIA**

### **PÉRDIDA DE CONTROL**

- El diseñador del esquema de control debe tener en cuenta los potenciales modos de fallo de rutas de control y, para ciertas funciones de control críticas, proporcionar los medios para lograr un estado seguro durante y después de un fallo de ruta. Ejemplos de funciones críticas de control son la parada de emergencia y la parada de sobrerrecorrido.
- Para las funciones críticas de control deben proporcionarse rutas de control separadas o redundantes.
- Las rutas de control del sistema pueden incluir enlaces de comunicación. Deben tenerse en cuenta las implicaciones de retardos de transmisión no anticipados o fallos del enlace <sup>1</sup>.
- Cada implementación del autómata programable Twido debe probarse de forma individual y exhaustiva antes de entrar en servicio.

### **El incumplimiento de estas instrucciones puede causar la muerte, lesiones serias o daño al equipo.**

<sup>1</sup>Para obtener más información, consulte NEMA ICS 1.1 (última edición), "Safety Guidelines for the Application, Installation, and Maintenance of Solid State Control" (Directrices de seguridad para la aplicación, la instalación y el mantenimiento del control de estado estático).

### **Eliminación de la batería**

Las bases compactas TWDLCA•40DRF utilizan una batería de litio externa opcional para obtener una mayor duración de la copia de seguridad de los datos. (Nota: La batería de litio no se proporciona con las bases compactas; se debe adquirir por separado.)

# **A ADVERTENCIA**

### **PELIGRO DE INCENDIO O QUÍMICO**

Las baterías de litio utilizadas en este dispositivo pueden presentar riesgos de incendios o quemaduras químicas si no se gestionan adecuadamente.

- $\bullet$  No recargue, desmonte ni incinere la batería ni la caliente por encima de 100 °C  $(212 °F)$ .
- Recicle o deseche convenientemente las baterías utilizadas.
- Sustitúyalas por otras del mismo tipo: TSXPLP01 (Tadiran, TL-5902) únicamente.
- Siga las instrucciones del fabricante de las baterías.

**El incumplimiento de estas instrucciones puede causar la muerte, lesiones serias o daño al equipo.**

### **Polaridad inversa**

### **No se permite la polaridad inversa en la salida del transistor**

Las salidas de transistor de las bases compactas TWDLCA•40DRF no admiten la polaridad inversa.

# **ATENCIÓN**

### **DAÑOS EN LAS SALIDAS DEL TRANSISTOR DEBIDO A LA POLARIDAD IN-VERSA**

Asegúrese de que respeta las marcas de polaridad que se indican en los terminales de salida del transistor.

**El incumplimiento de estas instrucciones puede causar lesiones o daño al equipo.**

### **Preparación de la instalación**

### **Introducción**

La sección siguiente proporciona información sobre la preparación de todas las bases TwidoSuite y módulos de ampliación de E/S.

### **Antes de comenzar**

Antes de instalar cualquiera de los productos TwidoSuite, lea la información de seguridad incluida al principio de este manual.

# **ATENCIÓN**

### **EQUIPO INOPERATIVO**

Antes de insertar/extraer un módulo o adaptador, desconecte la fuente de alimentación de la base.

**El incumplimiento de estas instrucciones puede causar lesiones o daño al equipo.**

**NOTA:** Todas las opciones, módulos de E/S de ampliación, de interfaz del bus AS-Interface y de interfaz del bus de campo CANopen se deben montar antes de instalar un sistema Twido en un segmento DIN, una placa de montaje o un panel de control. También se deben retirar antes de desmontar los módulos.

### **Posiciones de montaje de las bases modulares y compactas**

#### **Introducción**

Esta sección muestra las posiciones de montaje correctas e incorrectas para todas las bases.

**NOTA:** Guarde el espacio adecuado para que exista una correcta ventilación y para mantener la temperatura ambiente entre 0 °C y 55 °C.

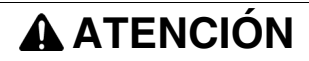

### **SOBRECALENTAMIENTO DEL EQUIPO**

No coloque dispositivos que desprendan calor, como transformadores y fuentes de alimentación, debajo de los autómatas o los módulos de E/S de ampliación.

**El incumplimiento de estas instrucciones puede causar lesiones o daño al equipo.**

#### **Posición correcta de montaje de todas las bases**

Las bases compactas y modulares deben montarse horizontalmente en un plano vertical tal y como se muestra en las siguientes imágenes.

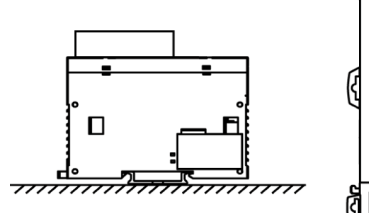

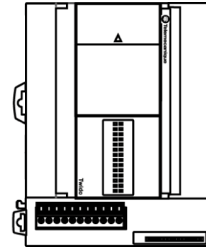

### **Posiciones de montaje adicionales permitidas para bases compactas**

Cuando la temperatura ambiente no vaya a ser superior a 40° C, las bases compactas se pueden montar de lado sobre un plano vertical como se muestra a continuación:

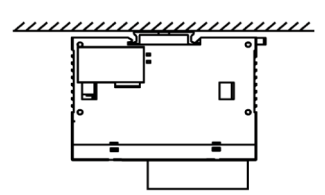

Cuando la temperatura ambiente no vaya a ser superior a 35° C, las bases compactas se pueden montar de lado sobre un plano vertical como se muestra a continuación:

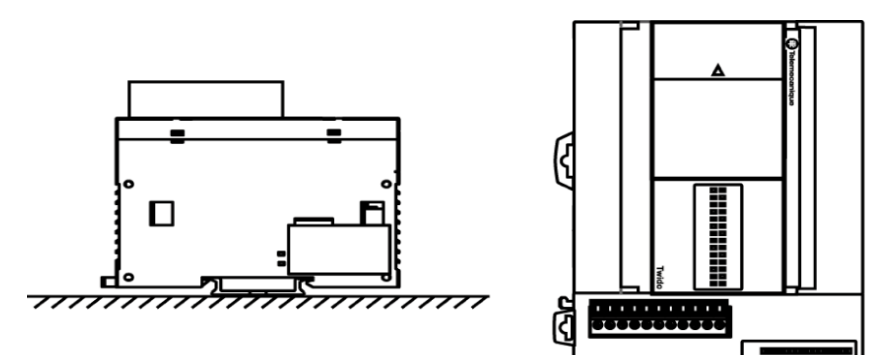

No monte los productos con ninguna otra orientación.

### **Ensamblaje de un módulo de E/S de ampliación a una base**

### **Introducción**

En esta sección se explica cómo ensamblar un módulo de ampliación de E/S a una base. Este procedimiento es válido para las bases compactas y modulares. Su base y su módulo de ampliación de E/S pueden diferir de los que aparecen en las ilustraciones.

## **ADVERTENCIA**

### **FUNCIONAMIENTO INCORRECTO DEL EQUIPO**

Actualice el software cada vez que cambie la configuración de hardware del bus de expansión de E/S. De lo contrario, el bus de expansión no será operativo mientras las entradas y salidas de la base local continúen funcionando.

**El incumplimiento de estas instrucciones puede causar la muerte, lesiones serias o daño al equipo.**

#### **Procedimiento de ensamblaje de un módulo de ampliación de E/S a una base.**

El siguiente procedimiento muestra cómo ensamblar una base y un módulo de ampliación de E/S.

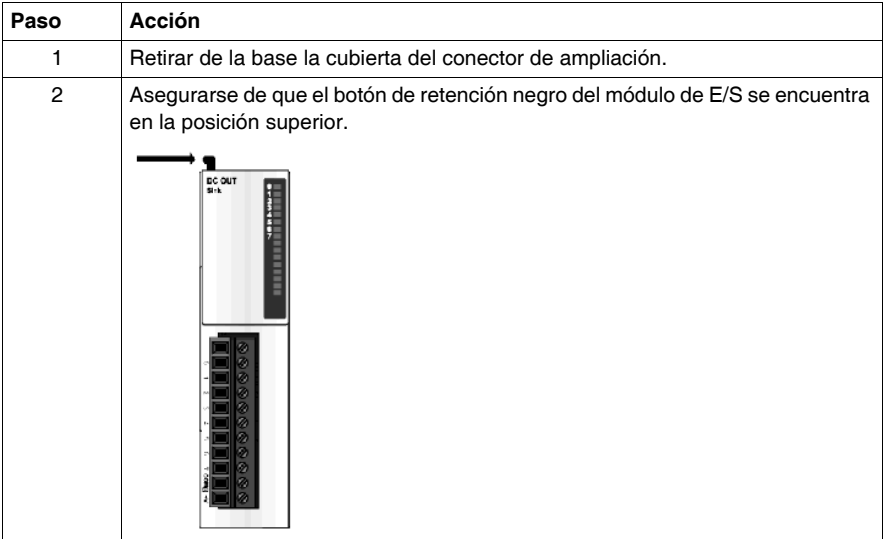

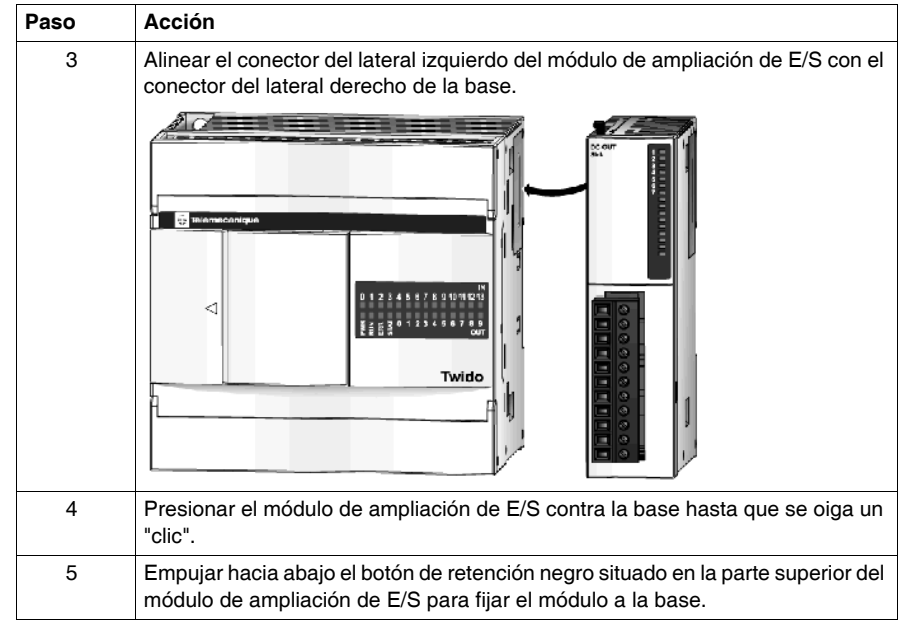

### <span id="page-43-0"></span>**Desmontaje de un módulo de ampliación de E/S de una base**

### **Introducción**

En esta sección se describe cómo desmontar un módulo de ampliación de E/S de una base. Este procedimiento es válido para las bases compactas y modulares. Cabe la posibilidad de que su base y módulo de ampliación de E/S difieran de las siguientes ilustraciones, pero los procedimientos básicos sí son aplicables.

#### **Desmontaje de un módulo de ampliación de E/S de una base**

El siguiente procedimiento describe cómo desmontar un módulo de ampliación de E/S de una base.

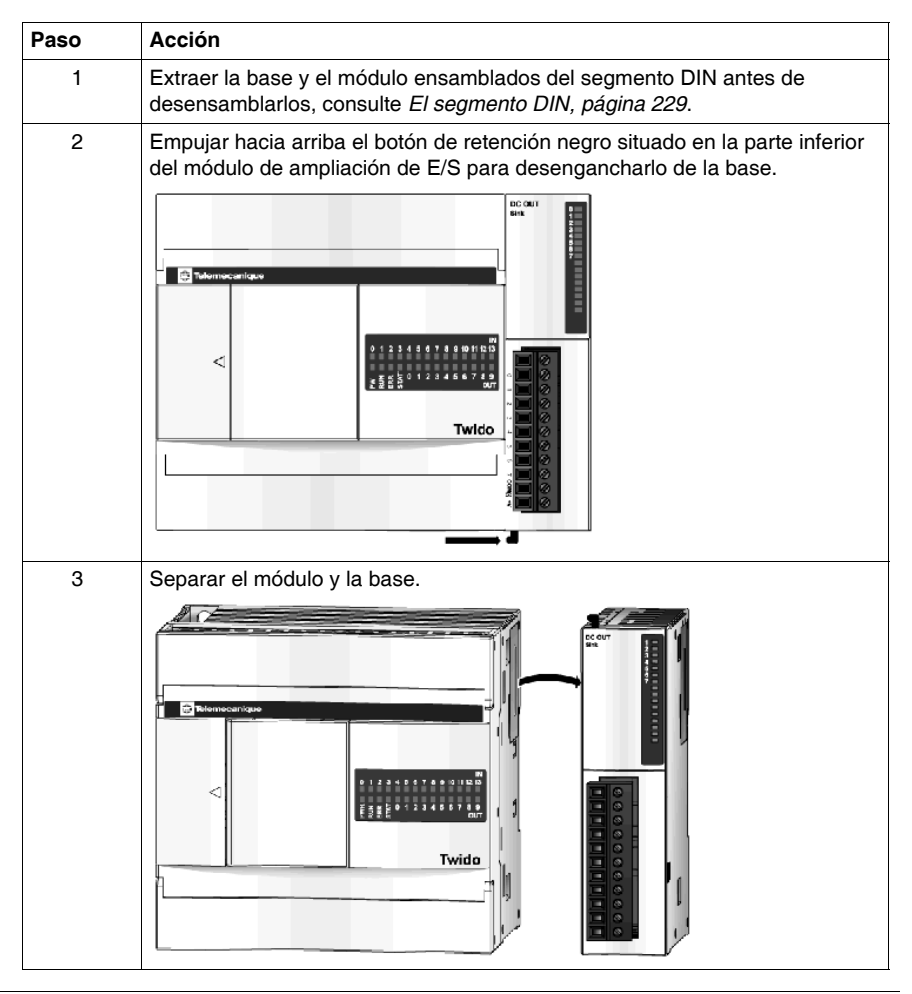

### **Distancias mínimas entre las bases y los módulos de ampliación de E/S en un panel de control**

### **Introducción**

Esta sección proporciona las distancias mínimas entre las bases y los módulos de ampliación de E/S en un panel de control.

#### **Distancias mínimas entre una base compacta y módulos de ampliación de E/S**

Para poder mantener una circulación natural de aire alrededor de la base compacta y de los módulos de ampliación de E/S en un panel de control, tenga en cuenta las distancias mínimas indicadas en las siguientes figuras.

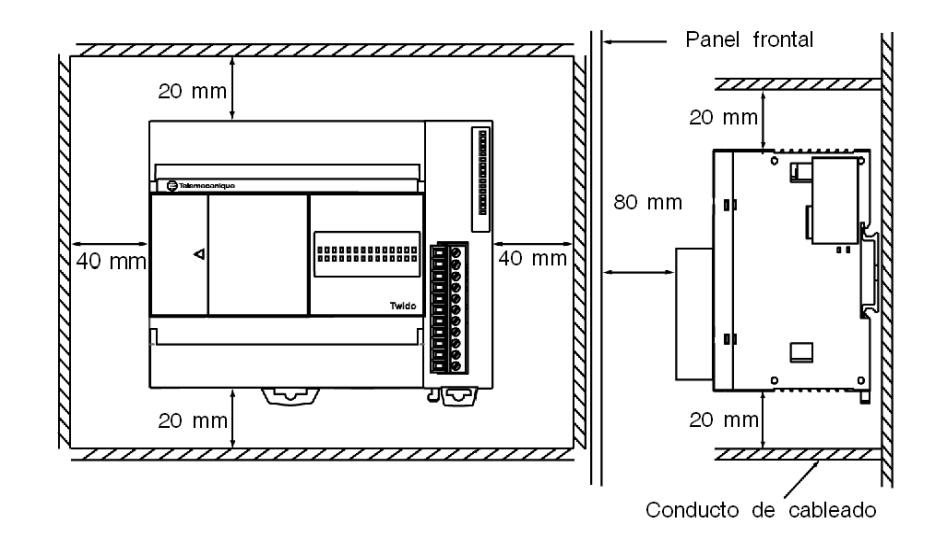

### **Distancias mínimas entre una base modular y módulos de ampliación de E/S**

Para poder mantener una circulación natural de aire alrededor de la base modular y de los módulos de ampliación de E/S en un panel de control, tenga en cuenta las distancias mínimas indicadas en las siguientes figuras.

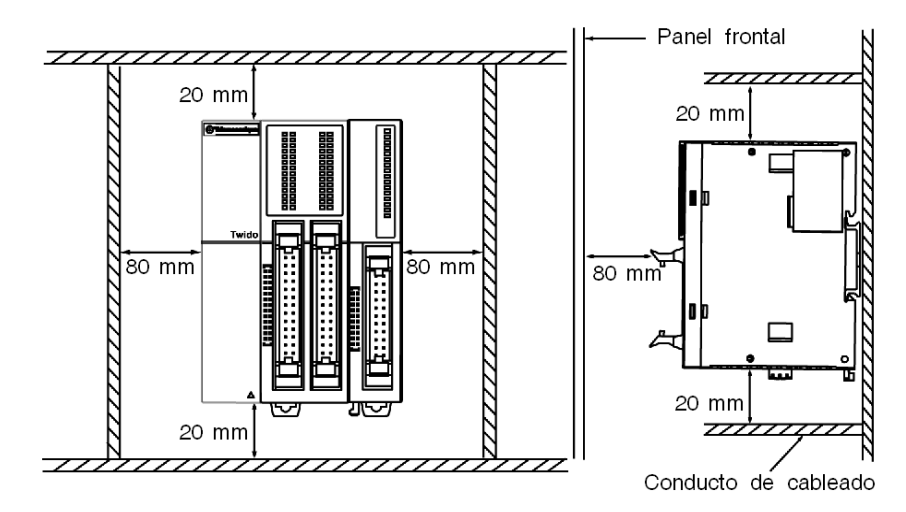

## **2.2 Instalación de bases compactas**

### **Introducción**

Esta contiene información sobre la instalación de bases compactas.

### **Contenido de esta sección**

Esta sección contiene los siguientes apartados:

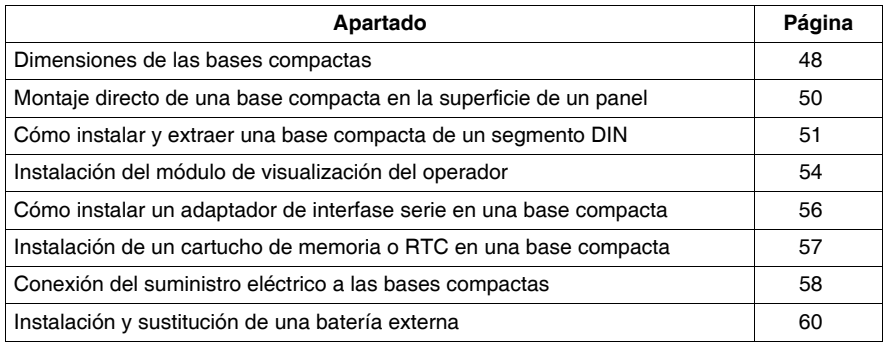

### <span id="page-47-0"></span>**Dimensiones de las bases compactas**

### **Introducción**

La siguiente sección muestra las dimensiones de todas las bases compactas.

### **TWDLC•A10-DRF y TWDLC•A16-DRF**

Los diagramas siguientes muestran las dimensiones de las bases compactas de las series TWDLC•A10DRF y TWDLC•A16DRF.

mm *in.*80,0 mm 70,0 mm *3.17 in. 2.78 in.* lп П J o se  $\Box$ Г  $\equiv$ 90,0 mm *3.54 in.*  $\triangleleft$  $\Box$ اك E Twido 4,5 mm\* *0.18 in.*

Ilustración de una base de la serie TWDLC•A10DRF:

### **TWDLC•A24-DRF**

Los siguientes diagramas muestran las dimensiones de la base compacta de la serie TWDLC•A24DRF.

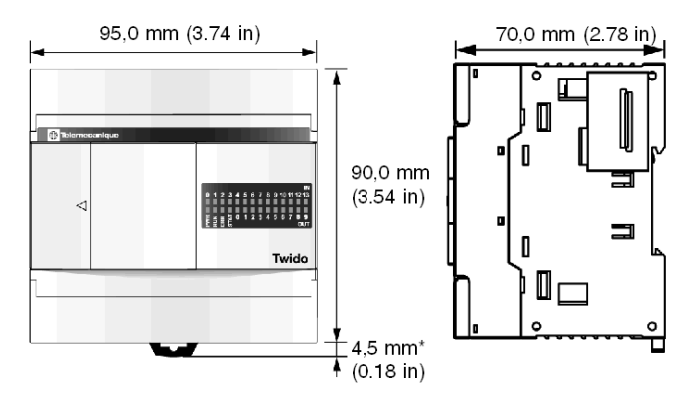

### **TWDLC••40-DRF**

Los siguientes diagramas muestran las dimensiones de la base compacta de la serie TWDLCA••40DRF.

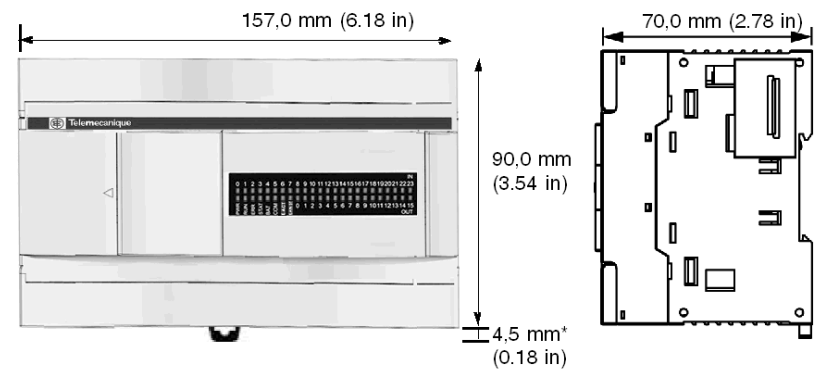

**NOTA:** \* 8,5 mm (0.33 in) cuando se retira la abrazadera.

### <span id="page-49-0"></span>**Montaje directo de una base compacta en la superficie de un panel**

#### **Introducción**

Esta sección también proporciona la ubicación de los orificios de montaje para cada base compacta y cada módulo. Cabe la posibilidad de que su base o módulo difiera de las siguientes ilustraciones, pero los procedimientos básicos sí son aplicables.

### **Ubicación de los orificios de montaje para bases compactas**

El diagrama siguiente muestra la ubicación de los orificios de montaje de todas las bases compactas.

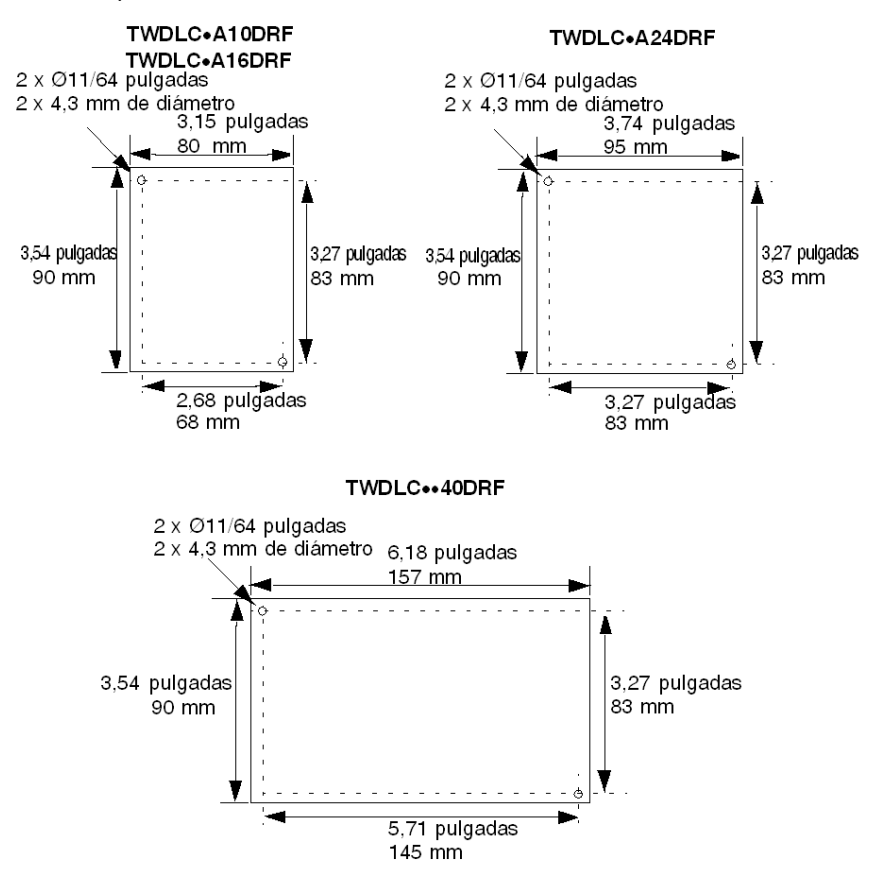

### <span id="page-50-0"></span>**Cómo instalar y extraer una base compacta de un segmento DIN**

#### **Introducción**

En esta sección, se describe cómo instalar y extraer bases compactas de un segmento DIN. Es posible que el dispositivo que desea instalar o eliminar sea diferente del de las ilustraciones que se muestran en estos procedimientos, pero los procedimientos básicos son iguales.

**NOTA:** Cuando monte bases compactas en un segmento DIN, utilice dos topes de bloqueo del tipo AB1-AB8P35 o equivalente.

Para obtener información adicional sobre el segmento DIN,

consulte El segmento DIN. *[El segmento DIN](#page-228-0), página [229](#page-228-0)*

#### **Cómo instalar una base compacta en un segmento DIN**

En el siguiente procedimiento, se muestra cómo instalar una base compacta en un segmento DIN.

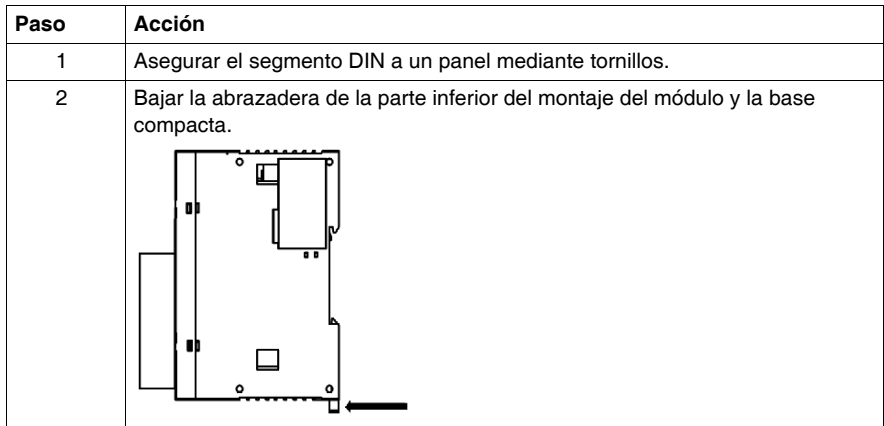

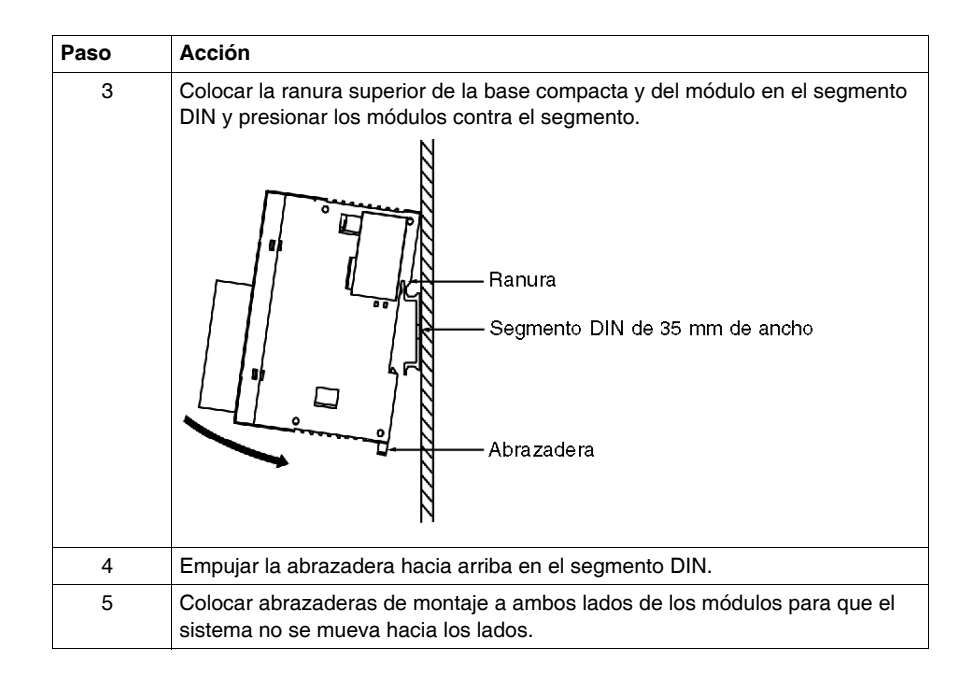

### **Cómo extraer una base compacta de un segmento DIN**

En el siguiente procedimiento, se muestra cómo extraer una base compacta de un segmento DIN.

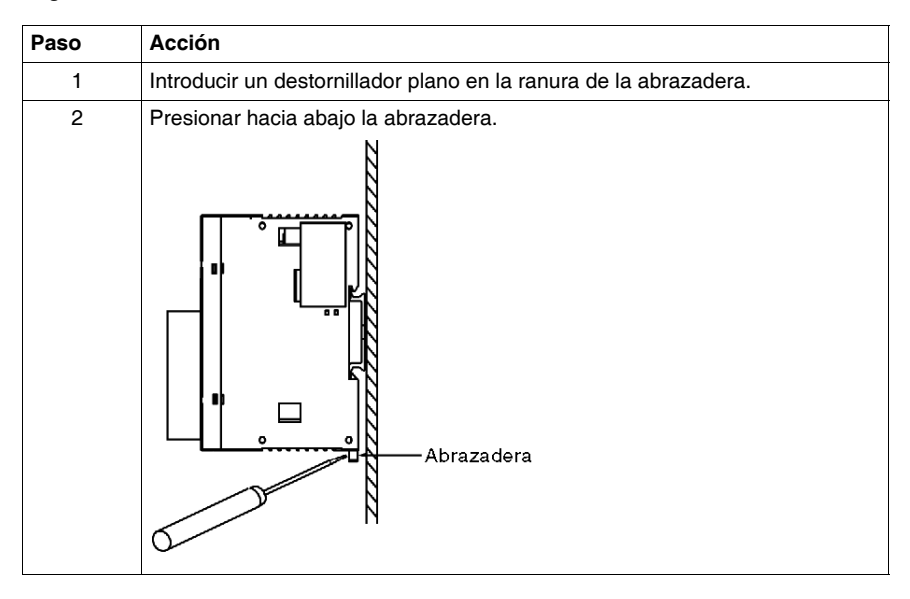

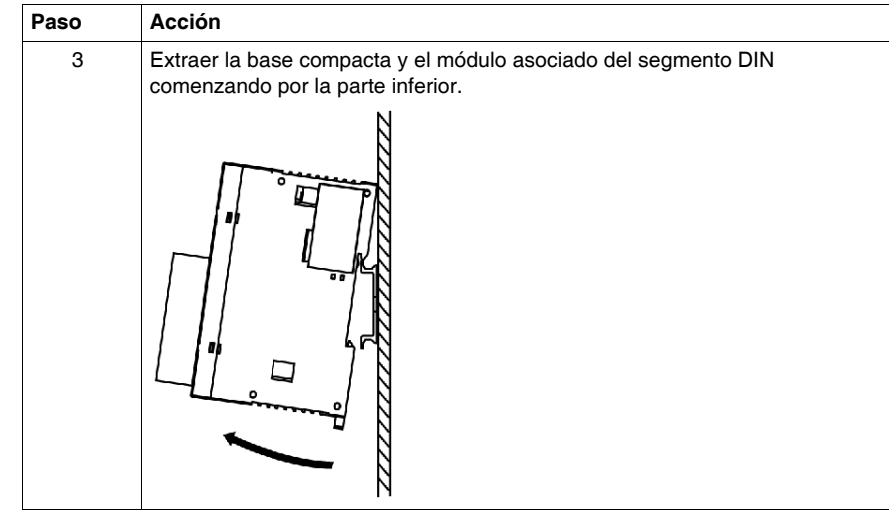

### <span id="page-53-0"></span>**Instalación del módulo de visualización del operador**

### **Introducción**

En la siguiente sección se describen las partes del módulo del monitor de operación TWDXCPODC y del módulo de ampliación del monitor de operación TWDXCPODM.

#### **Instalación del módulo de monitor de operación en una base compacta**

El procedimiento siguiente muestra cómo instalar el módulo de monitor de operación TWDXCPODC en una base compacta.

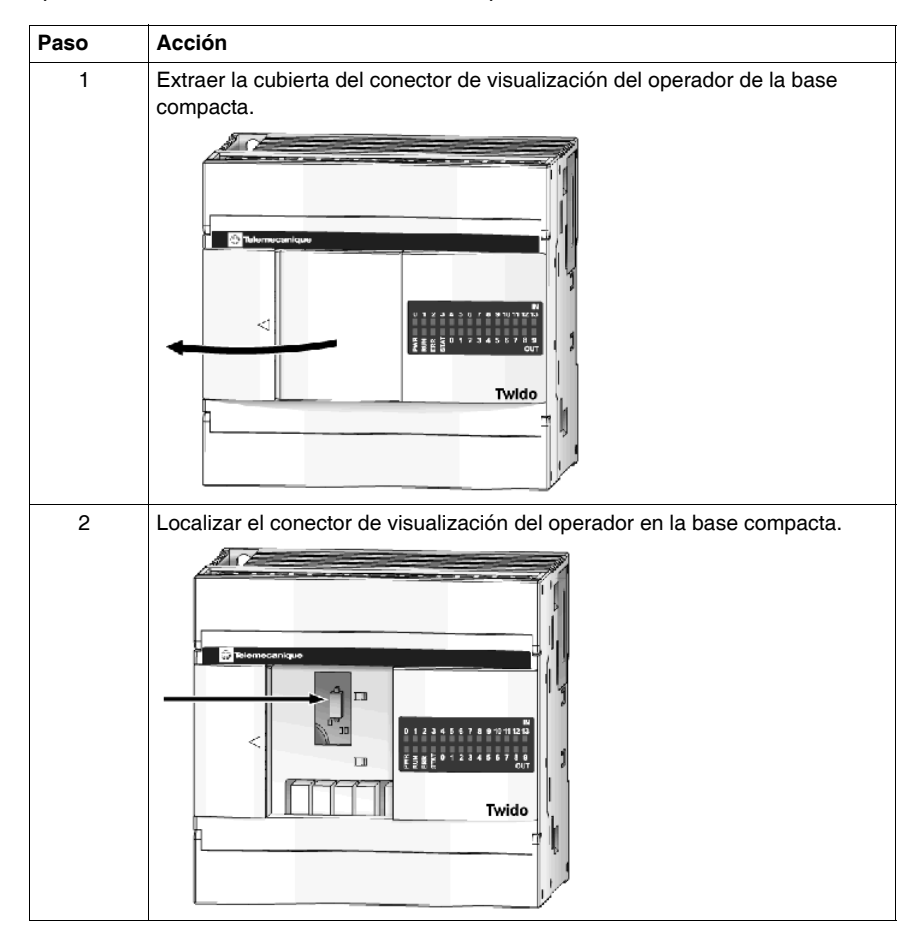

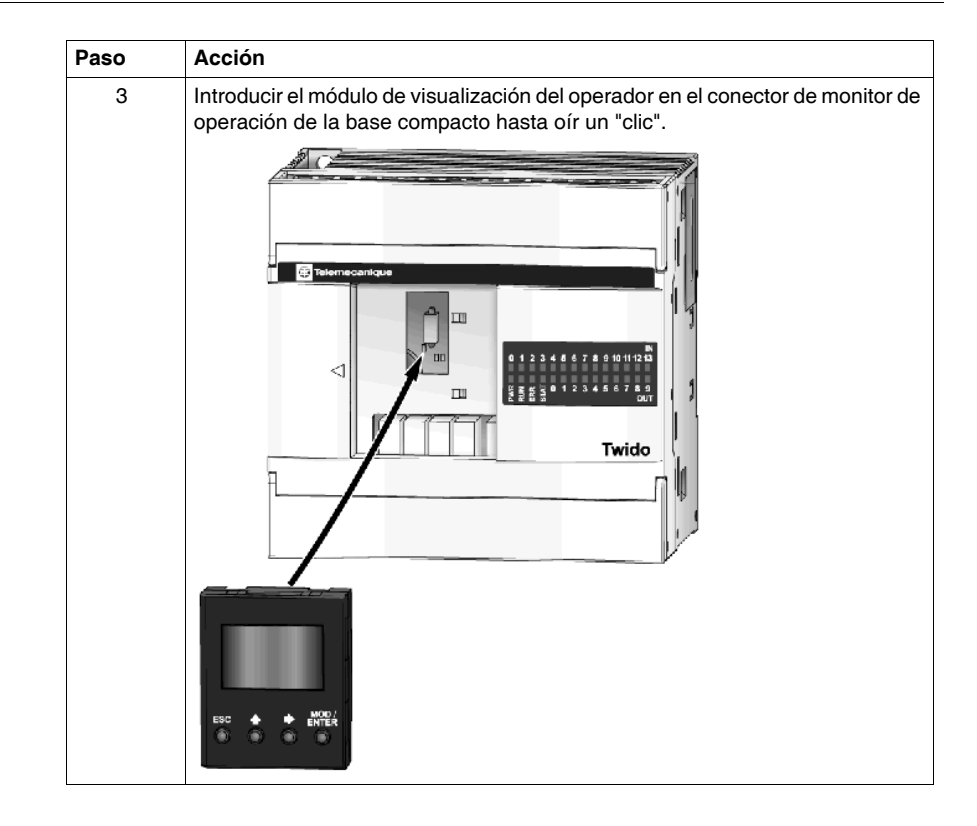

### <span id="page-55-0"></span>**Cómo instalar un adaptador de interfase serie en una base compacta**

### **Introducción**

En esta sección, se explica cómo instalar el adaptador de interfase serie TWDNAC232D, TWDNAC485D o TWDNAC485T en el puerto 2 de una base compacta. Cabe la posibilidad de que su base difiera de las ilustraciones en estos procedimientos, pero los procedimientos básicos son aplicables.

### **Cómo instalar el adaptador de interfase serie en el puerto 2 de una base compacta**

En el siguiente procedimiento, se muestra cómo instalar el adaptador de interfase serie TWDNAC232D, TWDNAC485D o TWDNAC485T en el puerto 2 de una base compacta.

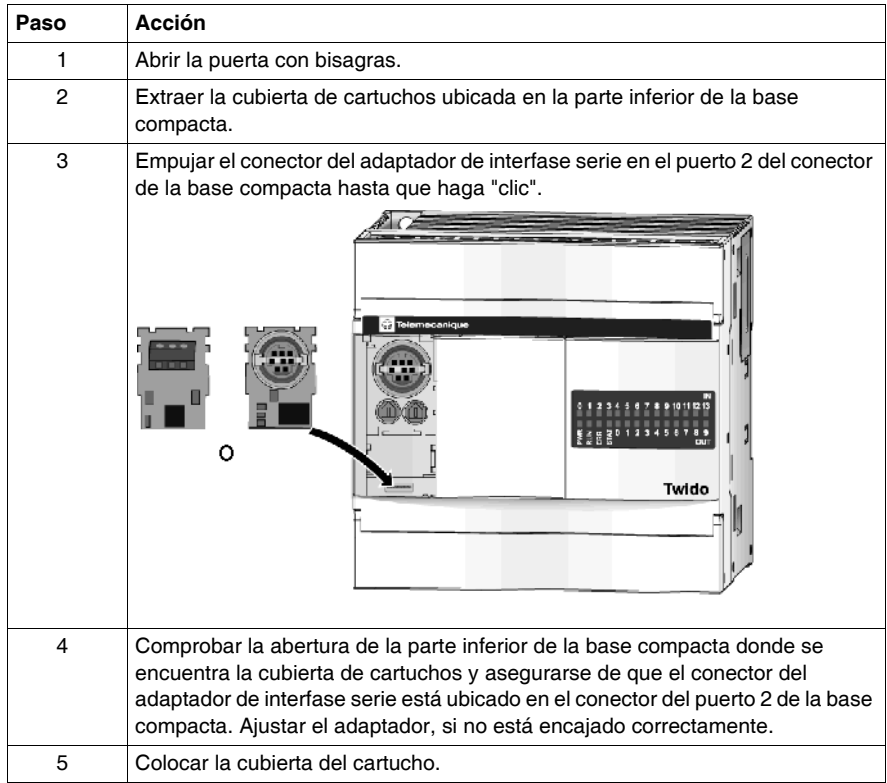

### <span id="page-56-0"></span>**Instalación de un cartucho de memoria o RTC en una base compacta**

### **Introducción**

En esta sección, se explica cómo instalar el cartucho de memoria TWDXCPMFK32, el cartucho de memoria TWDXCPMFK64 (solo para bases TWDLC••40DRF) y el cartucho RTC TWDXCPRTC en una base compacta.

#### **Instalación de un cartucho en una base compacta**

El siguiente procedimiento describe cómo instalar la memoria TWDXCPMFK32, la memoria TWDXCPMFK64 (solo para bases TWDLC••40DRF) o el cartucho RTC TWDXCPRTC en una base compacta. Sólo se puede instalar uno de estos cartuchos en una base compacta.

**NOTA:** Los elementos eléctricos del cartucho son sensibles a la electricidad estática.

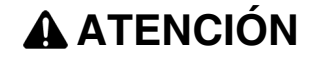

### **EQUIPO INOPERATIVO**

No toque los pines del cartucho. Use procedimientos EDS (dispositivos sensibles a cargas electroestáticas) al manipular un cartucho.

**El incumplimiento de estas instrucciones puede causar lesiones o daño al equipo.**

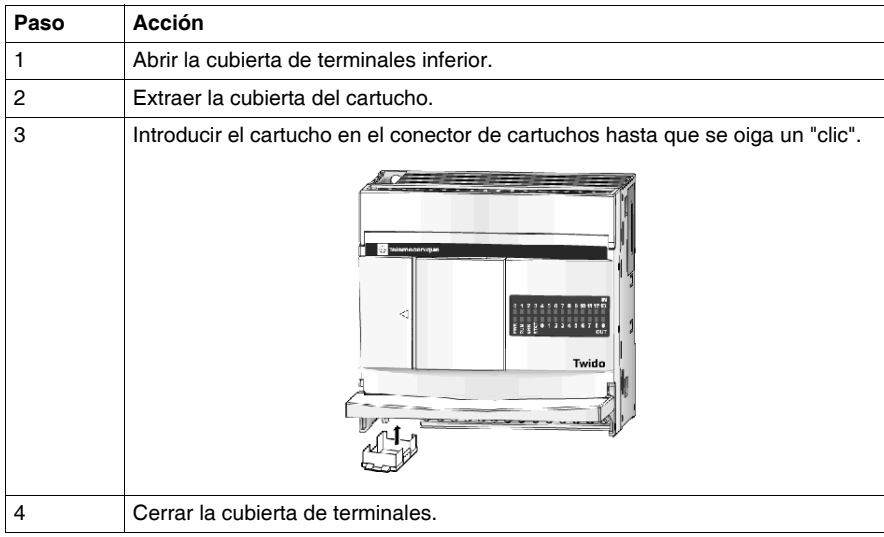

### <span id="page-57-0"></span>**Conexión del suministro eléctrico a las bases compactas**

#### **Introducción**

En esta sección se describe cómo conectar la fuente de alimentación a las bases compactas.

**NOTA:** Cuando se trabaja fuera del rango de tensión específico, es posible que las salidas no se cambien en consecuencia. Utilice los dispositivos cableados de bloqueo de seguridad y los circuitos de vigilancia de tensión adecuados.

## **ATENCIÓN**

### **CONEXIONES DE ALIMENTACIÓN ELÉCTRICA INCOMPATIBLES O INADE-CUADAS**

- Compruebe que se aplican al dispositivo la tensión y frecuencia adecuadas.
- Compruebe que ha efectuado las conexiones de conductores apropiadas al bloque de terminales de la fuente de alimentación.

**El incumplimiento de estas instrucciones puede causar lesiones o daño al equipo.**

### **Conexión de una fuente de alimentación de CA a una base compacta**

El diagrama siguiente muestra cómo conectar una fuente de alimentación de CA a una base compacta de la serie TWDLCA•••DRF.

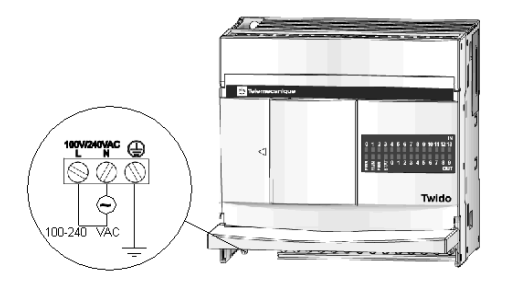

### **Conexión de una fuente de alimentación de CC a una base compacta**

El diagrama siguiente muestra cómo conectar una fuente de alimentación de CC a una base compacta de la serie TWDLCD•••DRF.

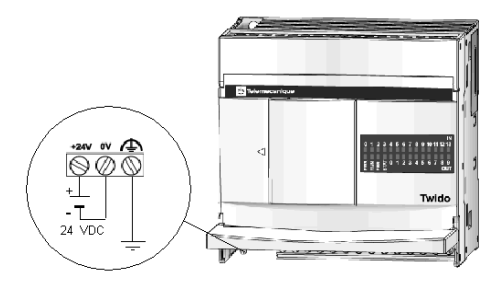

### **Características de la fuente de alimentación de una base compacta**

La tabla siguiente contiene información sobre la fuente de alimentación de las bases compactas.

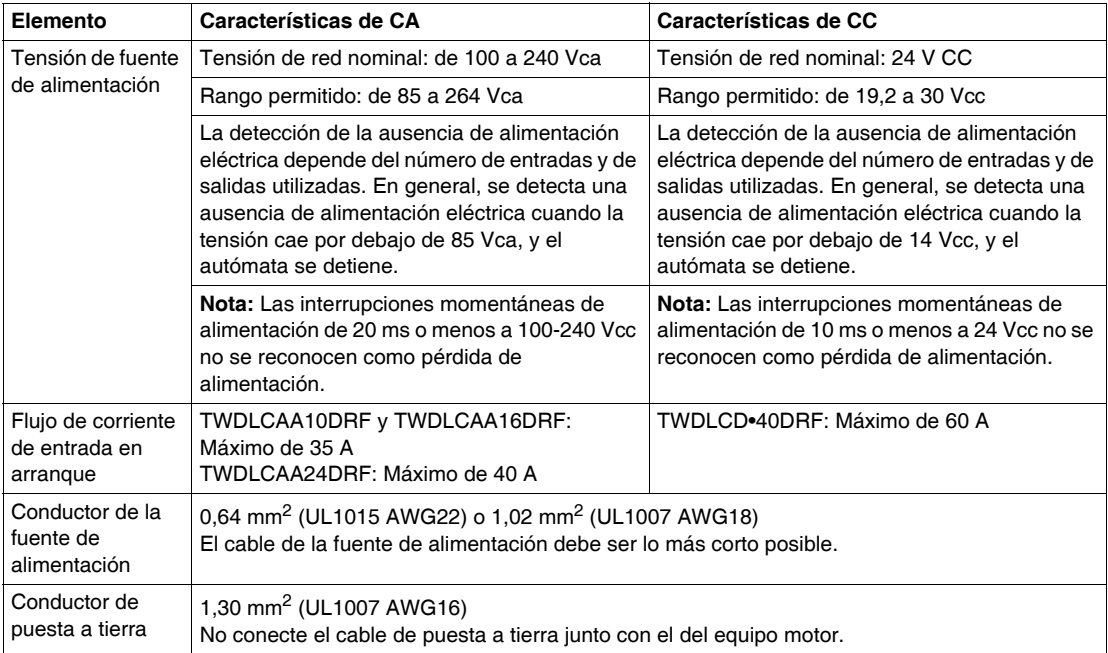

### <span id="page-59-0"></span>**Instalación y sustitución de una batería externa**

**NOTA:** La siguiente información sobre las baterías externas se aplica únicamente a las bases compactas de la serie TWDLC••40DRF. Si tiene otro modelo de base compacta, puede omitir esta sección.

### **Introducción**

Además de la batería interna integrada utilizada para la copia de seguridad de la RAM, todas las bases compactas de la serie TWDLC••40DRF están equipadas con un compartimiento de batería que puede alojar una batería externa reemplazable por el usuario. Tenga en cuenta que la mayoría de las aplicaciones no requieren una batería externa.

La opción de batería externa proporciona una duración de copia de seguridad ampliada para satisfacer las necesidades de copia de seguridad a largo plazo para aplicaciones específicas como, por ejemplo, las aplicaciones HAVC.

### **Tipo de batería**

La base compacta utiliza una batería de litio de 1/2 AA, 3,6 V para suministrar una duración de almacenamiento de datos ampliada opcional de un máximo de tres años.

**NOTA:** La batería externa no se suministra con la base Twido; debe adquirirla por separado. Utilice el número de serie TSXPLP01 para solicitar una batería individual o TSXPLP101 para solicitar un paquete de 10.

#### **Eliminación de la batería**

Las bases compactas TWDLCA•40DRF utilizan una batería de litio externa opcional para obtener una mayor duración de la copia de seguridad de los datos. (Nota: La batería de litio no se proporciona con las bases compactas; se debe adquirir por separado.)

## **A ADVERTENCIA**

### **PELIGRO DE INCENDIO O QUÍMICO**

Las baterías de litio utilizadas en este dispositivo pueden presentar riesgos de incendios o quemaduras químicas si no se gestionan adecuadamente.

- $\bullet$  No recargue, desmonte ni incinere la batería ni la caliente por encima de 100 °C  $(212 °F)$ .
- Recicle o deseche convenientemente las baterías utilizadas.
- Sustitúyalas por otras del mismo tipo: TSXPLP01 (Tadiran, TL-5902) únicamente.
- Siga las instrucciones del fabricante de las baterías.

**El incumplimiento de estas instrucciones puede causar la muerte, lesiones serias o daño al equipo.**

### **Estado de alimentación de la batería**

El indicador luminoso BAT ubicado en el panel frontal de la base compacta Twido se utiliza como señal de advertencia de batería baja. El estado del indicador luminoso BAT se describe en la tabla siguiente:

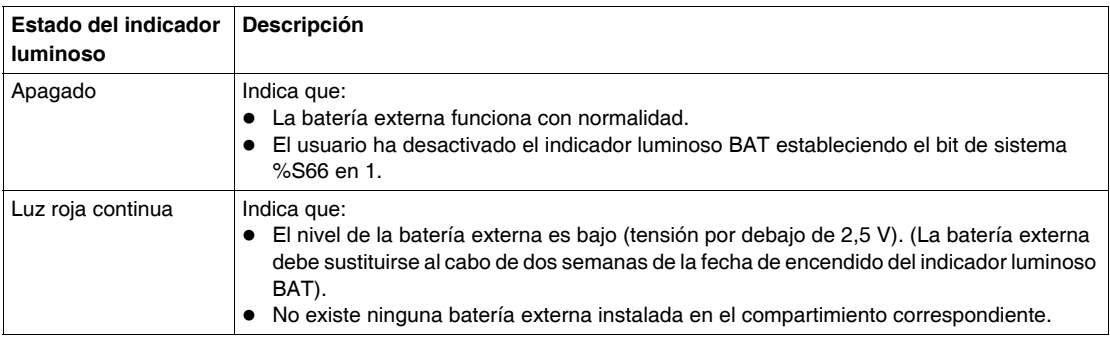

#### **Requisitos de instalación de la batería**

Al instalar o reemplazar la batería externa, asegúrese de que se cumplen las dos condiciones siguientes:

- **1.** La batería interna del autómata base compacto Twido debe estar totalmente cargada.
- **2.** Después de instalar la batería externa, inicie la base Twido de forma inmediata.

**NOTA:** Si no se cumple alguna de las dos condiciones anteriores, la vida útil de la batería se reducirá de forma significativa. La vida útil de la batería externa puede reducirse rápidamente a menos de un mes.

### **Instalación y sustitución de una batería externa**

El compartimiento de batería se encuentra ubicado en el panel inferior de la caja de la base compacta Twido. Para instalar o reemplazar una batería externa, siga estos pasos:

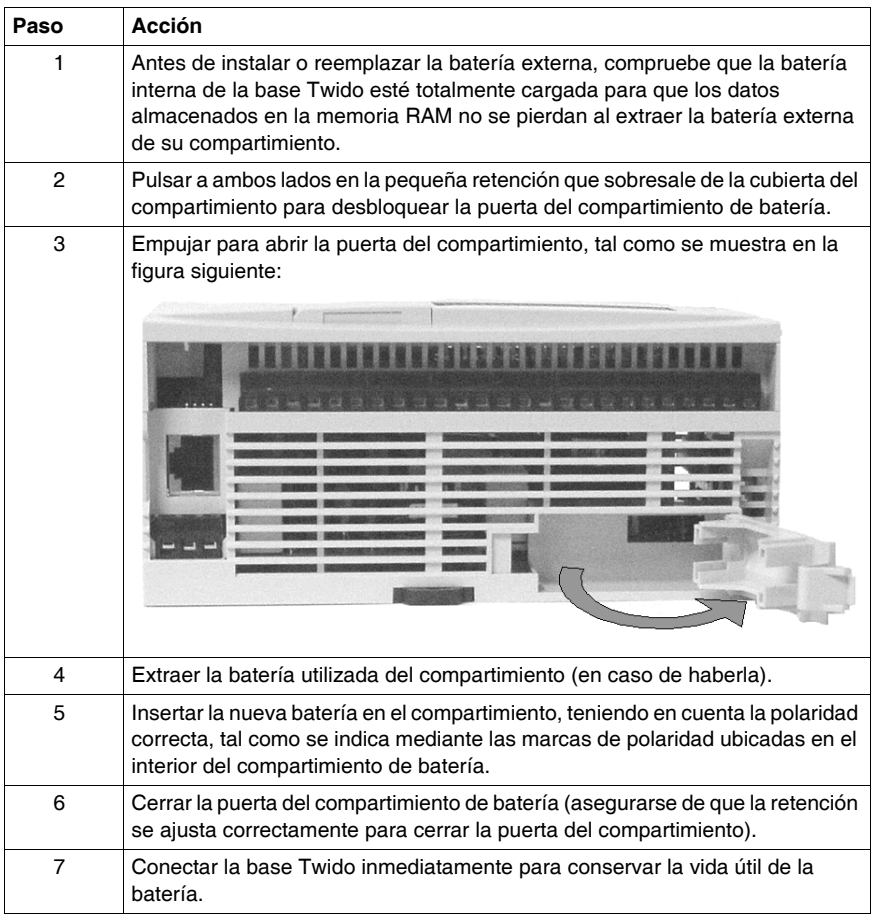

### **Control y supervisión del estado de la batería mediante los bits de sistema**

La información siguiente describe cómo supervisar el estado de la batería y cómo controlar la gestión del indicador LED de la batería mediante los dos bits de sistema %S75 y %S66 respectivamente:

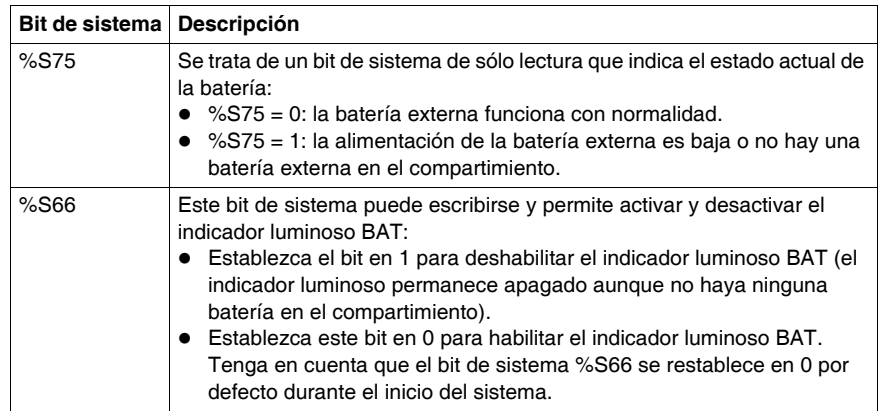

## **2.3 Instalación de bases modulares**

### **Introducción**

Esta contiene información sobre la instalación de bases modulares.

### **Contenido de esta sección**

Esta sección contiene los siguientes apartados:

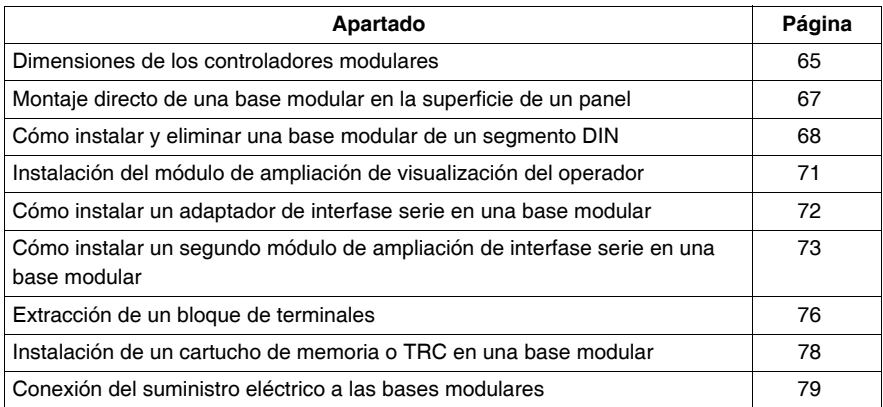

### <span id="page-64-0"></span>**Dimensiones de los controladores modulares**

### **Introducción**

La siguiente sección muestra las dimensiones de todos los autómatas modulares.

#### **Dimensiones del controlador TWDLMDA20-DRT**

Los siguientes diagramas muestran las dimensiones de la base modular TWDLMDA20DRT.

mm *in.*

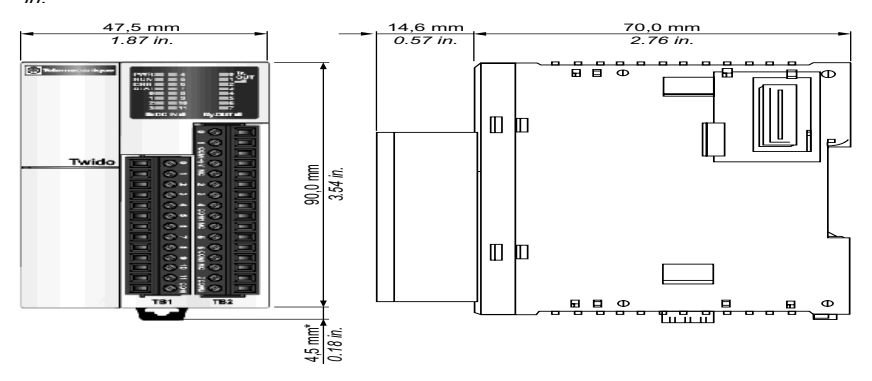

#### **Dimensiones de los controladores TWDLMDA20-DUK y TWDLMDA20-DTK**

Los siguientes diagramas muestran las dimensiones de las bases modulares TWDLMDA20DUK y TWDLMDA20DTK.

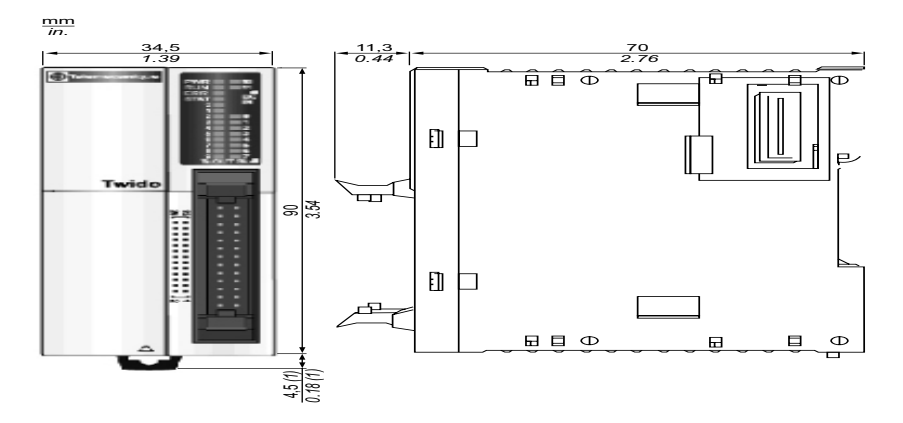

### **Dimensiones de los controladores TWDLMDA40-DUK y TWDLMDA40-DTK**

Los siguientes diagramas muestran las dimensiones de las bases modulares TWDLMDA40DUK y TWDLMDA40DTK.

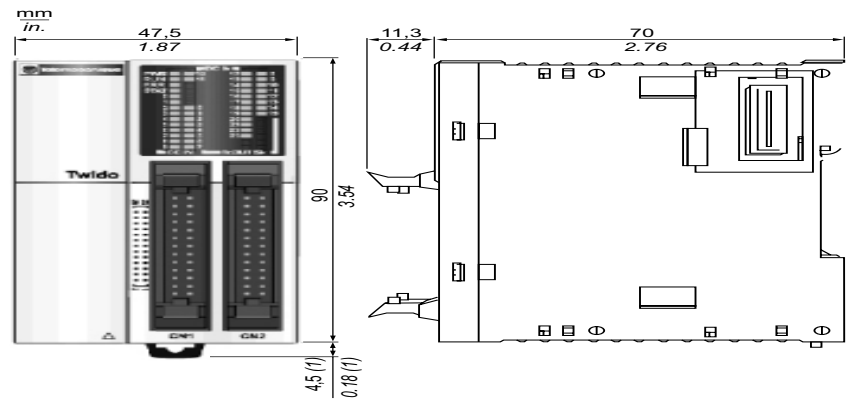

**NOTA:** \* 8,5 mm (0.33 in) cuando se retira la abrazadera.

### <span id="page-66-0"></span>**Montaje directo de una base modular en la superficie de un panel**

### **Introducción**

Esta sección muestra cómo instalar regletas de montaje directamente en bases modulares. Esta sección también proporciona la ubicación de los orificios de montaje de las bases modulares. Cabe la posibilidad de que su base difiera de las ilustraciones en estos procedimientos, pero los procedimientos básicos son aplicables.

### **Instalación de una regleta de montaje**

A continuación se muestra cómo instalar una regleta de montaje.

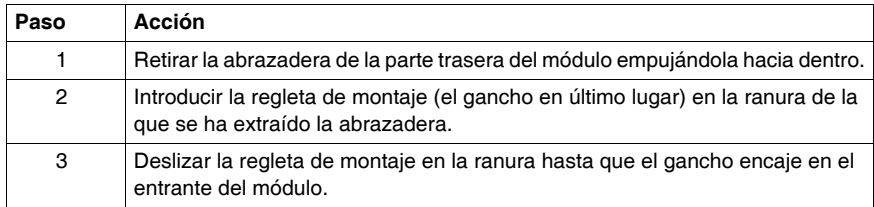

#### **Ubicación de los orificios de montaje para bases modulares**

3 mm

El siguiente diagrama muestra la ubicación de los orificios de montaje de todas las bases modulares.

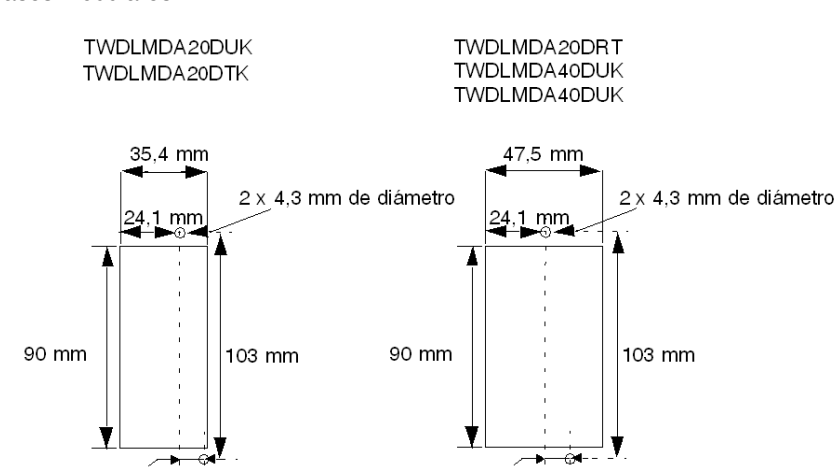

3 mm

### <span id="page-67-0"></span>**Cómo instalar y eliminar una base modular de un segmento DIN**

#### **Introducción**

En esta sección se describe cómo instalar y eliminar bases modulares de un segmento DIN. Es posible que el dispositivo que desea instalar o eliminar sea diferente del de las ilustraciones que se muestran en estos procedimientos, pero los procedimientos básicos son iguales.

**NOTA:** Cuando monte bases modulares en un segmento DIN, utilice dos topes de bloqueo del tipo AB1-AB8P35 o equivalente.

Para obtener información adicional sobre el segmento DIN,

consulte El segmento DIN. *[El segmento DIN,](#page-228-0) página [229](#page-228-0)*

#### **Cómo instalar una base modular en un segmento DIN**

En el siguiente procedimiento, se muestra cómo instalar una base modular en un segmento DIN.

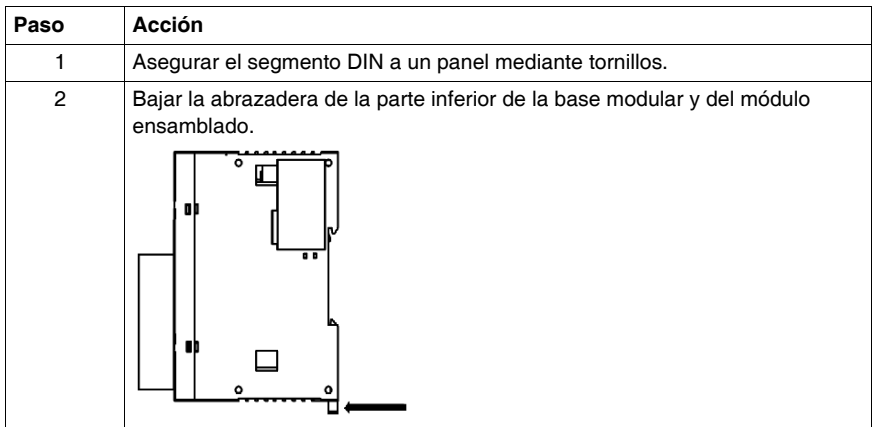

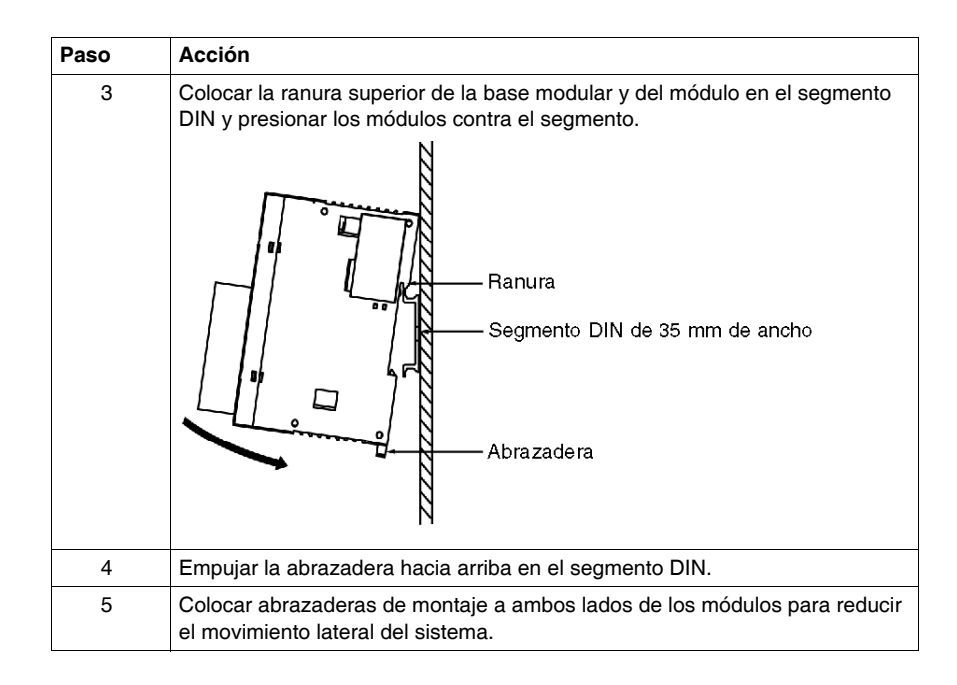

### **Cómo eliminar una base modular de un segmento DIN**

En el siguiente procedimiento, se muestra cómo eliminar una base modular de un segmento DIN.

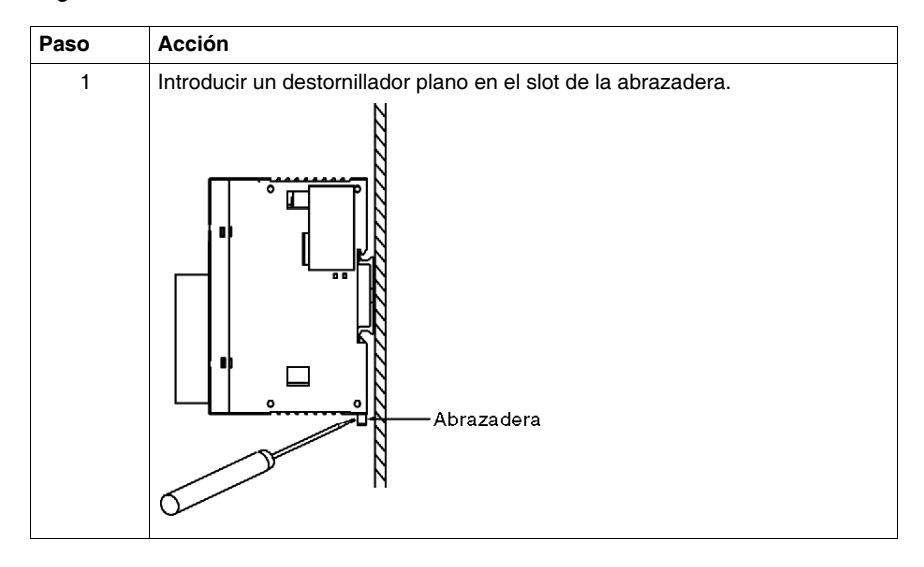

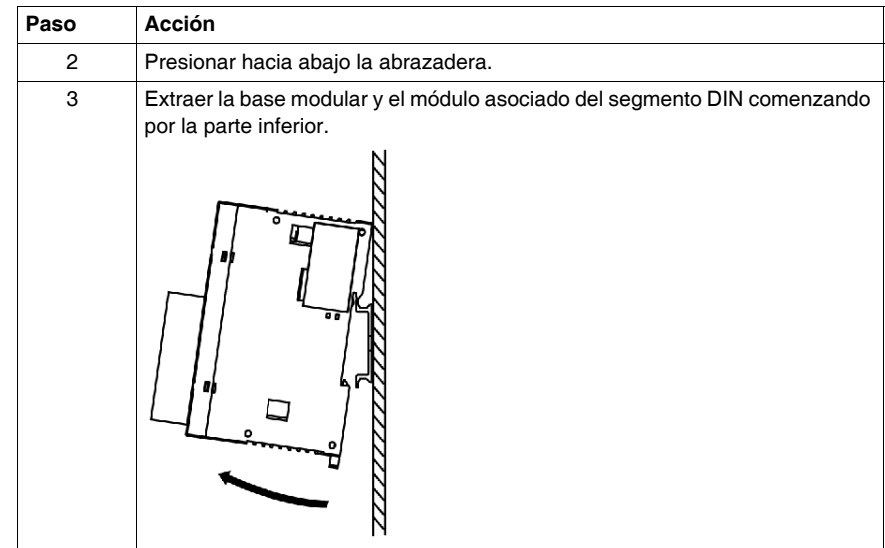

### <span id="page-70-0"></span>**Instalación del módulo de ampliación de visualización del operador**

### **Introducción**

En la siguiente sección se describen los procedimientos de instalación y desmontaje del módulo de ampliación del monitor de operación TWDXCPODM.

### **Ensamblaje del módulo de ampliación de visualización del operador con una base modular.**

El siguiente procedimiento muestra cómo ensamblar el módulo de ampliación de monitor de operación TWDXCPODM en una base modular.

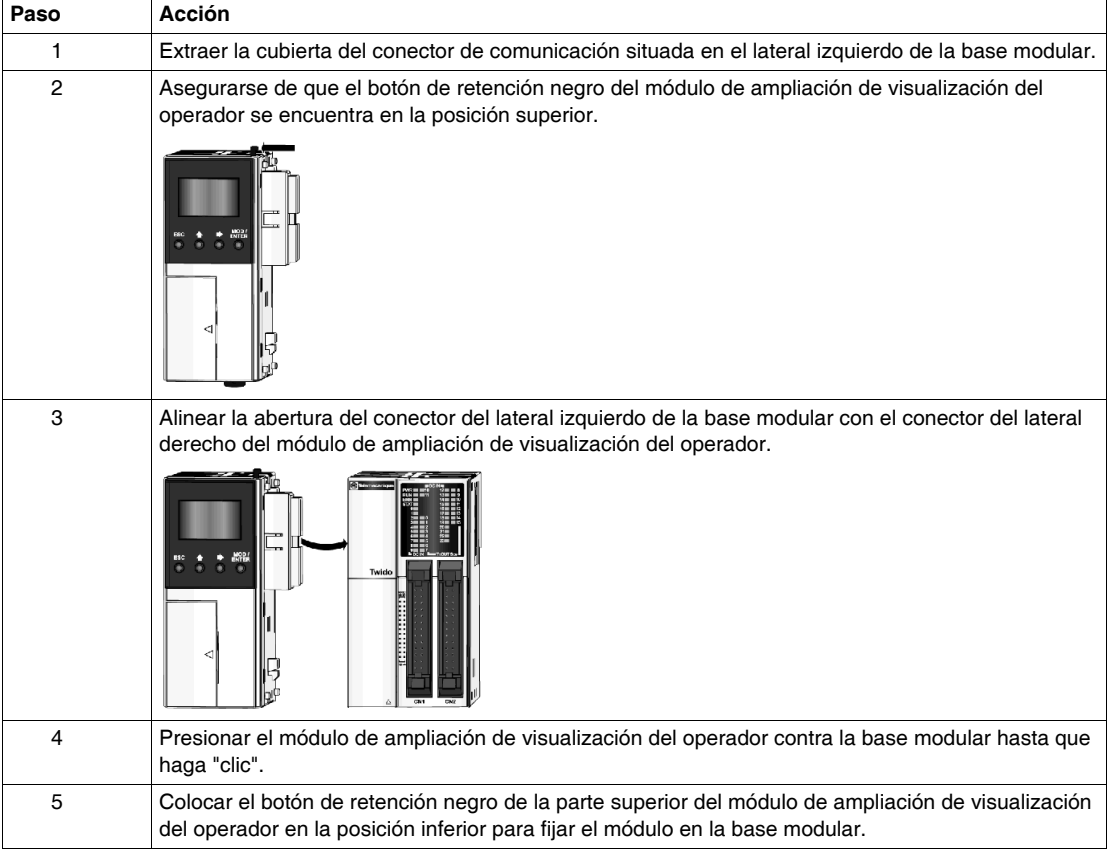

### **Desmontaje del módulo de ampliación de visualización del operador de una base modular.**

To remove the TWDXCPODM operator display expansion module from a Modular base, see *[Desmontaje de un módulo de ampliación de E/S de una base,](#page-43-0) página [44](#page-43-0)*.

### <span id="page-71-0"></span>**Cómo instalar un adaptador de interfase serie en una base modular**

### **Introducción**

En esta sección se explica cómo instalar el adaptador de interfase serie TWDNAC232D, TWDNAC485D o TWDNAC485T en un módulo de ampliación de visualización del operador TWDXCPODM. Cabe la posibilidad de que su base difiera de las ilustraciones en estos procedimientos, pero los procedimientos básicos son aplicables.

### **Cómo instalar un adaptador de interfase serie en el módulo de ampliación de visualización del operador**

El siguiente procedimiento muestra cómo instalar los adaptadores de interfase serie TWDNAC232D, TWDNAC485D, o TWDNAC485T en un módulo de ampliación de monitor de operación TWDXCPODM.

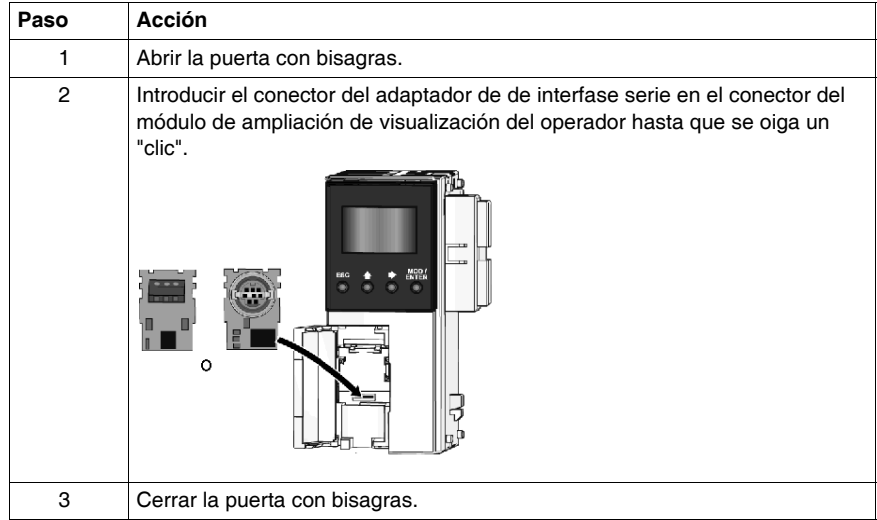
### **Cómo instalar un segundo módulo de ampliación de interfase serie en una base modular**

### **Introducción**

En esta sección, se muestra cómo montar el segundo módulo de ampliación de interfase serie TWDNOZ232D, TWDNOZ485D y TWDNOZ485T en una base modular. Cabe la posibilidad de que su base difiera de las ilustraciones en estos procedimientos, pero los procedimientos básicos son aplicables.

### **Montaje de un segundo módulo de ampliación de interfase serie en una base modular**

En el siguiente procedimiento, se muestra cómo montar el segundo módulo de ampliación de interfase serie TWDNOZ485D, TWDNOZ232D o TWDNOZ485T en una base modular.

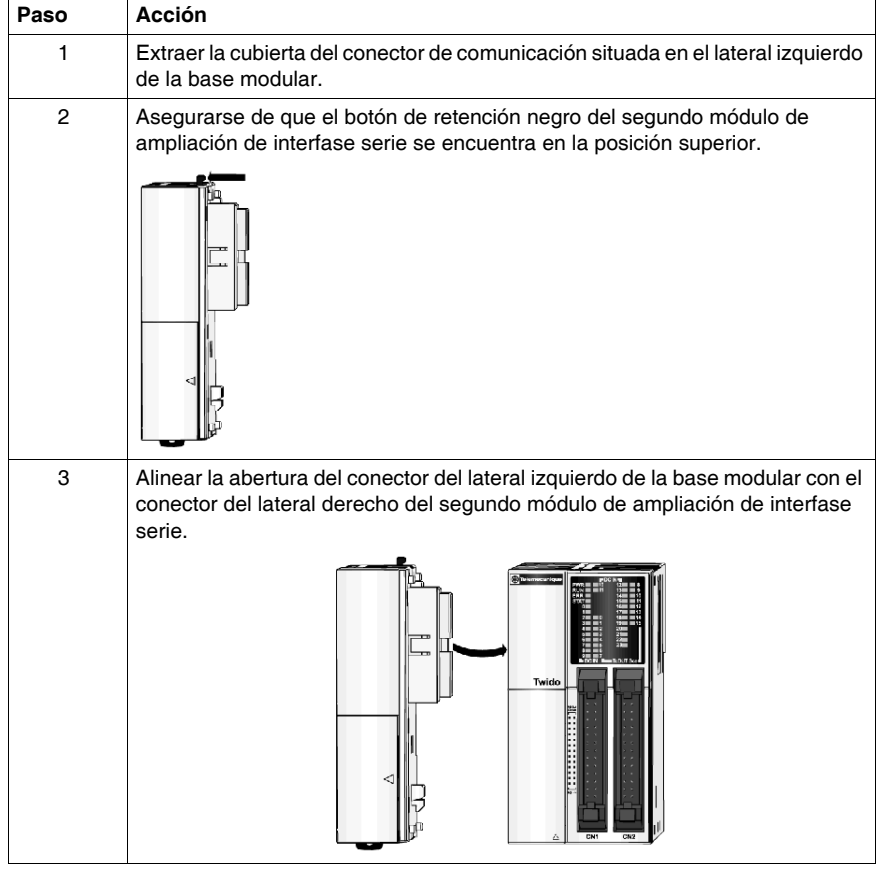

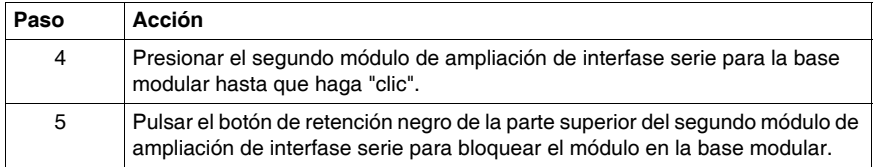

### **Instalación de un segundo módulo de ampliación de interfase serie con visualización del operador**

En el siguiente procedimiento, se muestra cómo montar el segundo módulo de interfase serie TWDNOZO485D, TWDNOZO232D o TWDNOZO485T en una base modular.

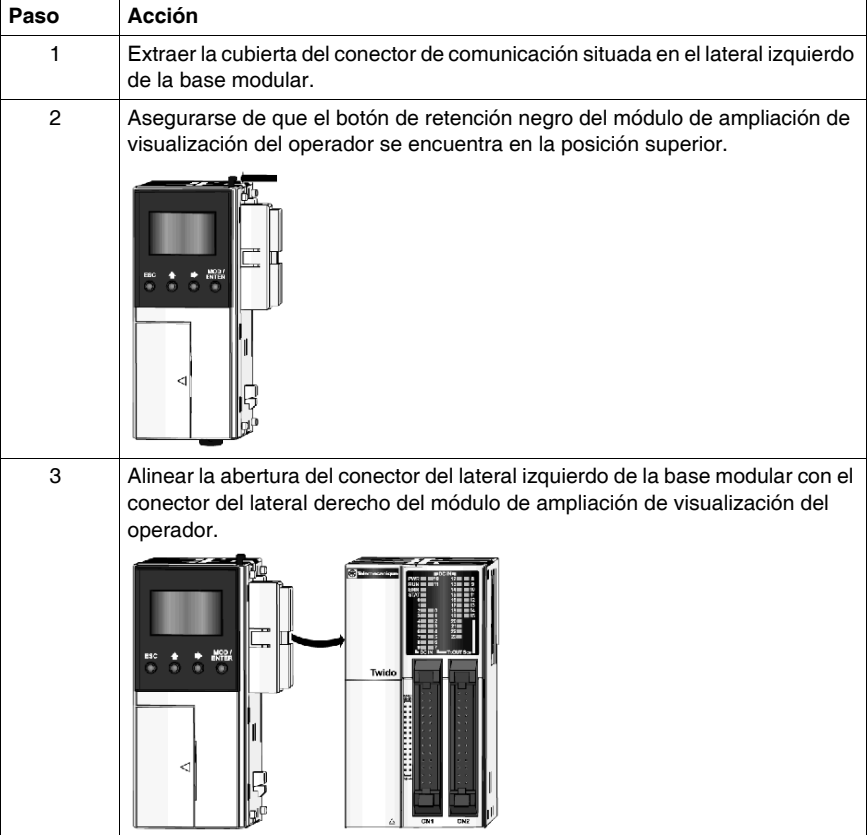

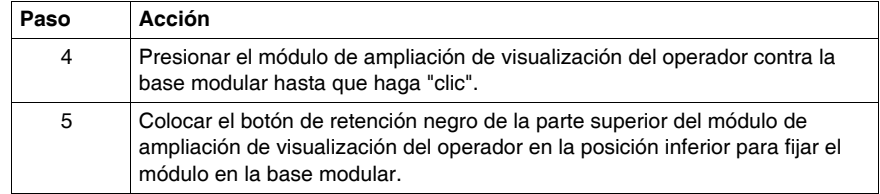

### **Dimensiones del segundo módulo de ampliación de interfase serie**

En el siguiente diagrama, se muestran las dimensiones de todos los segundos módulos de ampliación de interfase serie (TWDNOZ232D, TWDNOZ485T y TWDNOZ485D).

Ilustración del módulo TWDNOZ485T:

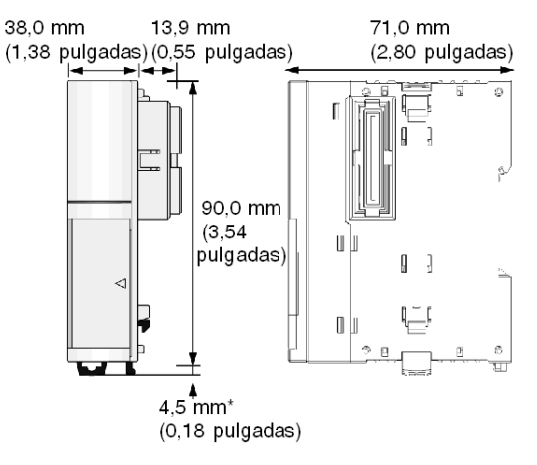

## **Extracción de un bloque de terminales**

### **Introducción**

Esta sección muestra cómo extraer un bloque de terminales de la base modular TWDLMDA20DRT.

#### **Extracción de un bloque de terminales**

El siguiente procedimiento muestra cómo extraer un bloque de terminales de la base modular TWDLMDA20DRT.

# **ATENCIÓN**

### **DAÑOS EN EL BLOQUE DE TERMINALES**

No extraiga el bloque de terminales tirando de la parte inferior o superior del bloque.

**El incumplimiento de estas instrucciones puede causar lesiones o daño al equipo.**

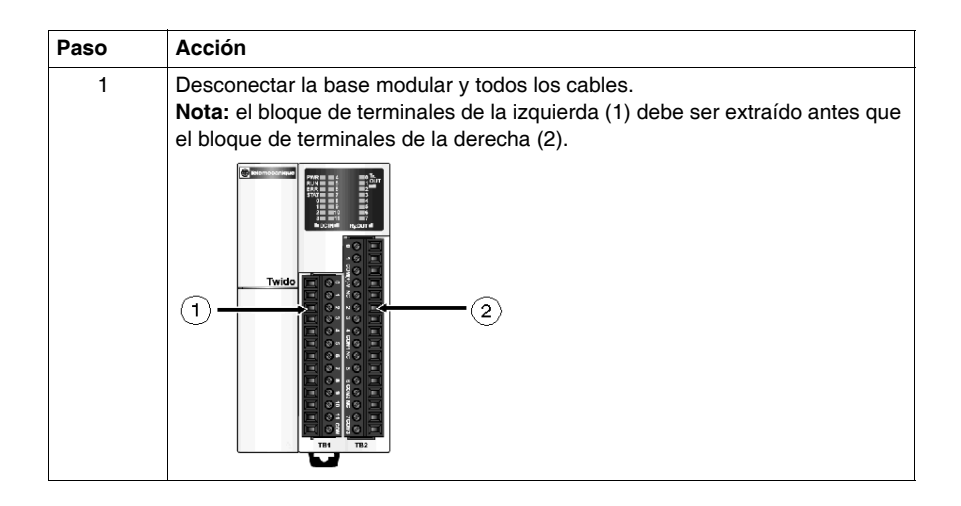

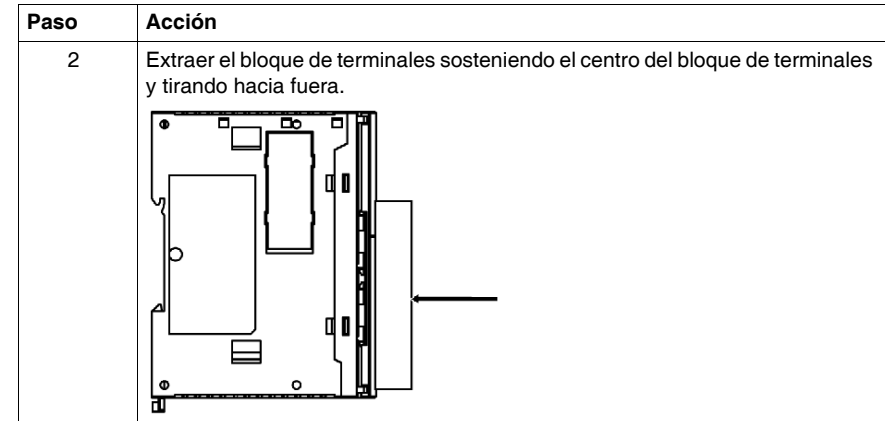

### **Instalación de un cartucho de memoria o TRC en una base modular**

### **Introducción**

En esta sección se muestra cómo instalar el cartucho de memoria TWDXCPMFK32 o TWDXCPMFK64 en una base modular y el cartucho TWDXCPRTC RTC en una base modular.

### **Instalación de un cartucho en una base modular**

El siguiente procedimiento muestra cómo instalar en una base modular los cartuchos de memoria TWDXCPMFK32 o TWDXCPMFK64, o el cartucho RTC TWDXCPRTC. Sólo se puede instalar un cartucho RTC. Cabe la posibilidad de instalar un cartucho RTC y otro de memoria al mismo tiempo.

# **ATENCIÓN**

### **DAÑOS MATERIALES**

Cuando manipule los cartuchos, no toque los pins. Los elementos eléctricos del cartucho son sensibles a la electricidad estática. Utilice procedimientos ESD adecuados cuando manipule un cartucho.

**El incumplimiento de estas instrucciones puede causar lesiones o daño al equipo.**

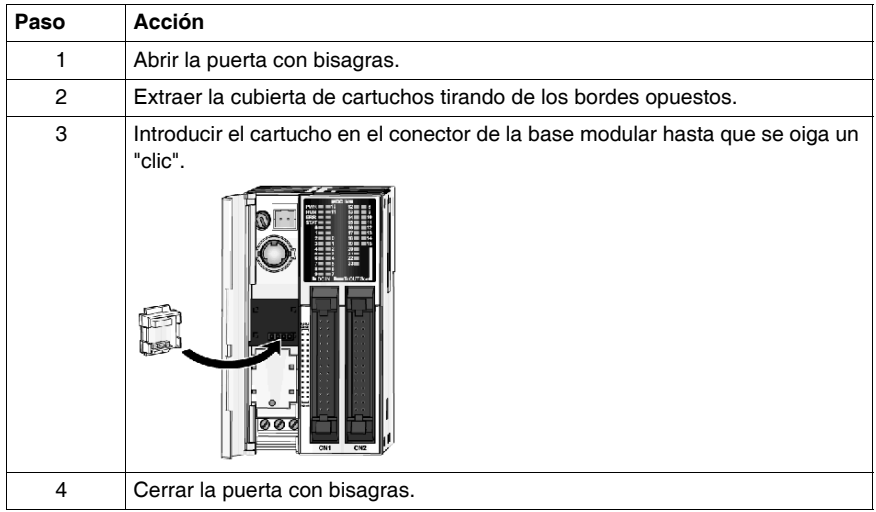

# **Conexión del suministro eléctrico a las bases modulares**

### **Introducción**

En esta sección se describe cómo conectar la fuente de alimentación a las bases modulares.

**NOTA:** Cuando se trabaja fuera del rango de tensión específico, es posible que las salidas no se cambien en consecuencia. Utilice los dispositivos de bloqueo de seguridad y los circuitos de vigilancia de tensión adecuados.

# **ATENCIÓN**

### **CONEXIONES DE ALIMENTACIÓN ELÉCTRICA INCOMPATIBLES O INADE-CUADAS**

- Compruebe que se aplican al dispositivo la tensión y frecuencia adecuadas.
- Compruebe que ha efectuado las conexiones de conductores apropiadas al bloque de terminales de la fuente de alimentación.

**El incumplimiento de estas instrucciones puede causar lesiones o daño al equipo.**

### **Conexión de una fuente de alimentación a una base modular**

El diagrama siguiente muestra cómo conectar una fuente de alimentación a una base modular.

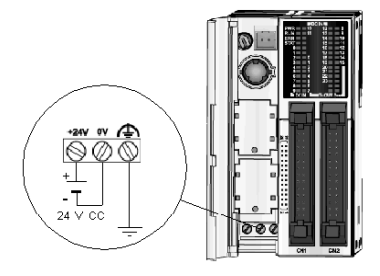

### **Características de la fuente de alimentación de una base modular**

La tabla siguiente contiene información sobre la fuente de alimentación de las bases modulares.

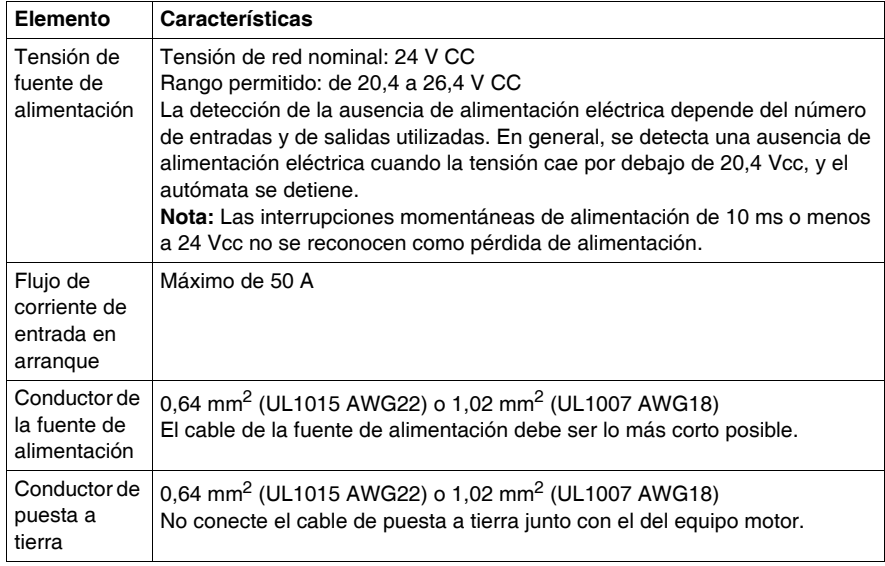

# **Descripción de bases compactas**

### **Introducción**

Este capítulo contiene recomendaciones, descripciones generales, descripción de piezas, características, normas de cableado y esquemas de cableado de las bases compactas Twido.

### **Contenido de este capítulo**

Este capítulo contiene las siguientes secciones:

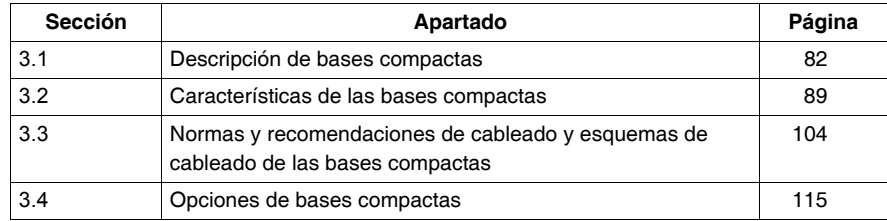

# **3.1 Descripción de bases compactas**

### **Introducción**

<span id="page-81-0"></span>Esta sección contiene una descripción general y de los componentes de las bases compactas.

### **Contenido de esta sección**

Esta sección contiene los siguientes apartados:

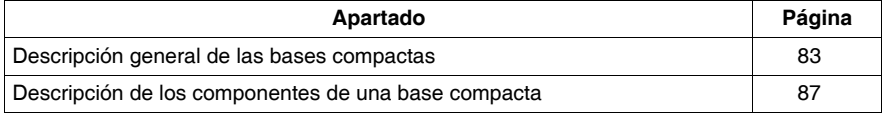

# <span id="page-82-0"></span>**Descripción general de las bases compactas**

### **Introducción**

En la información que aparece en esta sección, se describen las funciones principales de las bases compactas.

### **Descripción general de las funciones de los autómatas compactos**

La siguiente tabla contiene información sobre las funciones principales de los distintos tipos de autómatas compactos:

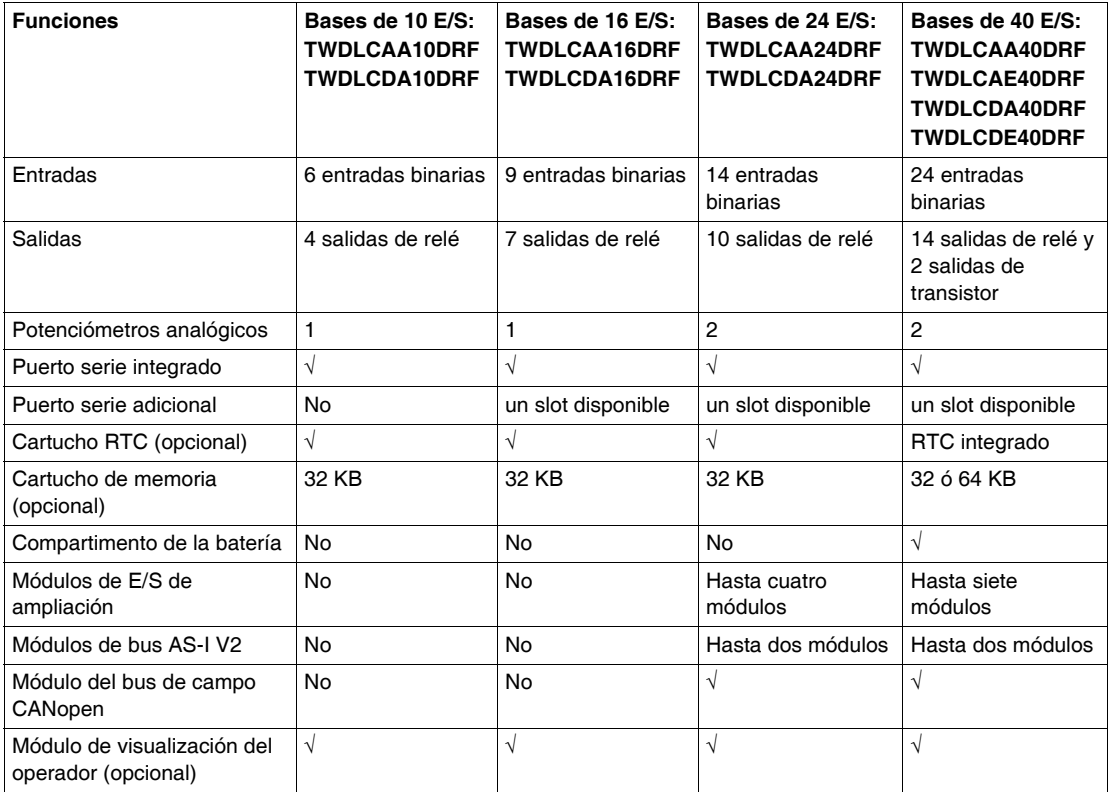

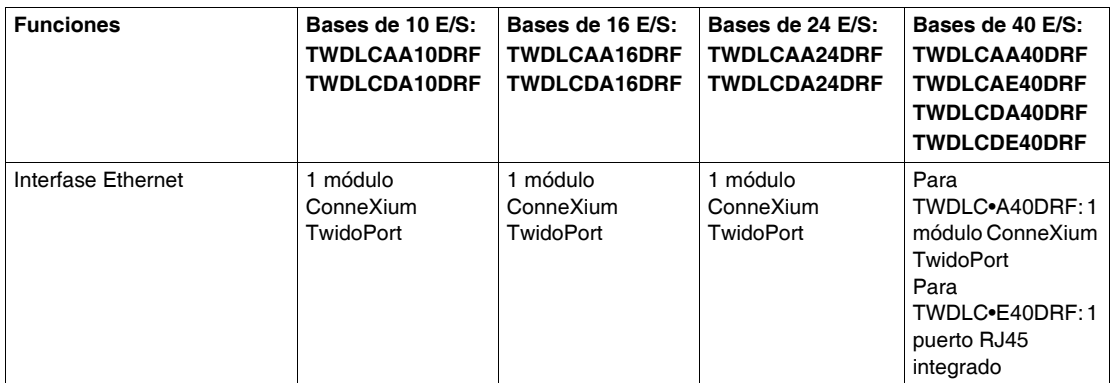

### **Ilustración de los autómatas compactos de 10 E/S**

En la siguiente ilustración, se muestra una imagen de dos tipos de autómatas compactos de 10 E/S:

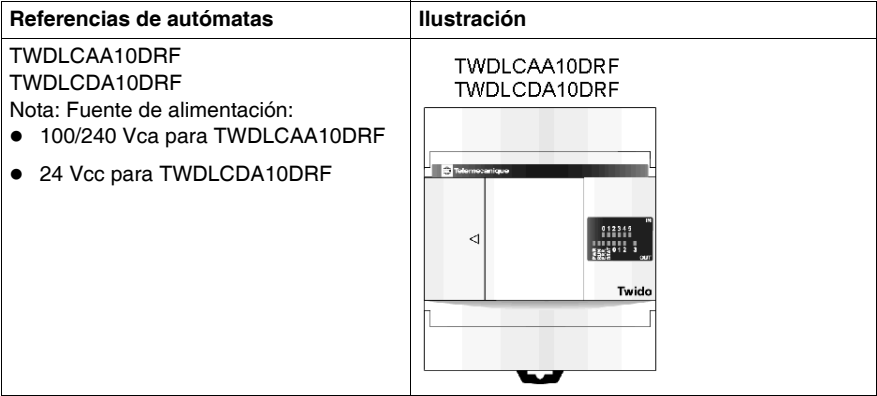

### **Ilustración de los autómatas compactos de 16 E/S**

En la siguiente ilustración, se muestra una imagen de dos tipos de autómatas compactos de 16 E/S:

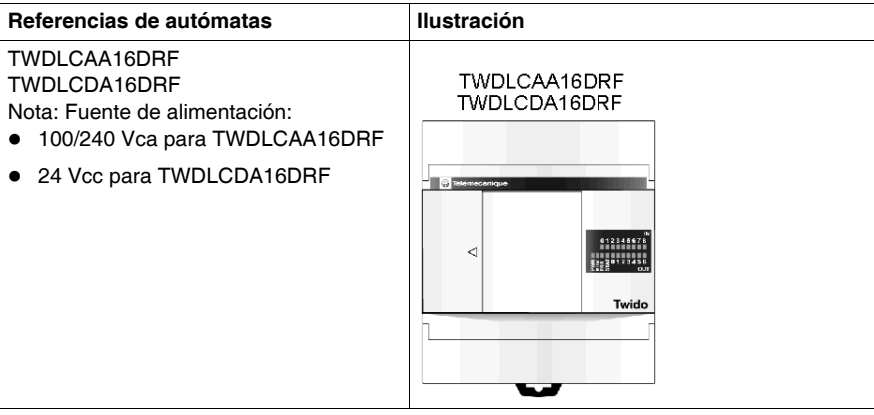

### **Ilustración de los autómatas compactos de 24 E/S**

En la siguiente ilustración, se muestra una imagen de dos tipos de autómatas compactos de 24 E/S:

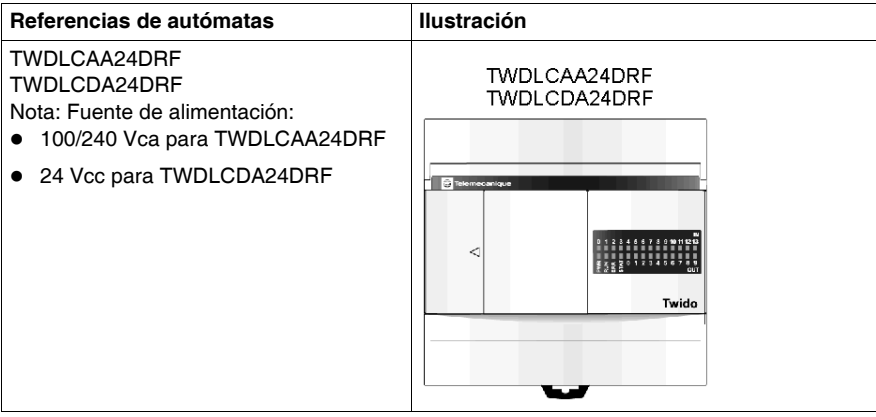

### **Ilustración de los autómatas compactos de 40 E/S**

En la siguiente ilustración, se muestra una imagen de dos tipos de autómatas compactos de 40 E/S:

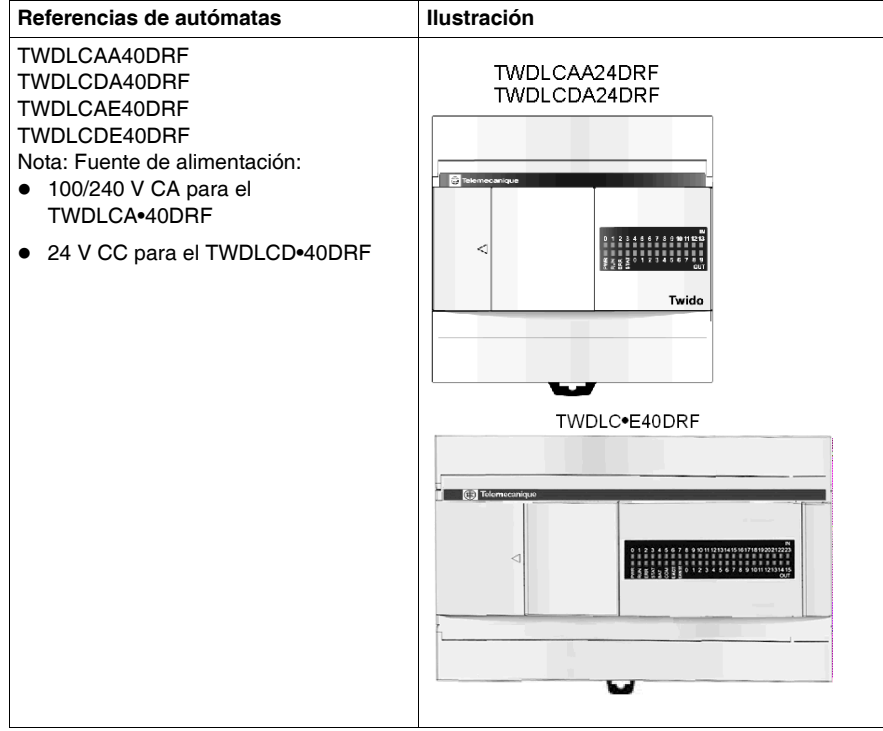

# <span id="page-86-0"></span>**Descripción de los componentes de una base compacta**

### **Introducción**

En la siguiente sección se describen los componentes de una base compacta. Su base puede ser distinta de la que aparece en las ilustraciones, pero las partes siempre serán las mismas.

### **Descripción de los componentes de una base compacta**

La siguiente figura muestra los componentes de una base compacta. Esta figura corresponde al módulo TWDLCAA24DRF

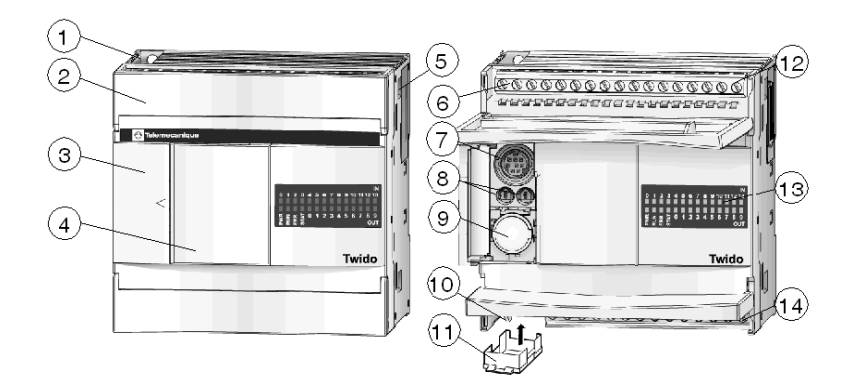

### **Leyenda**

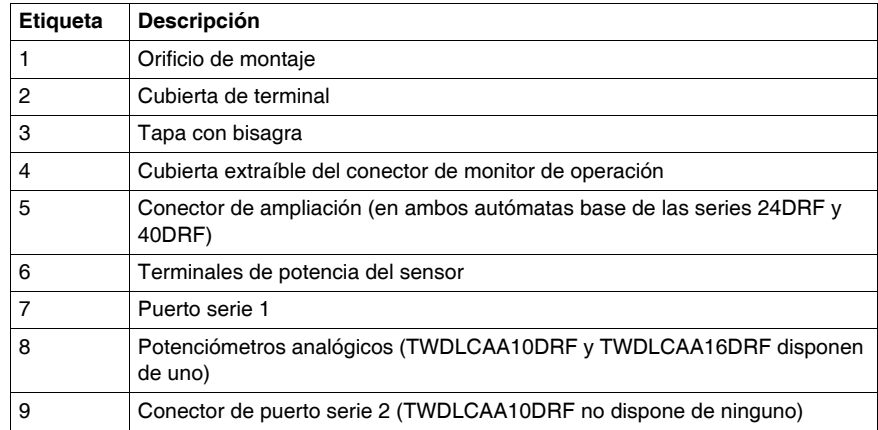

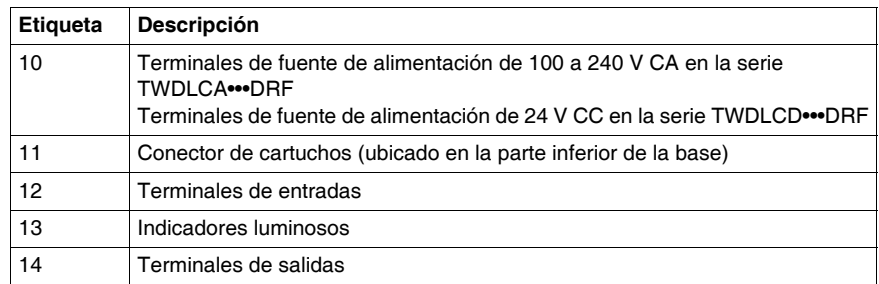

### **Panel posterior de una base compacta 40DRF**

La figura siguiente muestra el diseño del panel posterior de una base compacta de 40 E/S. Esta figura corresponde al módulo TWDLCAE40DRF

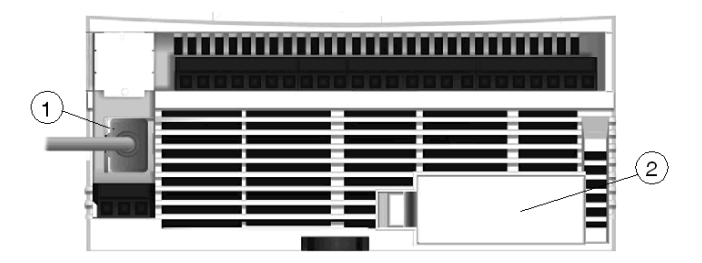

### **Leyenda**

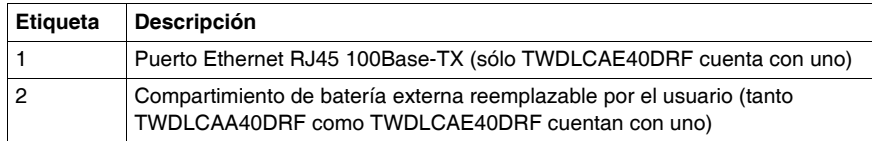

# **3.2 Características de las bases compactas**

### **Introducción**

<span id="page-88-0"></span>Esta sección contiene características generales, eléctricas, de entrada y salida y funcionales e información acerca de los potenciómetros analógicos de las bases compactas.

### **Contenido de esta sección**

Esta sección contiene los siguientes apartados:

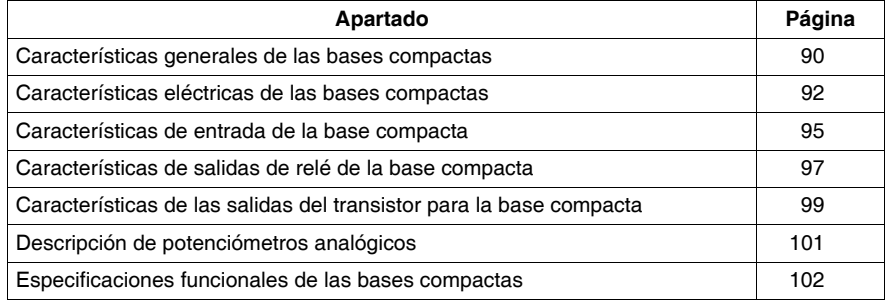

# <span id="page-89-0"></span>**Características generales de las bases compactas**

### **Introducción**

En esta sección se muestran características generales de las bases compactas. La base compacta Twido tiene certificación CISPR.

### **TWDLCA•40DRF**

# **A ADVERTENCIA**

### **EMISIONES ELECTROMAGNÉTICAS**

El equipo de Clase A está diseñado para su utilización en un entorno industrial. El cumplimiento de la norma 5.1.2/CISPR11 de compatibilidad electromagnética en entornos no industriales deberá comprobarse.

**El incumplimiento de estas instrucciones puede causar la muerte, lesiones serias o daño al equipo.**

### **Características de funcionamiento normal**

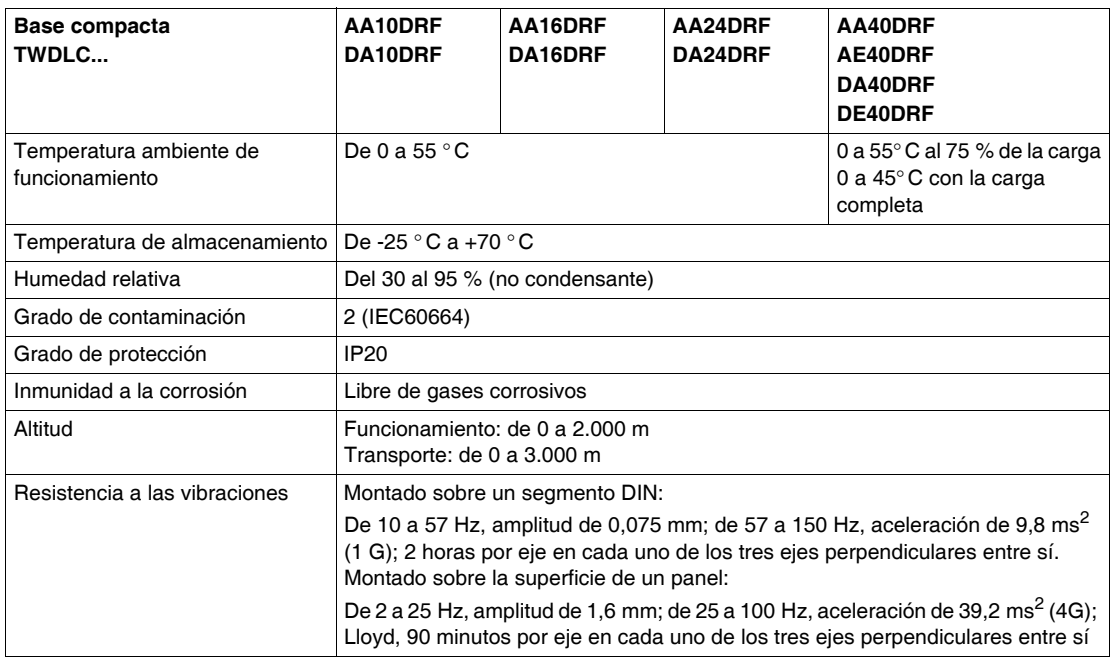

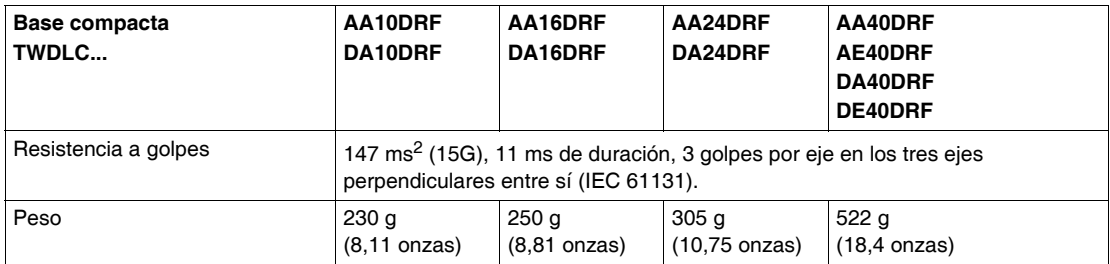

### **Características de la batería backup interna**

Todos los autómatas base disponen de una batería interna no extraíble.

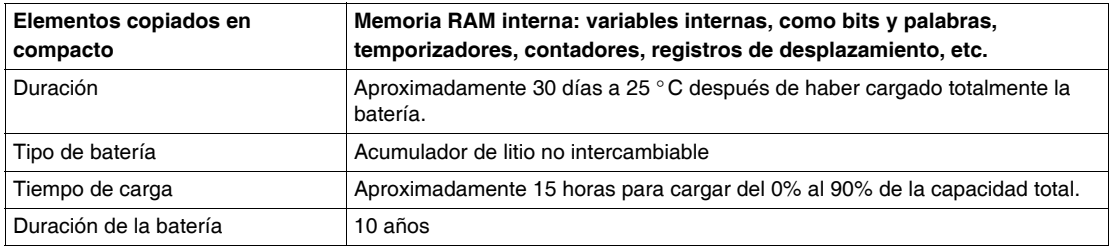

### **Características de la batería backup externa**

Únicamente las bases compactas de las series TWDLCA•40DRF y TWDLCD•40DRF cuentan con un compartimiento de batería externa.

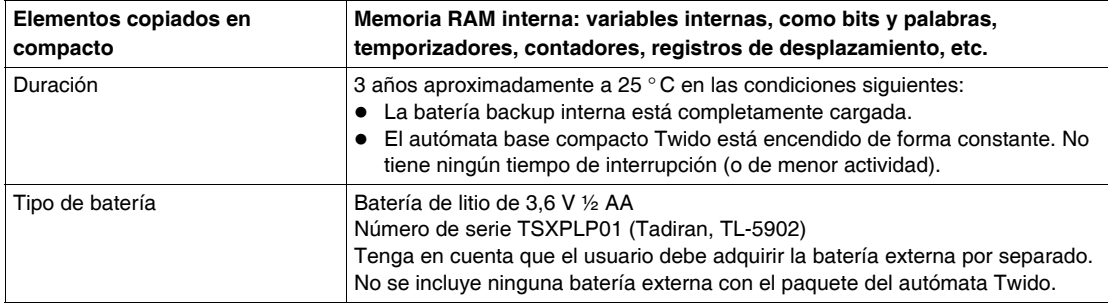

# <span id="page-91-0"></span>**Características eléctricas de las bases compactas**

### **Introducción**

En esta sección se muestran características eléctricas de las bases compactas. La base compacta Twido tiene certificación CISPR.

### **TWDLCA•40DRF**

# **A ADVERTENCIA**

### **ADVERTENCIA DE EMISIONES ELECTROMAGNÉTICAS (5.1.2/CISPR11)**

El equipo de Clase A está diseñado para su utilización en un entorno industrial. El cumplimiento de la norma 5.1.2/CISPR11 de compatibilidad electromagnética en entornos no industriales deberá comprobarse.

**El incumplimiento de estas instrucciones puede causar la muerte, lesiones serias o daño al equipo.**

### **Características eléctricas**

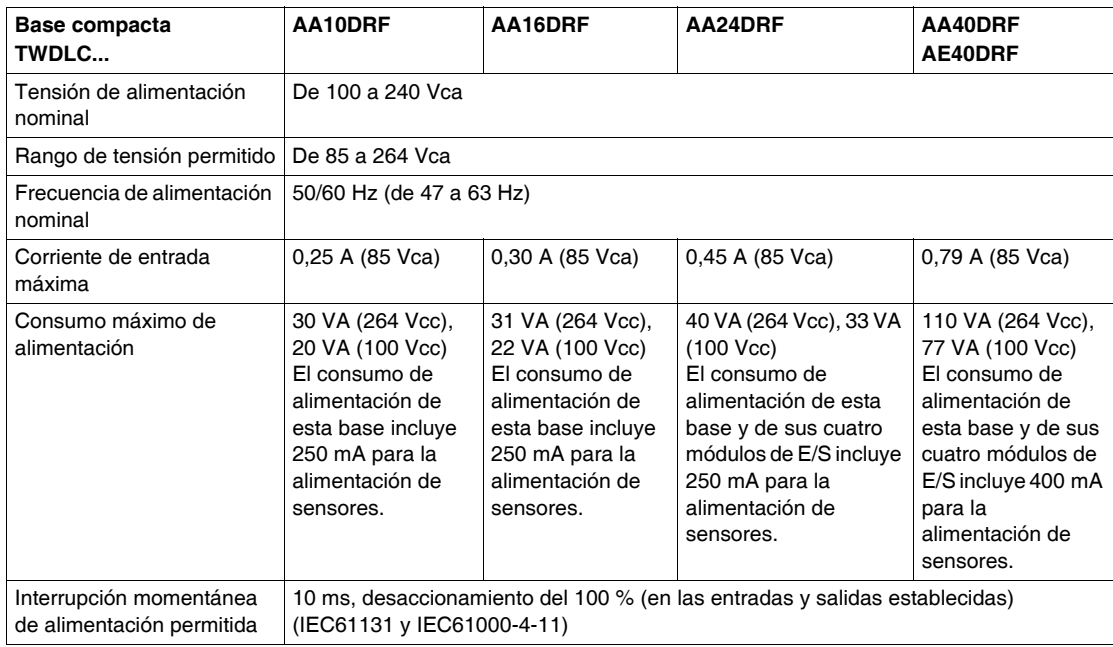

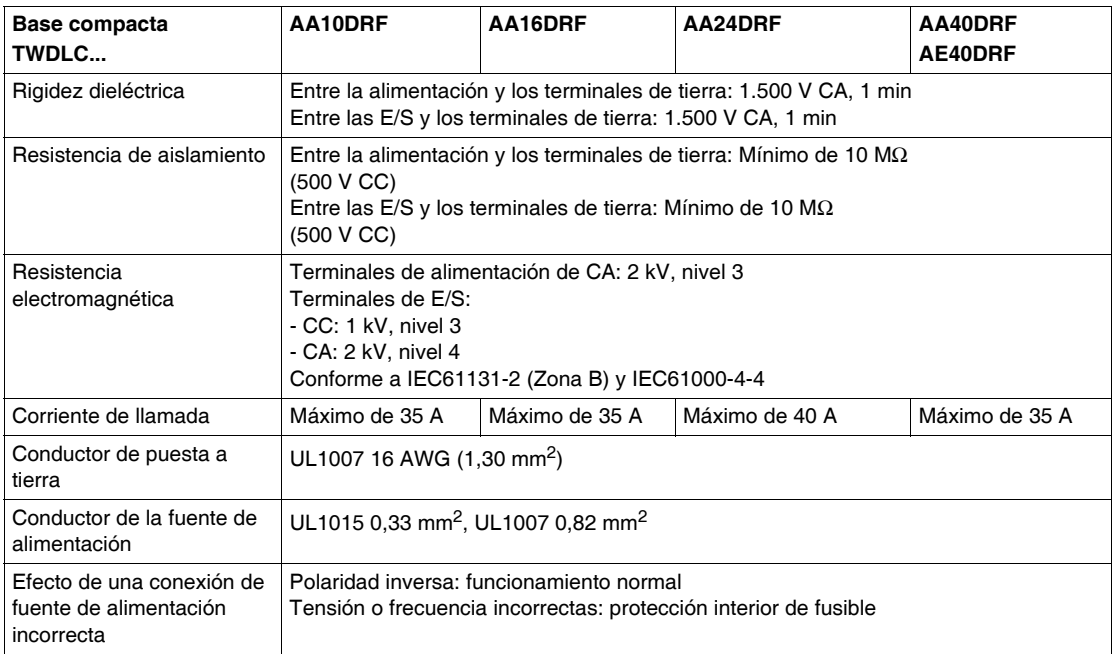

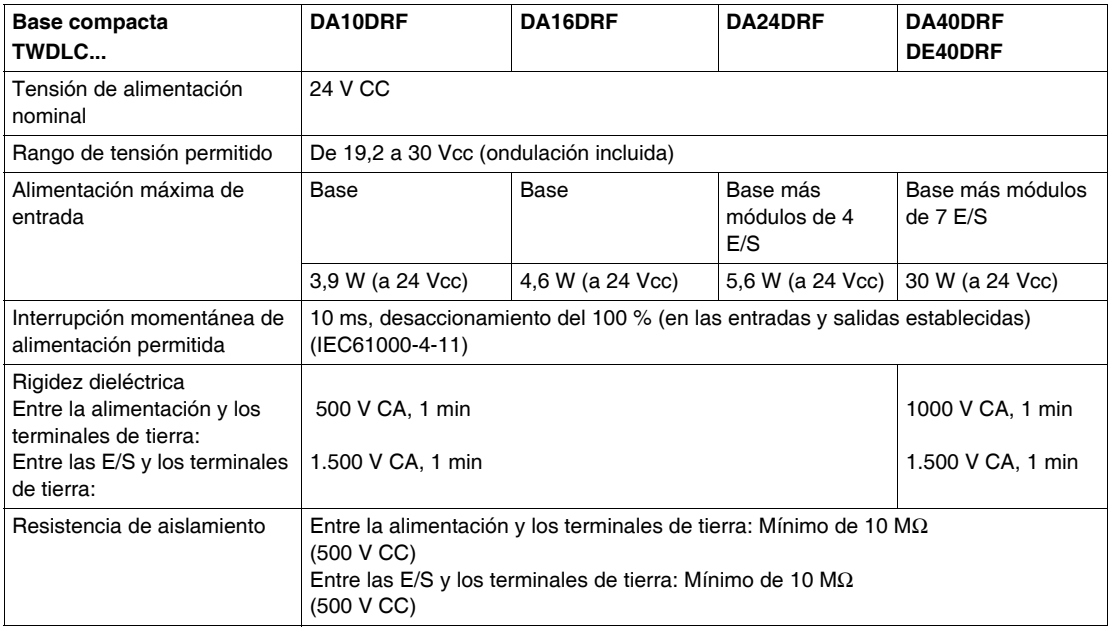

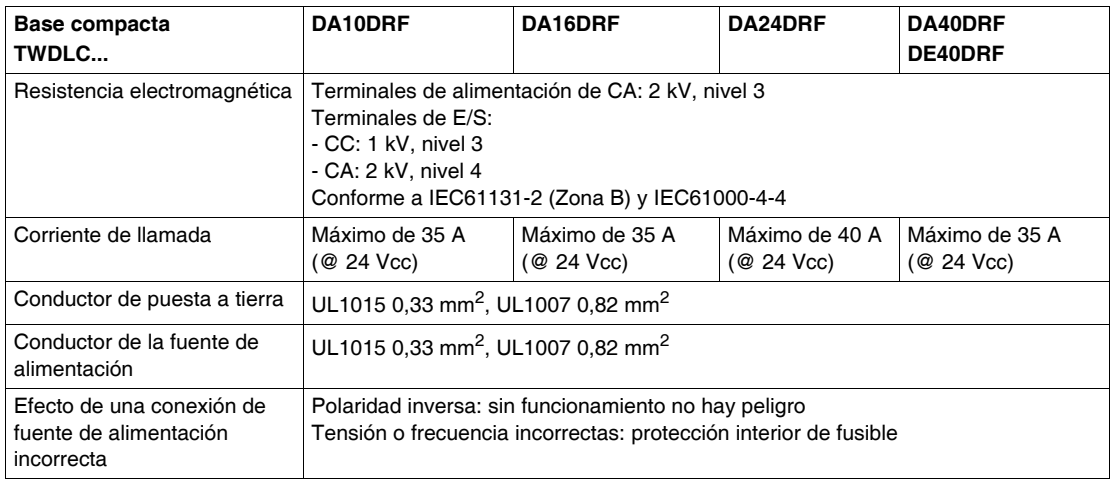

# <span id="page-94-0"></span>**Características de entrada de la base compacta**

### **Introducción**

En esta sección se muestran características de las entradas de las bases compactas.

### **Características de entradas de CC**

# **ADVERTENCIA**

### **FUNCIONAMIENTO INESPERADO DEL EQUIPO**

No supere ninguno de los valores que se especifican a continuación.

**El incumplimiento de estas instrucciones puede causar la muerte, lesiones serias o daño al equipo.**

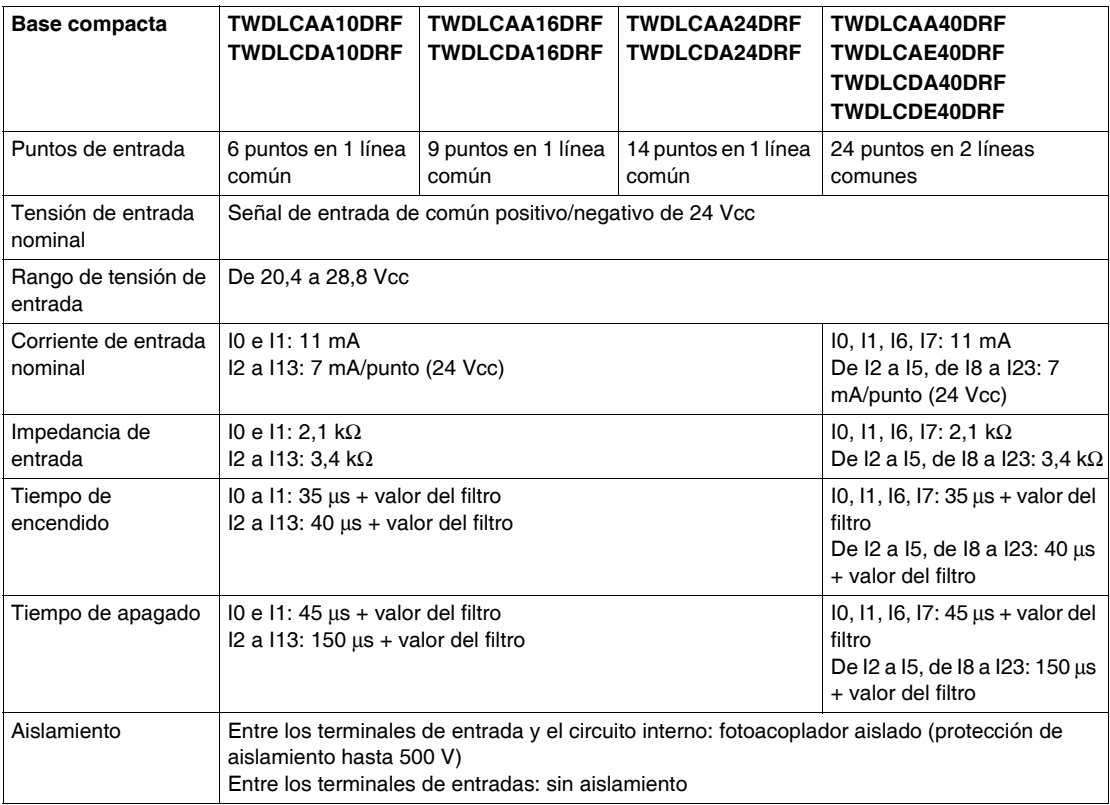

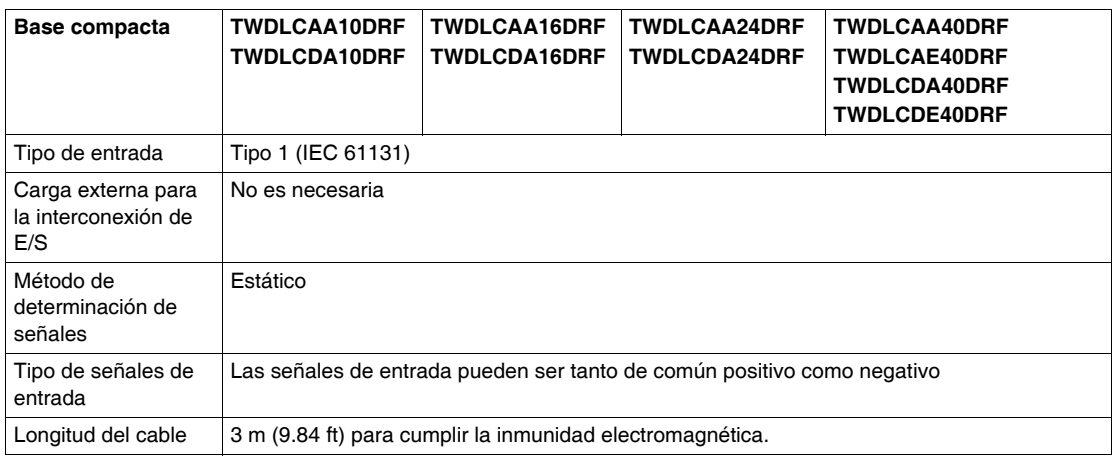

### **Límites de utilización de E/S**

Al utilizar los autómatas TWDLC•AA16DRF, TWDLC•A24DRF, TWDLCA•40DRF y TWDLD•40DRF a una temperatura ambiente de 55 ° C (131 ºF) en la dirección de montaje normal, limite las entradas y salidas que se activan simultáneamente a lo largo de la línea (1)

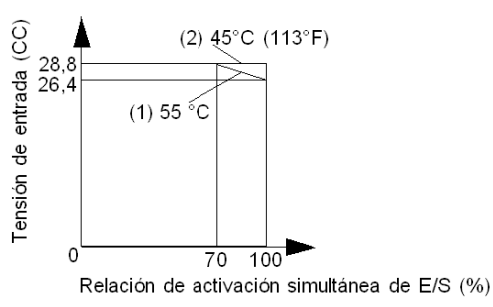

También, al utilizar las bases anteriores a 45 ° C (113 ºF), se pueden activar simultáneamente todas las E/S a una tensión de entrada de 28,8 Vcc, tal como se indica en la línea (2).

# <span id="page-96-0"></span>**Características de salidas de relé de la base compacta**

### **Introducción**

En esta sección se muestran características de las salidas de las bases compactas.

### **Características de salidas de relé**

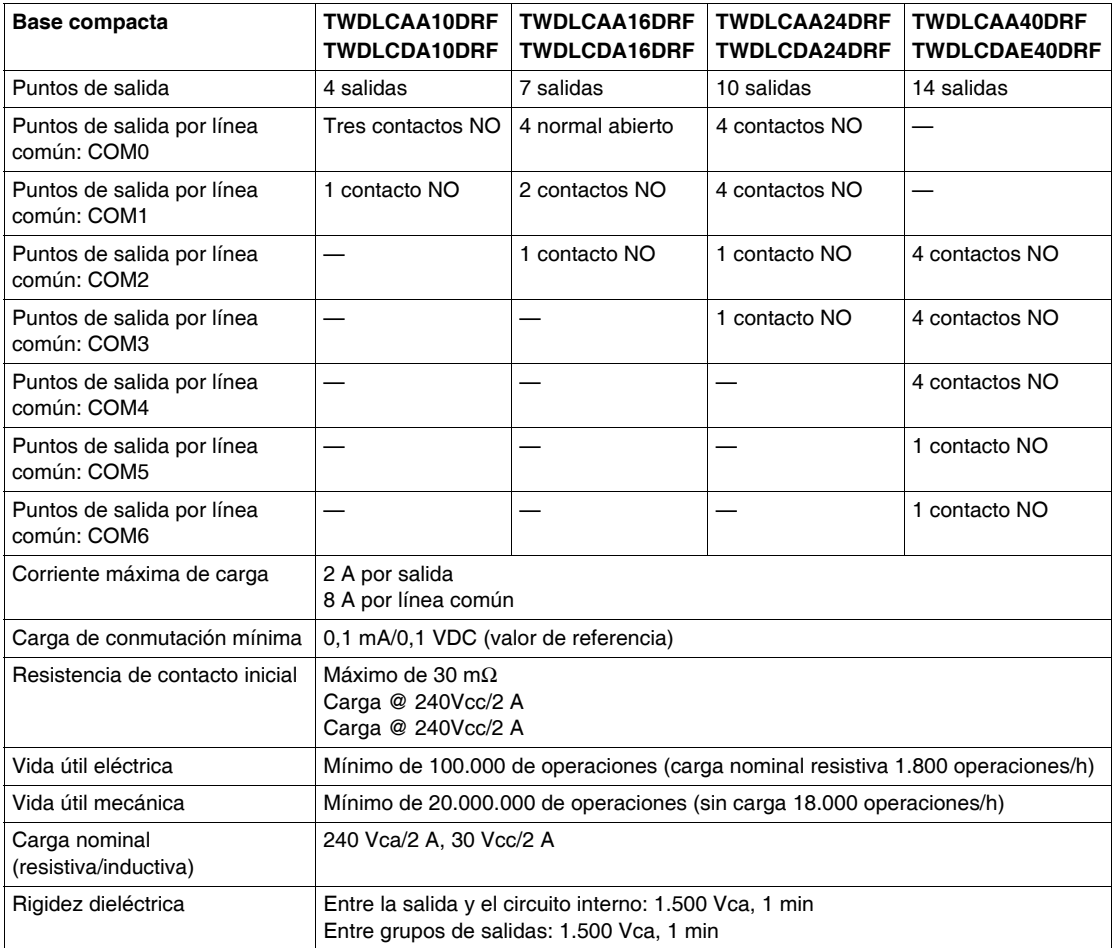

### **Contacto de salidas de relé**

El contacto de salidas de relé se muestra a continuación.

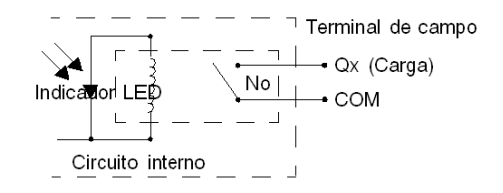

### **Retardo de salida de relé**

El retardo de salida de relé se muestra a continuación.

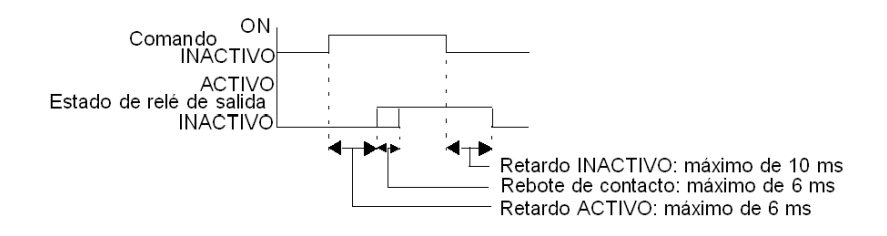

### <span id="page-98-0"></span>**Características de las salidas del transistor para la base compacta**

### **Introducción**

En esta sección se muestran características de las salidas de transistor de las bases compactas.

#### **Riesgo de polaridad inversa**

#### **No se permite la polaridad inversa en la salida del transistor**

Las salidas de transistor de las bases compactas TWDLC•40DRF no admiten la polaridad inversa.

# **ATENCIÓN**

### **RIESGO DE DAÑOS EN LAS SALIDAS DEL TRANSISTOR DEBIDO A LA PO-LARIDAD INVERSA**

- Respete las marcas de polaridad de los terminales de salida del transistor.
- La utilización de polaridad inversa puede dañar permanentemente, o destruir, los circuitos de salida.

**El incumplimiento de estas instrucciones puede causar lesiones o daño al equipo.**

#### **Características de las salidas de común positivo de transistor**

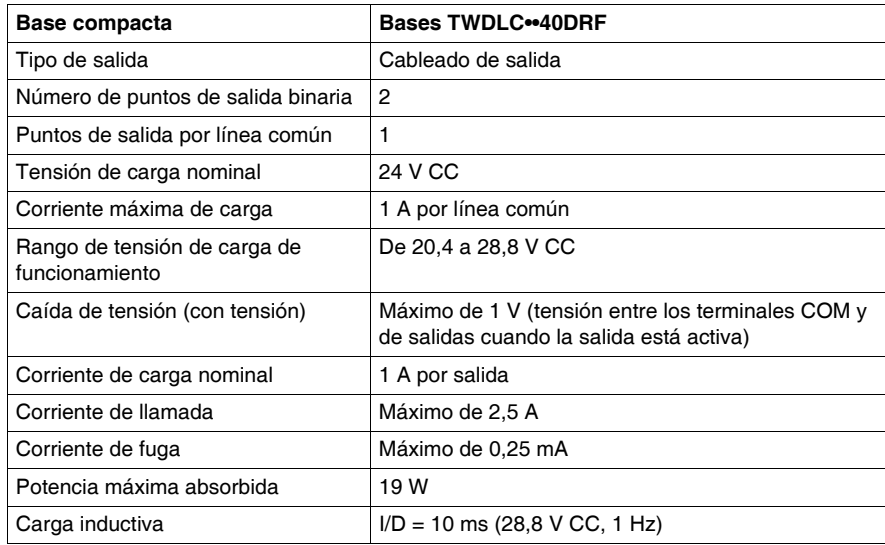

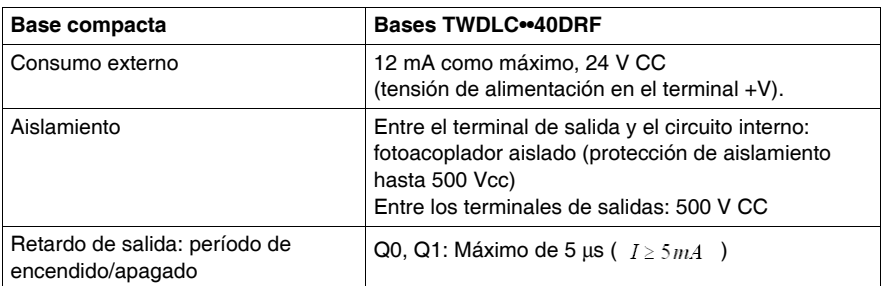

### **Contacto de salidas de común negativo de transistor**

A continuación, se muestra contacto de salidas de común negativo de transistor aplicable a las bases compactas de la serie TWDLC••40DRF.

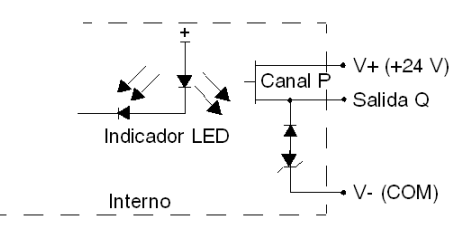

# <span id="page-100-0"></span>**Descripción de potenciómetros analógicos**

### **Introducción**

En la siguiente sección se describen los potenciómetros analógicos de las bases compactas.

### **Descripción**

Las bases TWDLC•A10DRF<sup>1</sup> y TWDLC•A16DRF<sup>1</sup> no tienen potenciómetro analógico. Las bases TWDLC•A24DRF<sup>1</sup>, TWDLCA•40DRF<sup>2</sup> y TWDLCD•40DRF<sup>2</sup> tienen dos potenciómetros analógicos. Los dos potenciómetros analógicos pueden ajustarse en un valor comprendido entre 0 y 1.023. El valor se almacena en una palabra de sistema y se actualiza en cada ciclo. Para obtener más información acerca de los ajustes del potenciómetro analógico, consulte el manual de referencia de software TwidoSuite.

### **NOTA:**

- **1.** = D como en la fuente de alimentación de 24 V CC
	- = A como en la fuente de alimentación de 110/240 V CA
- **2.** = A como en el modelo estándar (sin puerto Ethernet)
	- = E como en una interfaz de comunicación Ethernet integrada

#### **Potenciómetro analógico en una base compacta**

La siguiente figura muestra los potenciómetros analógicos en una base compacta TWDLC•A24DRF.

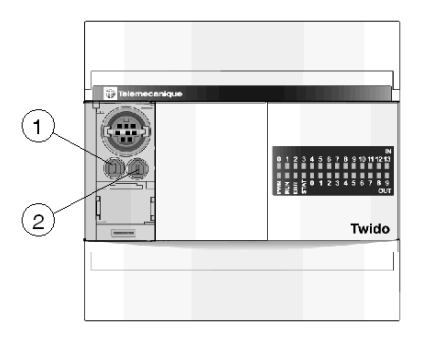

#### **Leyenda**

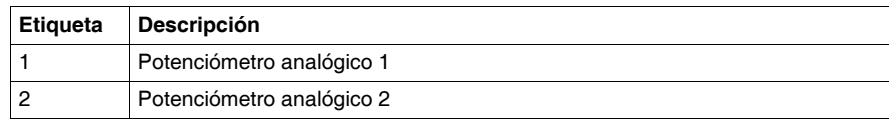

# <span id="page-101-0"></span>**Especificaciones funcionales de las bases compactas**

### **Introducción**

En esta sección se muestran especificaciones funcionales de las bases compactas.

### **Especificaciones de las funciones de comunicación**

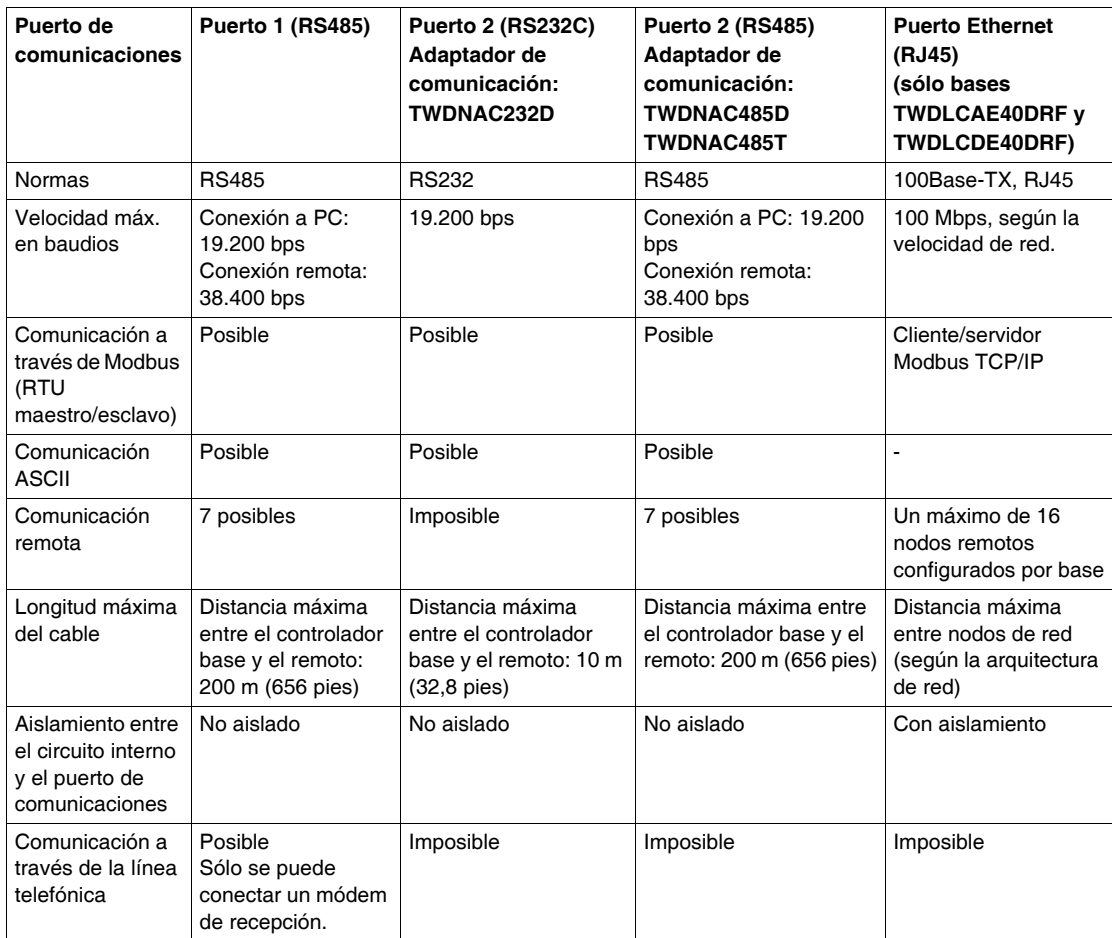

### **Especificaciones de las funciones integradas**

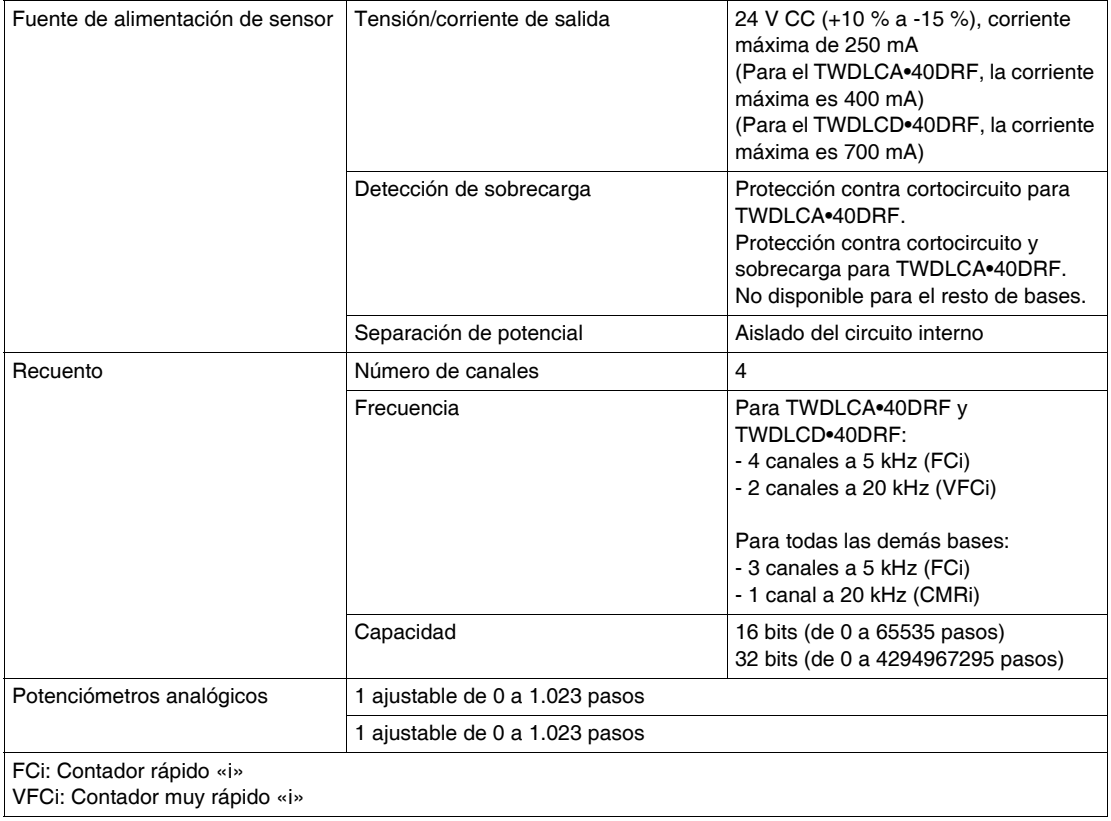

# **3.3 Normas y recomendaciones de cableado y esquemas de cableado de las bases compactas**

### **Introducción**

<span id="page-103-0"></span>Esta sección proporciona reglas de cableado y recomendaciones, así como esquemas de cableado de las bases compactas.

### **Contenido de esta sección**

Esta sección contiene los siguientes apartados:

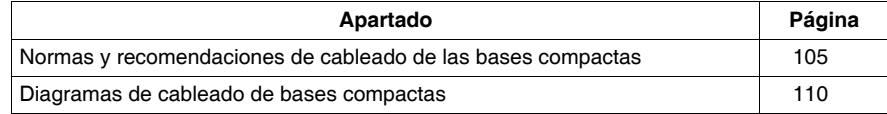

### <span id="page-104-0"></span>**Normas y recomendaciones de cableado de las bases compactas**

### **Introducción**

Existen varias normas que deben seguirse para realizar el cableado de una base compacta. Las recomendaciones, en caso necesario, proporcionan información para cumplir las normas.

# **A PELIGRO**

### **PELIGRO DE DESCARGA ELÉCTRICA, EXPLOSIÓN O DESTELLO DE ARCO VOLTAICO**

- **·** Desconecte la alimentación de todos los equipos, incluidos los dispositivos conectados, antes de retirar cualquier cubierta o compuerta, o bien antes de instalar o retirar cualquier accesorio, hardware, cable o conductor salvo en las condiciones indicadas en la guía de hardware de este equipo.
- z Utilice siempre un dispositivo de detección de tensión de capacidad adecuada para confirmar la ausencia de alimentación eléctrica cuando y donde se indique.
- Vuelva a montar y fijar todas las cubiertas, accesorios, elementos de hardware y cables del sistema y compruebe que haya una conexión a tierra adecuada antes de aplicar alimentación eléctrica a la unidad.
- Aplique sólo la tensión especificada cuando utilice este equipo y los productos asociados.

**El incumplimiento de estas instrucciones podrá causar la muerte o lesiones serias.**

# **ADVERTENCIA**

### **FUNCIONAMIENTO INCORRECTO DE LAS SALIDAS**

En caso de que exista riesgo para el personal o los equipos, utilice dispositivos de bloqueo adecuados. Si las salidas fallan, pueden permanecer conectadas o desconectadas.

**El incumplimiento de estas instrucciones puede causar la muerte, lesiones serias o daño al equipo.**

### **Normas**

- Cada terminal acepta hasta dos cables equipados con finalizadores o bornes de cable, con conductores de un tamaño comprendido entre 0,82 mm<sup>2</sup> y 0,08 mm<sup>2</sup>.
- z El calibre del conductor del cable de alimentación debe estar comprendido entre  $0.82$  mm<sup>2</sup> y 0.33 mm<sup>2</sup>. Utilice la menor longitud de cable posible.
- El conductor de puesta a tierra debe ser de 1,30 mm<sup>2</sup>.
- Los cables de alimentación que van por dentro del panel deben mantenerse separados del cableado de alimentación, de E/S y de comunicación. Realice el cableado por medio de conductos de cable independientes.
- Compruebe que el entorno y las condiciones de funcionamiento cumplen los valores especificados.
- Utilice el tamaño de cable correcto para cumplir los requisitos de tensión y corriente.

### **Par de apriete de terminal**

El par de apriete de terminal recomendado para los bloques de terminal de todos los productos se indica en la etiqueta del producto.

### **Rango de funcionamiento de entrada**

El rango de funcionamiento de entrada del módulo de entrada de tipo 1 (IEC 61131- 2) se muestra a continuación.

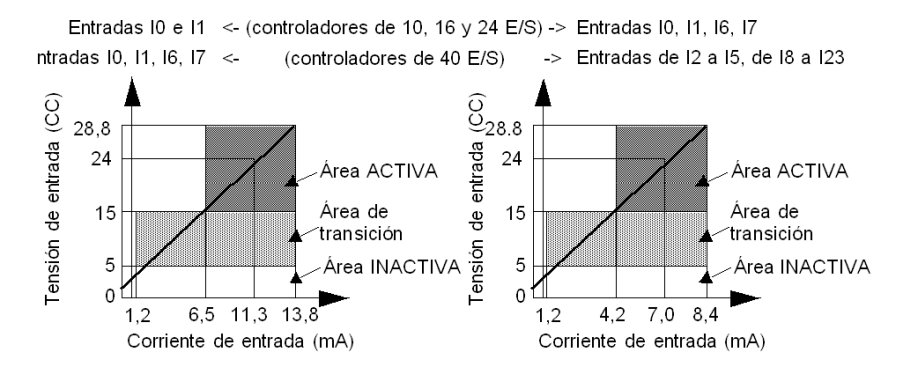

### **Circuito interno de entrada**

A continuación se muestra el circuito interno de entrada.

Entradas de común positivo o negativo con retención de estado o alta velocidad

Entrada de común positivo o negativo estándar

Entradas I0 e I1 <- (controladores de 10, 16 y 24 E/S) ->Entradas I0, I1, I6, I7 Entradas I0, I1, I6, I7 <-(controladores de 40 E/S) ->Entradas de l2 a l5, de l8 a l23

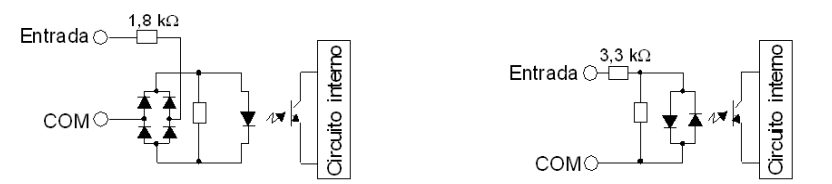

### **Circuito de protección de contactos para salidas de transistor y de relé**

Dependiendo de la carga, quizás sea necesario un circuito de protección para salidas de relé en las bases. Seleccione un circuito de protección de entre los siguientes diagramas en función de la fuente de alimentación. Conecte el circuito de protección al exterior de la base o del módulo de salida de relé.

Circuito de protección A: este circuito de protección se puede utilizar cuando la impedancia de carga sea inferior a la impedancia RC en un circuito de alimentación de cargas de CA.

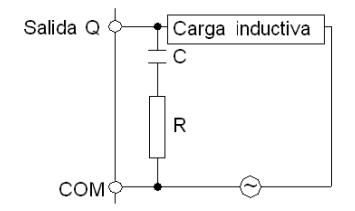

- C representa un valor comprendido entre 0,1 y 1  $\mu$ F.
- R representa una resistencia que tiene aproximadamente el mismo valor de resistencia que la carga.

Circuito de protección B: este circuito de protección puede utilizarse para circuitos de alimentación de cargas de CA y CC.

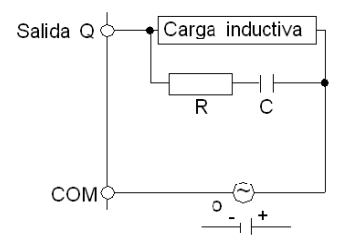

- C representa un valor comprendido entre 0,1 y 1  $\mu$ F.
- R representa una resistencia que tiene aproximadamente el mismo valor de resistencia que la carga.

Circuito de protección C: este circuito de protección se puede utilizar para circuitos de alimentación de cargas de CC.

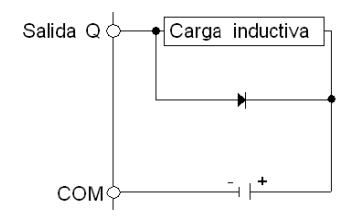

Utilice un diodo con las siguientes características:

- z Tensión inversa no disruptiva: tensión de alimentación del circuito de carga x 10.
- Corriente directa: superior a la corriente de carga.

Circuito de protección D: este circuito de protección puede utilizarse para circuitos de alimentación de cargas de CA y CC.

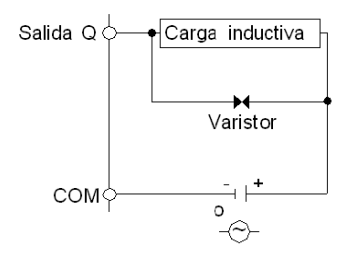
#### **Explicación de entradas de común negativo/salidas de común positivo**

**NOTA: Común positivo** corresponde al común de los sensores en el terminal (+) de la fuente de alimentación.

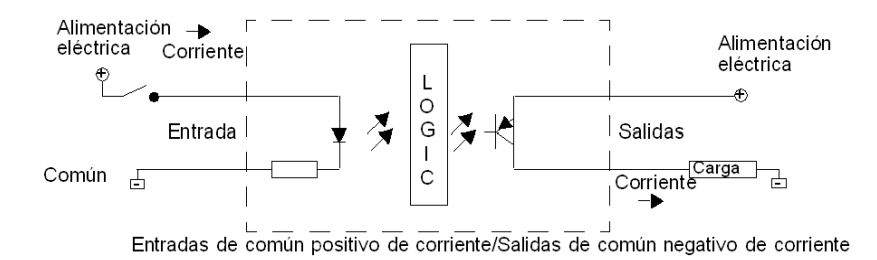

El terminal de campo COM de las entradas se conecta al terminal «-» o al común de la fuente de alimentación de campo. El terminal COM de las salidas se conecta a una fuente de alimentación de +24 V.

#### **Explicación de las entradas de común positivo/salidas de común negativo**

**NOTA: Común negativo:** corresponde al común de los sensores con el terminal (- ) de la fuente de alimentación.

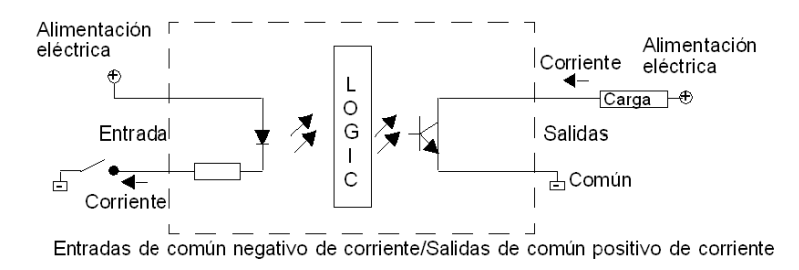

El terminal COM de las entradas se conecta a una fuente de alimentación de +24 V. El terminal COM de las salidas se conecta al terminal «-» o al común de la fuente de alimentación.

### **Diagramas de cableado de bases compactas**

#### **Introducción**

Esta sección contiene ejemplos de diagramas de cableado para bases compactas. Los símbolos utilizados en los siguientes diagramas se describen en el Glosario de símbolos *(véase página [231](#page-230-0))* del apéndice.

# **A PELIGRO**

#### **PELIGRO DE DESCARGA ELÉCTRICA, EXPLOSIÓN O DESTELLO DE ARCO VOLTAICO**

- Desconecte la alimentación de todos los equipos, incluidos los dispositivos conectados, antes de retirar cualquier cubierta o compuerta, o bien antes de instalar o retirar cualquier accesorio, hardware, cable o conductor salvo en las condiciones indicadas en la guía de hardware de este equipo.
- z Utilice siempre un dispositivo de detección de tensión de capacidad adecuada para confirmar la ausencia de alimentación eléctrica cuando y donde se indique.
- Vuelva a montar y fijar todas las cubiertas, accesorios, elementos de hardware y cables del sistema y compruebe que haya una conexión a tierra adecuada antes de aplicar alimentación eléctrica a la unidad.
- Aplique sólo la tensión especificada cuando utilice este equipo y los productos asociados.

**El incumplimiento de estas instrucciones podrá causar la muerte o lesiones serias.**

# **ATENCIÓN**

#### **RIESGO DE DAÑOS EN LAS SALIDAS DEL TRANSISTOR DEBIDO A LA PO-LARIDAD INVERSA**

- Respete las marcas de polaridad de los terminales de salida del transistor.
- La utilización de polaridad inversa puede dañar permanentemente, o destruir, los circuitos de salida.

**El incumplimiento de estas instrucciones puede causar lesiones o daño al equipo.**

**NOTA:** Estos diagramas son sólo para cableado externo.

**NOTA:** Los cuadros sombreados son marcas en la base. Los números I y Q son los puntos de entrada y salida.

#### **Diagrama de cableado de la fuente de alimentación de CA**

El siguiente diagrama de cableado de la fuente de alimentación de CA corresponde a los autómatas de la serie TWDLCA•••DRF.

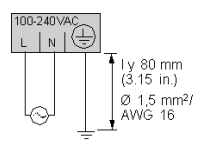

#### **Diagrama de cableado de la fuente de alimentación de CC**

El diagrama de cableado de la fuente de alimentación de CC corresponde a las bases de la serie TWDLCD••DRF.

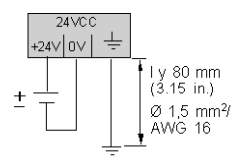

#### **Esquema de cableado de las entradas de común negativo de CC**

El diagrama de cableado siguiente corresponde a las bases TWDLC•A10DRF, TWDLC•A16DRF y TWDLC•A24DRF (alimentación externa).

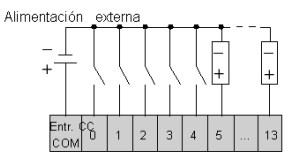

El diagrama de cableado siguiente corresponde a las bases TWDLC•A10DRF, TWDLC•A16DRF y TWDLC•A24DRF (alimentación interna).

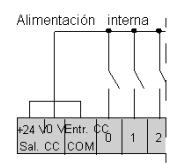

• Corriente máx.: 250 mA.

El diagrama de cableado de entradas de común negativo de CC corresponde a los autómatas base de la serie TWDLC••40DRF (alimentación externa).

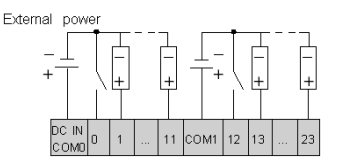

El diagrama de cableado de entradas de común negativo de CC corresponde a los autómatas base de la serie TWDLC••40DRF (alimentación interna).

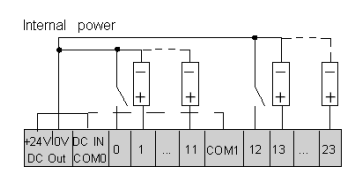

 $\bullet$  Corriente máx  $\cdot$  400 mA

#### **Diagrama de cableado de las entradas de común positivo de CC**

El diagrama siguiente corresponde a las bases TWDLC•A10DRF, TWDLC•A16DRF y TWDLC•A24DRF (alimentación externa).

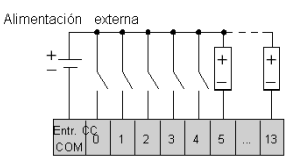

El diagrama siguiente corresponde a las bases TWDLC•A10DRF, TWDLC•A16DRF y TWDLC•A24DRF (alimentación interna).

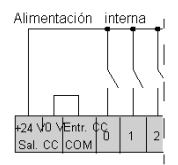

• Corriente máx.: 250 mA.

El diagrama de cableado de entradas de común positivo de CC corresponde a los autómatas de la serie TWDLC••40DRF (alimentación externa).

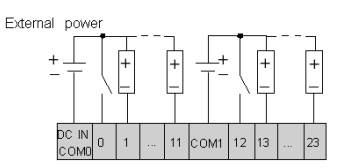

El diagrama de cableado de entradas de común positivo de CC corresponde a los autómatas de la serie TWDLC••40DRF (alimentación interna).

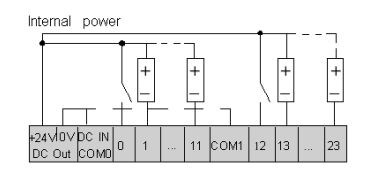

• Corriente máx.: 400 mA.

#### **Diagrama de cableado de las salidas de relé y transistor**

Este diagrama de cableado corresponde a la protección de la carga inductiva:

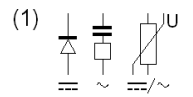

Este diagrama de cableado corresponde a las bases de la serie TWDLC•A10DRF.

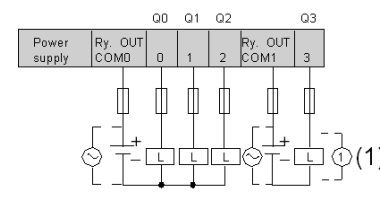

Este diagrama de cableado corresponde a las bases de la serie TWDLC•A16DRF.

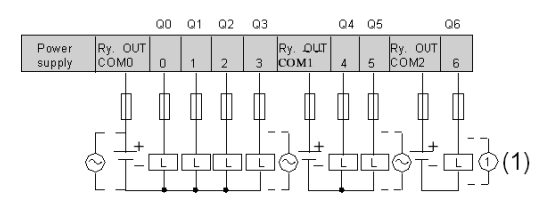

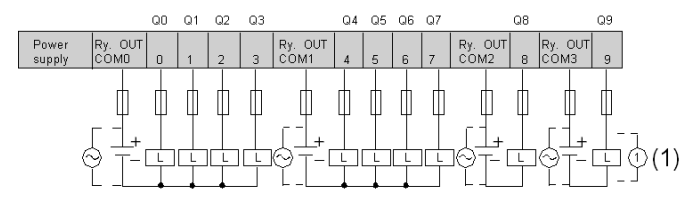

#### Este diagrama de cableado corresponde a las bases de la serie TWDLC•A10DRF.

Este diagrama de cableado corresponde a las bases de la serie TWDLC•40DRF.

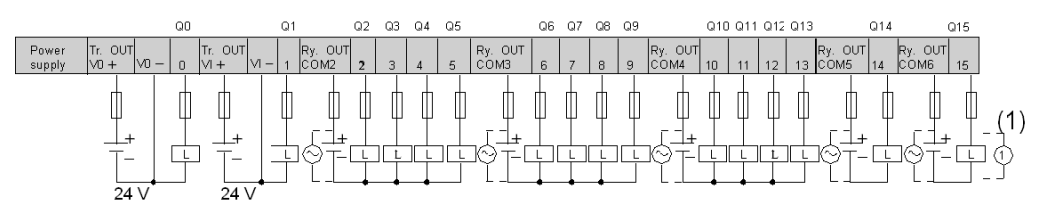

#### **No se permite la polaridad inversa en la salida del transistor**

Las salidas de transistor de las bases compactas TWDLC•40DRF no admiten la polaridad inversa.

# **3.4 Opciones de bases compactas**

#### **Introducción**

Esta contiene información acerca de los cartuchos de memoria, cartuchos RTC, módulos del monitor de operación y simuladores de entrada, como opciones de las bases compactas.

#### **Contenido de esta sección**

Esta sección contiene los siguientes apartados:

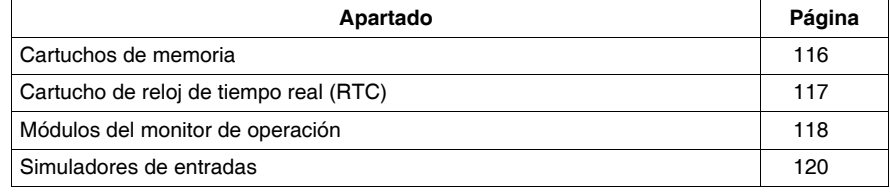

### <span id="page-115-0"></span>**Cartuchos de memoria**

#### **Introducción**

La siguiente sección ofrece un resumen y características de los cartuchos de memoria TWDXCPMFK32 y TWDXCPMFK64, como opciones de las bases compactas.

#### **Descripción general de los cartuchos de memoria**

Hay disponibles dos cartuchos de memoria opcionales: de 32 KB (TWDXCPMFK32) y de 64 KB (TWDXCPMFK64). Los cartuchos de memoria proporcionan memoria adicional para el almacenamiento de aplicaciones. Estos cartuchos de memoria se utilizan para:

- Proporcionar una copia de seguridad de la aplicación. Esta copia puede eliminarse.
- Cargar una aplicación en una base compacta si se dan determinadas condiciones.
- $\bullet$  Incrementar la capacidad de memoria del programa.

En la siguiente tabla se indican los cartuchos de memoria disponibles para cada base compacta.

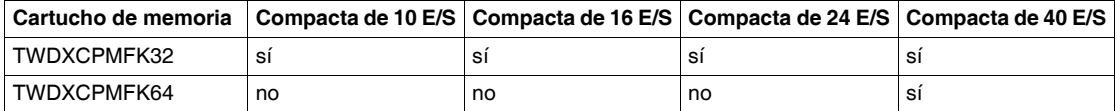

El cartucho de memoria TWDXCPMFK32 sólo se utiliza para realizar copias de seguridad. Por el contrario, el cartucho de memoria TWDXCPMFK64 se utiliza tanto para realizar copias de seguridad como para efectuar ampliaciones.

#### **Características de los cartuchos de memoria**

En la siguiente tabla se describen las características de los cartuchos de memoria.

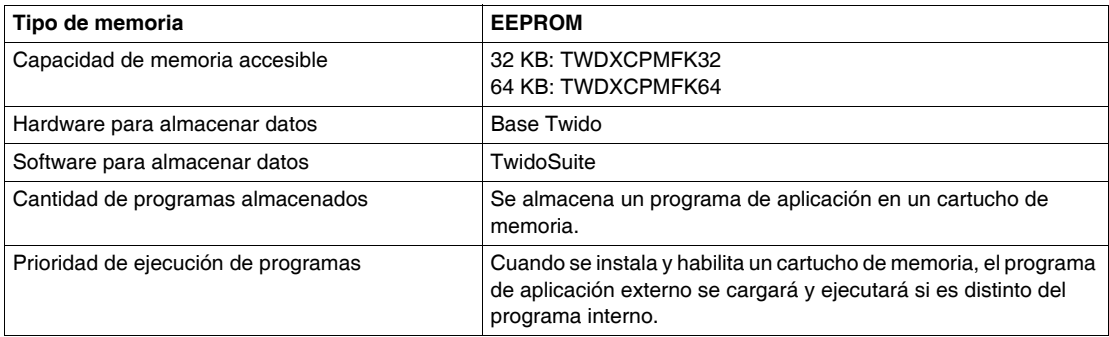

# <span id="page-116-0"></span>**Cartucho de reloj de tiempo real (RTC)**

#### **Introducción**

Esta sección ofrece un resumen y especificaciones del cartucho TWDXCPRTC RTC como opción para las bases compactas.

#### **Descripción general del cartucho de reloj de tiempo real (RTC)**

Hay un cartucho de reloj de tiempo real opcional (TWDXCPRTC) disponible para todas las bases compactas. (Tenga en cuenta que las bases compactas de 40 E/S disponen de RTC integrado.)

El cartucho de reloj de tiempo real proporciona a la base compacta la fecha y hora actuales.

Los fechadores necesitan este tipo de cartuchos para poder realizar sus operaciones.

Cuando la base compacta se desconecta, el cartucho de reloj de tiempo real (RTC) mantiene la hora durante un periodo de 1.000 horas 25 ° C (77 °F) o 300 horas a 55 ° C (131 °F) si se utiliza una batería totalmente cargada.

#### **Características de cartuchos RTC**

En la tabla siguiente se describen las características del cartucho de reloj de tiempo real.

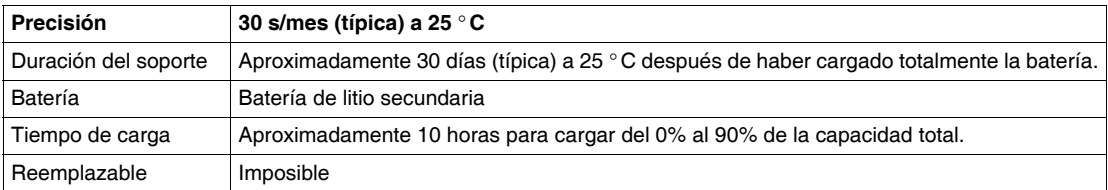

### <span id="page-117-0"></span>**Módulos del monitor de operación**

#### **Introducción**

La siguiente sección contiene una descripción general de los módulos de monitor de operación TWDXCPODC. Esta sección también describe las piezas, características y dimensiones del módulo del monitor de operación TWDXCPODC.

#### **Descripción general**

El módulo del monitor de operación es un módulo opcional que puede añadirse a cualquiera de las bases compactas. Está instalado en una base compacta como módulo de visualización del operador (TWDXCPODC). Consulte "*[Instalación del](#page-53-0)  [módulo de visualización del operador](#page-53-0), página [54](#page-53-0)*".

El módulo del monitor de operación proporciona los siguientes servicios:

- z Muestra la información de estado del controlador.
- Permite al usuario controlar la base.
- Permite al usuario supervisar y ajustar objetos de datos de aplicación.

El módulo del monitor de operación tiene dos estados:

- Estado mostrar Muestra los datos
- Estado editar Permite al usuario cambiar los datos

#### **Descripción de las partes de un módulo del monitor de operación**

La figura siguiente muestra los componentes del módulo de monitor de operación TWDXCPODC.

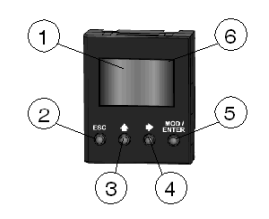

#### **Leyenda**

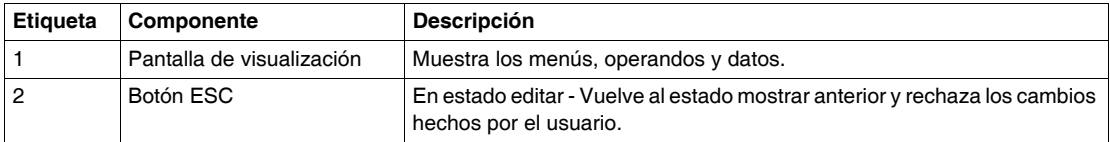

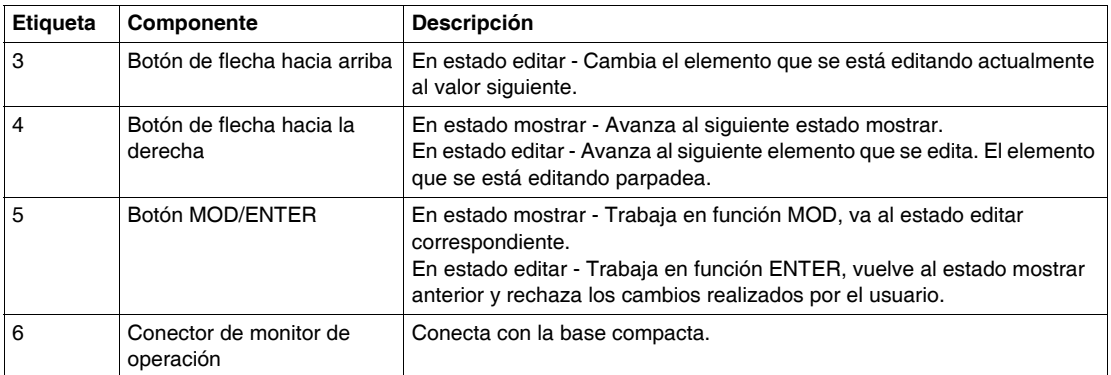

#### **Dimensiones del módulo de monitor de operación**

El diagrama que aparece a continuación muestra las dimensiones del módulo de monitor de operación (TWDXCPODC).

35.0 mm

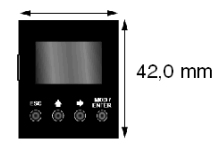

#### **Características del módulo de monitor de operación**

La tabla siguiente contiene las características del módulo de monitor de operación.

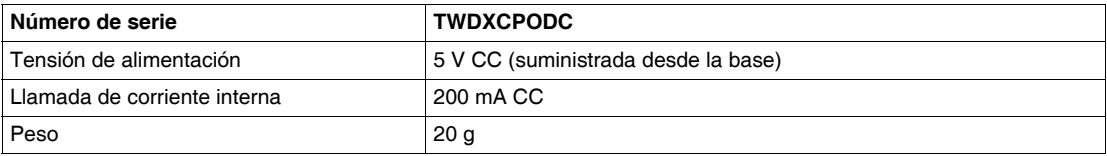

### <span id="page-119-0"></span>**Simuladores de entradas**

#### **Introducción**

En la siguiente sección se proporciona una vista general de los simuladores de entradas TWDXSM6, TWDXSM9 y TWDXSM14 de bases compactas.

#### **Descripción general de los simuladores de entrada**

Existen tres simuladores de entrada: 6, 9 y 14 puntos. Estos simuladores sólo se utilizan en los tres bases compactas. Al utilizarlos para la depuración, es posible controlar las entradas para verificar la lógica de aplicación.

# **Descripción de bases modulares**

# **4**

#### **Introducción**

Este capítulo contiene recomendaciones, descripciones generales, descripción de piezas, características, normas de cableado y esquemas de cableado de las bases modulares.

#### **Contenido de este capítulo**

Este capítulo contiene las siguientes secciones:

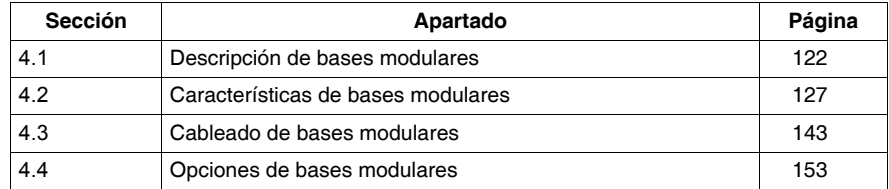

# **4.1 Descripción de bases modulares**

#### **Introducción**

<span id="page-121-0"></span>Esta sección contiene una descripción general y de los componentes de las bases modulares.

#### **Contenido de esta sección**

Esta sección contiene los siguientes apartados:

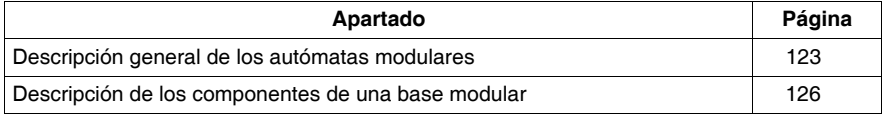

### <span id="page-122-0"></span>**Descripción general de los autómatas modulares**

#### **Introducción**

En la información que aparece en esta sección, se describen las funciones principales de las bases modulares.

#### **Descripción general de las bases modulares**

La siguiente tabla contiene información sobre las funciones principales de los distintos tipos de bases modulares:

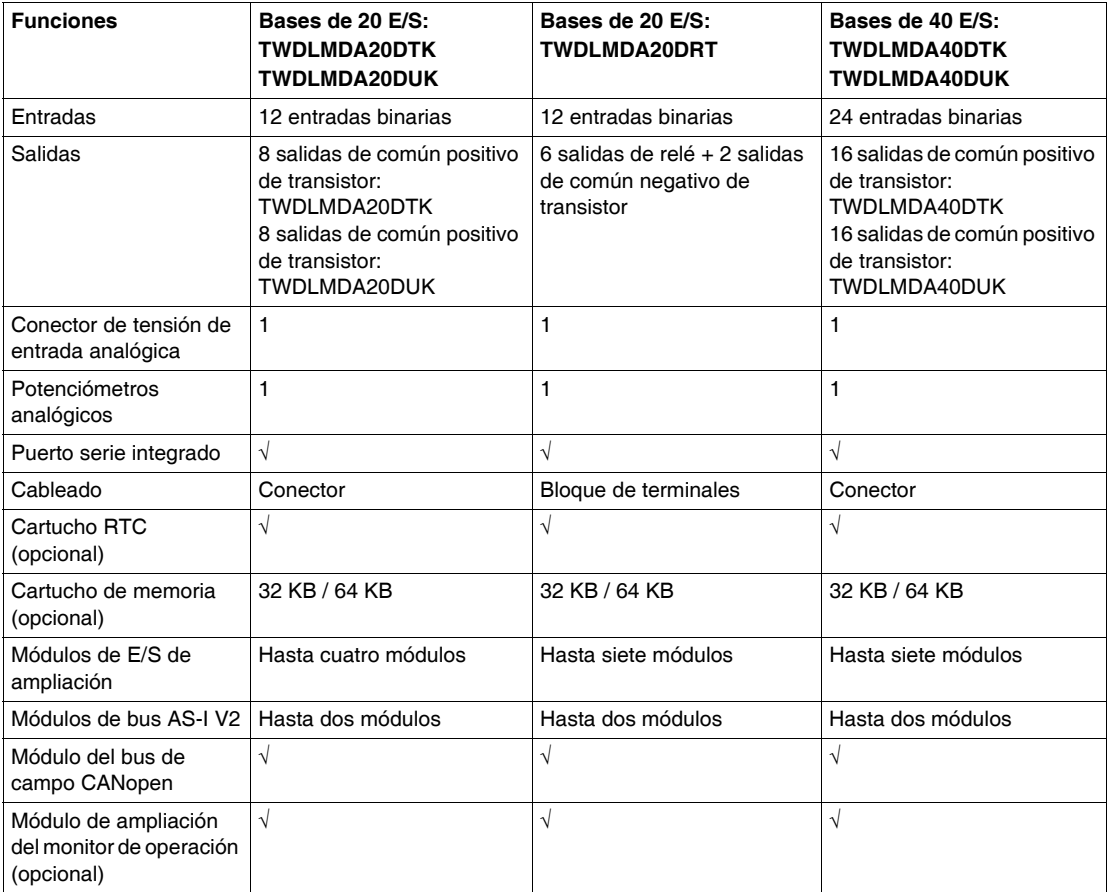

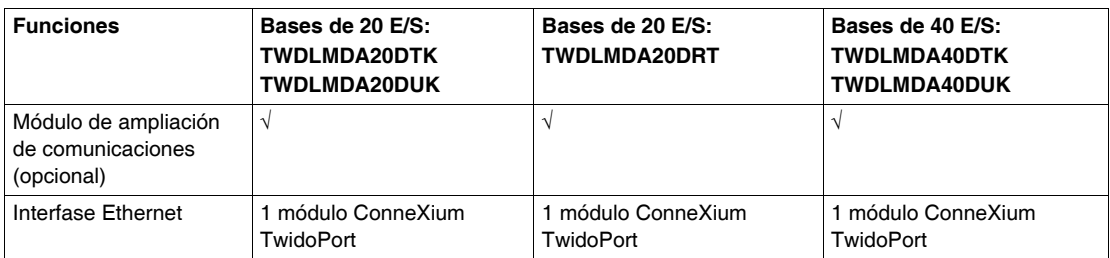

#### **Ilustraciones**

Las siguientes ilustraciones representan las bases modulares.

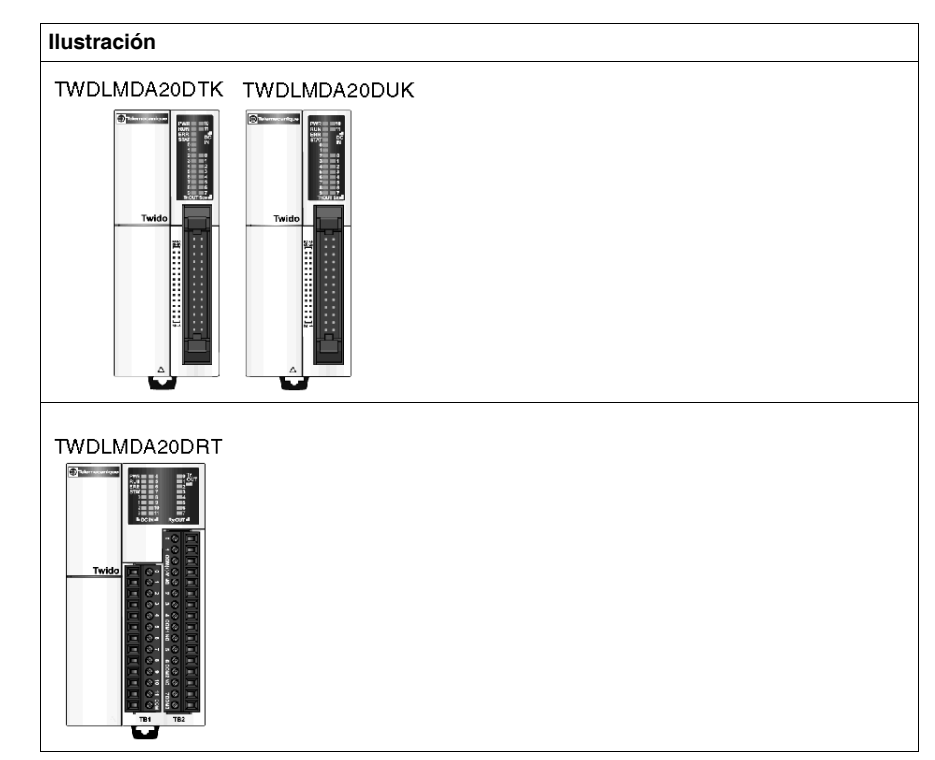

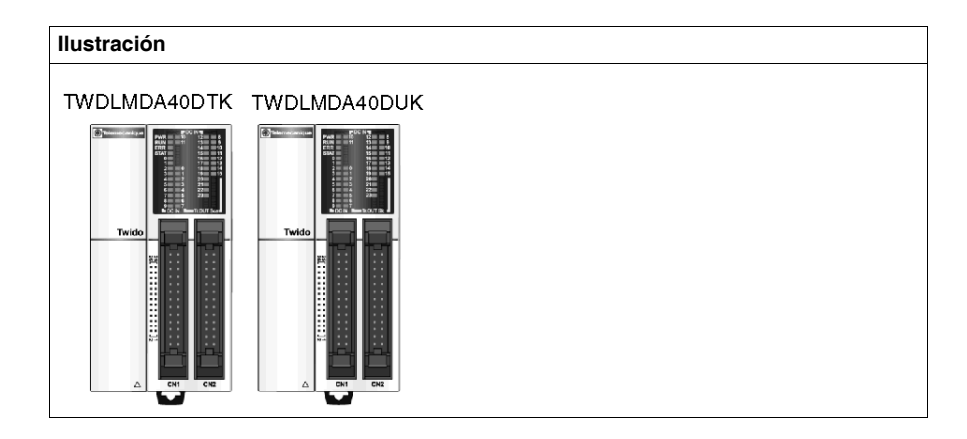

### <span id="page-125-0"></span>**Descripción de los componentes de una base modular**

#### **Introducción**

En la siguiente sección se describen los componentes de una base modular. Su base puede ser distinta de la que aparece en las ilustraciones, pero las partes siempre serán las mismas.

#### **Descripción de los componentes de una base modular**

La siguiente ilustración muestra los componentes de una base modular. Esta figura muestra la base modular de 40 E/S.

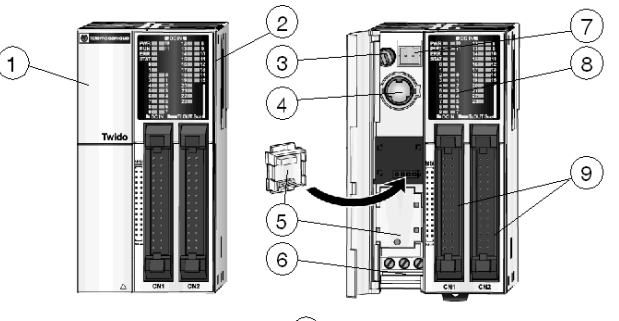

 $(10)$ no se muestra, lateral izquierdo del autómata

#### **Leyenda**

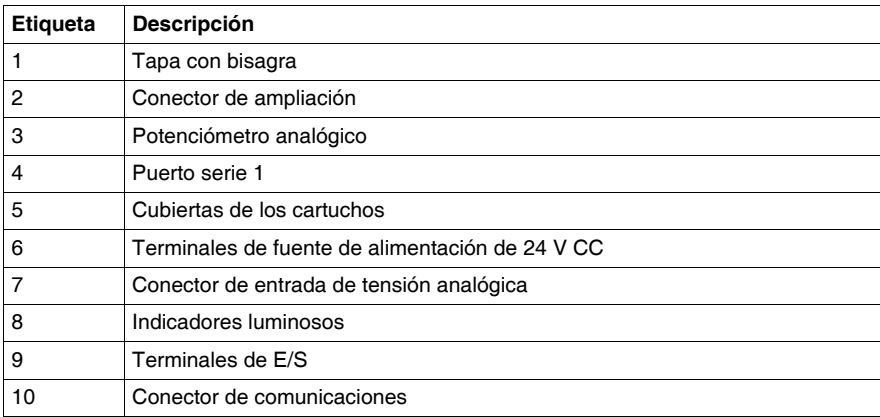

# **4.2 Características de bases modulares**

#### **Introducción**

<span id="page-126-0"></span>Esta sección contiene características generales, eléctricas, de entrada y salida y funcionales e información acerca de los potenciómetros analógicos, descripciones generales de la entrada de tensión analógica de las bases modulares.

#### **Contenido de esta sección**

Esta sección contiene los siguientes apartados:

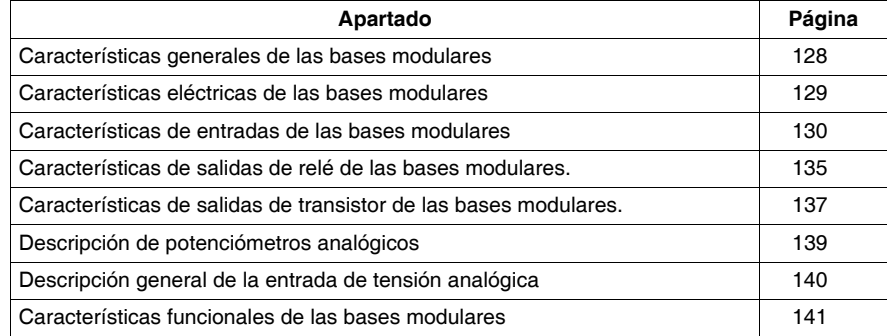

# <span id="page-127-0"></span>**Características generales de las bases modulares**

#### **Introducción**

En esta sección se muestran características generales de las bases modulares.

#### **Características de funcionamiento normal**

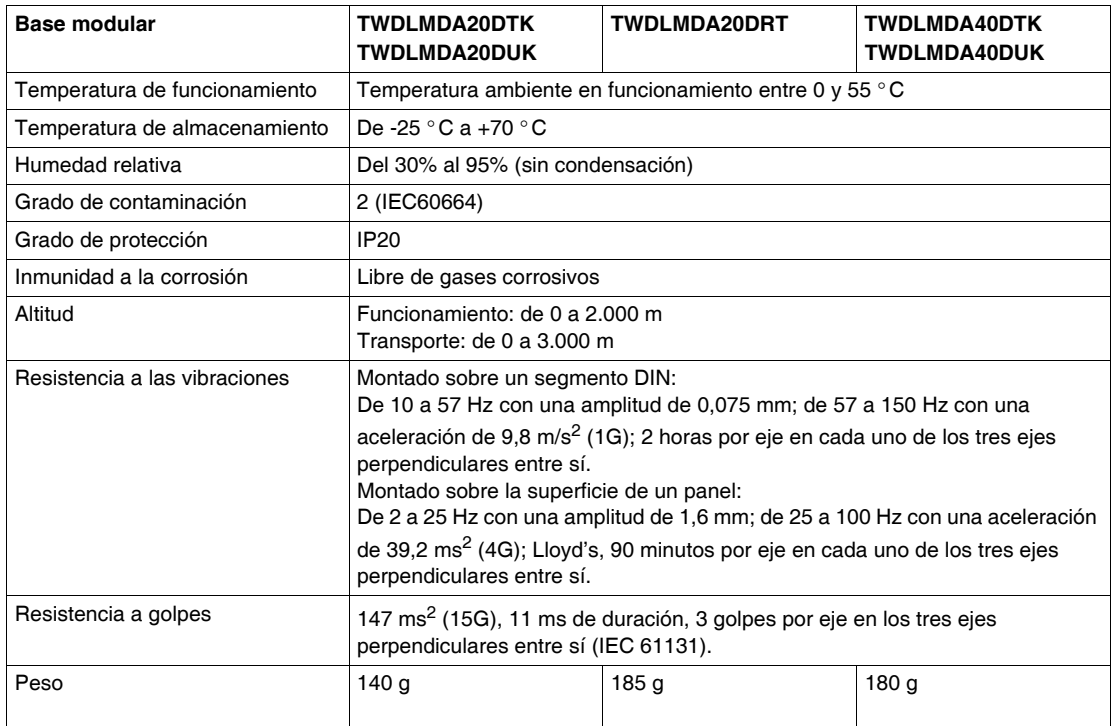

#### **Características de la batería backup**

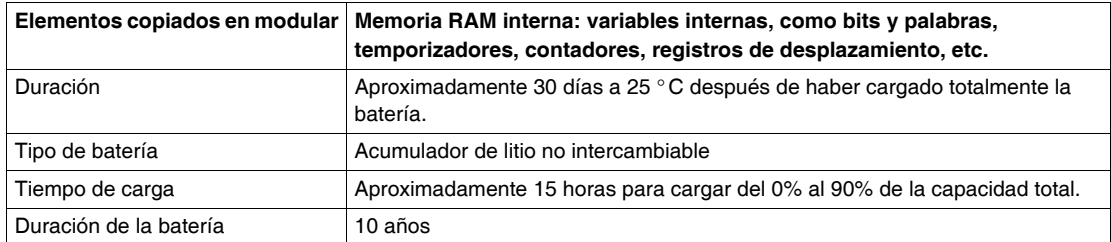

# <span id="page-128-0"></span>**Características eléctricas de las bases modulares**

#### **Introducción**

En esta sección se muestran características eléctricas de las bases modulares.

#### **Características eléctricas**

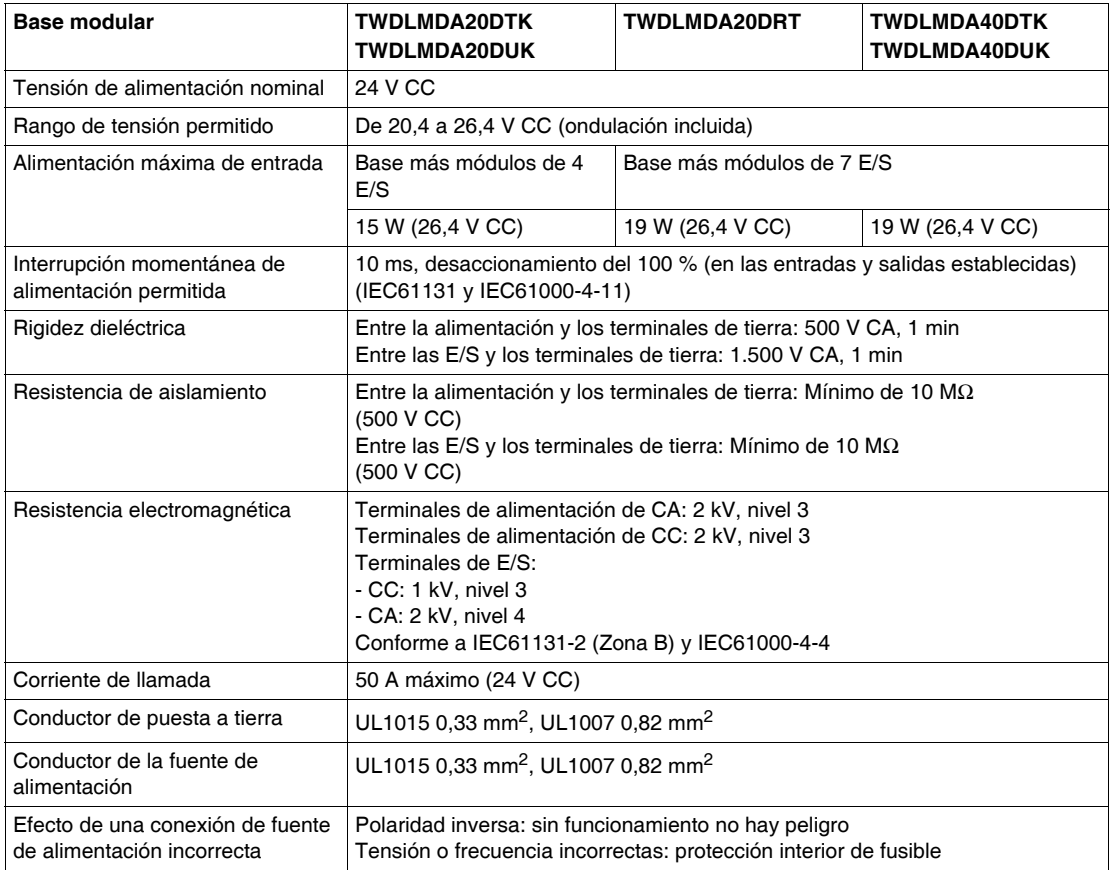

### <span id="page-129-0"></span>**Características de entradas de las bases modulares**

#### **Introducción**

En esta sección se muestran características de las entradas de las bases modulares.

#### **Características de entradas de CC**

# **ADVERTENCIA**

#### **FUNCIONAMIENTO INESPERADO DEL EQUIPO**

Si se aplica alguna entrada que supere el valor nominal, pueden producirse daños permanentes.

**El incumplimiento de estas instrucciones puede causar la muerte, lesiones serias o daño al equipo.**

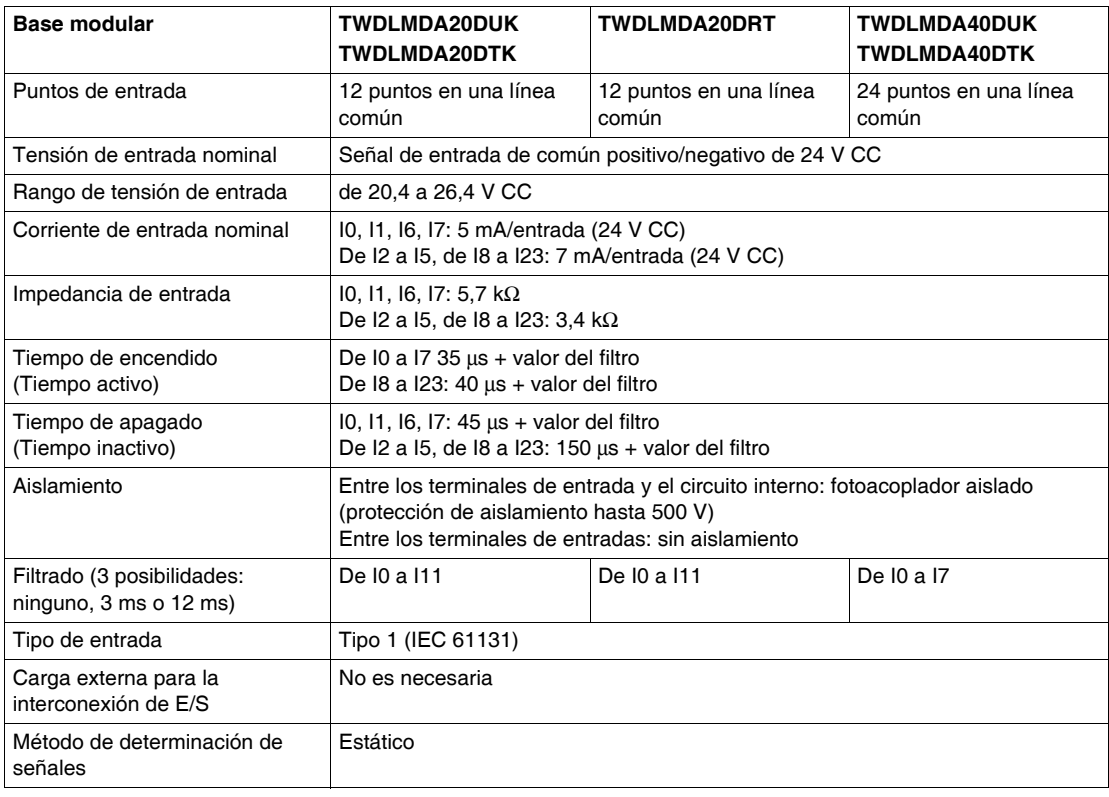

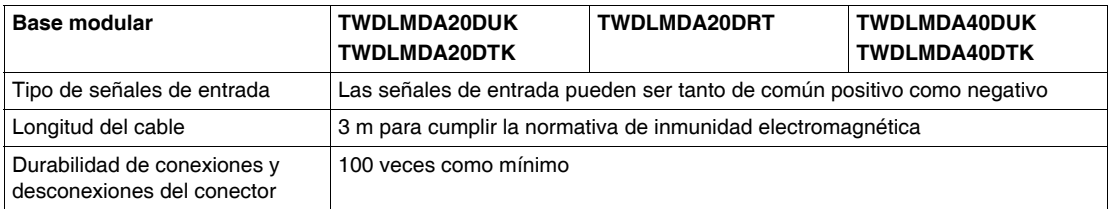

#### **Límites de utilización de E/S**

Al utilizar los autómatas TWDLMDA20DUK y TWDLMDA20DTK a una temperatura ambiente de 55 ° C (131 °F) en la dirección de montaje normal, limite las entradas y salidas que se activan simultáneamente a lo largo de la línea (1).

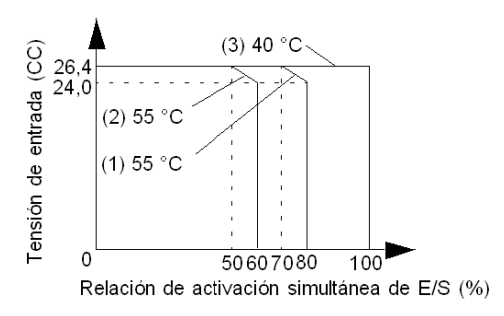

Al utilizar los autómatas TWDLMDA40DUK y TWDLMDA40DTK, el límite de utilización simultánea de las entradas y salidas se indica mediante la curva (2).

A 40 ° C, todas las entradas y salidas se pueden activar simultáneamente a 26,4 V CC, tal como se indica mediante la línea (3).

Al utilizar el autómata TWDLMDA20DRT, se pueden activar simultáneamente todas las entradas y salidas a 55 ° C, con una tensión de entrada de 26,4 V CC.

#### **Características de las salidas de común positivo y negativo de transistor**

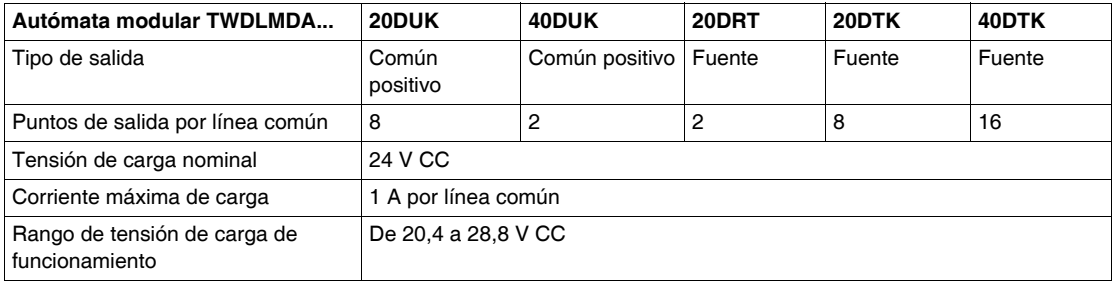

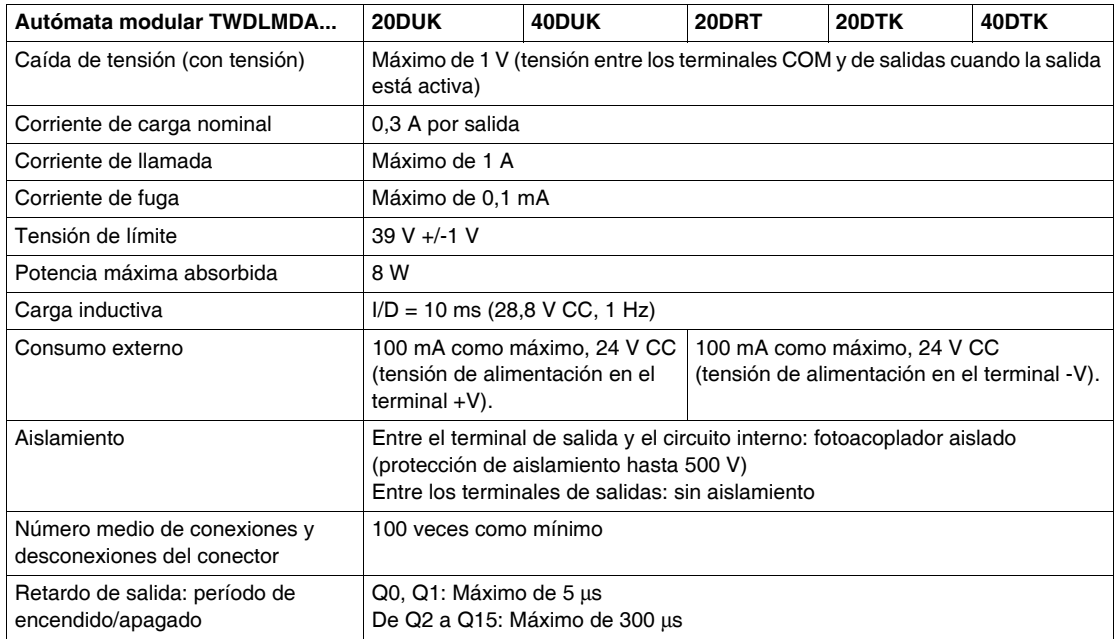

#### **Características de salidas de relé**

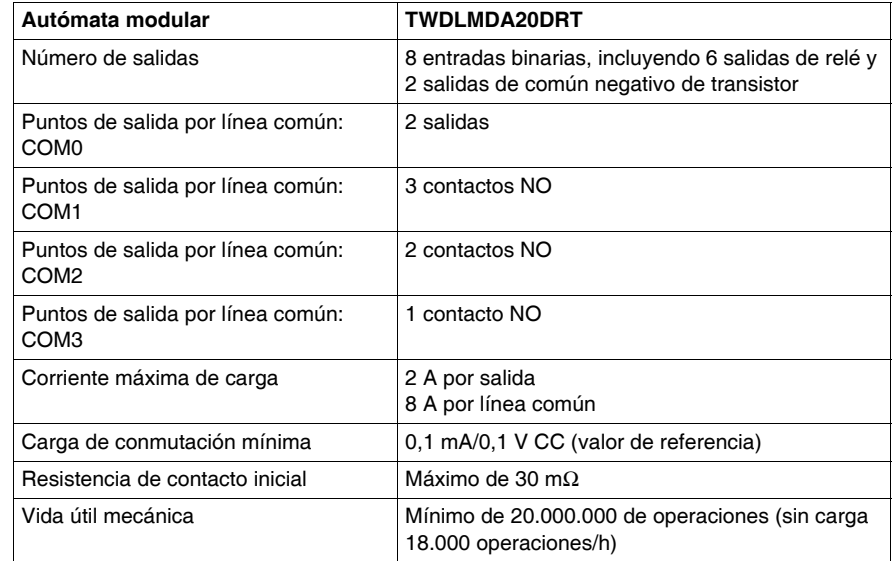

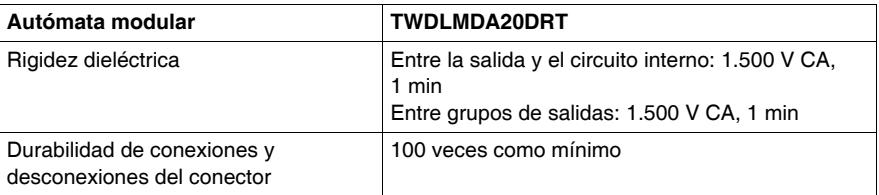

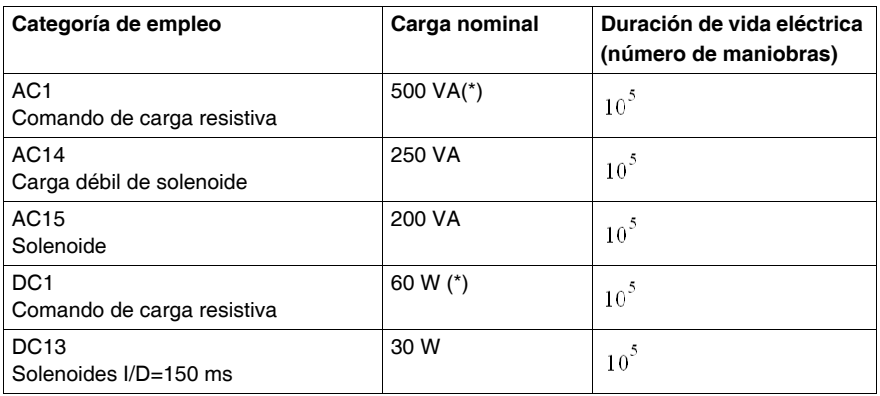

(\*) Las potencias de AC1 y DC1 aquí indicadas hacen referencia al máximo por punto en Twido (2 A).

#### **Retardo de salida**

El retardo de salida se muestra a continuación.

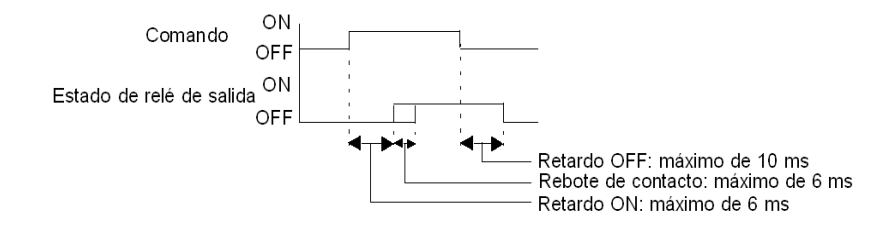

#### **Contacto de salidas de relé**

El contacto de salidas de relé se muestra a continuación.

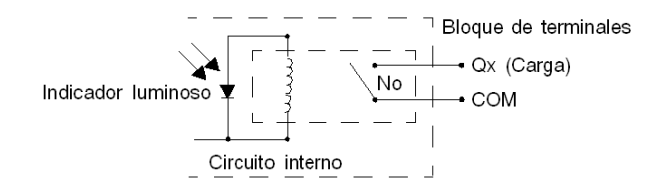

#### **Contacto de salidas de común negativo de transistor**

El contacto de salidas de transistor de común negativo se muestra a continuación.

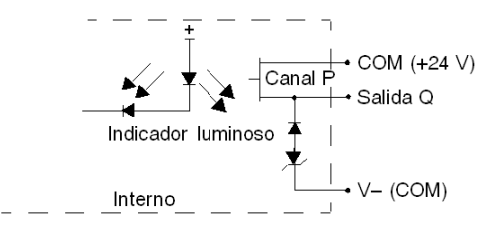

#### **Contacto de salidas de común positivo de transistor**

El contacto de salidas de común positivo de transistor se muestra a continuación.

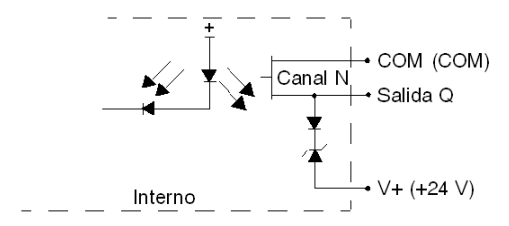

# <span id="page-134-0"></span>**Características de salidas de relé de las bases modulares.**

#### **Introducción**

En esta sección se muestran características de las salidas de relé de las bases modulares.

#### **Características de salidas de relé**

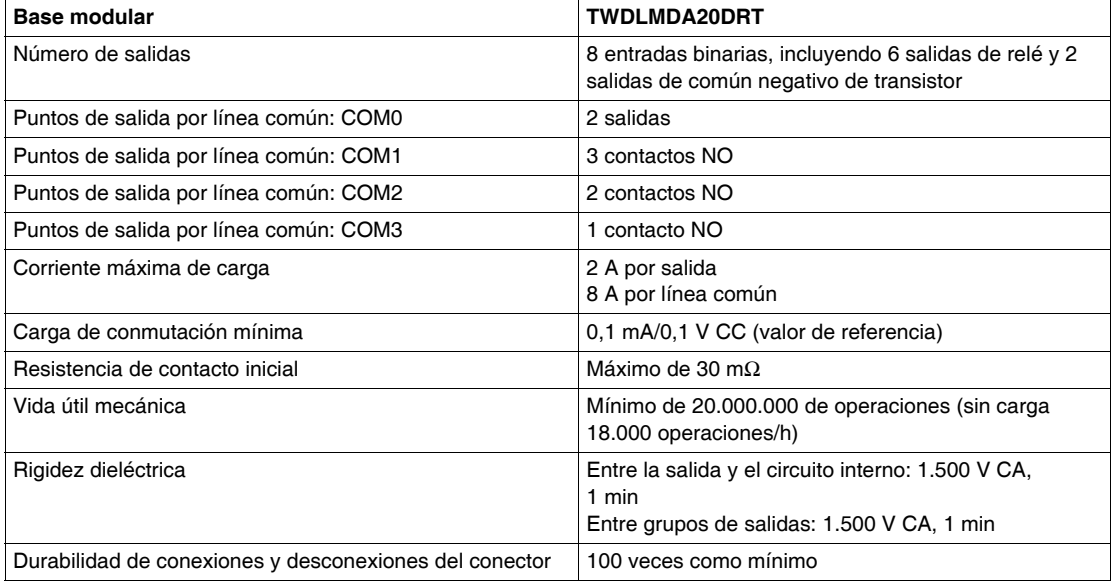

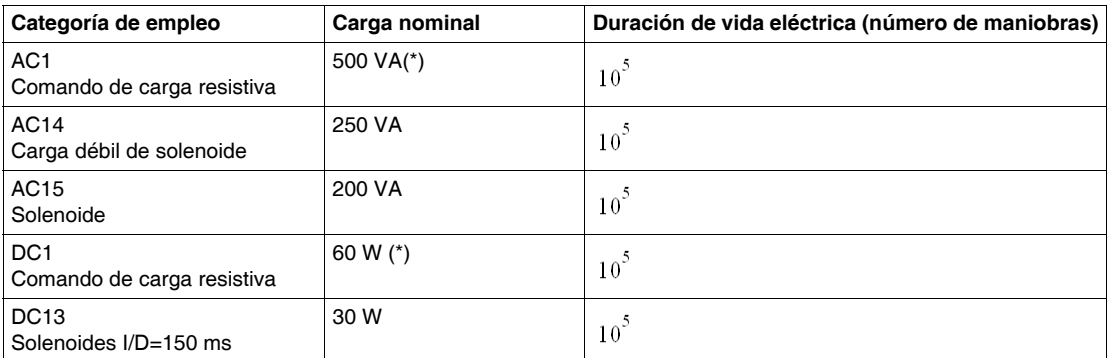

(\*) Las potencias de AC1 y DC1 aquí indicadas hacen referencia al máximo por punto en TwidoSuite (2 A).

#### **Retardo de salida**

El retardo de salida se muestra a continuación.

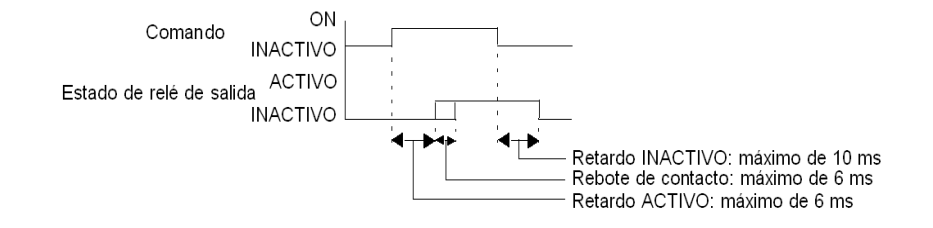

#### **Contacto de salidas de relé**

El contacto de salidas de relé se muestra a continuación.

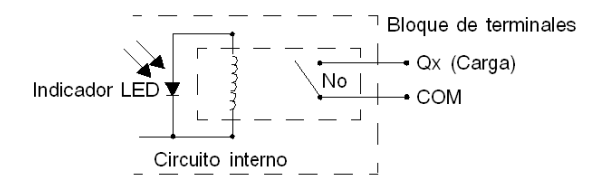

# <span id="page-136-0"></span>**Características de salidas de transistor de las bases modulares.**

#### **Introducción**

En esta sección se muestran las características de salidas de transistor de las bases modulares.

#### **Características de las salidas de común positivo y negativo de transistor**

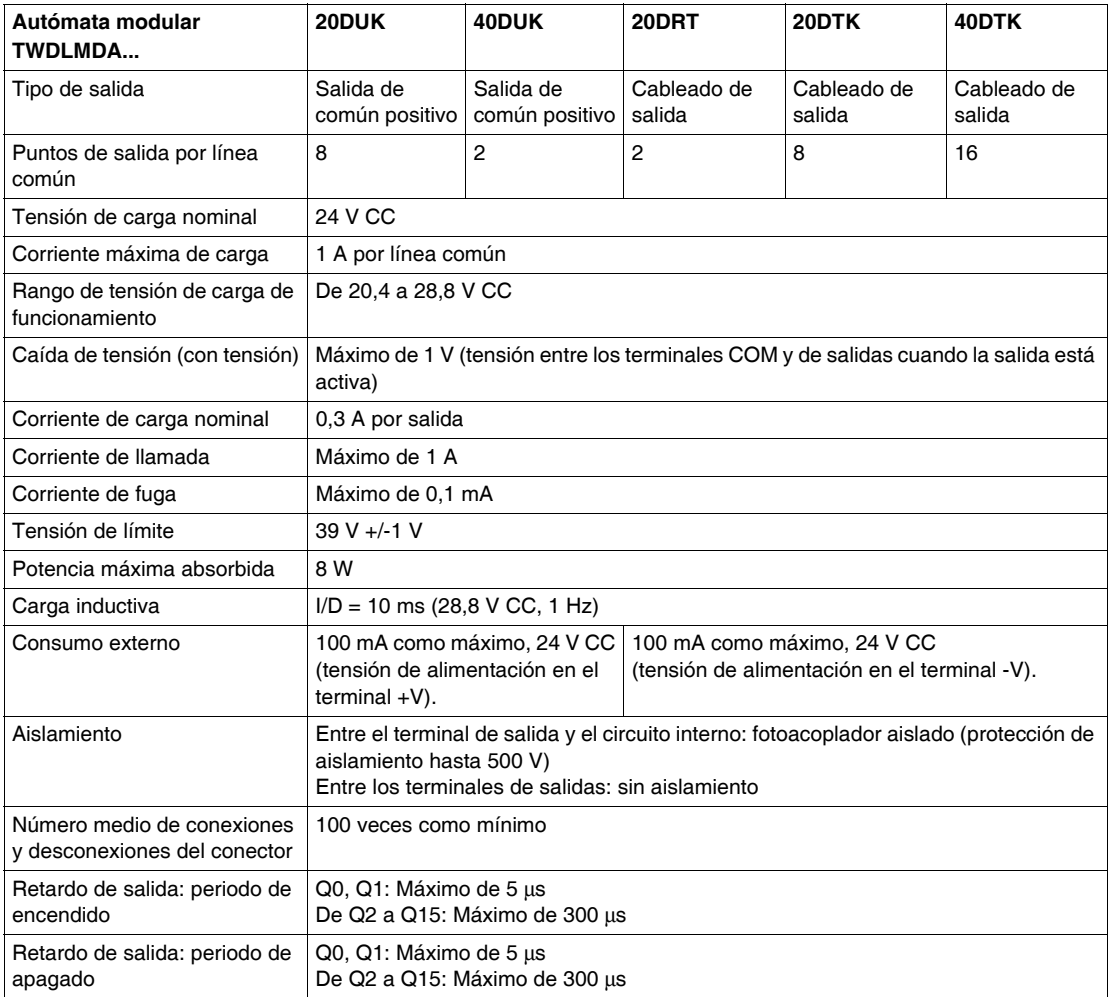

#### **Contacto de salidas de común negativo de transistor**

El contacto de salidas de común negativo se muestra a continuación.

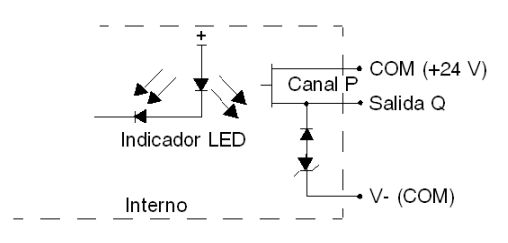

#### **Contacto de salidas de común positivo de transistor**

El contacto de salidas de común negativo se muestra a continuación.

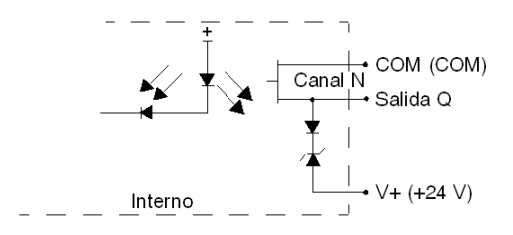

## <span id="page-138-0"></span>**Descripción de potenciómetros analógicos**

#### **Introducción**

En la siguiente sección se describen los potenciómetros analógicos de las bases modulares.

#### **Descripción**

Las bases TWDLMDA20DUK, TWDLMADA20DTK, TWDLMDA20DRT, TWDLMDA40DUK y TWDLMADA40DTK tienen un potenciómetro analógico. El potenciómetro analógico puede ajustarse en un valor comprendido entre 0 y 1.023. El valor se almacena en palabras de sistema y se actualiza en cada ciclo. Para obtener más información acerca de los ajustes del potenciómetro analógico, consulte el manual de referencia de software TwidoSuite.

#### **Potenciómetro analógico en una base modular**

La figura siguiente muestra el potenciómetro analógico en una base modular, la TWDLMDA40DUK.

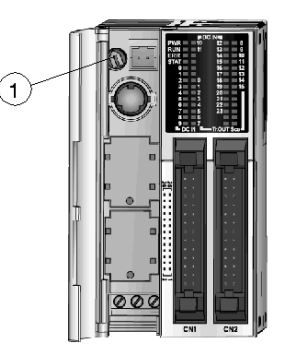

#### **Leyenda**

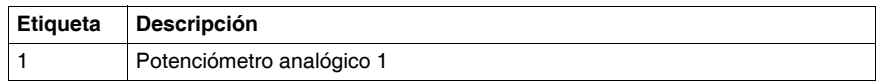

### <span id="page-139-0"></span>**Descripción general de la entrada de tensión analógica**

#### **Introducción**

En la siguiente sección se describe la entrada de tensión analógica de las bases modulares.

#### **Descripción**

Todas las bases modulares disponen de una entrada de tensión analógica. La entrada de tensión analógica conecta una fuente de tensión analógica de 0 a 10 V CC. La tensión analógica se convierte en un valor que va de 0 a 1023 y se almacena en una palabra de sistema.

# <span id="page-140-0"></span>**Características funcionales de las bases modulares**

#### **Introducción**

En esta sección se muestran características funcionales de las bases modulares.

#### **Características de las funciones de comunicación**

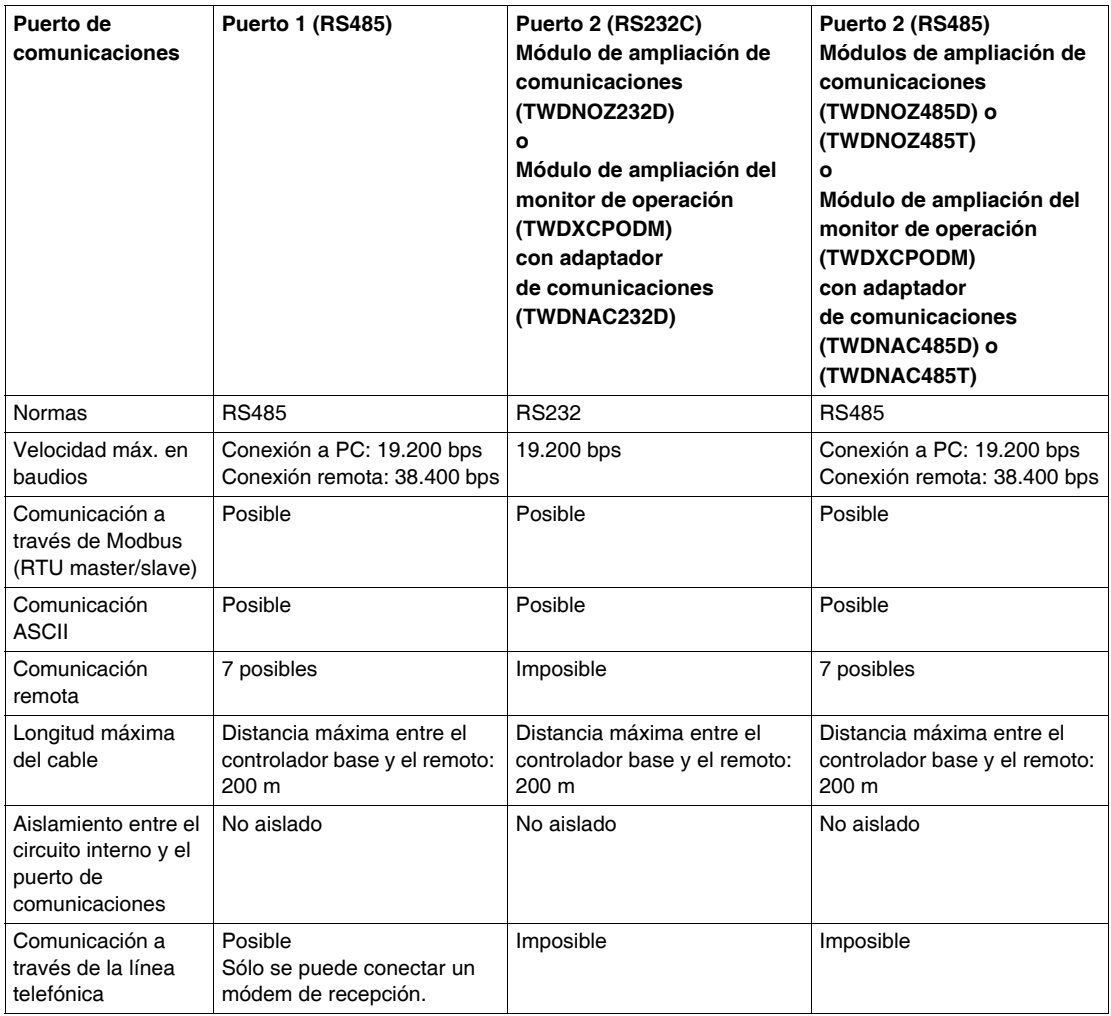

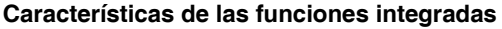

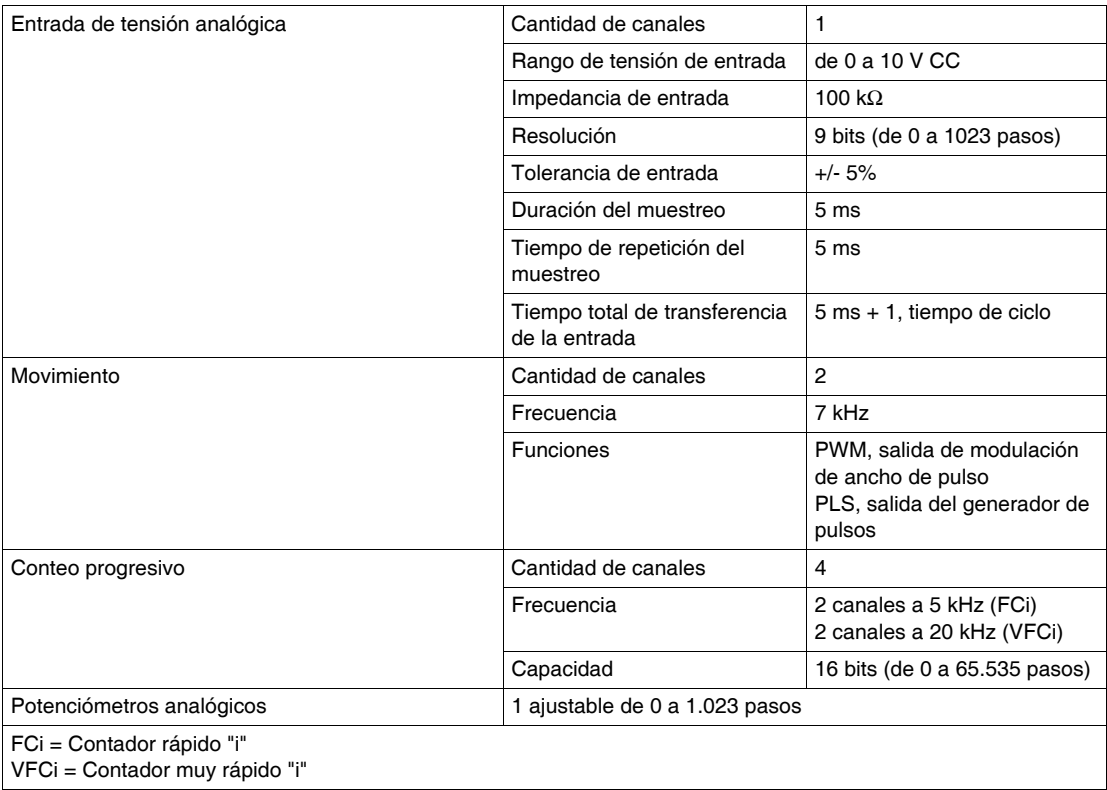

# **4.3 Cableado de bases modulares**

#### **Introducción**

<span id="page-142-0"></span>Esta sección proporciona reglas de cableado y recomendaciones, así como esquemas de cableado de las bases modulares.

#### **Contenido de esta sección**

Esta sección contiene los siguientes apartados:

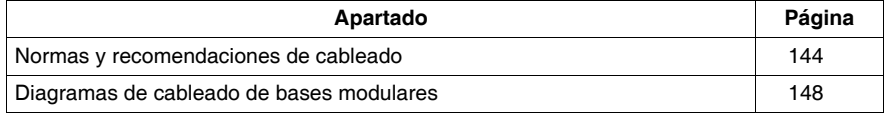

### <span id="page-143-0"></span>**Normas y recomendaciones de cableado**

#### **Introducción**

Existen varias normas que deben seguirse para realizar el cableado de un autómata o módulo. Las recomendaciones, en caso necesario, proporcionan información para cumplir las normas.

# **A PELIGRO**

#### **PELIGRO DE DESCARGA ELÉCTRICA, EXPLOSIÓN O DESTELLO DE ARCO VOLTAICO**

- Desconecte la alimentación de todos los equipos, incluidos los dispositivos conectados, antes de retirar cualquier cubierta o compuerta, o bien antes de instalar o retirar cualquier accesorio, hardware, cable o conductor salvo en las condiciones indicadas en la guía de hardware de este equipo.
- z Utilice siempre un dispositivo de detección de tensión de capacidad adecuada para confirmar la ausencia de alimentación eléctrica cuando y donde se indique.
- Vuelva a montar y fijar todas las cubiertas, accesorios, elementos de hardware y cables del sistema y compruebe que haya una conexión a tierra adecuada antes de aplicar alimentación eléctrica a la unidad.
- Aplique sólo la tensión especificada cuando utilice este equipo y los productos asociados.

**El incumplimiento de estas instrucciones podrá causar la muerte o lesiones serias.**

# **A ADVERTENCIA**

#### **FUNCIONAMIENTO INCORRECTO DE LAS SALIDAS**

En caso de que exista riesgo para el personal o los equipos, utilice los dispositivos de bloqueo de seguridad adecuados. Si las salidas fallan, pueden permanecer conectadas o desconectadas.

**El incumplimiento de estas instrucciones puede causar la muerte, lesiones serias o daño al equipo.**
## **Normas**

- Cada terminal acepta hasta dos cables equipados con finalizadores o bornes de cable, con conductores de un tamaño comprendido entre  $0.82$  mm<sup>2</sup> y  $0.08$  mm<sup>2</sup>.
- z El usuario debe encargarse de proteger con fusibles los módulos de salida. Esta tarea no forma parte del producto Twido propiamente dicho. Seleccione un fusible adecuado para la carga teniendo en cuenta los códigos eléctricos.
- z Dependiendo de la carga, quizás sea necesario un circuito de protección para salidas de relé en los módulos.
- z El calibre del conductor del cable de alimentación debe estar comprendido entre 0,82 mm<sup>2</sup> y 0,33 mm<sup>2</sup>. Utilice la menor longitud de cable posible.
- $\bullet$  El conductor de puesta a tierra debe ser de 1,30 mm<sup>2</sup>.
- Los cables de alimentación que van por dentro del panel deben mantenerse separados del cableado de alimentación, de E/S y de comunicación. Realice el cableado por medio de conductos de cable independientes.
- Preste especial atención al cablear módulos de salida diseñados para funcionar como lógica positiva o lógica negativa. Un cableado incorrecto puede provocar daños en el equipo.
- Compruebe que el entorno y las condiciones de funcionamiento cumplen los valores especificados.
- Utilice el tamaño de cable correcto para cumplir los requisitos de tensión y corriente.

### **Par de apriete de terminal**

El par de apriete de terminal recomendado para los bloques de terminal de todos los productos se indica en la etiqueta del producto.

### **Circuito de protección de contactos para salidas de transistor y de relé**

# **ATENCIÓN**

## **DAÑOS EN EL CIRCUITO DE SALIDA DEBIDOS A CARGAS INDUCTIVAS**

Utilice uno de los siguientes circuitos de protección para reducir el riesgo de daño de carga inductiva.

**El incumplimiento de estas instrucciones puede causar lesiones o daño al equipo.**

Dependiendo de la carga, quizás sea necesario un circuito de protección para la salida de relé en los autómatas y en determinados módulos. Seleccione un circuito de protección de entre los siguientes diagramas en función de la fuente de alimentación. Conecte el circuito de protección al exterior del autómata o del módulo de salida de relé.

Circuito de protección A: este circuito de protección se puede utilizar cuando la impedancia de carga sea inferior a la impedancia RC en un circuito de alimentación de cargas de CA.

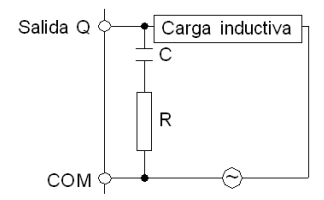

- $\bullet$  C representa un valor comprendido entre 0.1 y 1  $\mu$ F.
- R representa una resistencia que tiene aproximadamente el mismo valor de resistencia que la carga.

Circuito de protección B: este circuito de protección puede utilizarse para circuitos de alimentación de cargas de CA y CC.

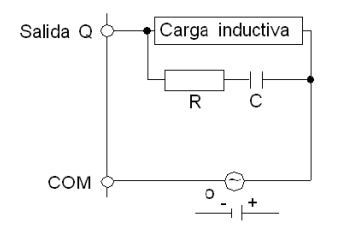

- C representa un valor comprendido entre 0,1 y 1  $\mu$ F.
- R representa una resistencia que tiene aproximadamente el mismo valor de resistencia que la carga.

Circuito de protección C: este circuito de protección se puede utilizar para circuitos de alimentación de cargas de CC.

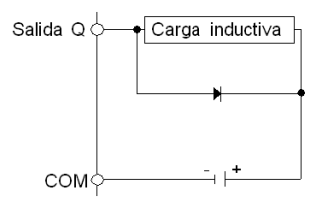

Utilice un diodo con las siguientes características:

- z Tensión inversa no disruptiva: tensión de alimentación del circuito de carga x 10.
- Corriente directa: superior a la corriente de carga.

Circuito de protección D: este circuito de protección puede utilizarse para circuitos de alimentación de cargas de CA y CC.

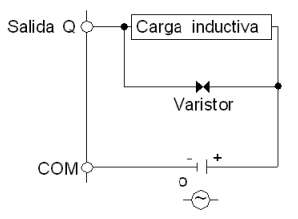

#### **Explicación de entradas de común negativo/salidas de común positivo**

**NOTA: Común positivo** corresponde al común de los sensores en el terminal (+) de la fuente de alimentación.

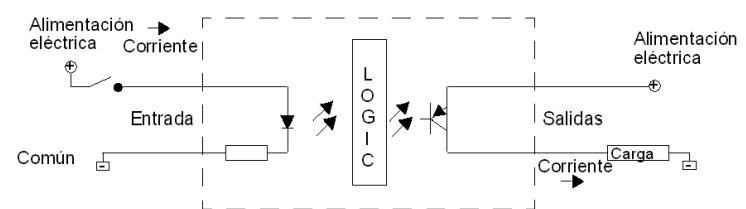

Entradas de común positivo de corriente/salidas de común negativo de corriente

El terminal de campo COM de las entradas se conecta al terminal "-" o al común de la fuente de alimentación de campo. El terminal COM de las salidas se conecta a una fuente de alimentación de +24 V.

#### **Explicación de las entradas de común positivo/salidas de común negativo**

**NOTA: Común negativo:** corresponde al común de los sensores con el terminal (- ) de la fuente de alimentación.

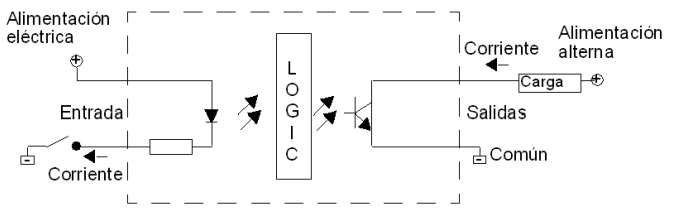

Entradas de común negativo de corriente/Salidas de común positivo de corriente

El terminal COM de las entradas se conecta a una fuente de alimentación de +24 V. El terminal COM de las salidas se conecta al terminal "-" o al común de la fuente de alimentación.

## **Diagramas de cableado de bases modulares**

## **Introducción**

En esta sección se ofrecen ejemplos de diagramas de cableado para bases modulares. Los símbolos utilizados en los siguientes diagramas se describen en el Glosario de símbolos *(véase página [231\)](#page-230-0)* del apéndice.

# **A PELIGRO**

## **PELIGRO DE DESCARGA ELÉCTRICA, EXPLOSIÓN O DESTELLO DE ARCO VOLTAICO**

- Desconecte la alimentación de todos los equipos, incluidos los dispositivos conectados, antes de retirar cualquier cubierta o compuerta, o bien antes de instalar o retirar cualquier accesorio, hardware, cable o conductor salvo en las condiciones indicadas en la guía de hardware de este equipo.
- z Utilice siempre un dispositivo de detección de tensión de capacidad adecuada para confirmar la ausencia de alimentación eléctrica cuando y donde se indique.
- Vuelva a montar y fijar todas las cubiertas, accesorios, elementos de hardware y cables del sistema y compruebe que haya una conexión a tierra adecuada antes de aplicar alimentación eléctrica a la unidad.
- Aplique sólo la tensión especificada cuando utilice este equipo y los productos asociados.

**El incumplimiento de estas instrucciones podrá causar la muerte o lesiones serias.**

# **ATENCIÓN**

## **RIESGO DE DAÑOS EN LAS SALIDAS DEL TRANSISTOR DEBIDO A LA PO-LARIDAD INVERSA**

- Asegúrese de que respeta las marcas de polaridad que se indican en los terminales de salida del transistor.
- La utilización de polaridad inversa puede dañar permanentemente, o destruir, los circuitos de salida.

**El incumplimiento de estas instrucciones puede causar lesiones o daño al equipo.**

**NOTA:** Estos diagramas son sólo para cableado externo.

**NOTA:** Los cuadros sombreados son marcas en la base. Los números I y Q son los puntos de entrada y salida.

## **Cableado de la fuente de alimentación de CC**

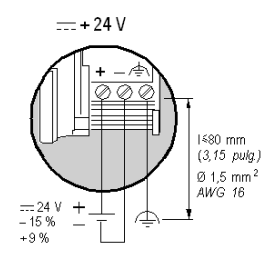

- El cable de la fuente de alimentación debe ser lo más corto posible.
- La conexión a tierra funcional debe estar lo más próxima posible a la placa.

## **Normas de cableado rápido de entradas/salidas**

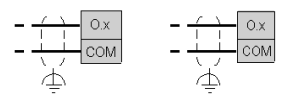

## **Diagrama de cableado de TWDLMDA20-DUK**

Este diagrama corresponde a la base TWDLMDA20DUK con conector.

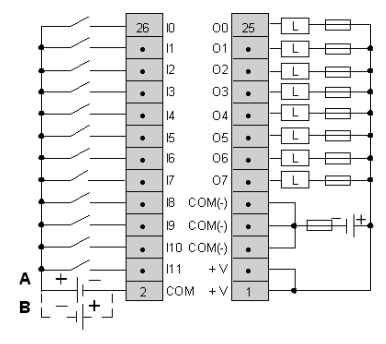

- Los terminales COM(-) están conectados entre sí internamente.
- Los terminales COM y COM(-) no están conectados entre sí internamente.
- Los terminales +V están conectados entre sí internamente.
- Conecte un fusible adecuado para la carga.
- $\bullet$  A es la lógica positiva.
- $\bullet$  B es la lógica negativa.

## **Diagrama de cableado de TWDLMDA20-DTK**

Este diagrama corresponde a la base TWDLMDA20DTK con conector.

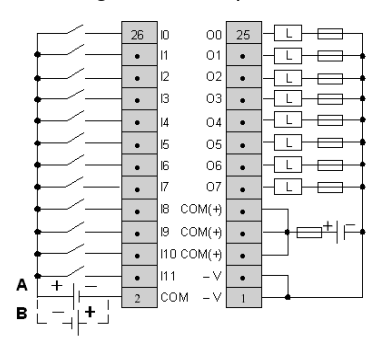

- Los terminales COM(+) están conectados entre sí internamente.
- z Los terminales COM y COM(+) **no** están conectados entre sí internamente.
- Los terminales -V están conectados entre sí internamente.
- Conecte un fusible adecuado para la carga.
- $\bullet$  A es la lógica positiva.
- $\bullet$  B es la lógica negativa.

## **Diagrama de cableado de TWDLMDA20-DRT**

Este diagrama corresponde a la base TWDLMDA20DRT con bloque de terminales.

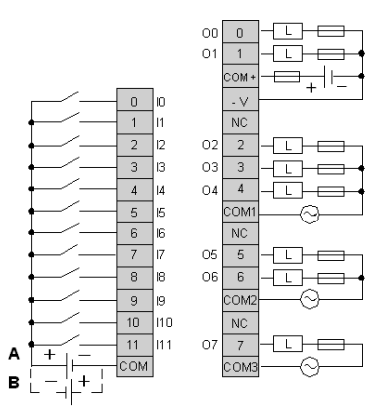

- Los puntos de salida 0 y 1 son salidas de común negativo de transistor; los puntos de salida restantes son de relé.
- **E** Los terminales COM no están conectados entre sí internamente.
- Conecte un fusible adecuado para la carga.
- $\bullet$  A es la lógica positiva.
- $\bullet$  B es la lógica negativa.

## **Diagrama de cableado de TWDLMDA40-DUK**

Este diagrama corresponde a la base TWDLMDA40DUK con conector.

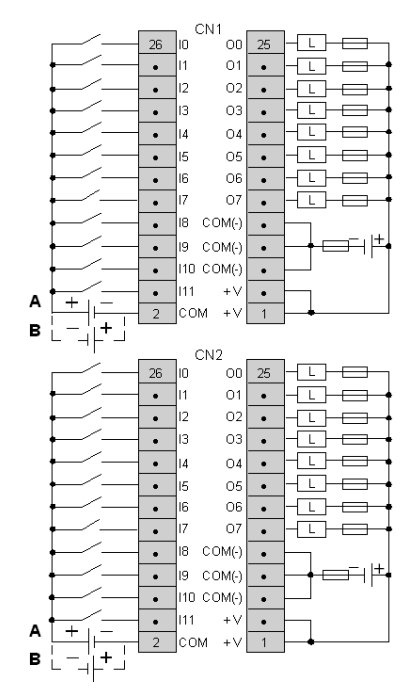

- **Example 2** Los terminales en CN1 y CN2 no están conectados entre sí internamente.
- Los terminales COM(-) están conectados entre sí internamente.
- Los terminales COM y COM(-) no están conectados entre sí internamente.
- Los terminales +V están conectados entre sí internamente.
- Conecte un fusible adecuado para la carga.
- $\bullet$  A es la lógica positiva.
- **B** es la lógica negativa.

## **Diagrama de cableado de TWDLMDA40-DTK**

Este diagrama corresponde a la base TWDLMDA40DTK con conector.

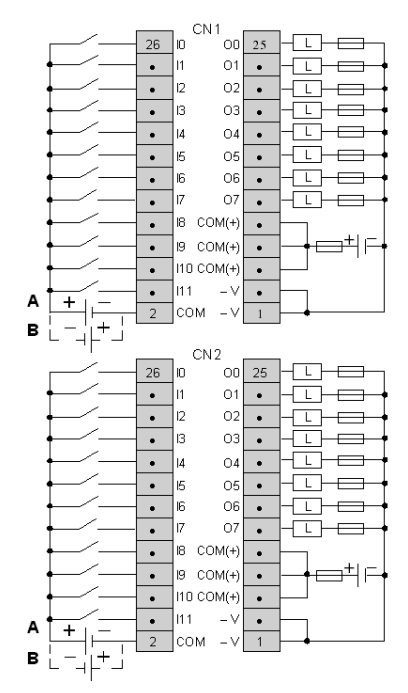

- Los terminales en CN1 y CN2 no están conectados entre sí internamente.
- Los terminales COM(+) están conectados entre sí internamente.
- z Los terminales COM y COM(+) **no** están conectados entre sí internamente.
- Los terminales -V están conectados entre sí internamente.
- Conecte un fusible adecuado para la carga.
- $\bullet$  A es la lógica positiva.
- · B es la lógica negativa.

# **4.4 Opciones de bases modulares**

## **Introducción**

Esta contiene información acerca de los cartuchos de memoria, cartuchos RTC y módulos del monitor de operación de las bases compactas.

## **Contenido de esta sección**

Esta sección contiene los siguientes apartados:

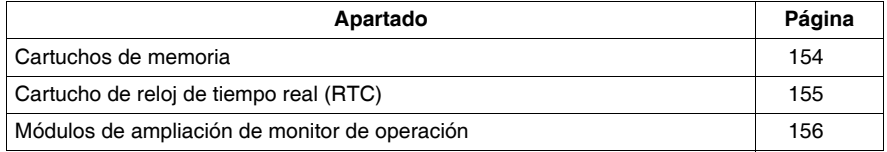

## <span id="page-153-0"></span>**Cartuchos de memoria**

### **Introducción**

La siguiente sección ofrece un resumen y características de los cartuchos de memoria TWDXCPMFK32 y TWDXCPMFK64, como opciones de las bases modulares.

### **Descripción general de los cartuchos de memoria**

Hay disponibles dos cartuchos de memoria opcionales: de 32 KB (TWDXCPMFK32) y de 64 KB (TWDXCPMFK64). Los cartuchos de memoria proporcionan memoria adicional para el almacenamiento de aplicaciones. Estos cartuchos de memoria se utilizan para:

- Proporcionar una copia de seguridad de la aplicación. Esta copia puede eliminarse.
- Cargar una aplicación en una base modular si se dan determinadas condiciones.
- $\bullet$  Incrementar la capacidad de memoria del programa.

En la siguiente tabla se indican los cartuchos de memoria disponibles para cada base modular.

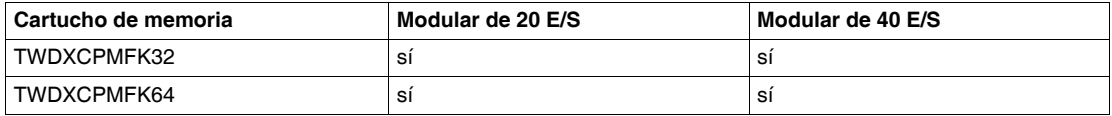

El cartucho de memoria TWDXCPMFK32 sólo se utiliza para realizar copias de seguridad. Por el contrario, el cartucho de memoria TWDXCPMFK64 se utiliza tanto para realizar copias de seguridad como para efectuar ampliaciones.

### **Características de los cartuchos de memoria**

En la siguiente tabla se describen las características de los cartuchos de memoria.

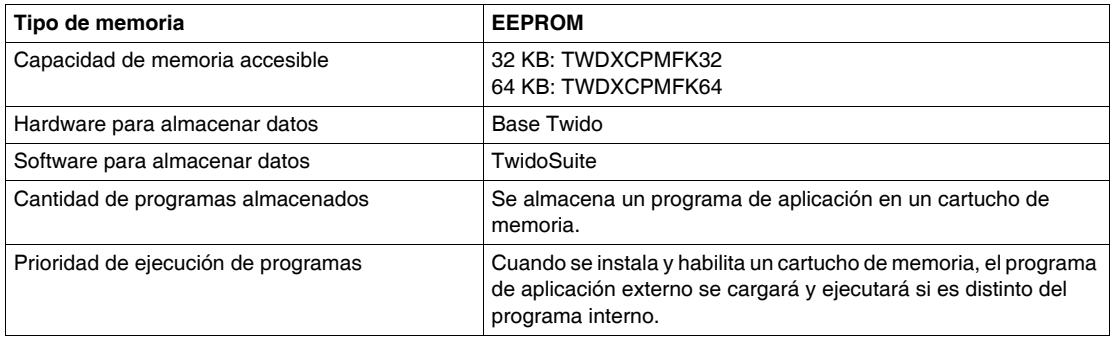

## <span id="page-154-0"></span>**Cartucho de reloj de tiempo real (RTC)**

## **Introducción**

Esta sección ofrece un resumen y características del cartucho TWDXCPRTC RTC como opción para las bases modulares.

## **Descripción general del cartucho de reloj de tiempo real (RTC)**

Hay un cartucho de reloj de tiempo real opcional (TWDXCPRTC) disponible para todas las bases modulares.

El cartucho de reloj de tiempo real proporciona a la base modular la fecha y hora actuales. Los fechadores necesitan este tipo de cartuchos para poder realizar sus operaciones.

Cuando la base modular se desconecta, el cartucho de reloj de tiempo real (RTC) mantiene la hora durante un periodo de 1.000 horas a 25 ° C (77° F) o 300 horas a 55° C (131°F) si se utiliza una batería totalmente cargada.

## **Características de cartuchos RTC**

En la tabla siguiente se describen las características del cartucho de reloj de tiempo real.

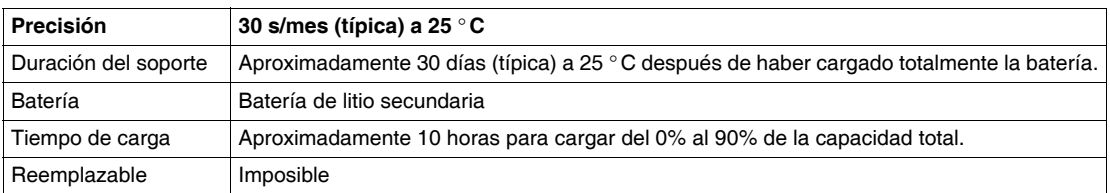

## <span id="page-155-0"></span>**Módulos de ampliación de monitor de operación**

## **Introducción**

La siguiente sección contiene una descripción general del módulo de ampliación del monitor de operación TWDXCPODM.

## **Descripción general**

El módulo del monitor de operación es un módulo opcional que puede añadirse a cualquiera de las bases modulares. Se instala en una base modular utilizando el módulo de ampliación de visualización del operador (TWDXCPODM). Consulte *[Instalación del módulo de visualización del operador](#page-53-0), página [54](#page-53-0)*.

El módulo del monitor de operación proporciona los siguientes servicios:

- $\bullet$  Muestra la información de estado de la base.
- Permite al usuario controlar la base.
- Permite al usuario supervisar y ajustar objetos de datos de aplicación.

El módulo del monitor de operación tiene dos estados:

- Estado mostrar Muestra los datos
- Estado editar Permite al usuario cambiar los datos

### **Descripción de las partes de un módulo de ampliación de visualización del operador**

La figura siguiente muestra los componentes del módulo de ampliación de monitor de operación TWDXCPODM.

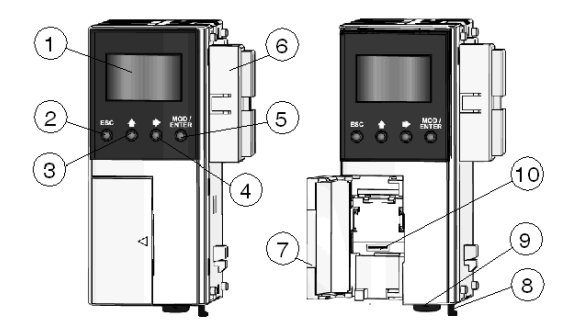

## **Leyenda**

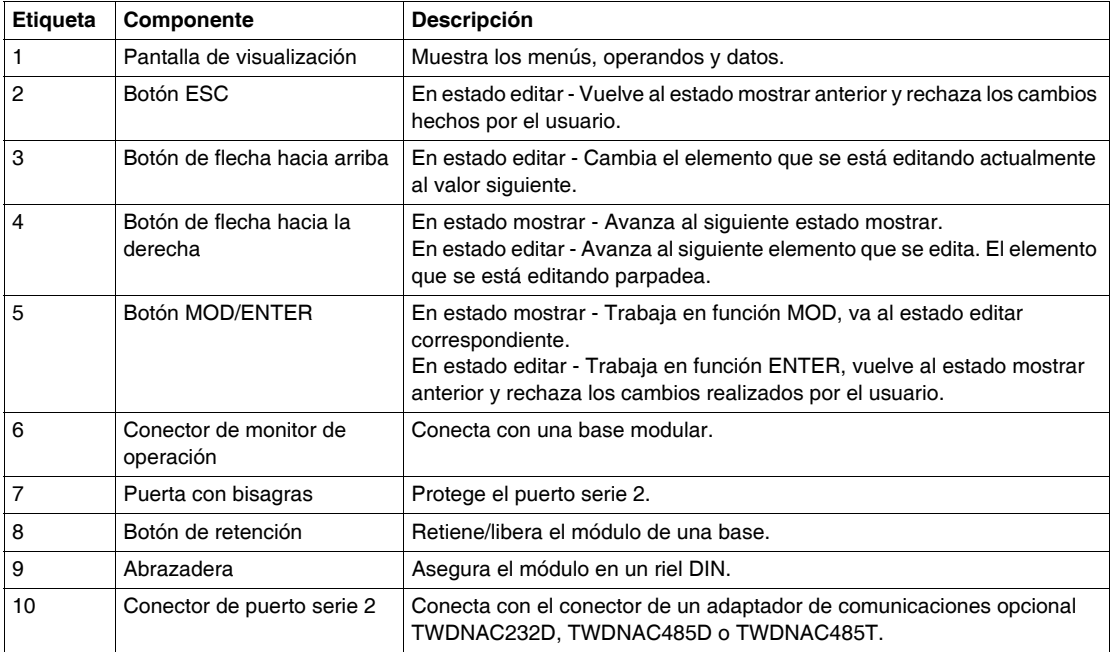

## **Características del módulo de ampliación de monitor de operación**

La tabla siguiente contiene las características del módulo de ampliación del monitor de operación.

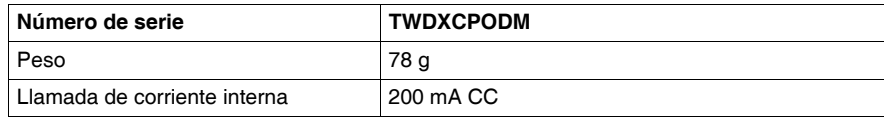

## **Dimensiones del módulo de ampliación de monitor de operación**

El diagrama que aparece a continuación muestra las dimensiones del módulo de ampliación de monitor de operación (TWDXCPODM).

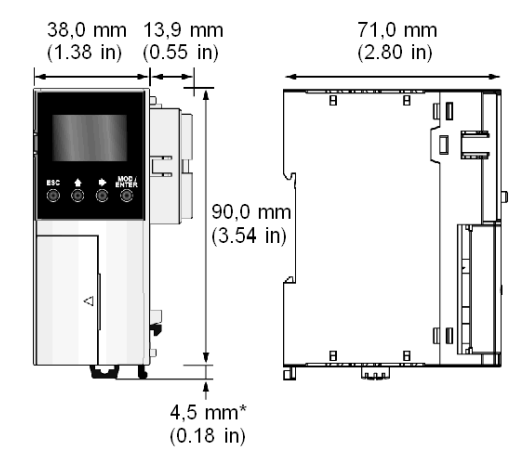

**NOTA:** \* 8,5 mm (0.33 in) cuando se retira la abrazadera.

## **Sistemas precableados TeleFast® para Twido**

## **Introducción**

Este capítulo contiene una descripción general de los Sistemas precableados TeleFast® para Twido, y de las características, dimensiones y esquemas de cableado de TeleFast®.

## **Contenido de este capítulo**

Este capítulo contiene los siguiente apartados:

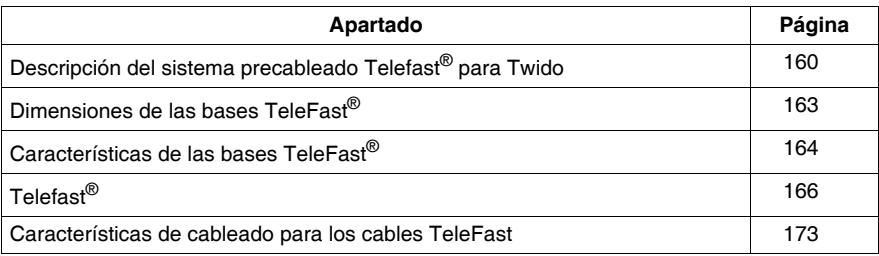

## <span id="page-159-0"></span>**Descripción del sistema precableado Telefast® para Twido**

## **Introducción**

La siguiente sección ofrece una descripción general del

- $\bullet$  ABE 7B20MPN20.
- $\bullet$  ABE 7B20MPN22,
- $\bullet$  ABE 7B20MRM20,
- $\bullet$  ABE 7E16EPN20,
- $\bullet$  ABE 7E16SPN20,
- $\bullet$  ABE 7E16SPN22,
- Sistemas de precableado ABE 7E16SRM20 Telefast<sup>®</sup> para Twido.

## **Ilustración**

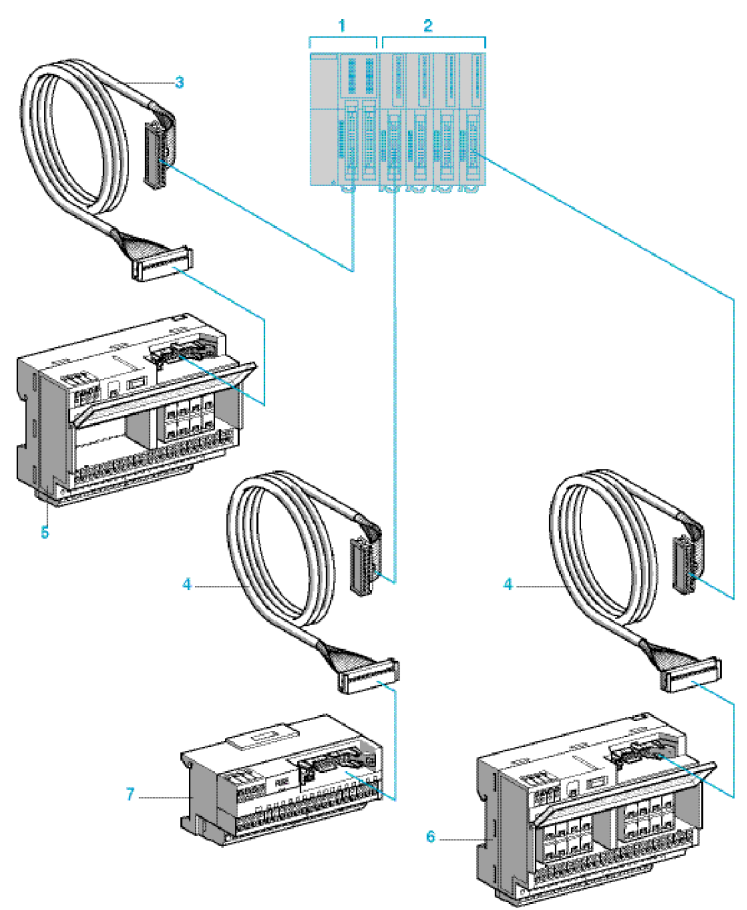

En la siguiente ilustración se muestra el sistema TeleFast ® para Twido:

## **Leyenda**

Las partes del sistema Telefast que se muestran en la ilustración anterior se enumeran a continuación:

- **1.** Controlador base modular con conectores HE 10 de 26 vías. Los tamaños modulares disponibles son 20 o 40 E/S.
- **2.** Módulos de entrada y salida con conectores HE 10 de 20 vías. Los tamaños modulares disponibles son 16 o 32 E/S.
- **3.** Cable (ABF T26B••0) equipado con un conector HE 10 de 26 vías en cada extremo. El cable se encuentra disponible con longitudes de 0,5; 1 y 2 metros  $(0,08 \text{ mm}^2)$ .
- **4.** Cable (ABF T20E••0) equipado con un conector HE 10 de 20 vías en cada extremo. El cable se encuentra disponible con longitudes de 0,5; 1, 2 y 3 metros  $(0,08 \text{ mm}^2)$ .
- **5.** Subbase de 20 canales (ABE 7B20MPN2 o ABE 7B20MR20) para los controladores base modulares.
- **6.** Subbase de 16 canales (ABE 7E16SPN22 o ABE 7E16SRM20) para módulos de extensión de salida.
- **7.** Subbase de 16 canales (ABE 7E16EPN20 o ABE 7E16SPN20) para módulos de extensión de salida o entrada.

## **Tabla de compatibilidad**

En la tabla siguiente se describe la compatibilidad entre Twido (módulos de E/S y bases modulares) y los componentes de Telefast<sup>®</sup> (bases y cables):

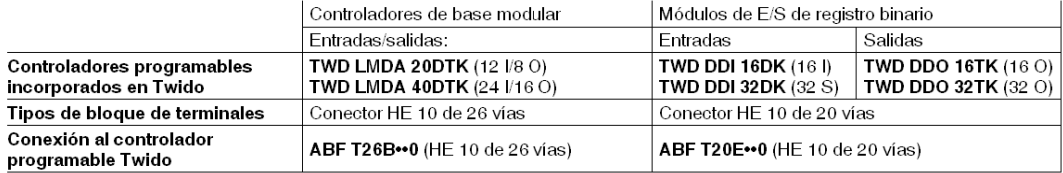

#### Subbases de conexión pasiva

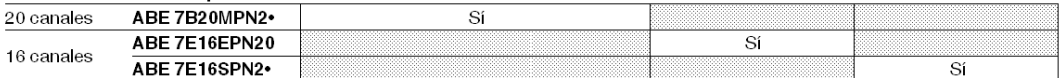

#### bases de adaptador de salida

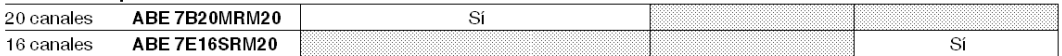

## <span id="page-162-0"></span>**Dimensiones de las bases TeleFast®**

## **Introducción**

El siguiente esquema muestra las dimensiones para las bases TeleFast®.

## **ABE7B20MPN20, ABE7B20MPN22, ABE7B20MRM20, ABE7E16SPN22 y ABE7E16SRM20**

Los siguientes diagramas muestran las dimensiones para las bases TeleFast<sup>®</sup> ABE7B20MPN20, ABE7B20MPN22, ABE7B20MRM20, ABE7E16SPN22 y ABE7E16SRM20.

Montaie sobre segmento 1 F de 35 mm

Ajuste de tornillos (orejetas replegables)

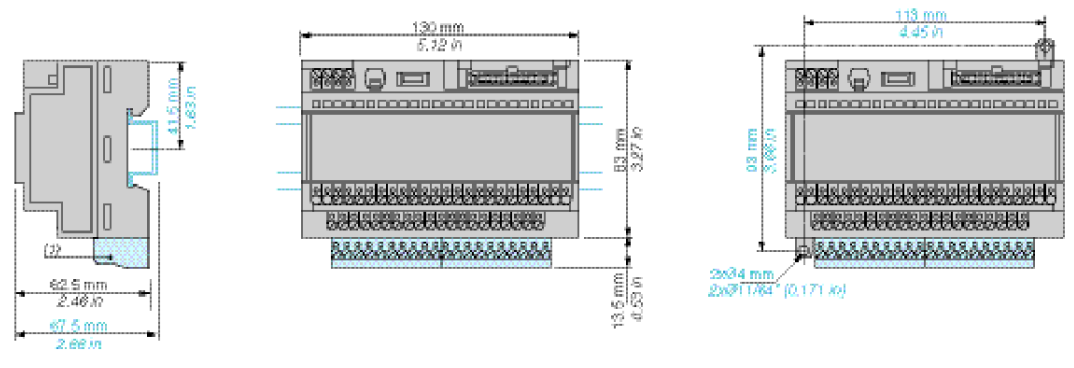

(1) ABE 78100, ABE 7BV007B

## **ABE7E16EPN20 y ABE7E16SPN20**

Los siguientes diagramas muestran las dimensiones de las bases TeleFast<sup>®</sup> ABE7E16EPN20 y ABE7E16SPN20.

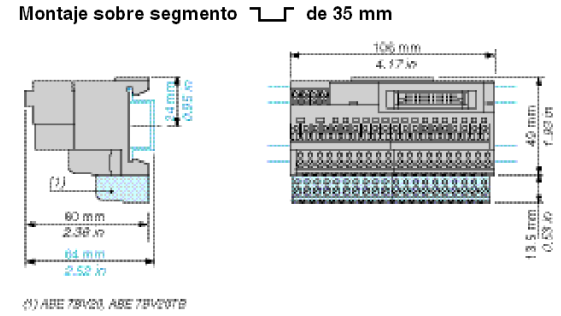

## <span id="page-163-0"></span>**Características de las bases TeleFast®**

## **Introducción**

Esta sección contiene las características de las bases TeleFast ®.

Consulte el catálogo 8501CT9801, «Advantys, TeleFast® pre-wired system for Twido» para obtener más características de estas bases TeleFast®.

## **Características de la fuente (lateral del controlador)**

En la tabla siguiente se muestran las características de la fuente de las bases TeleFast® del lateral del controlador:

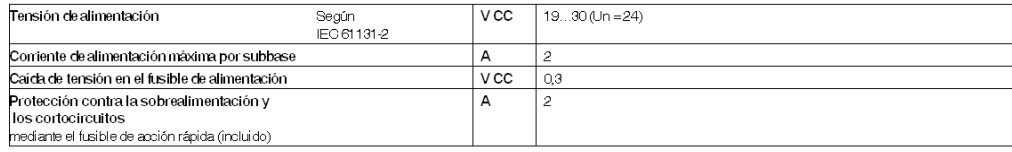

## **Características del circuito de control (lateral del sensor/controlador)**

La tabla siguiente contiene las características del circuito de control de las bases TeleFast® (por canal) situadas en el lateral del sensor/controlador:

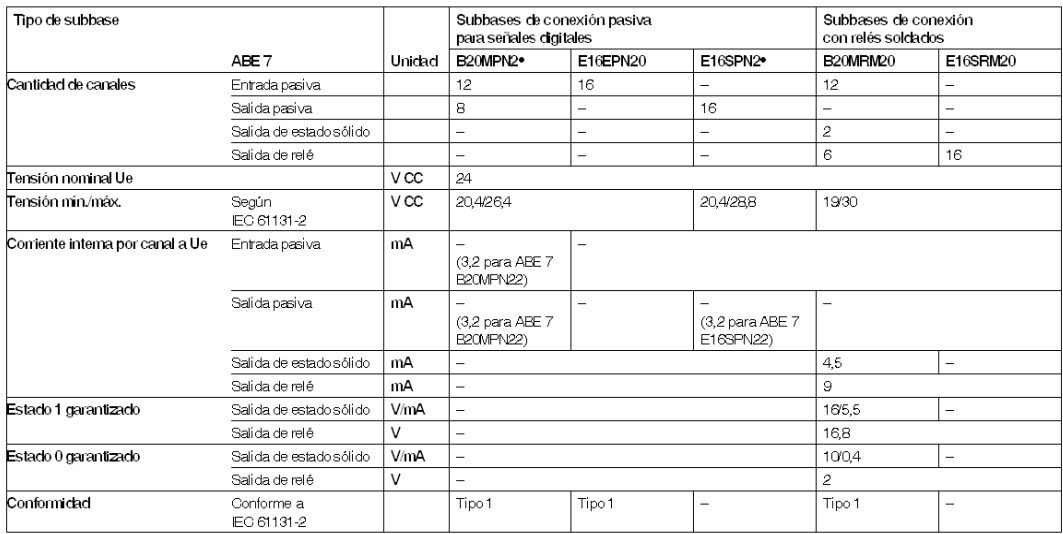

## **Características del circuito de salida (lateral del preaccionador)**

La siguiente tabla contiene las características del circuito de salida de las bases TeleFast® (por canal) situadas en el lateral del preimpulsor:

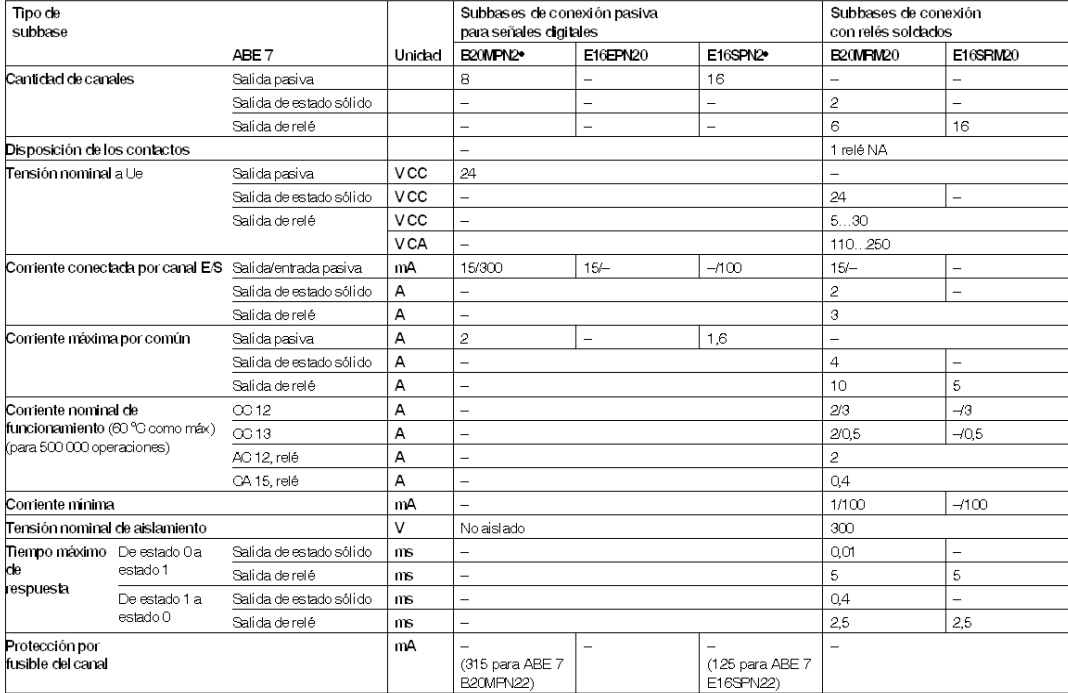

## <span id="page-165-0"></span>**Telefast®**

## **Introducción**

Esta sección muestra un esquema de cableado de las bases Telefast®.

# **ADVERTENCIA**

## **ES POSIBLE QUE EL FUSIBLE INTERNO NO DESACTIVE LAS SALIDAS**

Si varios módulos ABE7 se conectan a un común negativo de salida de autómata simple, es posible que las salidas de los módulos se mantengan activas después de que se haya retirado o fundido un fusible interno. Para desactivar las salidas del módulo o para reparar el equipo, detenga el autómata y desconecte la alimentación y el HE10.

**El incumplimiento de estas instrucciones puede causar la muerte, lesiones serias o daño al equipo.**

## **ABE7B20MPN20**

El siguiente diagrama muestra las características del cableado de bases Telefast® ABE7B20MPN20.

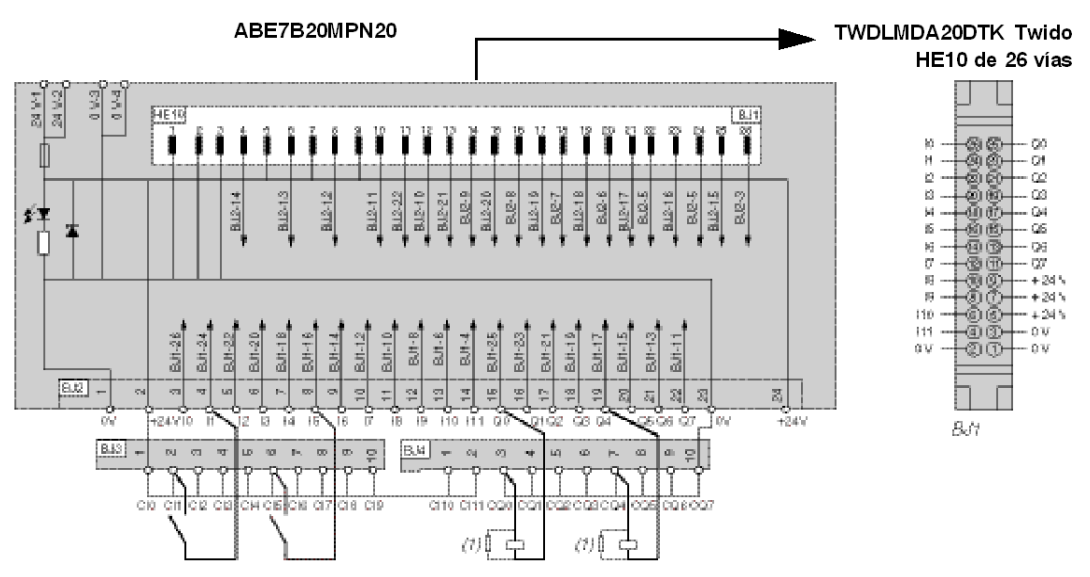

<sup>(1)</sup> Ejemplo de conexiones de salidas.

Cuando conecte una carga inductiva, incluya un diodo o varistor.

## **ABE7B20MPN22**

El siguiente diagrama muestra las características del cableado de bases Telefast® ABE7B20MPN22.

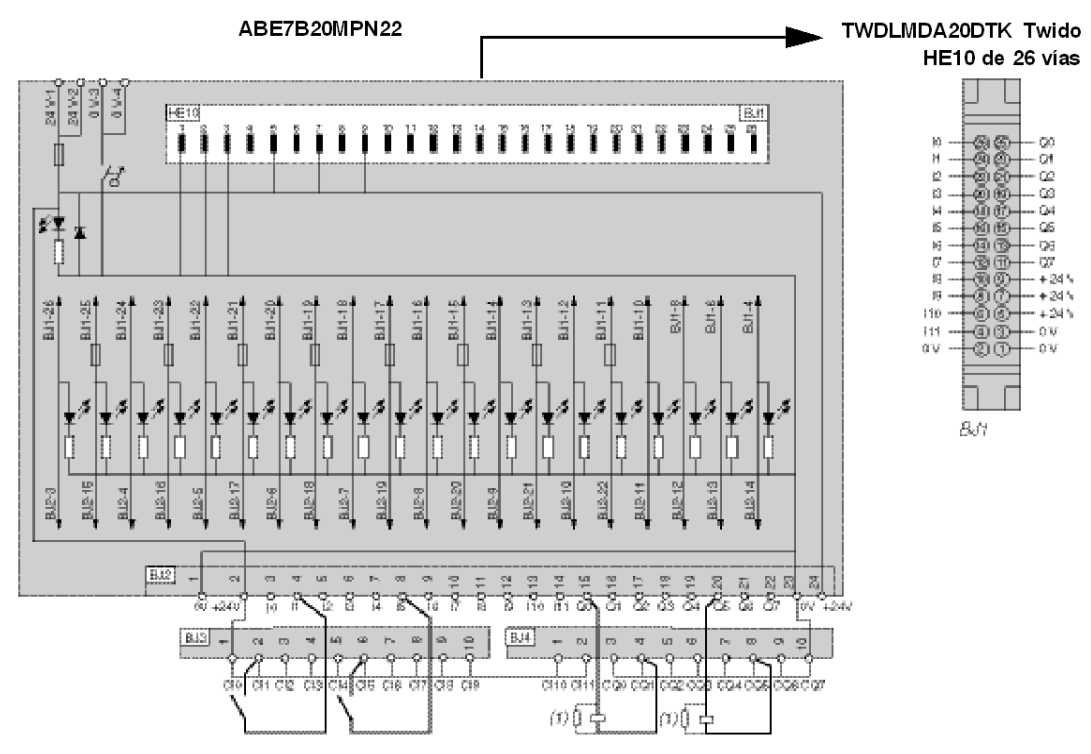

(1) Ejemplo de conexiones de salidas.

.<br>Cuando conecte una carga inductiva, incluya un diodo o varistor.

## **ABE7B20MRM20**

El siguiente diagrama muestra las características del cableado de bases Telefast® ABE7B20MRM20.

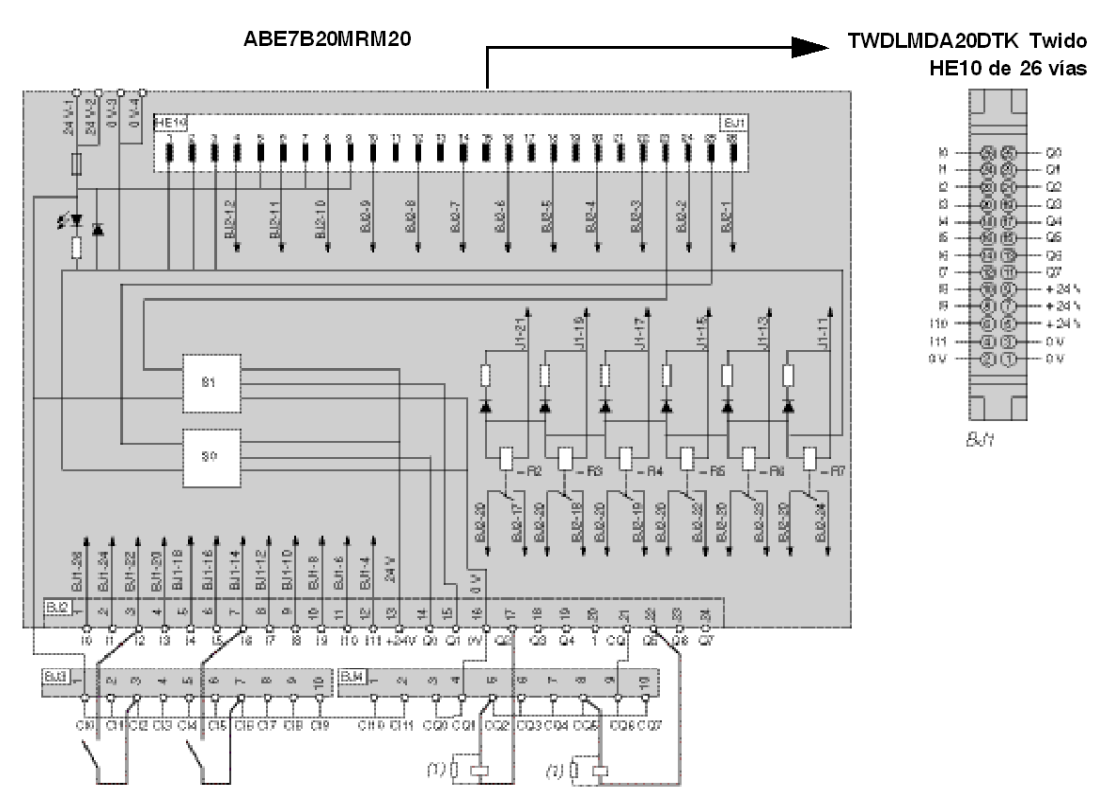

(1) Ejemplo de conexiones de salidas.

Cuando conecte una carga inductiva, incluya un diodo o varistor.

## **ABE7E16EPN20**

El siguiente diagrama muestra las características del cableado de bases Telefast® ABE7E16EPN20.

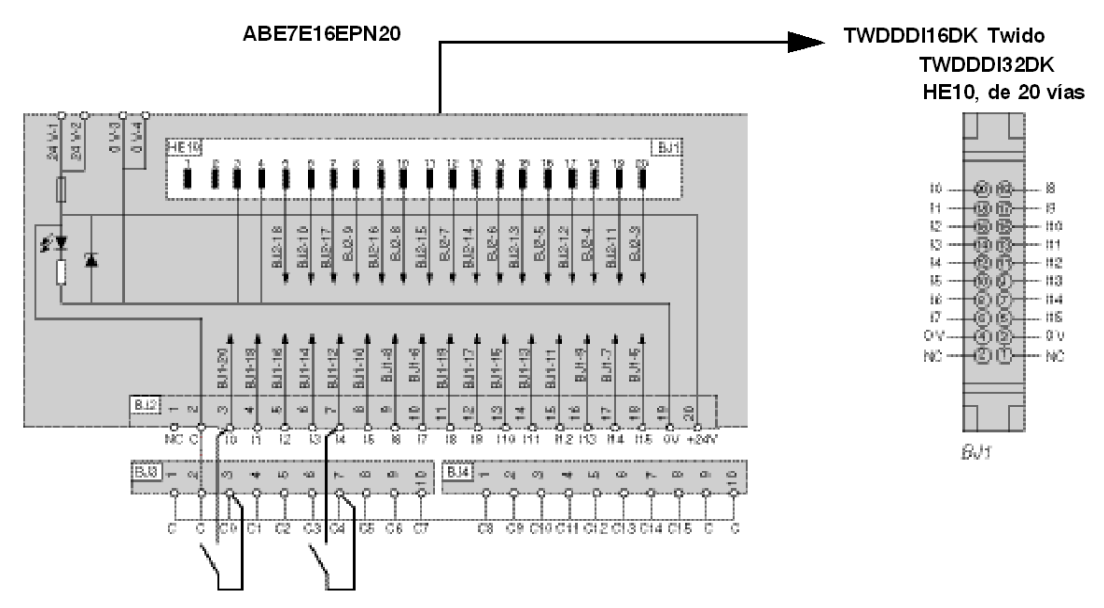

(1) Ejemplo de conexiones de salidas.

.<br>Cuando conecte una carga inductiva, incluya un diodo o varistor.

## **ABE7E16SPN20**

El siguiente diagrama muestra las características del cableado de bases Telefast® ABE7E16SPN20.

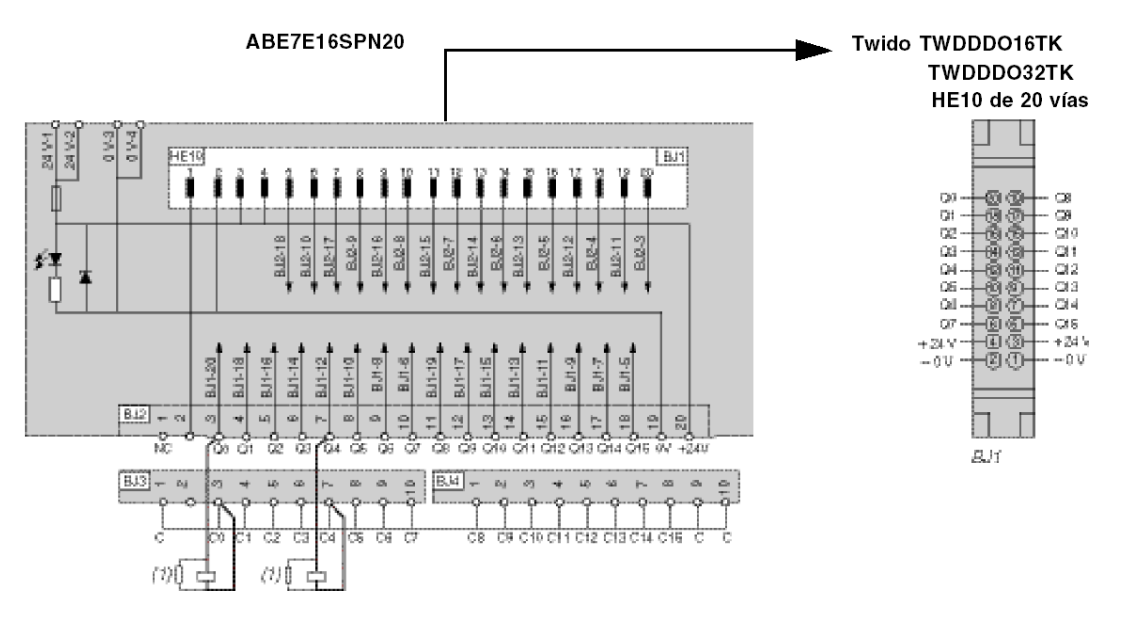

<sup>(1)</sup> Ejemplo de conexiones de salidas.

.<br>Cuando conecte una carga inductiva, incluya un diodo o varistor.

## **ABE7E16SPN22**

El siguiente diagrama muestra las características del cableado de bases Telefast® ABE7E16SPN22.

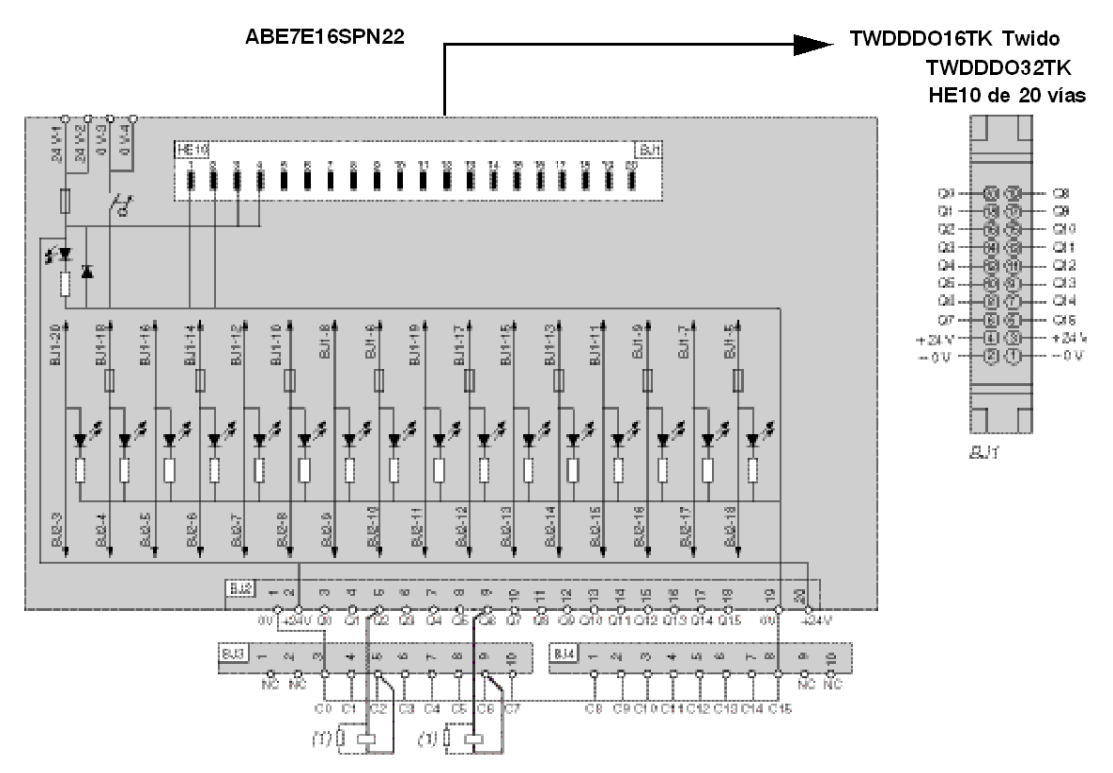

(1) Ejemplo de conexiones de salidas.

Cuando conecte una carga inductiva, incluya un diodo o varistor.

## **ABE7E16SRM20**

El siguiente diagrama muestra las características del cableado de bases Telefast® ABE7E16SRM20.

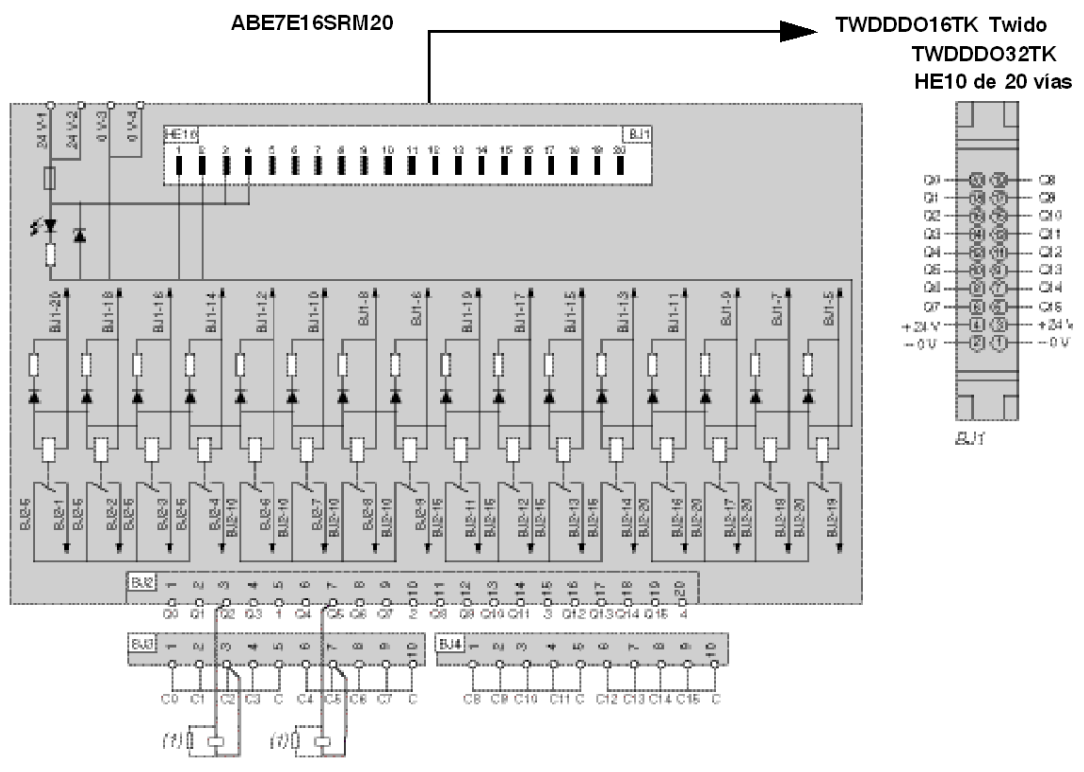

(1) Ejemplo de conexiones de salidas.

.<br>Cuando conecte una carga inductiva, incluya un diodo o varistor.

## <span id="page-172-0"></span>**Características de cableado para los cables TeleFast**

## **Introducción**

Esta sección contiene las características de cableado para los cables TeleFast TWDFCW30K/50K y TWDFCW30M/50M que conectan a los autómatas Twido E/S directas.

### **TWDFCW30K/50K**

La tabla siguiente contiene las características del cable TWDFCW30K/50K con hilos libres para autómatas modulares de 20 pins.

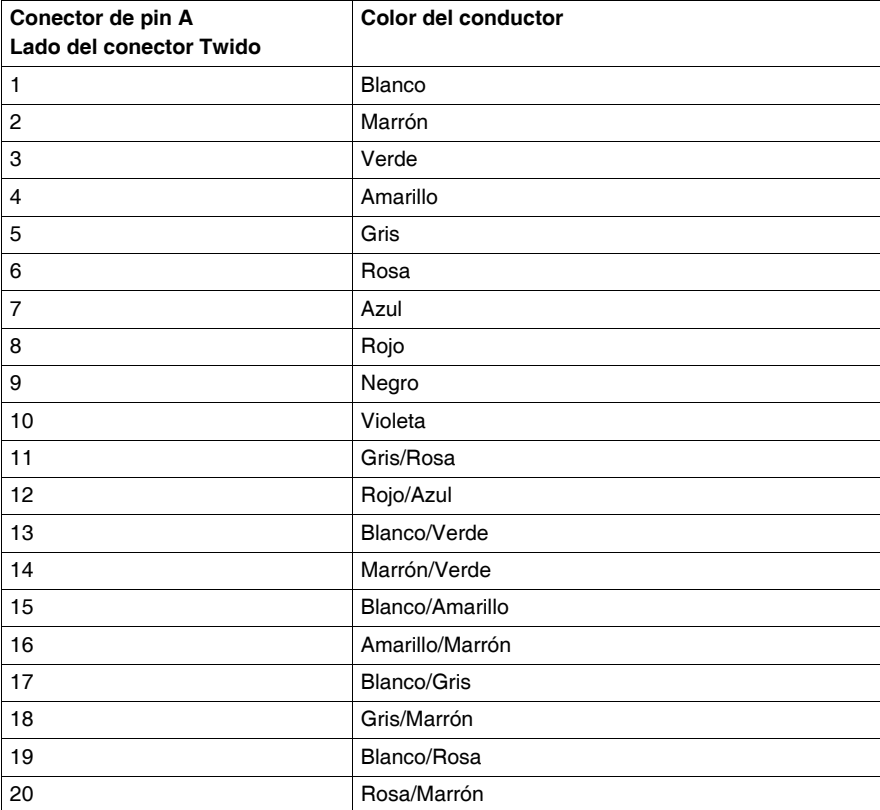

## **Ilustración**

Ilustración de un cable TWDFCW30K:

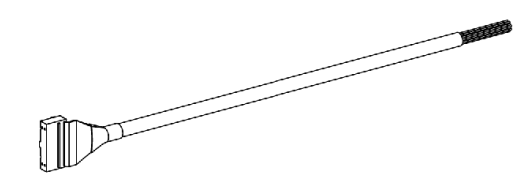

## **TWDFCW30M/50M**

La tabla siguiente contiene las características del cable TWDFCW30M/50M con conductores libres para autómatas modulares de 26 pins.

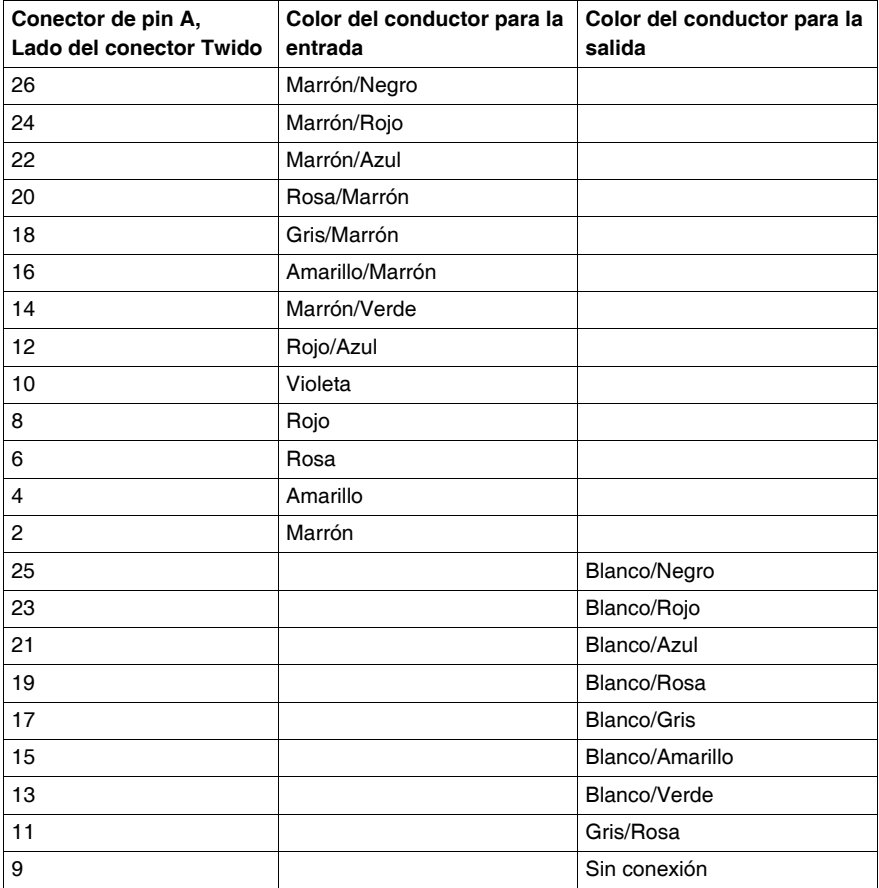

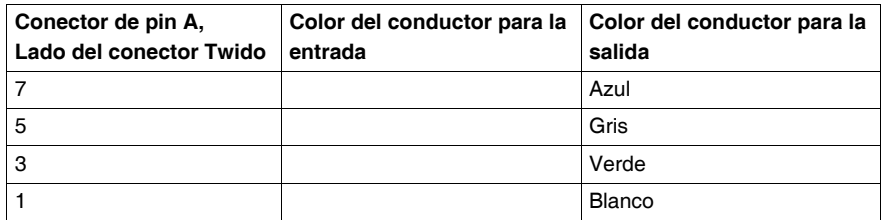

## **Ilustración**

Ilustración de un cable TWDFCW30M:

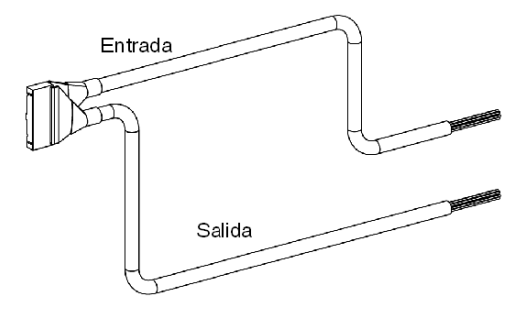

## **Funcionamiento del controlador**

## **Introducción**

Este capítulo ofrece información sobre las E/S dedicadas y los modos de funcionamiento del controlador.

## **Contenido de este capítulo**

Este capítulo contiene las siguientes secciones:

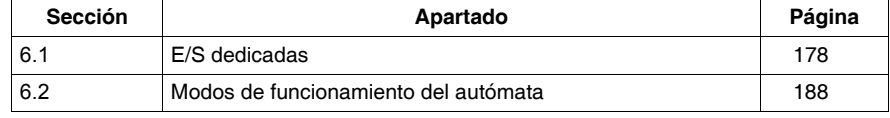

## **6.1 E/S dedicadas**

## **Introducción**

<span id="page-177-0"></span>Esta sección ofrece información sobre las asignaciones de E/S y las funciones de la entrada Ejecutar/Detener, la salida de estado de controlador, la entrada con retención, los contadores (FC y VFC) y las salidas PLS y PWM.

## **Contenido de esta sección**

Esta sección contiene los siguientes apartados:

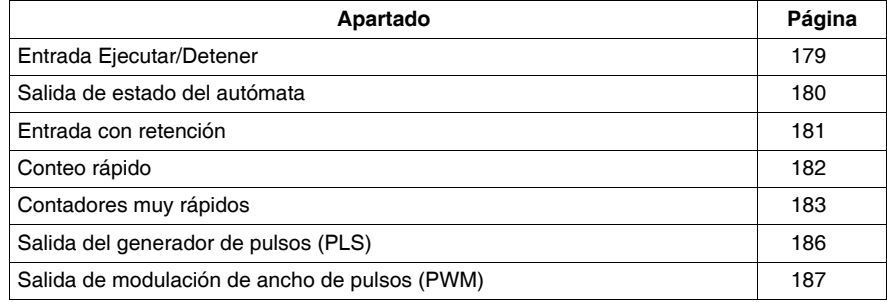

## <span id="page-178-0"></span>**Entrada Ejecutar/Detener**

## **Introducción**

Esta sección ofrece información básica sobre la función especial de entrada Ejecutar/Detener.

## **Principio**

La entrada Ejecutar/Detener es una función especial que se puede asignar a cualquiera de las entradas del autómata base . Esta función se utiliza para iniciar o detener un programa.

## **Establecimiento del estado de la entrada Ejecutar/Detener**

En el arranque, en caso de estar configurada, la entrada Ejecutar/Detener se encarga de establecer el estado del controlador:

- z Si la entrada Ejecutar/Detener se encuentra en el estado 0, el autómata estará en modo STOP (detenido).
- Si la entrada Ejecutar/Detener se encuentra en el estado 1, el autómata estará en modo RUN (en marcha).

Mientras el autómata recibe alimentación, un flanco ascendente en el estado de la entrada Ejecutar/Detener establece el autómata en el modo RUN (en marcha). El autómata se detiene si la entrada Ejecutar/Detener se encuentra en 0. Cuando esto ocurre, el autómata ignora un comando RUN procedente de un PC conectado.

## <span id="page-179-0"></span>**Salida de estado del autómata**

### **Introducción**

Esta sección ofrece información básica sobre la función especial de salida de estado del autómata.

### **Principio**

La salida de estado del autómata es una función especial que se puede asignar a una de tres salidas (%Q0.0.1 a %Q0.0.3) en un autómata base o remoto.

En el arranque, si no hay error del autómata *[Estado de la base](#page-222-0), página [223](#page-222-0)*, el estado del autómata cambia a 1. Esta función puede utilizarse en circuitos de seguridad externos al autómata; por ejemplo, para controlar:

- $\bullet$  La fuente de alimentación para los dispositivos de salida.
- La fuente de alimentación del autómata.
# **Entrada con retención**

### **Introducción**

Esta sección ofrece información básica sobre la función especial de entradas con retención.

#### **Principio**

Las entradas con retención constituyen una función especial que se puede asignar a una de las cuatro entradas (de %I0.0.2 a %I0.0.5) de un autómata base o remoto. Esta función se utiliza para memorizar cualquier pulso con una duración inferior al tiempo de ciclo del autómata. Cuando un pulso es más corto que un ciclo y su valor es igual o mayor que 1 ms, el autómata retiene el pulso, que se actualiza en el siguiente ciclo.

# **Conteo rápido**

#### **Introducción**

Esta sección ofrece información básica sobre la función especial de conteo rápido.

#### **Principio**

Los autómatas base disponen de dos tipos de contadores rápidos:

- Un contador progresivo con una frecuencia máxima de 5 Khz.
- Un contador regresivo con una frecuencia máxima de 5 Khz.

Las funciones de contador progresivo y regresivo habilitan el conteo progresivo o regresivo de pulsos (flancos ascendentes) en una E/S binaria. Las funciones de contador rápido habilitan el conteo de pulsos de 0 a 65.535 en modo de palabra simple y de 0 a 4.294.967.295 en modo de palabra doble.

#### **Funciones de conteo rápido de los autómatas**

Los autómatas compactos pueden disponer de un máximo de tres contadores rápidos, con la excepción de los autómatas compactos de la serie TWDLCA•40DRF, que pueden tener cuatro. Los autómatas modulares pueden tener dos contadores rápidos como máximo. La disponibilidad de la opción de conteo de palabra doble depende del modelo de autómata. La tabla siguiente muestra una lista de las funciones de conteo rápido de los autómatas compactos y modulares de la línea Twido.

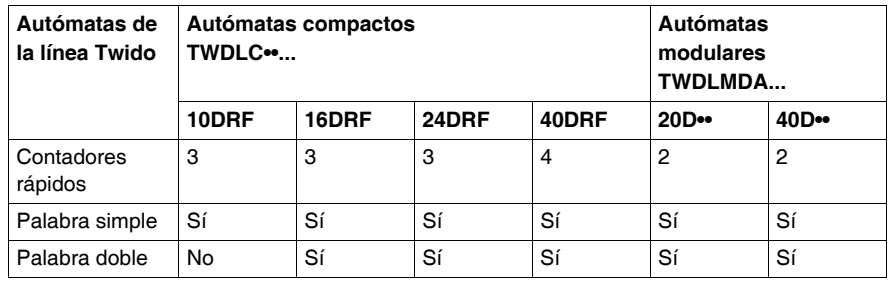

#### **Asignación de E/S binarias para un contador rápido**

La asignación de E/S binarias para contadores rápidos depende de si se han asignado E/S binarias para las entradas opcionales rápidas y preestablecidas en los contadores muy rápidos. Para obtener más información, consulte "*[Contadores](#page-182-0)  [muy rápidos,](#page-182-0) página [183](#page-182-0)*".

# <span id="page-182-0"></span>**Contadores muy rápidos**

#### **Introducción**

Esta sección ofrece información básica sobre la función especial de conteo muy rápido.

#### **Principio**

Los controladores base disponen de cinco tipos de contadores muy rápidos:

- Un contador progresivo/regresivo con una frecuencia máxima de 20 Khz.
- Un contador progresivo/regresivo bifásico con una frecuencia máxima de 20 Khz.
- Un contador progresivo con una frecuencia máxima de 20 Khz.
- Un contador regresivo con una frecuencia máxima de 20 Khz.
- Un frecuencímetro con una frecuencia máxima de 20 Khz.

Las funciones de contador progresivo/regresivo, contador progresivo/regresivo bifásico, contador progresivo y contador regresivo permiten contabilizar los pulsos de 0 a 65.535 en modo de palabra simple y los pulsos de 0 a 4.294.967.295 en modo de palabra doble. El frecuencímetro mide la frecuencia de una señal periódica en Hz.

#### **Funciones de conteo muy rápido de los autómatas**

El número de contadores muy rápidos admitidos varía según los modelos de autómata Twido, tal como se muestra en la tabla siguiente. Además, la disponibilidad de la opción de conteo de palabra doble depende del modelo de autómata. La tabla siguiente muestra una lista de las funciones de conteo muy rápido de los autómatas compactos y modulares de la línea Twido.

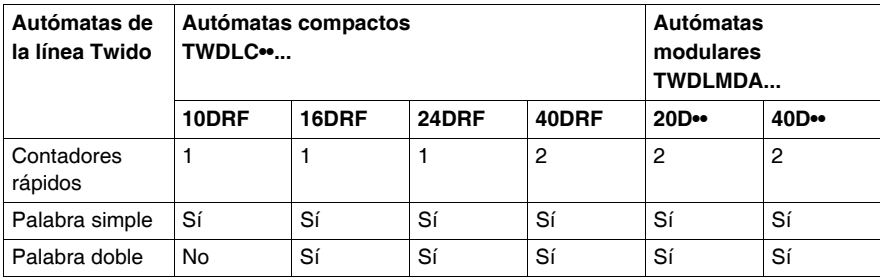

### **Asignación de E/S binarias para un contador muy rápido en todos los autómatas**

En la tabla que aparece a continuación se enumeran las E/S asignadas a un contador muy rápido en todos los modelos de controladores.

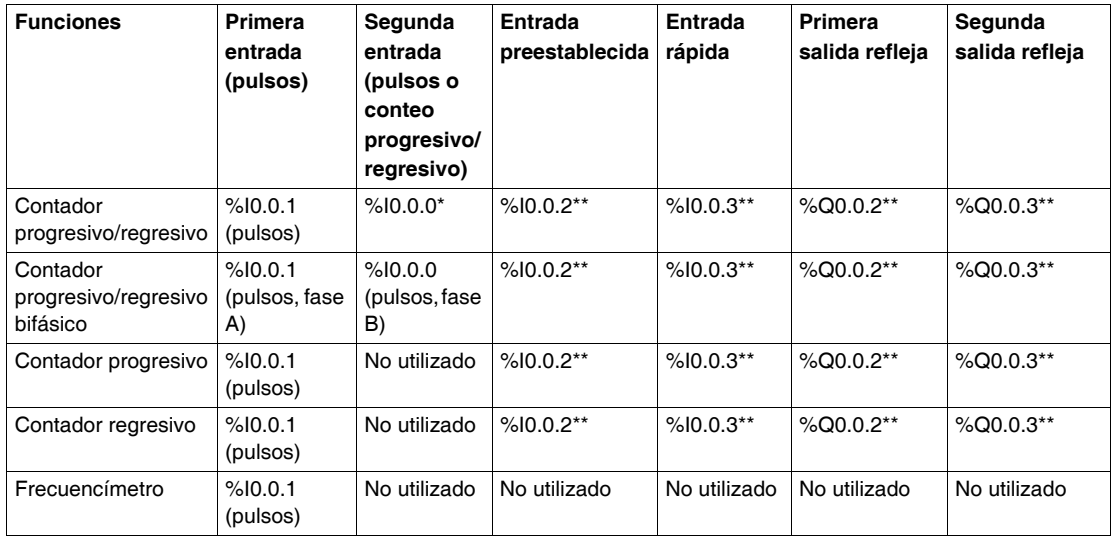

# **NOTA:**

- \* Indica el conteo progresivo/regresivo
- $\bullet$  \*\* Uso opcional

### **Asignación de E/S binarias para el otro contador muy rápido en autómatas modulares**

En la tabla que aparece a continuación se enumeran las E/S asignadas al otro contador muy rápido sólo en controladores modulares.

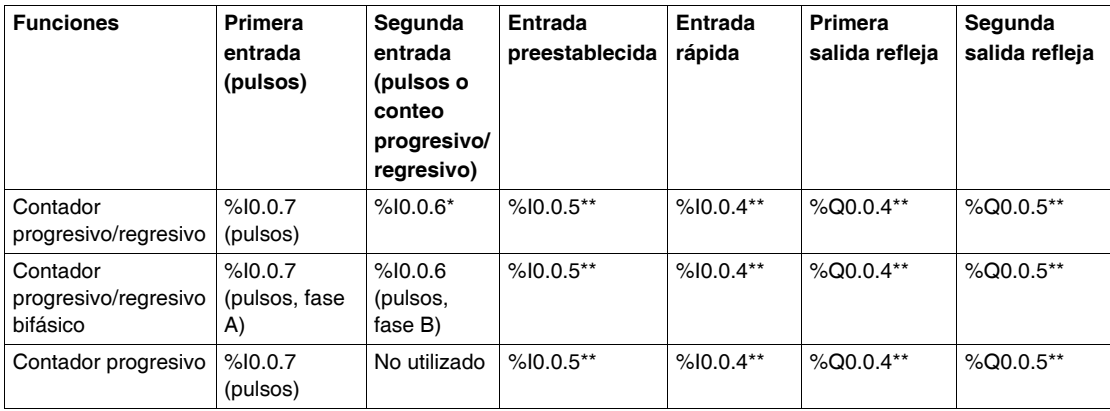

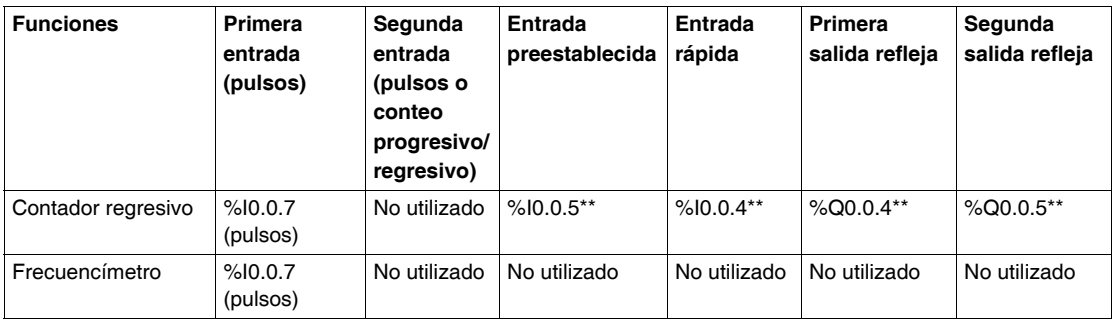

# **NOTA:**

- \* Indica el conteo progresivo/regresivo
- \*\* Uso opcional

# **Salida del generador de pulsos (PLS)**

#### **Introducción**

Esta sección ofrece información básica sobre la función especial PLS.

#### **Principio**

El PLS es una función especial que puede asignarse a la salida %Q0.0.0 o %Q0.0.1 en un controlador base o Peer. Un bloque de función definido por el usuario crea una señal en la salida Q0.0.0 o %Q0.0.1. Esta señal tiene un periodo variable pero un ciclo de servicio constante o una relación entre conexión y desconexión equivalente al 50% de cada periodo

#### **Funciones de los autómatas PLS**

El número de generadores PLS admitidos varía según los modelos de autómata Twido, tal como se muestra en la tabla siguiente. Tenga en cuenta que todos los autómatas que poseen un generador PLS admiten funciones de palabra simple y doble. La tabla siguiente muestra una lista de las funciones de PLS de los autómatas compactos y modulares de la línea Twido.

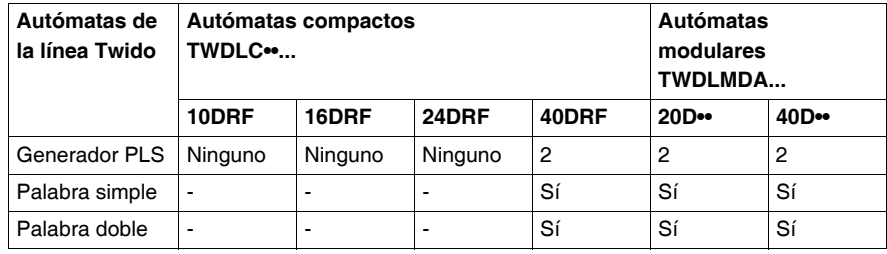

# **Salida de modulación de ancho de pulsos (PWM)**

#### **Introducción**

Esta sección contiene información básica sobre la función especial PWM.

#### **Principio**

PWM es una función especial que se puede asignar a las salidas %Q0.0.0 o %Q0.0.1 en un controlador base o Peer. Un bloque de función definido por el usuario crea una señal en la salida Q0.0.0 o %Q0.0.1. Esta señal tiene un periodo constante y ofrece la posibilidad de modificar el ciclo de servicio o la relación entre conexión y desconexión.

#### **Funciones de los autómatas PWM**

El número de generadores PWM admitidos varía según los modelos de autómata Twido, tal como se muestra en la tabla siguiente. Tenga en cuenta que todos los autómatas que poseen un generador PWM admiten funciones de palabra simple y doble. La tabla siguiente muestra una lista de las funciones de PWM de los autómatas compactos y modulares de la línea Twido.

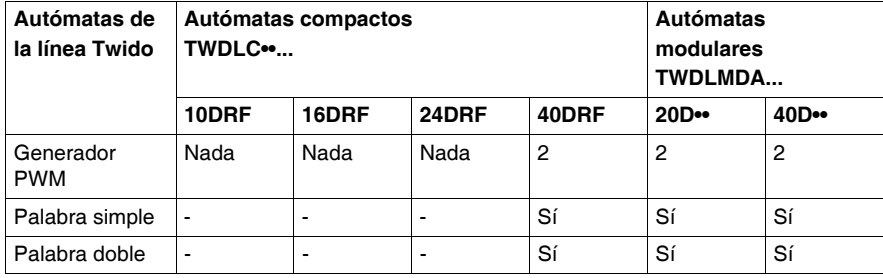

# **6.2 Modos de funcionamiento del autómata**

# **Introducción**

Esta sección ofrece información sobre exploraciones, modos de funcionamiento, cortes y restablecimiento del suministro eléctrico, copias de seguridad y restauraciones, reinicio en caliente y en frío e inicialización de objetos

#### **Contenido de esta sección**

Esta sección contiene los siguientes apartados:

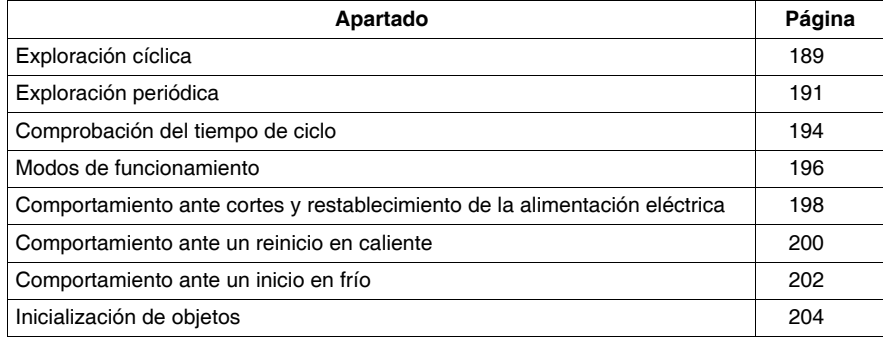

# <span id="page-188-0"></span>**Exploración cíclica**

### **Introducción**

La exploración cíclica consiste en encaminar los ciclos de los autómatas unos con otros. Después de efectuar la actualización de las salidas (tercera fase del ciclo de tarea), el sistema ejecuta cierto número de sus propias tareas e inmediatamente dispara otro ciclo de tarea.

**NOTA:** El temporizador del elemento de detección "Watchdog" del autómata supervisa el tiempo de ciclo del programa del usuario. Éste no debe exceder los 500 ms, ya que de lo contrario se producirá un funcionamiento imprevisto que provocará la detención inmediata del autómata en modo de parada. Las salidas en este modo se fuerzan a su estado de retorno predeterminado.

# **Funcionamiento**

El siguiente dibujo muestra las fases de ejecución del tiempo de exploración cíclica.

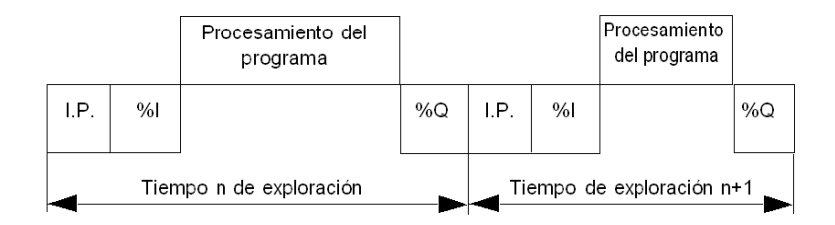

### **Descripción de las fases de un ciclo**

En la tabla siguiente se describen las fases de un ciclo.

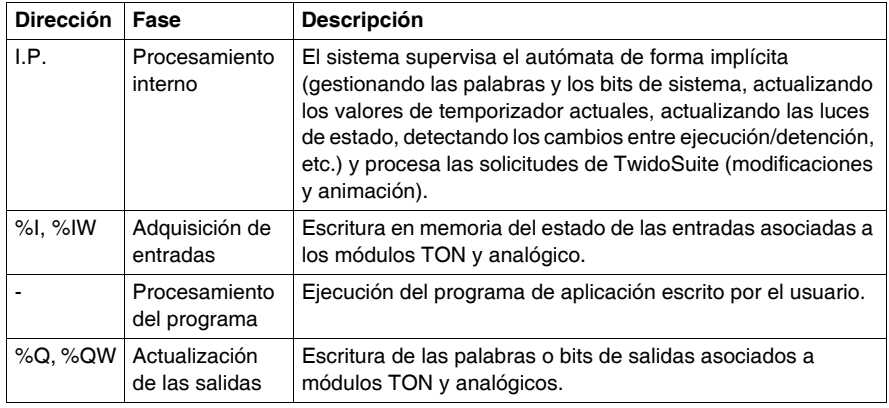

#### **Modo de funcionamiento**

**Autómata en ejecución**; el procesador realiza las siguientes operaciones:

- Procesamiento interno
- Adquisición de entradas
- z Procesamiento del programa de aplicación
- **•** Actualización de las salidas

**Autómata detenido**; el procesador realiza las siguientes operaciones:

- Procesamiento interno
- Adquisición de entradas

# **Ilustración**

La siguiente ilustración muestra los ciclos de funcionamiento.

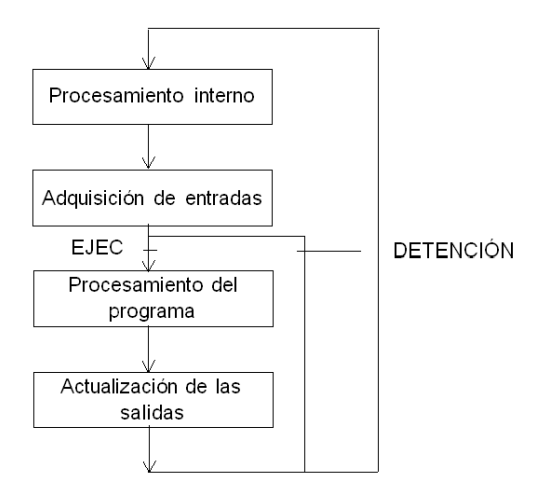

#### **Ciclo de comprobación**

El watchdog realiza el ciclo de comprobación.

# <span id="page-190-0"></span>**Exploración periódica**

# **Introducción**

En este modo de funcionamiento, la adquisición de entradas, el procesamiento del programa de aplicación y la actualización de salidas se realiza periódicamente con arreglo al tiempo definido en la configuración (de 2 a 150 ms).

Al comienzo del ciclo del autómata, un temporizador, cuyo valor se inicializa durante el periodo definido en la configuración, comienza con el conteo regresivo. El ciclo del autómata debe finalizar antes de que el temporizador haya finalizado y vuelve a ejecutar un nuevo ciclo.

# **Funcionamiento**

En el esquema siguiente se muestran las fases de ejecución del tiempo de exploración periódica.

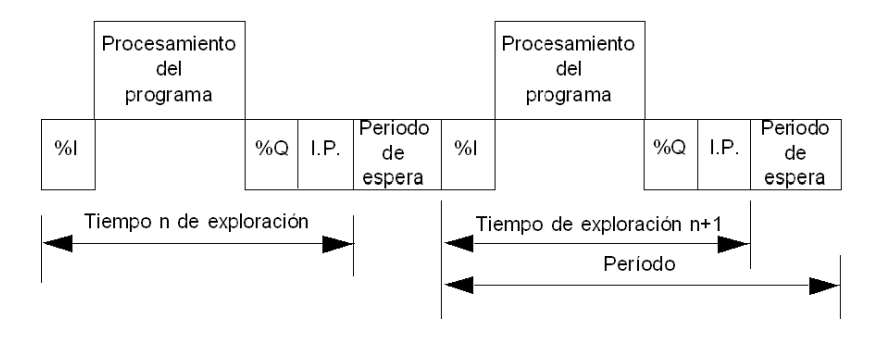

# **Descripción de las fases de operación**

En la tabla siguiente se describen las fases de operación.

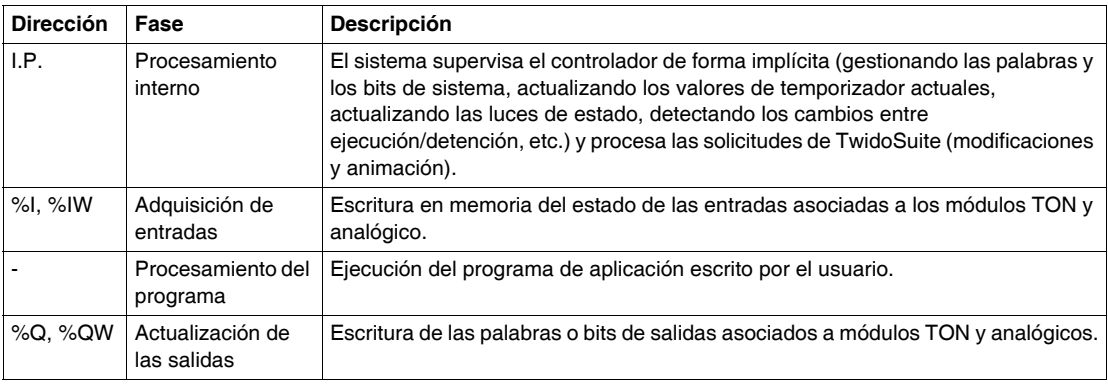

#### **Modo de funcionamiento**

**Controlador en ejecución**; el procesador realiza las siguientes operaciones:

- Procesamiento interno
- Adquisición de entradas
- Procesamiento del programa de aplicación
- Actualización de las salidas

Si el periodo no ha finalizado, el procesador completa su ciclo de funcionamiento hasta el final del periodo de procesamiento interno. Si la duración de funcionamiento supera la asignada al periodo, el autómata indica que se ha excedido el periodo mediante la puesta a 1 del bit de sistema %S19. El tratamiento continúa hasta que se ejecuta totalmente. No obstante, no debe superar el tiempo límite del watchdog. El siguiente ciclo está conectado después de escribir las salidas del ciclo en curso de forma implícita.

**Controlador detenido**; el procesador realiza las siguientes operaciones:

- Procesamiento interno
- Adquisición de entradas

# **Ilustración**

La siguiente ilustración muestra los ciclos de funcionamiento.

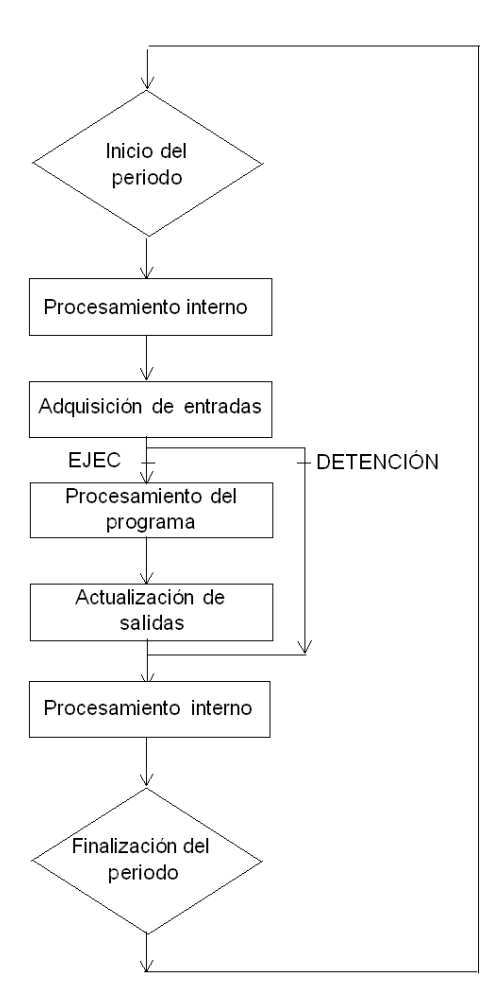

## **Ciclo de comprobación**

Se realizan dos comprobaciones:

- Desborde de periodo
- Watchdog

# <span id="page-193-0"></span>**Comprobación del tiempo de ciclo**

### **General**

El ciclo de tarea se controla mediante un temporizador watchdog llamado Tmax (duración máxima del ciclo de tarea). Permite detectar errores de aplicación (bucles infinitos, etc.) y especifica una duración máxima para actualizar las salidas.

#### **WatchDog del software (operación periódica o cíclica)**

En una operación periódica o cíclica, la activación del watchdog provoca un mensaje del software. La aplicación pasa a estado de pausa y establece el bit %S11 a 1. La nueva ejecución de la tarea necesita una conexión a TwidoSuite con el fin de analizar la causa del error detectado, la modificación de la aplicación para corregir el error y un reinicio de la ejecución del programa.

**NOTA:** El estado de pausa se produce cuando la aplicación se detiene inmediatamente debido a la detección de un error del software de la aplicación, como un desbordamiento de ciclo. Los datos conservan los valores actuales que permiten un análisis de la causa del error. El programa se detiene en la instrucción en curso. La comunicación con el autómata está abierta.

#### **Comprobación de la operación periódica**

En una operación periódica, se utiliza una comprobación adicional para detectar el periodo que se está excediendo.

- %S19 indica que se ha superado el periodo. Se ajusta a:
	- $\bullet$  1 por el sistema cuando el tiempo de ciclo es mayor que el periodo de la tarea.
	- $\bullet$  0 por el usuario.
- %SW0 contiene el valor del periodo (0-150 ms). Es decir:
	- se inicializa cuando se inicia a partir de un inicio en frío mediante el valor seleccionado en la configuración y
	- el usuario puede modificarlo.

#### **Uso del tiempo de ejecución de la tarea master**

Las siguientes palabras del sistema se utilizan para ofrecer información sobre el tiempo de ciclo de exploración del controlador:

- z **%SW11** se inicializa con el tiempo de vigilancia máximo de watchdog (10 a 500 ms).
- z **%SW30** contiene el tiempo de ejecución para el último ciclo de exploración del controlador.
- **%SW31** contiene el tiempo de ejecución para el ciclo de exploración del controlador más largo.
- **%SW32** contiene el tiempo de ejecución para el ciclo de exploración del controlador más corto.

**NOTA:** También puede accederse a esta información diferente desde el editor de configuración.

# <span id="page-195-0"></span>**Modos de funcionamiento**

#### **Introducción**

TwidoSuite se emplea para tener en cuenta los tres grupos de modos de funcionamiento:

- Comprobación
- Ejecución o producción
- z Parada

### **Inicio mediante Grafcet**

Se puede acceder a los diferentes modos de funcionamiento desde Grafcet o mediante Grafcet, a través de los métodos siguientes:

- **•** Inicialización de Grafcet
- Preajuste de pasos
- Conservación de una situación
- Inmovilización de diagramas.

El tratamiento preliminar y la utilización de bits de sistema permiten una gestión eficaz del modo de funcionamiento que no produce ninguna complicación del programa de usuario y que no implica ninguna sobrecarga de este último.

### **Bits de sistema Grafcet**

El empleo de los bits %S21, %S22 y %S23 se destina al tratamiento preliminar. El sistema restablece automáticamente estos bits. Sólo pueden escribirse mediante la instrucción Establecer **S**.

En la tabla siguiente aparecen los bits de sistema asociados a Grafcet:

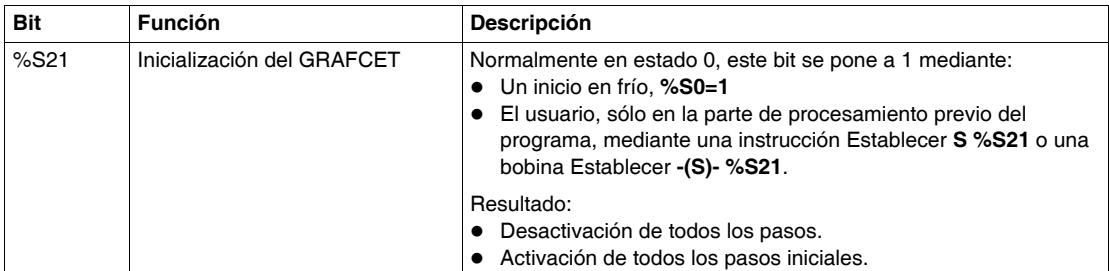

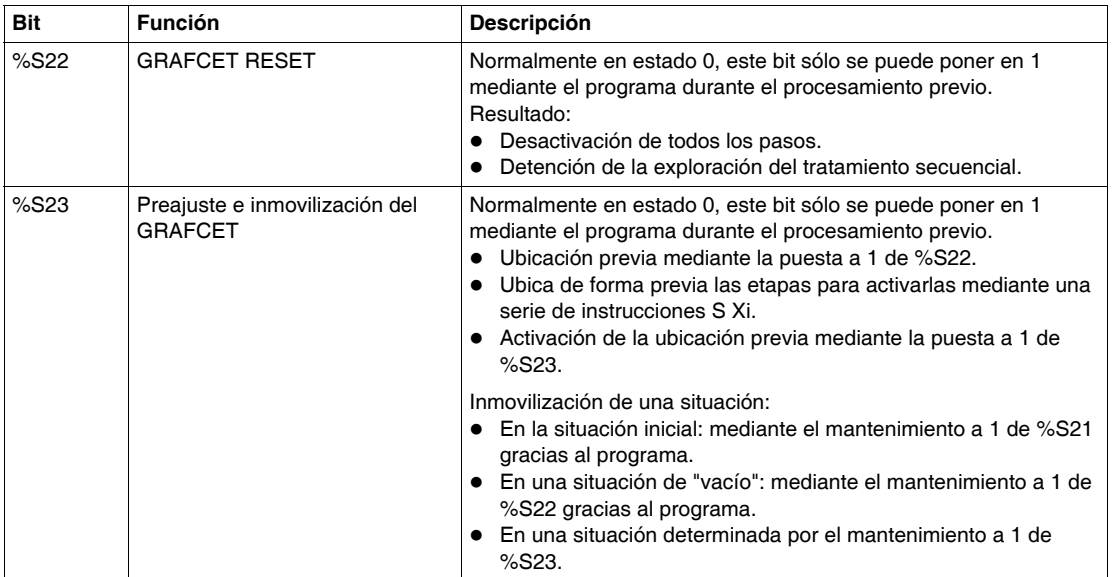

# <span id="page-197-0"></span>**Comportamiento ante cortes y restablecimiento de la alimentación eléctrica**

#### **Ilustración**

La ilustración que aparece a continuación muestra los distintos tipos de recuperación de alimentación detectados por el sistema. Si la duración del corte de corriente es inferior al tiempo de filtrado de la alimentación (unos 10 ms para el suministro de corriente alterna o 1 ms para el suministro de corriente continua), el programa no lo advierte y sigue funcionando con normalidad.

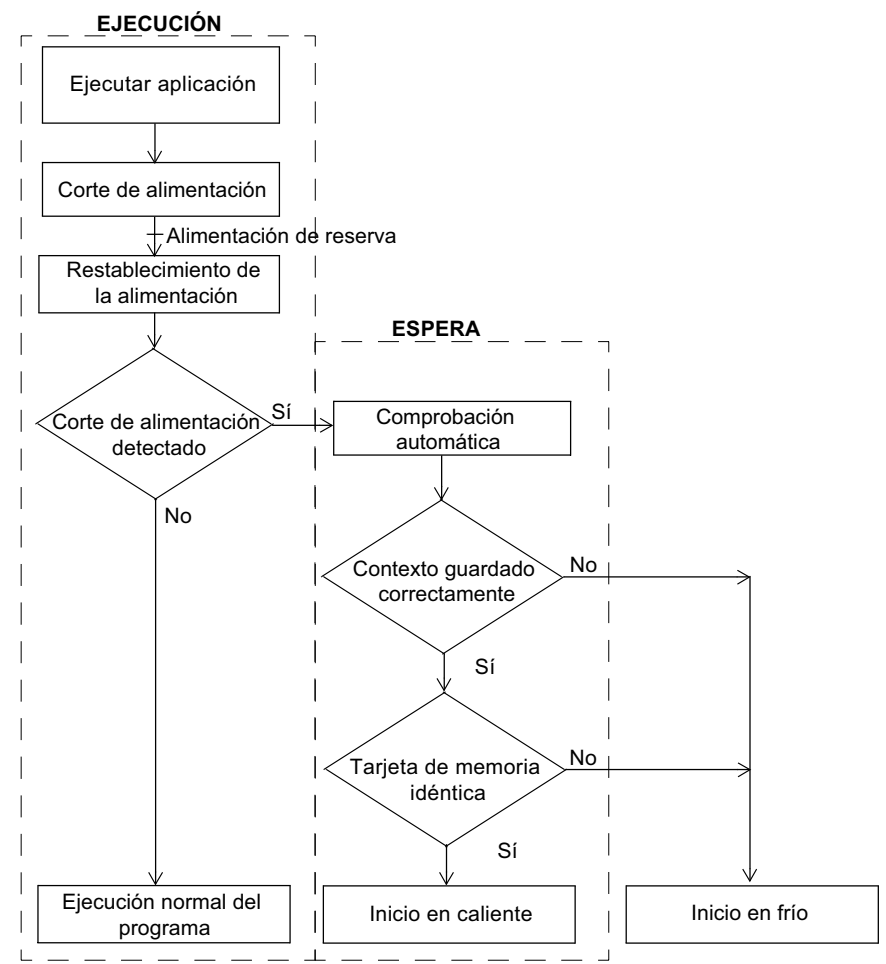

**NOTA:** El contexto se guarda en una memoria RAM con copia de seguridad realizada con batería. Durante el arranque, el sistema comprueba el estado de las baterías y del contexto guardado, y decide si puede producirse un inicio en caliente.

#### **Bit de entrada Run/Stop frente a Inicio automático en Run**

El bit de entrada Run/Stop tiene prioridad sobre la opción "Arranque automático en Run", disponible en el cuadro de diálogo Modo de exploración. Si se establece el bit Run/Stop, el autómata se reiniciará en modo de ejecución cuando se restaure la alimentación.

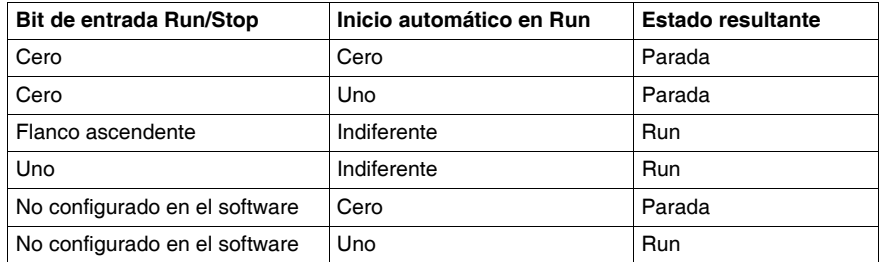

El modo del autómata se determina de la siguiente manera.

**NOTA:** En el caso de los autómatas de tipo compacto con la versión de software V1.0 si, al cortarse la alimentación, el autómata se encuentra en modo de ejecución y el indicador "Arranque automático en Run" no se ha marcado en el cuadro de diálogo Modo de exploración, el autómata se reiniciará en modo de detención cuando se restaure la alimentación. De lo contrario, realizará un inicio en frío.

**NOTA:** En el caso de los autómatas de tipo modular y compacto con una versión del software V1.11, si la batería del autómata funciona con normalidad en el momento en que se corta la alimentación, el autómata arrancará en el modo en el que estaba. El indicador "Arranque automático en Run", seleccionado en el cuadro de diálogo Modo de exploración, no tendrá ningún efecto sobre el modo cuando se restaure la alimentación.

#### **Funcionamiento**

En la tabla siguiente se describen las fases del procedimiento para cortes de corriente.

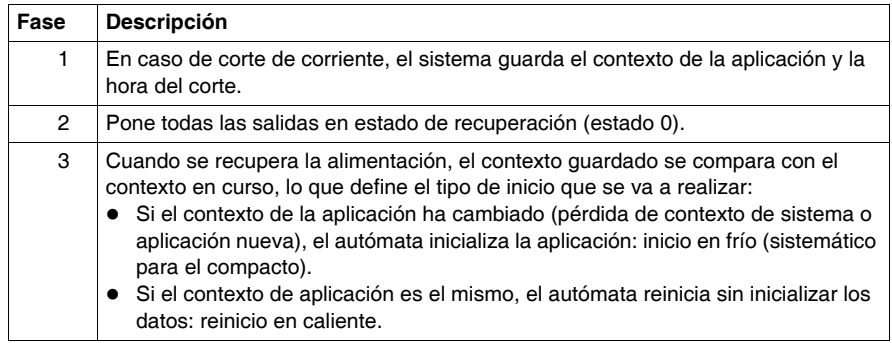

# <span id="page-199-0"></span>**Comportamiento ante un reinicio en caliente**

#### **Causa de un reinicio en caliente**

Un reinicio en caliente puede producirse:

- Cuando se restaura la alimentación sin pérdida del contexto de la aplicación.
- z Cuando el programa ajusta el bit **%S1** a 1.
- z Desde el monitor de operación, cuando el autómata está en modo de detención.

# **Ilustración**

En el esquema siguiente se describe una operación de reinicio en caliente en modo de ejecución.

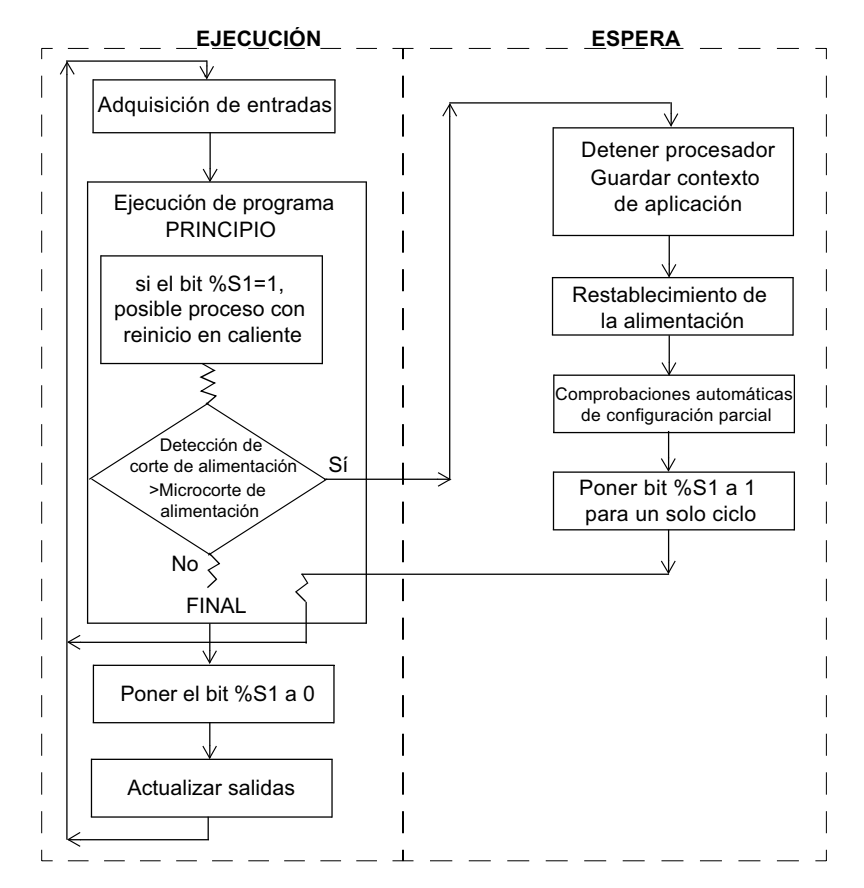

### **Reinicio de la ejecución del programa**

En la tabla siguiente se describen las fases de reinicio para ejecutar un programa después de un reinicio en caliente.

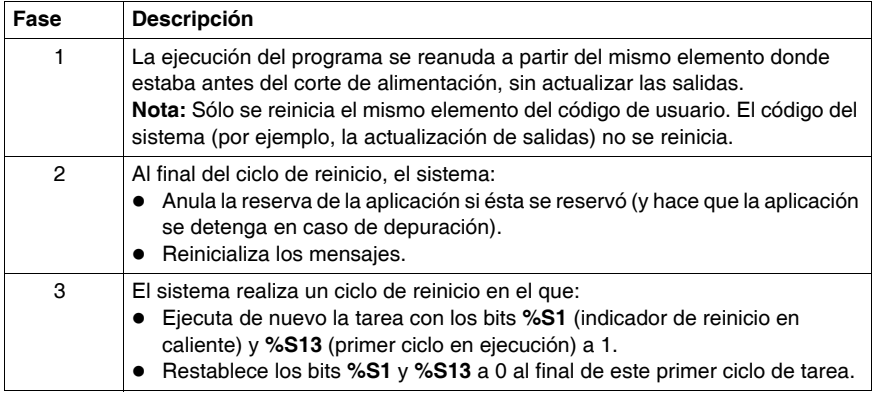

# **Procesamiento de un reinicio en caliente**

En caso de un reinicio en caliente, si es necesario un proceso de aplicación determinado, el bit **%S1** debe comprobarse al comienzo del ciclo de tarea y debe llamarse al programa correspondiente.

#### **Salidas después de un corte de alimentación**

Tan pronto como se detecta un corte de alimentación, las salidas se ponen a un estado de recuperación (predeterminado) de 0.

Cuando se recupera la alimentación, las salidas permanecen con el último estado hasta que la tarea las actualice de nuevo.

# <span id="page-201-0"></span>**Comportamiento ante un inicio en frío**

#### **Causas de un inicio en frío**

Un inicio en frío puede producirse:

- Al cargar una aplicación nueva en la RAM.
- Cuando se restaura la alimentación con pérdida de contexto de las aplicaciones.
- z Cuando el programa ajusta el bit **%S0** a 1.
- z Desde el monitor de operación, cuando el autómata está en modo de detención.

#### **Ilustración**

En el esquema siguiente se describe una operación de reinicio en frío en modo de ejecución.

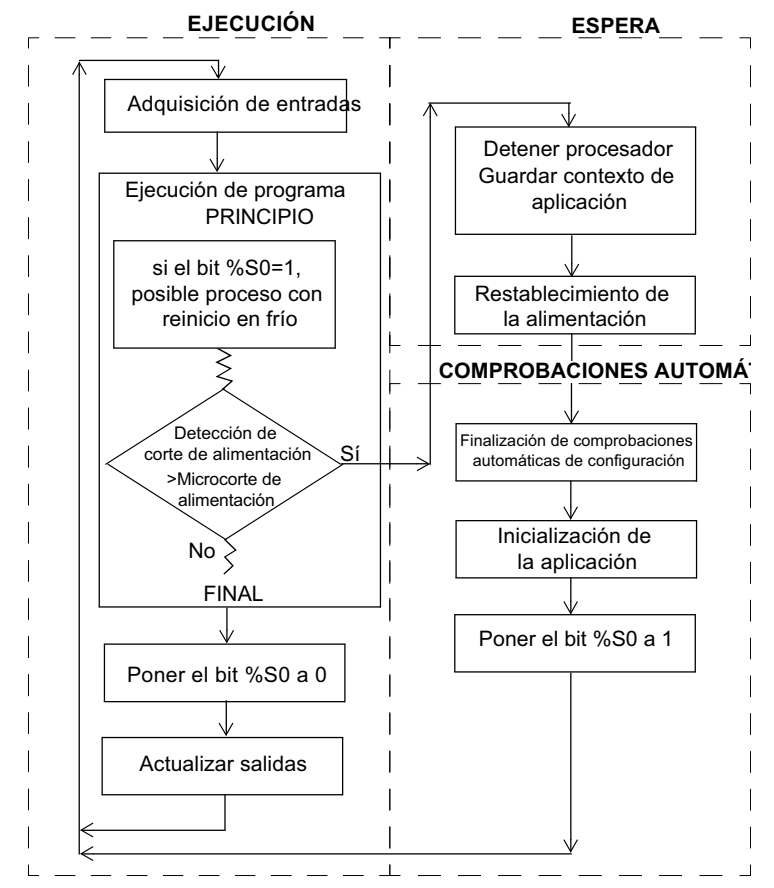

# **Funcionamiento**

En la tabla siguiente se describen las fases de reinicio para ejecutar un programa después de un reinicio en frío.

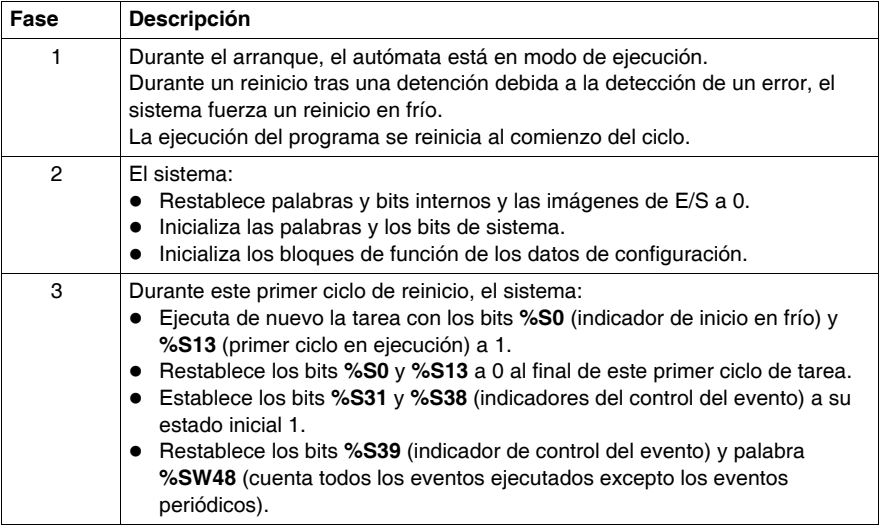

## **Procesamiento de un inicio en frío**

En caso de inicio en frío, si se requiere un proceso de aplicación particular, se debe verificar el bit **%S0** (que permanece a 1) durante el primer ciclo de la tarea.

### **Salidas después de un corte de alimentación**

Tan pronto como se detecta un corte de alimentación, las salidas se ponen a un estado de recuperación (predeterminado) de 0.

Cuando se recupera la alimentación, las salidas permanecen a 0 hasta que la tarea las actualice de nuevo.

# <span id="page-203-0"></span>**Inicialización de objetos**

#### **Introducción**

Los autómatas se pueden inicializar a través TwidoSuite mediante el ajuste de los bits de sistema **%S0** (reinicio en frío) y **%S1** (reinicio en caliente).

#### **Inicialización de inicio en frío**

Para realizar una inicialización de inicio en frío, el bit de sistema **%S0** se debe ajustar a 1.

#### **Inicialización de objetos (igual que el inicio en frío) con arranque mediante %S0 y %S1**

Para realizar una inicialización de los objetos con arranque, los bits de sistema **%S1** y **%S0** deben ajustarse a 1.

En el siguiente ejemplo, se explica cómo programar una inicialización de objetos durante un reinicio en caliente mediante los bits de sistema.

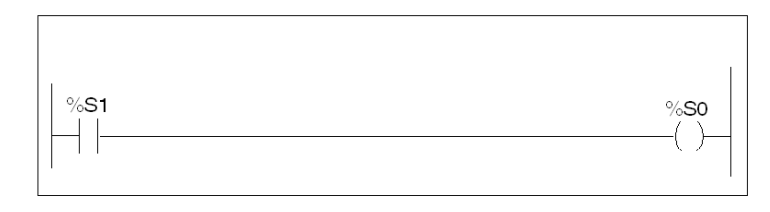

LD %S1 Si %S1 = 1 (reinicio en caliente), ajuste %S0 en 1 para inicializar el autómata. ST %S0 El sistema restablece a 0 estos dos bits al final de la siguiente exploración.

# **Funcionamiento del monitor de operación**

# **Introducción**

Este apéndice proporciona un resumen, información sobre el ID del controlador del monitor de operación, objetos de sistema, ajustes del puerto serie, reloj con la hora del día y corrección en tiempo real.

# **Contenido de este capítulo**

Este capítulo contiene los siguiente apartados:

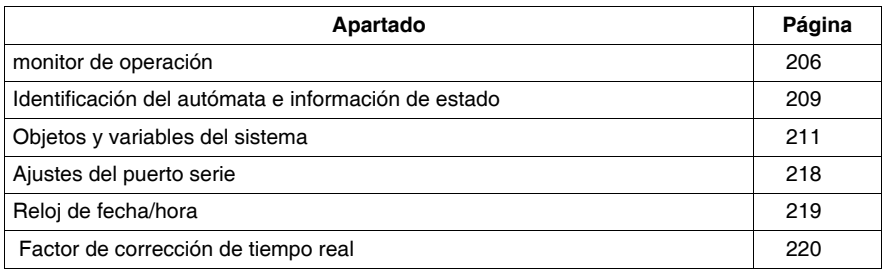

# <span id="page-205-0"></span>**monitor de operación**

#### **Introducción**

El monitor de operación es una opción de Twido que permite visualizar y controlar datos de la aplicación y algunas funciones del autómata, como el estado de funcionamiento y el reloj de tiempo real (RTC). Esta opción está disponible como un cartucho (TWDXCPODC) para los autómatas compactos o como un módulo de ampliación (TWDXCPODM) para los autómatas modulares.

El monitor de operación tiene dos modos de funcionamiento:

- Modo de visualización: sólo muestra datos.
- $\bullet$  Modo de edición: permite modificar datos.

**NOTA:** El monitor de operación se actualiza en un intervalo específico del ciclo de exploración del autómata. Esto puede provocar confusión al interpretar la pantalla de salidas especializadas para pulsos %PLS o %PWM. En el momento en el que se muestreen estas salidas, los valores se establecerán en cero y se mostrará este valor.

#### **Visualizaciones y funciones**

El monitor de operación proporciona las siguientes visualizaciones independientes con las funciones asociadas que puede realizar para cada visualización.

- Identificación del autómata e información de estado: monitor de operación Muestra la revisión del firmware y el estado del autómata. Modifica el estado del autómata con los comandos Ejecutar, Inicial y Detener.
- Objetos y variables del sistema: pantalla de datos Selecciona los datos de aplicación por la dirección: %I, %Q y el resto de los objetos de software en el autómata base. Controla y modifica el valor de un objeto de datos de software seleccionado.
- z Ajustes del puerto serie: pantalla de comunicaciones Muestra y modifica los ajustes del puerto de comunicaciones.
- $\bullet$  Reloj de fecha/hora: pantalla de fecha y hora Muestra y configura la fecha y la hora actuales cuando el RTC está instalado.
- Corrección de tiempo real: factor RTC Muestra y modifica el valor de corrección RTC para el RTC opcional.

### **NOTA:**

- **1.** La serie TWDLC••40DRF de autómatas compactos tiene el RTC integrado.
- **2.** En los demás autómatas, el reloj de fecha/hora y la corrección de tiempo real sólo están disponibles si está instalado el cartucho opcional (TWDXCPRTC) del reloj de tiempo real (RTC).

# **Ilustración**

A continuación se muestra una vista del monitor de operación, que se compone de una zona de visualización (en nuestro caso, en el modo Normal) y de cuatro teclas de botones de comando de entrada.

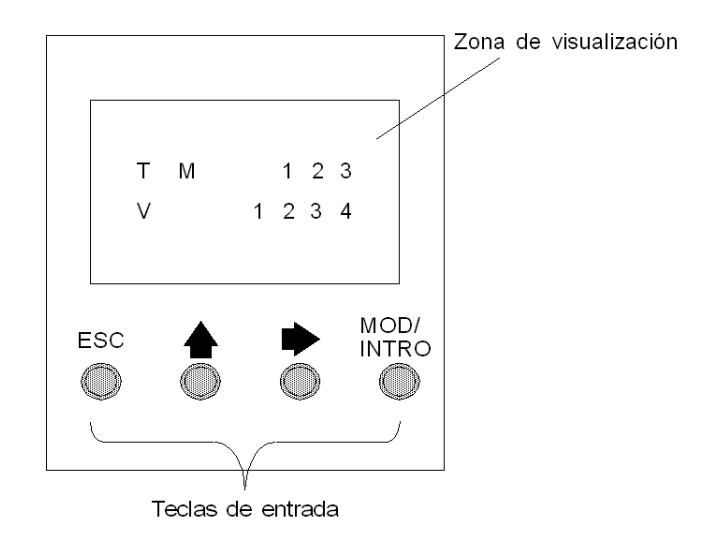

### **Zona de visualización**

El monitor de operación proporciona una pantalla LCD capaz de mostrar dos líneas de caracteres:

- La primera línea de la pantalla tiene tres caracteres de 13 segmentos y cuatro caracteres de 7 segmentos.
- La segunda línea tiene un carácter de 13 segmentos, un carácter de 3 segmentos (para un signo más/menos) y cinco caracteres de 7 segmentos.

**NOTA:** Si se encuentra en el modo Normal, la primera línea indica un nombre de objeto y la segunda línea muestra su valor. Si se encuentra en el modo Datos, la primera línea muestra el valor %SW68 y la segunda, el valor %SW69.

### **Teclas de entrada**

Las funciones de los cuatro botones de comando de entrada dependen del modo del monitor de operación.

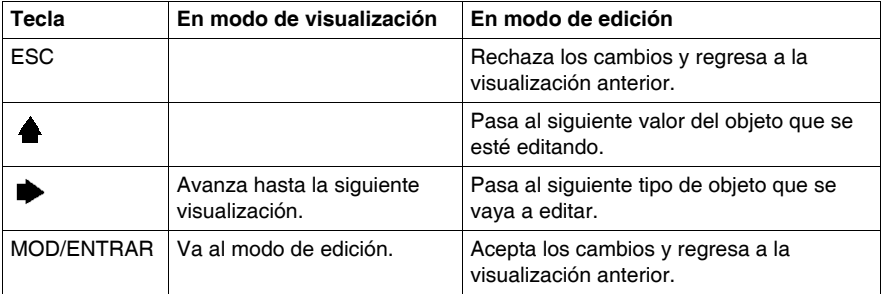

### **Selección y navegación por las distintas pantallas**

La visualización o pantalla inicial del monitor de operación muestra la identificación del autómata y la información de estado. Pulse el botón de comando  $\blacktriangleright$  para avanzar por cada una de las visualizaciones. Las pantallas del reloj de fecha/hora o del factor de corrección del reloj de tiempo real (RTC) no se muestran si no se detecta el cartucho de RTC opcional (TWDXCPRTC) en el autómata.

Como acceso directo, pulse la tecla ESC para regresar a la pantalla de visualización inicial. Para la mayoría de las pantallas, al pulsar ESC regresará a la pantalla de identificación del autómata e información de estado. Sólo cuando se editen objetos y variables del sistema que no sean la entrada inicial (%I0.0.0), al pulsar ESC aparecerá la entrada inicial o primera del objeto del sistema.

Para modificar el valor de un objeto, en lugar de pulsar el botón de comando para ir al primer dígito de valor, vuelva a pulsar MOD/ENTRAR.

# <span id="page-208-0"></span>**Identificación del autómata e información de estado**

# **Introducción**

La visualización o pantalla inicial del monitor de operación opcional Twido muestra la identificación del autómata y la información de estado.

# **Ejemplo**

La revisión del firmware aparece en la esquina superior derecha de la zona de visualización y el estado del autómata se muestra en la esquina superior izquierda de la zona de visualización, tal como se muestra a continuación:

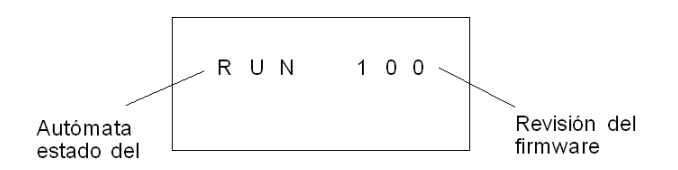

# **Estados del autómata**

Los estados del autómata incluyen lo siguiente:

### z **NCF: Sin configurar**

El autómata está en estado NCF hasta que se carga una aplicación. No se permite ningún otro estado hasta que se carga un programa de aplicación. Para probar la E/S, puede modificar el bit S8 del sistema. (Consulte la guía de programación si desea información adicional sobre bits y palabras de sistema.)

# z **STP: Detenido**

Cuando hay una aplicación presente en el autómata, el estado cambia a STP o detenido. En este estado, la aplicación no se está ejecutando. Las entradas se actualizan y los valores de datos se detienen con su último valor. Las salidas no se actualizan en este estado.

z **INI: Inicial**

Puede modificar el autómata a estado INI o inicial sólo desde el estado STP. La aplicación no se está ejecutando. Las salidas del autómata se actualizan y los valores de datos se establecen con su estado inicial. Las salidas no se actualizan en este estado.

### z **RUN: En ejecución**

Cuando está en estado RUN o en ejecución, la aplicación se está ejecutando. Las salidas del autómata se actualizan y los valores de datos se establecen con arreglo a la aplicación. Éste es el único estado donde se actualizan las salidas.

# z **HLT: Detenido (Error de la aplicación de usuario)**

Si el autómata ha introducido un estado ERR o de error, la aplicación se detendrá. Las entradas se actualizan y los valores de datos se detienen con su último valor. Desde este estado, las salidas no se actualizan. En este modo, el código de error se muestra en la zona inferior derecha del monitor de operación como un valor decimal sin signo.

### z **NEX: No ejecutable (not executable)**

Se ha realizado una modificación en línea en la lógica de usuario. Resultado: la aplicación ya no se puede ejecutar. No volverá a este estado hasta que no se resuelvan todas las causas del estado no ejecutable (NEX).

#### **Visualización y cambio de estados del autómata**

Con el monitor de operación, puede cambiar a estado INI desde el estado STP o desde STP a RUN, o bien desde RUN a STP. Realice lo siguiente para cambiar el estado del autómata:

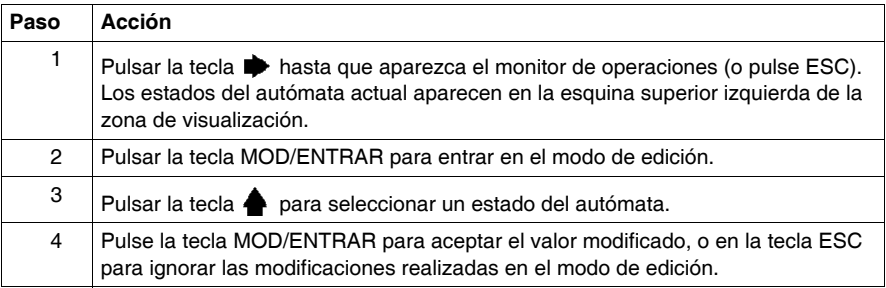

# <span id="page-210-0"></span>**Objetos y variables del sistema**

# **Introducción**

El monitor de operación opcional proporciona estas funciones para controlar y ajustar los datos de la aplicación:

- $\bullet$  Selección de los datos de la aplicación por la dirección (como %I o %Q)
- Control del valor de un objeto o una variable del software seleccionado
- z Cambio del valor del objeto de datos visualizado actualmente (incluido el forzado de entradas y salidas)

### **Objetos y variables del sistema**

La siguiente tabla enumera los objetos y variables del sistema que pueden visualizarse y modificarse mediante el monitor de operación, en el mismo orden en el que se accede a ellos.

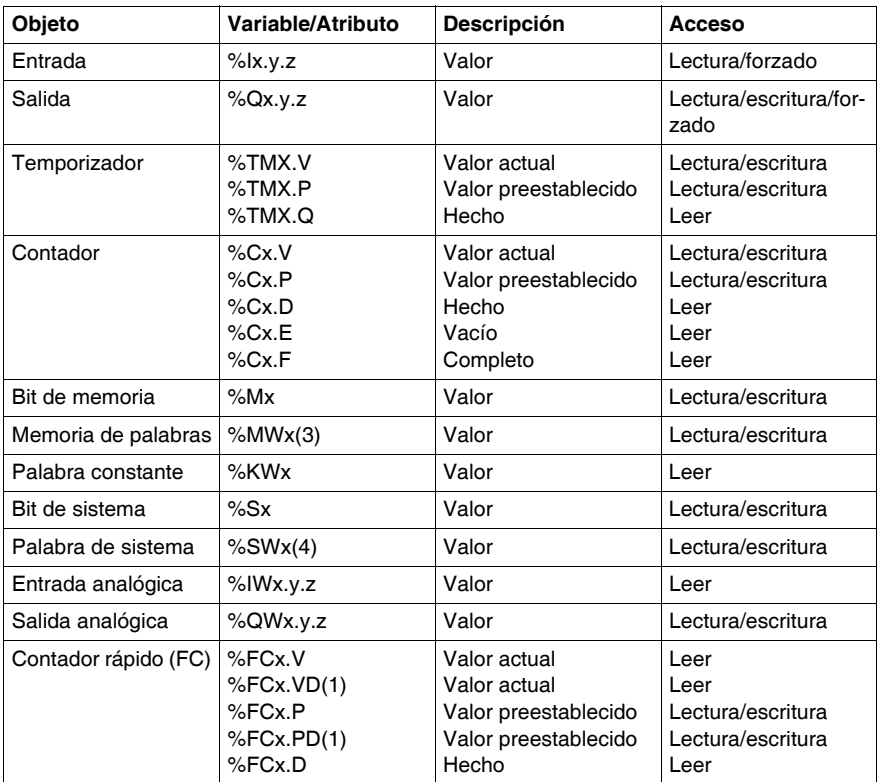

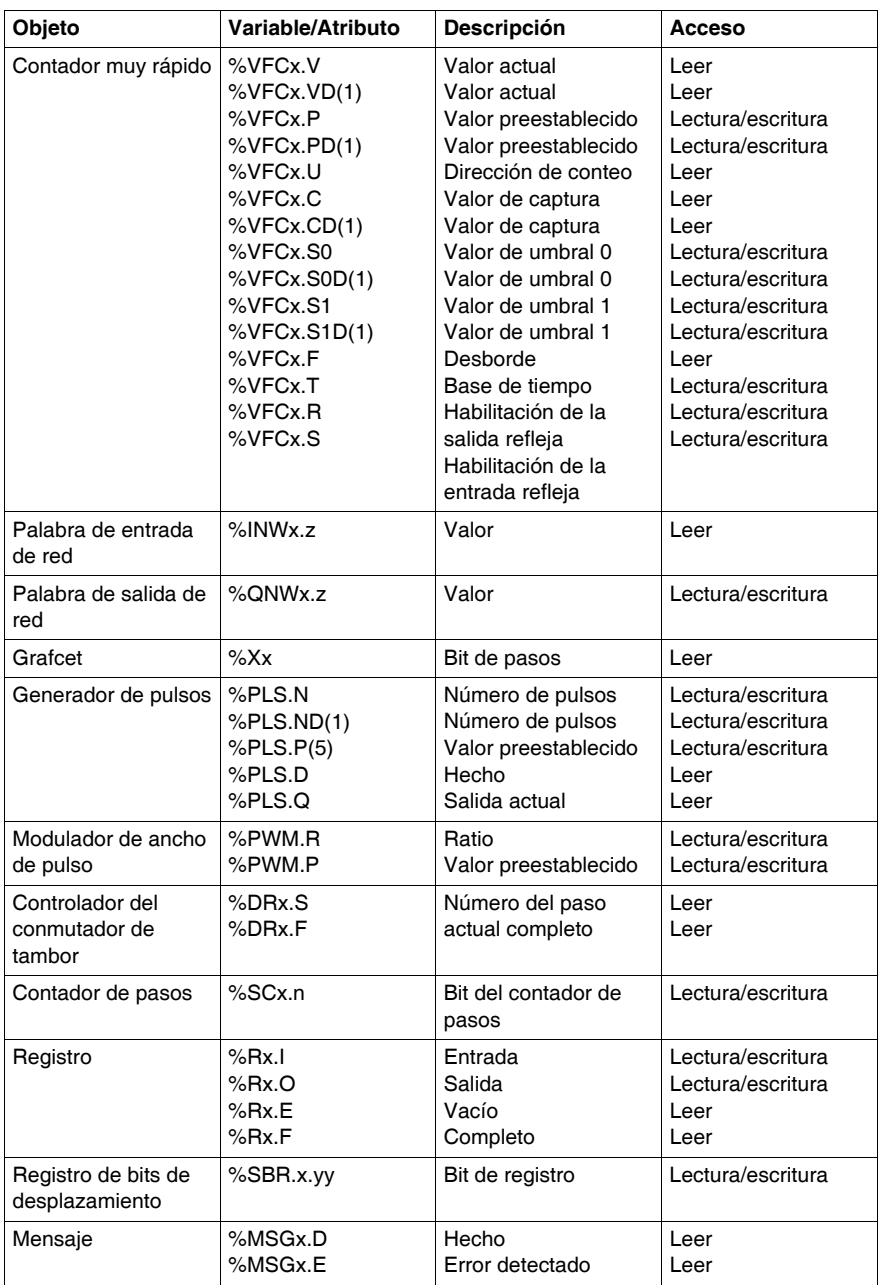

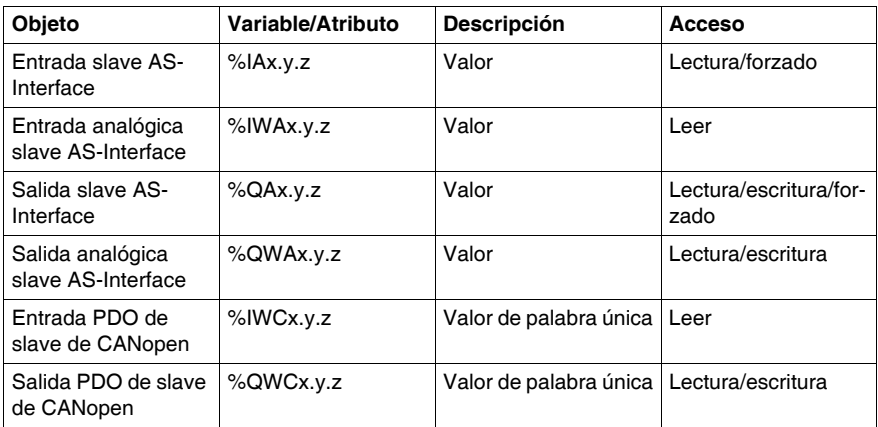

Observaciones:

- **1.** Variable de palabra doble de 32 bits. La opción de palabra doble está disponible en todos los autómatas excepto en los modelos Twido TWDLC•A10DRF.
- **2.** Las variables no se visualizarán si no se utilizan en una aplicación, ya que Twido utiliza una asignación de memoria dinámica.
- **3.** Si el valor de %MW es superior a +32.767 o inferior a -32.768, el monitor de operación continuará parpadeando.
- **4.** Si el valor de %SW es superior a 65.535, el monitor de operación continúa parpadeando, excepto para %SW0 y %SW11. Si se introduce un valor superior al límite, el valor volverá al valor configurado.
- **5.** Si el valor introducido para %PLS.P es superior a los límites, el valor escrito será el valor de saturación.

### **Visualización y modificación de objetos y variables**

Puede accederse a cada tipo de objeto del sistema comenzando con el objeto de entrada (%I), continuando hasta el objeto de mensaje (%MSG) y, finalmente, realizando un bucle de vuelta hasta el objeto de entrada (%I).

Para visualizar un objeto de sistema:

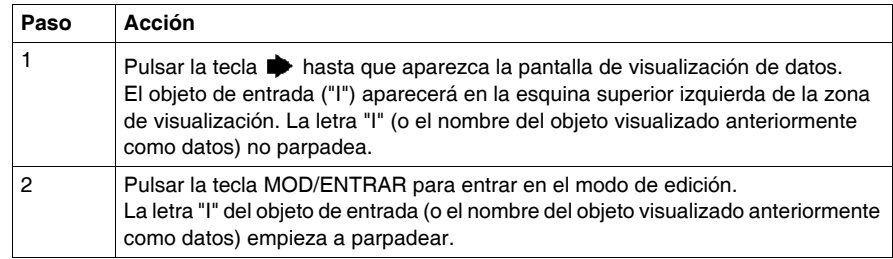

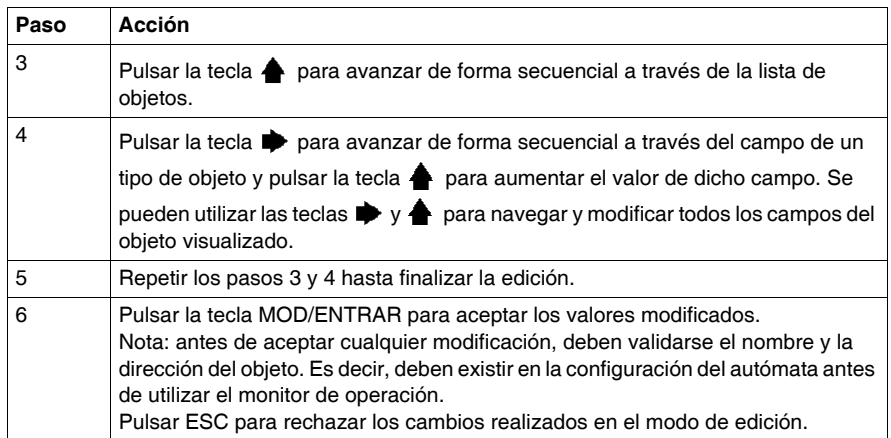

#### **Valores de datos y formatos de visualización**

En general, el valor de datos de un objeto o variable se muestra como entero con o sin signo en la esquina inferior derecha de la zona de visualización. Además, todos los campos suprimen los ceros no significativos de los valores visualizados. La dirección de cada objeto aparece en el monitor de operación en uno de estos ocho formatos:

- **E** Formato de entrada/salida
- Formato de Entrada/Salida de los slaves AS-Interface
- Formato de Entrada/Salida de los slaves CANopen
- Formato del bloque de función
- $\bullet$  Formato simple
- Formato de E/S de red
- Formato de contador de pasos
- Formato del registro de bits de desplazamiento

#### **Formato de entrada/salida**

Los objetos de entrada/salida (%I, %Q, %IW y %QW) tienen una dirección que consta de tres elementos (ej.: %IX.Y.Z) que se visualizan del siguiente modo:

- Tipo de objeto y dirección del autómata en la esquina superior izquierda
- Dirección de ampliación en la parte central superior
- Canal de E/S en la esquina superior derecha

En el caso de una sola entrada (%I) y una salida (%Q), el área inferior izquierda de la visualización contendrá un carácter que puede ser "U" para un bit no forzado (unforced) o "F" para un bit forzado (forced). El valor de forzado se muestra en la esquina inferior derecha de la pantalla.

El objeto de salida %Q0.3.11 aparece en la zona de visualización del siguiente modo:

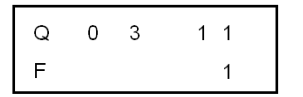

#### **Formato de E/S de los slaves AS-Interface**

Los objetos de entrada/salida de los slaves AS-Interface (%IA, %QA, %IWA y %QWA) tienen direcciones de cuatro elementos (por ejemplo: %IAx.y.z) y se visualizan del siguiente modo:

- Tipo de objeto en la esquina superior izquierda
- Dirección del master AS-Interface en el bus de ampliación en la parte superior central izquierda
- Dirección del slave en el bus AS-Interface en la parte superior central derecha
- Canal de E/S del slave en la esquina superior derecha

En el caso de una sola entrada (%IA) y una salida (%QA), el área inferior izquierda de la visualización contendrá un carácter que puede ser "U" para un bit no forzado (unforced) o "F" para un bit forzado (forced). El valor de forzado se muestra en la esquina inferior derecha de la pantalla.

El objeto de salida %QA1.3A.2 aparece en la zona de visualización del siguiente modo:

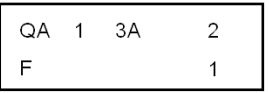

#### **Formato de E/S de los slaves CANopen**

Los objetos de E/S de PDO de slave CANopen (%IWC y %QWC) tienen direcciones de cuatro elementos (es decir: %IWCx.y.z) y se visualizan del siguiente modo:

- Tipo de objeto en la esquina superior izquierda
- Dirección del master CANopen en el bus de ampliación en la parte superior central izquierda
- Dirección del slave en el bus CANopen en la parte superior central derecha
- Canal de E/S del PDO de slave en la esquina superior derecha
- Valor con signo del objeto en la zona inferior

En el siguiente ejemplo, el objeto de salida de PDO %QWC1.3.2 contiene el valor con signo +24680:

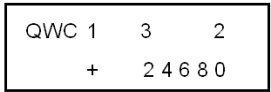

#### **Formato del bloque de función**

Los bloques de función (%TM, %C, %FC, %VFC, %PLS, %PWM, %DR, %R y %MSGj) tienen direcciones de dos elementos, un número de objeto y una variable o nombre de atributo. Se visualizan del siguiente modo:

- Nombre del bloque de función en la esquina superior izquierda
- Número del bloque de función (o instancia) en la esquina superior derecha
- Variable o atributo en la esquina inferior izquierda
- Valor del atributo en la esquina inferior derecha

En el siguiente ejemplo, el valor actual del temporizador número 123 se establece en 1.234.

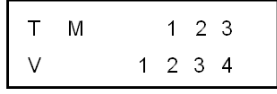

### **Formato simple**

Se utiliza un formato simple para los objetos %M, %MW, %KW, %MD, %KD, %MF, %KF, %S, %SW y %X:

- · Número del objeto en la esquina superior derecha
- Valor con signo para los objetos en la zona inferior

En el siguiente ejemplo, el número de palabras de memoria 67 contiene el valor +123.

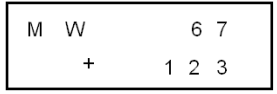
#### **Formato de E/S de red**

Los objetos de entrada/salida de red (%INW y %QNW) aparecen en la zona de visualización del siguiente modo:

- Tipo de objeto en la esquina superior izquierda
- Dirección del autómata en la parte central superior
- Número del objeto en la esquina superior derecha
- Valor con signo del objeto en la zona inferior

En el siguiente ejemplo, la primera palabra de entrada de red del autómata remoto configurado en la dirección remota nº 2 se establece con un valor -4.

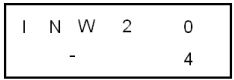

#### **Formato de contador de pasos**

El formato de contador de pasos (%SC) muestra el número del objeto y el bit del contador de pasos del siguiente modo:

- Nombre y número del objeto en la esquina superior izquierda
- Bit del contador de pasos en la esquina superior derecha
- Valor del bit del contador de pasos en la parte inferior

En el siguiente ejemplo, el bit número 129 del contador de pasos número 3 se establece en 1.

$$
\begin{array}{|c|c|c|c|}\n\hline\nS & C & 3 & 1 & 2 & 9 \\
\hline\n& & & & & 1\n\end{array}
$$

#### **Formato del registro de bits de desplazamiento**

El registro de bits de desplazamiento (%SBR) aparece en la siguiente zona de visualización, tal y como se indica aquí:

- Nombre y número del objeto en la esquina superior izquierda
- Número del bit de registro en la esquina superior derecha
- Valor del bit de registro en la esquina inferior derecha

El siguiente ejemplo muestra la visualización del registro de bits de desplazamiento número 4.

$$
\begin{array}{|c|c|c|c|}\n\hline\nS & B & R & 4 & 9 \\
\hline\n& 1 & 1\n\end{array}
$$

## <span id="page-217-0"></span>**Ajustes del puerto serie**

#### **Introducción**

El monitor de operación permite visualizar los ajustes de protocolo y cambiar las direcciones de todos los puertos serie configurados con TwidoSuite. El número máximo de puertos serie es dos. En el ejemplo que aparece a continuación, el primer puerto se configura como protocolo Modbus con una dirección 123. El segundo puerto serie se configura como conexión remota con una dirección de 4.

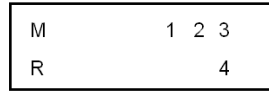

#### **Visualización y modificación de ajustes del puerto serie**

Los controladores Twido admiten hasta dos puertos serie. Para visualizar los ajustes del puerto serie utilizando el monitor de operación:

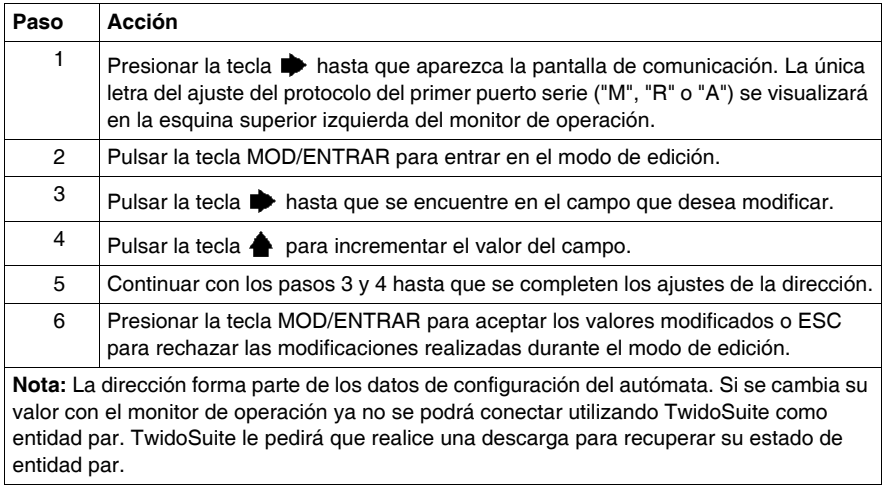

## <span id="page-218-0"></span>**Reloj de fecha/hora**

#### **Introducción**

Puede modificar la fecha y la hora mediante el monitor de operación si está instalado el cartucho opcional RTC (TWDXCPRTC) en el autómata Twido. El mes se visualiza en el extremo superior izquierdo de la pantalla HMI. Hasta que se haya introducido una hora válida, el campo del mes contendrá el valor "RTC". El día del mes se muestra en la esquina superior derecha de la pantalla. La hora del día aparece en formato militar. Las horas y los minutos se muestran en la esquina inferior derecha de la visualización, separados por la letra "h". El ejemplo que aparece a continuación muestra que el RTC se ha establecido para el 28 de marzo a las 2:22 de la tarde.

```
M A R
      2814h22
```
#### **NOTA:**

- **1.** La serie TWDLC••40DRF de autómatas compactos tiene el RTC integrado.
- **2.** En los demás autómatas, el reloj de fecha/hora y la corrección de tiempo real sólo están disponibles si está instalado el cartucho opcional (TWDXCPRTC) del reloj de tiempo real (RTC).

#### **Visualización y modificación del reloj de fecha/hora**

Para visualizar y modificar el reloj de fecha/hora:

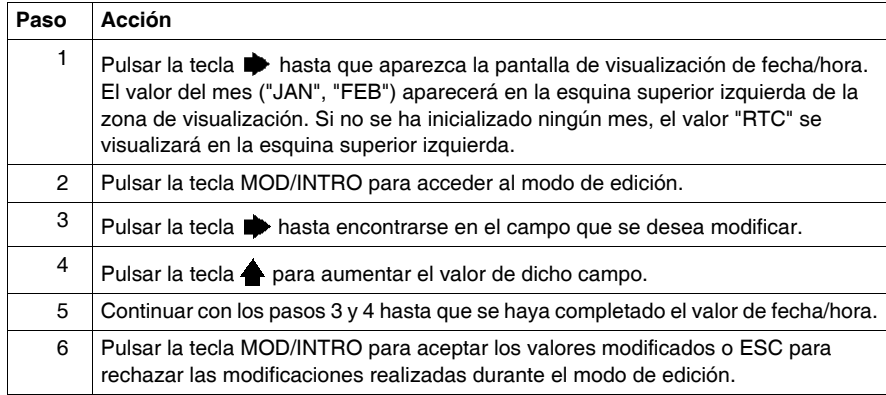

## <span id="page-219-0"></span> **Factor de corrección de tiempo real**

#### **Introducción**

Puede visualizar y modificar el factor de corrección de tiempo real utilizando el monitor de operación. Cada módulo opcional de reloj de tiempo real (RTC) tiene un valor de factor de corrección de tiempo real que se utiliza para corregir imprecisiones en el cristal del módulo RTC. El factor de corrección es un entero de 3 dígitos sin signo de 0 a 127. Este valor se muestra en la esquina inferior derecha de la pantalla.

El ejemplo que aparece a continuación muestra un factor de corrección de 127.

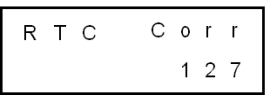

#### **Visualización y modificación de la corrección RTC**

Para visualizar y modificar el factor de corrección de tiempo real, siga estos pasos.

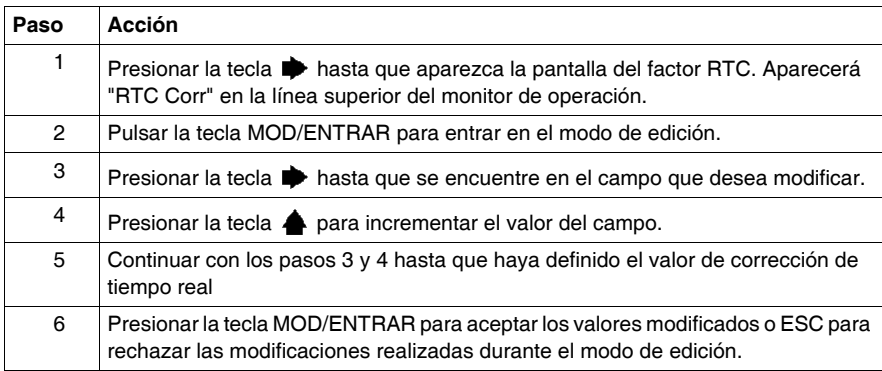

# **Apéndices**

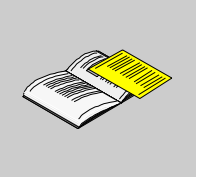

#### **Introducción**

En este apéndice se ofrece información acerca del diagnóstico del sistema mediante indicadores LED, el funcionamiento del monitor de operación, la solución de problemas, el segmento DIN, los símbolos IEC habituales empleados en este manual, así como el cumplimiento normativo.

#### **Contenido de este anexo**

Este anexo contiene los siguientes capítulos:

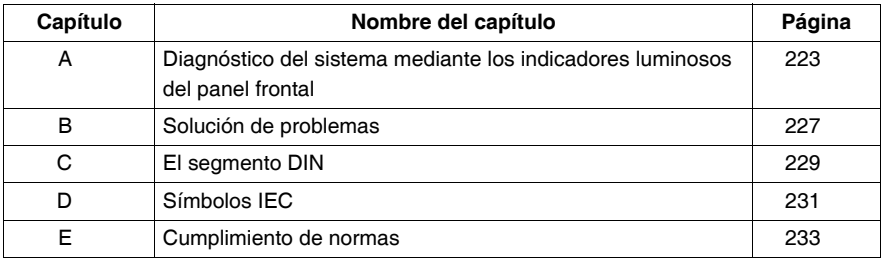

## <span id="page-222-0"></span>**Diagnóstico del sistema mediante los indicadores luminosos del panel frontal**

## **Diagnóstico del sistema mediante los indicadores luminosos del panel frontal**

#### **Introducción**

<span id="page-222-2"></span>Esta sección ofrece información sobre el estado operativo de la base y la detección de problemas con los indicadores luminosos del panel frontal.

#### **Estado de los módulos de E/S binarias**

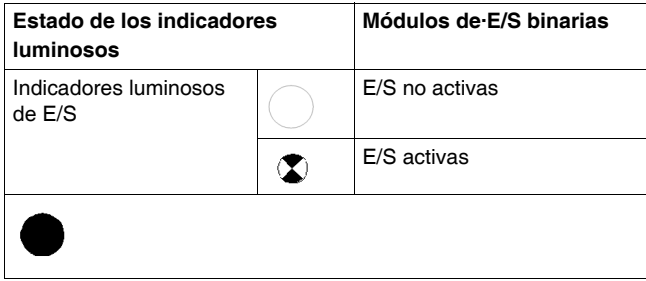

#### **Estado de la base**

<span id="page-222-1"></span>En la tabla siguiente, se describen los distintos estados de los indicadores luminosos de un autómata base, un autómata peer y un autómata remoto.

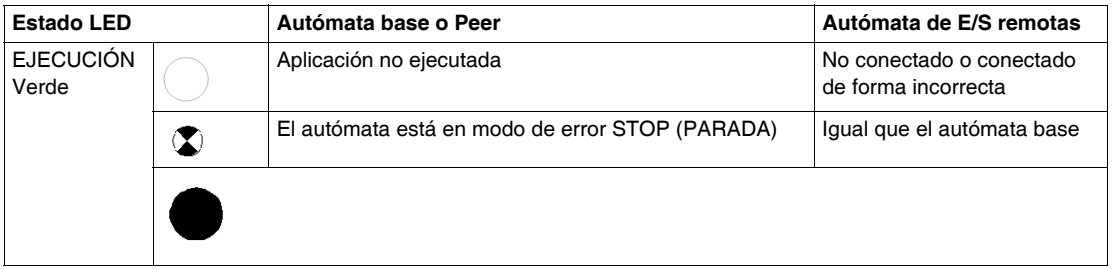

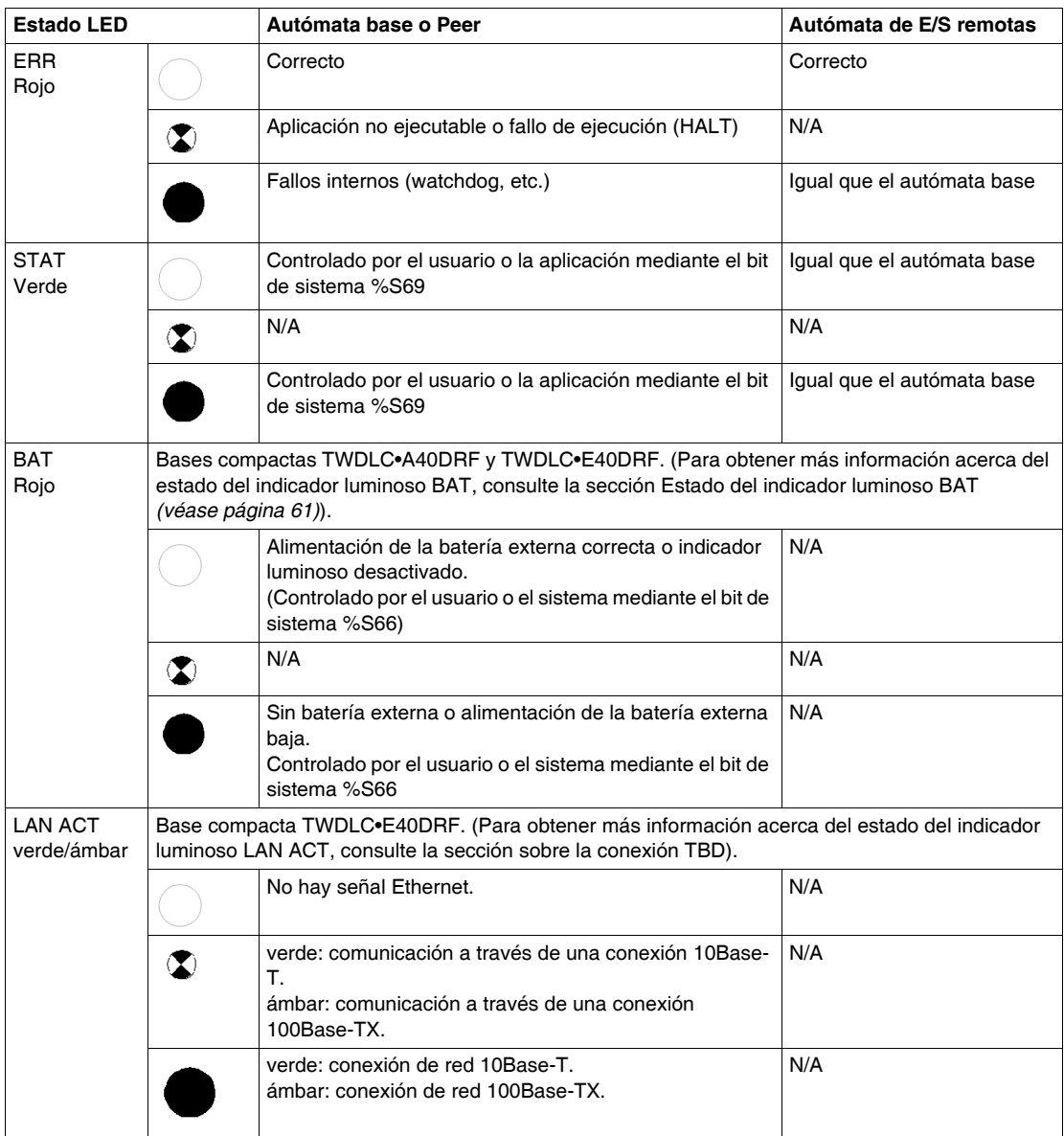

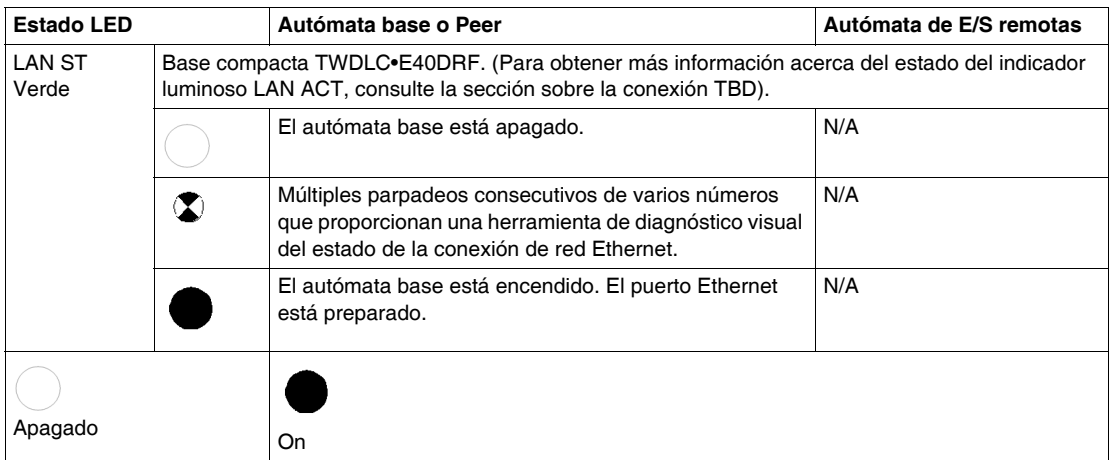

## <span id="page-226-0"></span>**Solución de problemas**

# **B**

## **Comprobación de conexiones de E/S en el autómata base**

#### **Introducción**

<span id="page-226-1"></span>Esta sección contiene un procedimiento para comprobar las conexiones de E/S.

# **A ADVERTENCIA**

#### **OPERACIÓN INVOLUNTARIA DEL EQUIPO EXTERNO**

<span id="page-226-3"></span>Para evitar las operaciones involuntarias del equipo externo, compruebe que:

- Los fusibles de alimentación se han extraído de los controles del motor.
- Las entradas neumáticas e hidráulicas están cerradas.

**El incumplimiento de estas instrucciones puede causar la muerte, lesiones serias o daño al equipo.**

#### **Procedimiento de comprobación de conexiones de E/S**

<span id="page-226-2"></span>El procedimiento siguiente garantiza que las conexiones de E/S están conectadas.

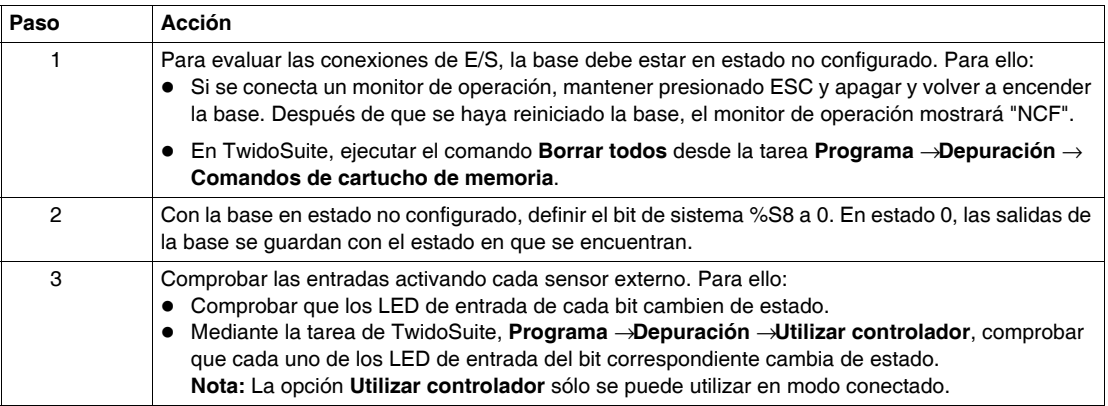

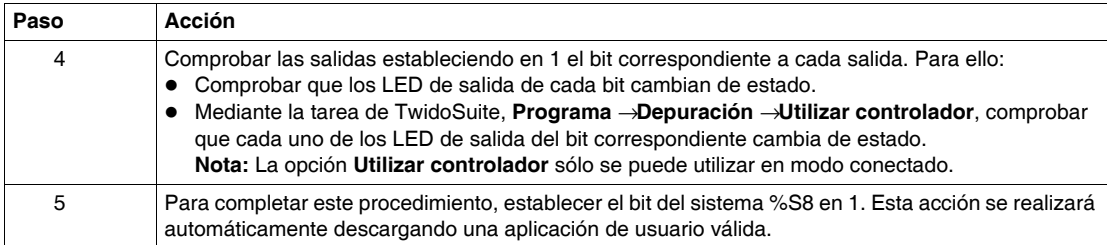

## <span id="page-228-0"></span>**El segmento DIN**

# **C**

### **El segmento DIN**

#### **Introducción**

Puede instalar el controlador Twido y sus ampliaciones en un segmento DIN. Un segmento DIN se puede adjuntar a una superficie de montaje lisa o suspender de un bastidor EIA o en un armario NEMA.

#### **Dimensiones del segmento DIN**

El segmento DIN mide 35 mm de alto y 15 mmde fondo, tal y como se muestra a continuación.

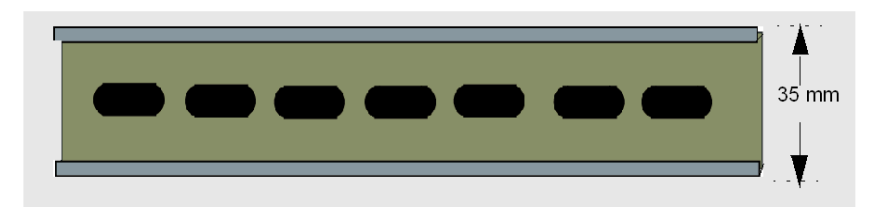

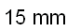

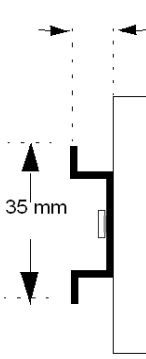

### **Equipo recomendado**

<span id="page-229-0"></span>Puede solicitar el segmento DIN adecuado a Schneider Electric:

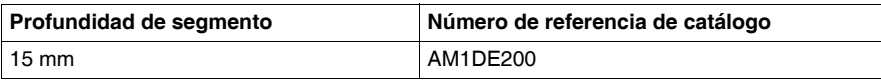

## <span id="page-230-0"></span>**Símbolos IEC**

# **D**

## **Glosario de símbolos**

#### **Introducción**

<span id="page-230-1"></span>Esta sección contiene ilustraciones y definiciones de los símbolos IEC habituales utilizados en las descripciones de esquemas de cableado.

#### **Símbolos**

Los símbolos IEC habituales se muestran y definen en la tabla siguiente.

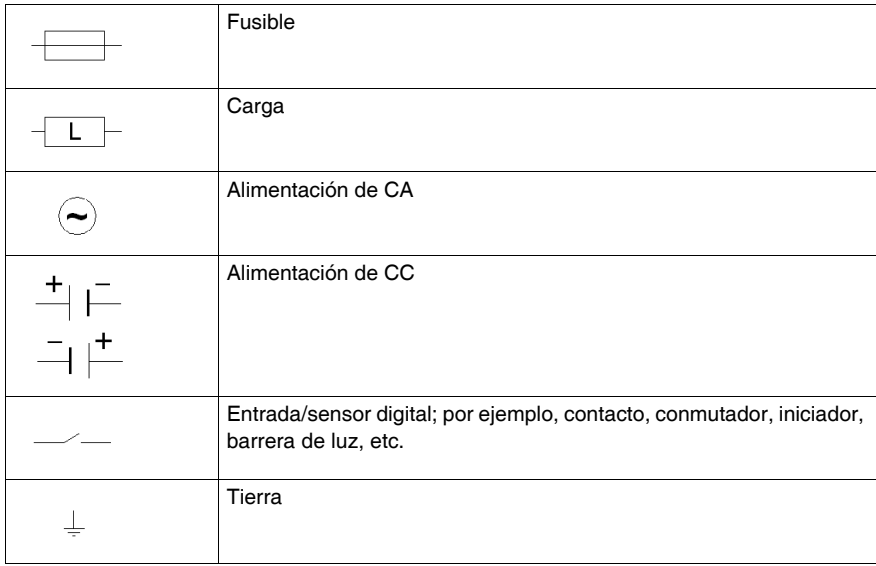

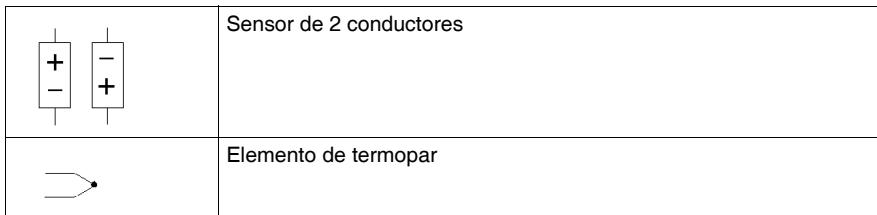

## <span id="page-232-0"></span>**Cumplimiento de normas**

# **E**

### <span id="page-232-2"></span>**Requisitos normativos**

#### **Introducción**

En esta sección se indican las normas que cumplen los productos Twido.

#### <span id="page-232-1"></span>**Normas**

Los autómatas Twido cumplen las principales normas nacionales e internacionales referentes a los equipos de control industrial electrónico.

A continuación se indican los requisitos específicos de los autómatas:

- z EN 61131-2 (IEC 61131-2)
- $\bullet$  UL 508
- z UL 1604 / CSA 213 Clase I División 2 Grupos A, B, C, D

## **Glosario**

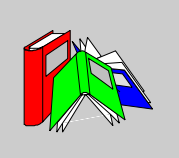

## **A**

#### **Adaptador de comunicación**

Cartucho opcional que se puede acoplar a cualquier autómata compacto o a cualquier módulo de ampliación del monitor de operación para proporcionar un puerto serie 2 opcional.

**C**

#### **CAN**

**Red de área del autómata**: bus de campo desarrollado originalmente para aplicaciones automovilísticas que se utiliza en la actualidad en muchos sectores, desde el industrial hasta el terciario.

#### **Cartucho de memoria**

Cartucho opcional disponible en dos tamaños: 32 kB y 64 kB (el de 64 kB no está disponible para autómatas compactos). En determinadas condiciones, se pueden incorporar a cualquier autómata para cargar una aplicación o para realizar un backup de aplicaciones. Estas copias se pueden eliminar posteriormente. El cartucho de 64 kB se utiliza igualmente para ampliar la memoria del programa.

#### **CiA**

**CAN en automatización**: organización internacional de usuarios y fabricantes de productos CAN.

#### **COB**

**Objeto de comunicación**: unidad de transporte en bus CAN. Un COB se identifica gracias a un único identificador, codificado en 11 bits, [0, 2047]. Un COB contiene un máximo de 8 bytes de datos. Se muestra la prioridad de una transmisión COB con el identificador correspondiente: cuando más débil sea el identificador, mayor prioridad tendrá el COB relacionado.

#### **Conductores sin conector**

Extremo de un cable de E/S binarias cuyos hilos no están conectados a un conector. Este sistema permite establecer conexiones de E/S modulares a puntos de E/S binarias.

#### **Conector de ampliación**

Conector al que se acoplan los módulos de E/S de ampliación.

#### **Conector de cartuchos**

Conector que se utiliza para acoplar un cartucho de memoria o un cartucho de reloj de tiempo real opcionales.

#### **Conector de tensión de entrada analógica**

Conecta una fuente de tensión analógica de 0 a 10 VCC. La tensión analógica se convierte en un valor binario y se almacena en una palabra del sistema.

#### **Conteo muy rápido**

Función especial que está disponible como contador progresivo/regresivo, contador bifásico progresivo/regresivo, contador progresivo individual, contador regresivo individual y frecuencímetro. Las funciones de contador habilitan el conteo de pulsos de 0 a 65.535 en modo de palabra simple y de 0 a 4.294.967.296 en modo de palabra doble. El frecuencímetro mide la frecuencia de una señal periódica en Hz.

#### **Conteo rápido**

Función especial que se encuentra disponible como contador progresivo individual o como contador regresivo individual. Permite contar o descontar los pulsos recibidos (flancos ascendentes) de una E/S binaria. Los autómatas compactos pueden tener tres contadores rápidos. Los autómatas modulares sólo pueden tener dos contadores rápidos.

#### **Cubierta de terminal**

Cubierta que tienen todos los autómatas compactos para proteger los terminales de entradas y salidas.

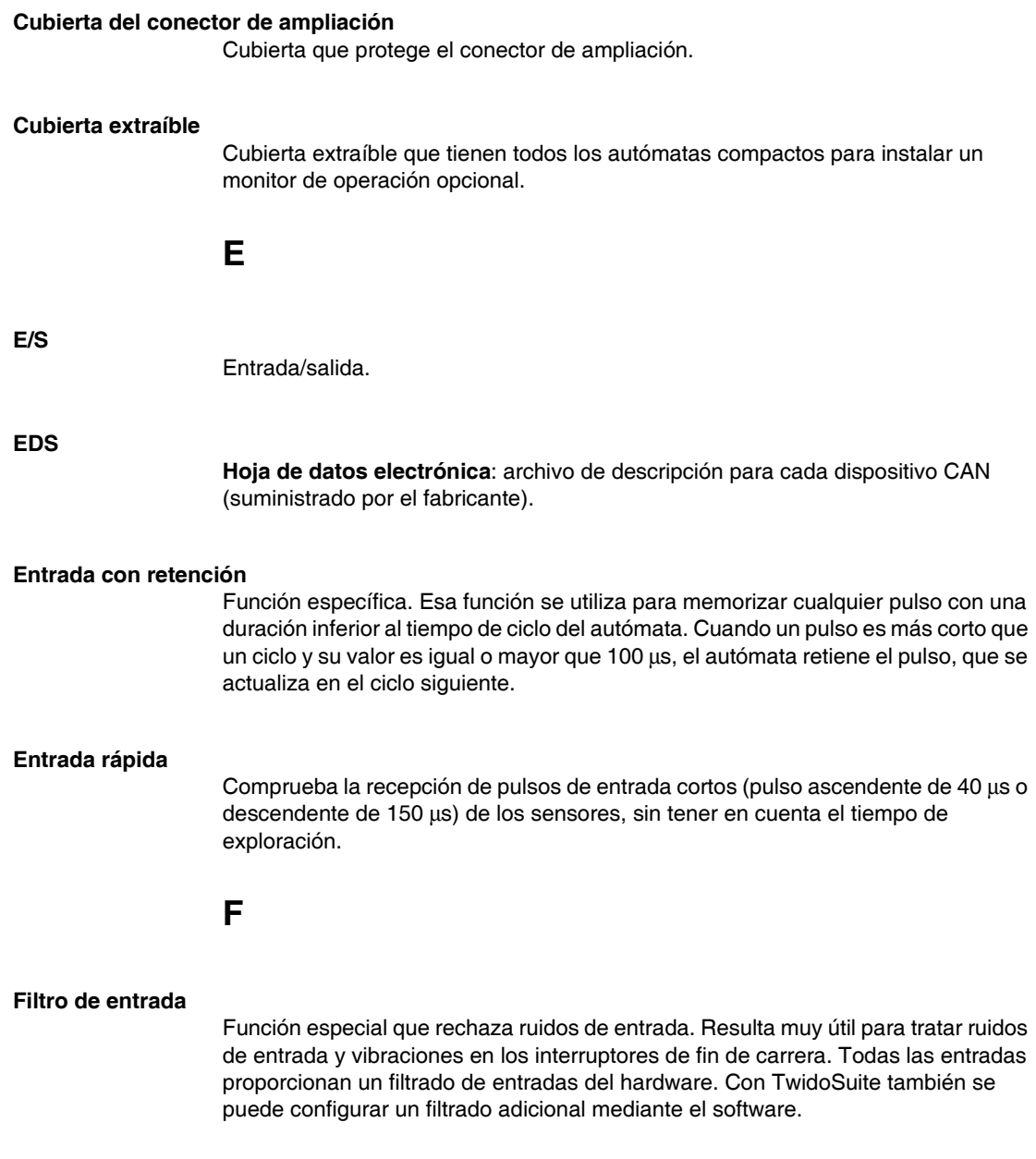

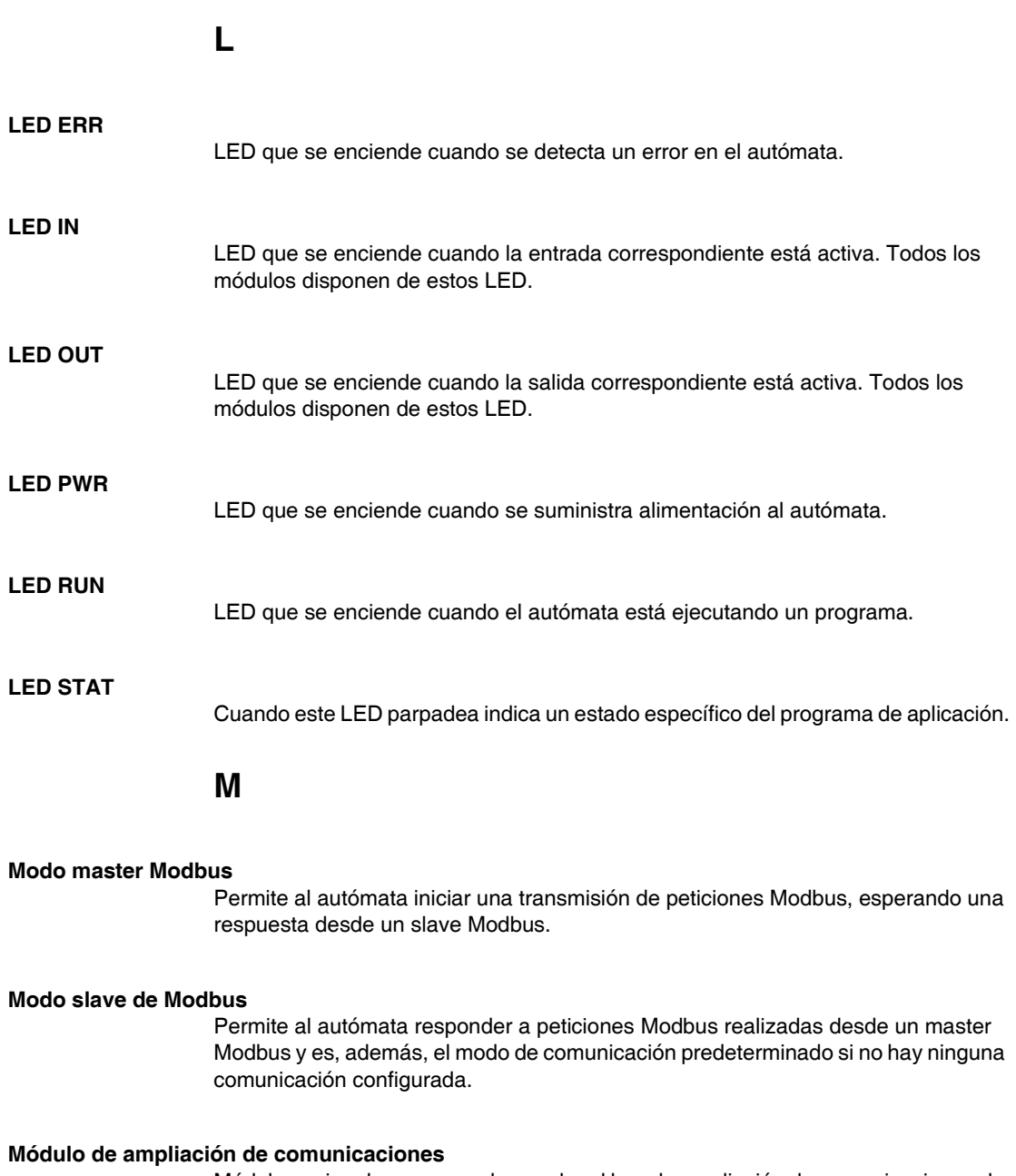

Módulo opcional que se puede acoplar al bus de ampliación de comunicaciones de cualquier autómata modular para proporcionar un puerto serie 2 opcional.

#### **Módulo de ampliación de monitor de operación**

Módulo opcional que se puede acoplar a cualquier autómata modular para mostrar información acerca del programa.

#### **Módulo de E/S de ampliación**

Módulo analógico o binario que añade E/S adicionales a la base autómata.

#### **Módulo de monitor de operación**

Módulo opcional que se puede acoplar a cualquier autómata compacto para mostrar información acerca del programa.

### **P**

#### **PLS**

Función específica. Este bloque de función definido por el usuario crea una señal en la salida %Q0.0.0 o %Q0.0.1. Esta señal tiene un periodo variable pero un ciclo de servicio constante o una relación entre conexión y desconexión equivalente al 50% del periodo.

#### **Potenciómetro analógico**

Se puede utilizar para predefinir un valor para un temporizador analógico. Todos los autómatas modulares y compactos de 10 y 16 E/S tienen un potenciómetro analógico. El autómata compacto de 24 E/S consta de dos.

**Puerto serie 1** Conector EIA RS-485 utilizado para descargar y comprobar el funcionamiento del autómata con ayuda de TwidoSuite.

#### **Puerto serie 2**

Puerto opcional que se puede configurar como EIA RS-232 o como EIA RS-485.

#### **PWM**

Función específica. Este bloque de función definido por el usuario crea una señal en la salida %Q0.0.0 o %Q0.0.1. Esta señal tiene un periodo constante y ofrece la posibilidad de modificar el ciclo de servicio o la relación entre conexión y desconexión.

**R**

**RTC**

Reloj de tiempo real (Real Time Clock, RTC).

#### **RTD**

Detector de temperatura de tipo PT100, PT1000, etc. Termoresistencia (RTD).

## **S**

#### **Salida de estado del autómata**

Función específica. Se utiliza en circuitos, externos al autómata, para controlar el suministro de alimentación a los dispositivos de salida o al autómata.

#### **Simuladores de entradas**

Accesorio opcional para los autómatas compactos. Se utiliza para la depuración. Puede simular sensores de entrada para comprobar la lógica de aplicación.

# **T**

#### **Terminales de alimentación de los sensores**

Proporciona energía a los sensores (24 VCC, 400 mA para autómatas compactos - 40DRF y 250 mA para el resto de los autómatas). Los terminales de salida sólo están diseñados para los dispositivos de entrada y no deben ser utilizados como fuente para conducir cargas externas.

#### **Terminales de E/S**

Terminales de los autómatas modulares y de los módulos de E/S de ampliación, que se utilizan para conectar las señales de entradas y salidas. Los terminales de entradas admiten señales de entrada de CC tanto de común positivo como negativo. Los terminales de salida pueden ser transistores de común negativo o de positivo, o contactos de relé.

#### **Terminales de entradas**

Terminales ubicados en la parte superior de todos los autómatas compactos. Se utilizan para conectar las señales de entrada de los dispositivos de entrada, como por ejemplo sensores, botones de comando e interruptores de fin de carrera. Los terminales de entradas admiten señales de entrada de CC tanto de común positivo como negativo.

#### **Terminales de la fuente de alimentación**

La fuente de alimentación se conecta a estos terminales para proporcionar alimentación al autómata. La tensión de alimentación para un autómata compacto es de 100 a 240 VCA, mientras que la tensión para un autómata modular es de 24 VCC.

#### **Terminales de salidas**

Terminales ubicados en la parte inferior de todos los autómatas compactos que se utilizan para conectar las señales de salida de los dispositivos de salida, como, por ejemplo, relés electromecánicos y válvulas de solenoide. Las características eléctricas del contacto de salida de relé interno limitan la alimentación a 240 VCA/2 A o 30 VCC/2 A.

# **Índice**

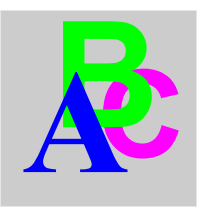

## **Symbols**

%S21, *[196](#page-195-0)* %S22, *[197](#page-196-0)* %S23, *[197](#page-196-1)*

## **A**

accesorios, *[16](#page-15-0)* Adaptadores de interfase serie cómo instalar en un módulo de ampliación de monitor de operación, *[72](#page-71-0)* cómo instalar en una base compacta, *[56](#page-55-0)* Adición de un segundo puerto serie compacta, *[56](#page-55-0)* modular, *[72](#page-71-0)* Antes de empezar, *[39](#page-38-0)* Arquitectura de comunicaciones, *[27](#page-26-0)* AS-Interface, módulo master, *[14](#page-13-0)* Asignación de E/S binarias contadores muy rápidos, *[184](#page-183-0)*, *[184](#page-183-1)* contadores rápidos, *[182](#page-181-0)* entrada con retención, *[181](#page-180-0)* entrada Ejecutar/Detener, *[179](#page-178-0)* PLS, *[186](#page-185-0)* PWM, *[187](#page-186-0)* salida de estado del autómata, *[180](#page-179-0)* autómatas bases compactas, *[14](#page-13-1)* bases modulares, *[14](#page-13-1)* Autómatas descripción de componentes, *[88](#page-87-0)* descripción de los componentes, *[87](#page-86-0)*

Autómatas compactos de 10 E/S ilustración, *[84](#page-83-0)* Autómatas compactos de 16 E/S ilustración, *[85](#page-84-0)* Autómatas compactos de 24 E/S ilustración, *[85](#page-84-1)* Autómatas compactos de 40 E/S ilustración, *[86](#page-85-0)*

## **B**

Bases cómo instalar un adaptador de interfase serie, *[56](#page-55-0)* descripción de los componentes, *[126](#page-125-0)* desmontaje de un módulo de expansión de E/S, *[44](#page-43-0)* diagramas de cableado, *[110](#page-109-0)*, *[148](#page-147-0)* dimensiones, *[65](#page-64-0)* distancia mínima, *[45](#page-44-0)* Ensamblaje de un módulo de E/S de ampliación, *[42](#page-41-0)* bases especificaciones, *[15](#page-14-0)* Bases estado, *[223](#page-222-1)* funciones, *[23](#page-22-0)* montaje de un segundo módulo de ampliación de interfase serie, *[73](#page-72-0)* montaje de un segundo módulo de ampliación de interfase serie con visualiza-

ción del operador, *[74](#page-73-0)* posiciones de montaje, *[40](#page-39-0)* potenciómetros analógicos, *[101](#page-100-0)* Bases compactas extracción de un segmento DIN, *[52](#page-51-0)* instalación en un segmento DIN, *[51](#page-50-0)* opciones, *[116](#page-115-0)*, *[120](#page-119-0)* Bases modulares eliminación de un segmento DIN, *[69](#page-68-0)* instalación en un segmento DIN, *[68](#page-67-0)* opciones, *[154](#page-153-0)* Batería batería externa, *[60](#page-59-0)* Batería externas, *[60](#page-59-0)* binarias, cables de E/S, *[14](#page-13-2)* Bit Run/Stop, *[199](#page-198-0)* Bloques de función especializados, *[24](#page-23-0)* bus AS-Interface ilustración, *[28](#page-27-0)* Bus AS-Interface V2 Nota, *[27](#page-26-1)*

## **C**

cables, *[14](#page-13-2)*, *[17](#page-16-0)* Cables, *[160](#page-159-0)* CANopen, módulo master, *[14](#page-13-3)* Capacidad de memoria, *[23](#page-22-1)* **Características** cartucho de reloj de tiempo real, *[117](#page-116-0)*, *[155](#page-154-0)* cartuchos de memoria, *[116](#page-115-1)*, *[154](#page-153-1)* fuente de alimentación, *[59](#page-58-0)*, *[80](#page-79-0)* módulo de ampliación del monitor de operación, *[157](#page-156-0)* módulo de monitor de operación, *[119](#page-118-0)* Características de entrada base compacta, *[95](#page-94-0)* Características de las salidas del transistor base compacta, *[99](#page-98-0)* Características de salidas de relé base compacta, *[97](#page-96-0)*

Cartucho de memoria características, *[116](#page-115-1)*, *[154](#page-153-1)* descripción general, *[116](#page-115-2)*, *[154](#page-153-2)* instalación en compacta, *[57](#page-56-0)* instalación en una modular, *[78](#page-77-0)* Cartucho de reloj de tiempo real características, *[117](#page-116-0)*, *[155](#page-154-0)* descripción general, *[117](#page-116-1)*, *[155](#page-154-1)* Ciclo de tarea, *[194](#page-193-0)* Circuito interno de entrada bases compactas, *[107](#page-106-0)* Cómo instalar adaptador de interfase serie, *[56](#page-55-1)*, *[72](#page-71-1)* segundo módulo de ampliación de interfase serie con visualización del operador, *[73](#page-72-1)* Compacta cómo instalar un adaptador de interfase serie, *[56](#page-55-0)* conexión a una fuente de alimentación de CC, *[59](#page-58-1)* conexión de una fuente de alimentación de CA, *[58](#page-57-0)* descripción de los componentes, *[87](#page-86-0)* diagramas de cableado, *[110](#page-109-0)* distancia mínima, *[45](#page-44-1)* instalación de un cartucho de memoria, *[57](#page-56-0)* instalación de un RTC, *[57](#page-56-0)* ubicación de los orificios de montaje, *[50](#page-49-0)* **Compactas** circuito interno de entrada, *[107](#page-106-0)* contacto de salidas de común negativo de transistor, *[100](#page-99-0)* límites de utilización de E/S, *[96](#page-95-0)* rango de funcionamiento, *[106](#page-105-0)* Compacto características de la batería de copia de seguridad externa, *[91](#page-90-0)* características de la batería de seguridad interna, *[91](#page-90-1)* características de la fuente de alimenta-

ción, *[59](#page-58-0)* contacto de salidas de relé, *[98](#page-97-0)* descripción de componentes, *[88](#page-87-0)* dimensiones, *[48](#page-47-0)* instalación en un autómata compacto, *[54](#page-53-0)* retardo de salida, *[98](#page-97-1)* Comprobación del tiempo de ciclo, *[194](#page-193-1)* comprobar conexiones de E/S, *[227](#page-226-1)* Conexión a una fuente de alimentación de CC compacta, *[59](#page-58-1)* Conexión de una fuente de alimentación modular, *[79](#page-78-0)* Conexión de una fuente de alimentación de CA compacta, *[58](#page-57-0)* configuración compacta, *[18](#page-17-0)* hardware, *[18](#page-17-0)*, *[21](#page-20-0)* modular, *[21](#page-20-0)* configuración máxima de hardware, *[18](#page-17-0)* Contacto de salidas de común negativo de transistor bases compactas, *[100](#page-99-0)* Contacto de salidas de común negativo del transistor bases modulares, *[138](#page-137-0)*, *[138](#page-137-1)* Contacto de salidas de relé autómatas compactos, *[98](#page-97-0)* autómatas modulares, *[134](#page-133-0)*, *[136](#page-135-0)* Contacto de salidas de transistor de común negativo autómatas modulares, *[134](#page-133-1)* Contacto de salidas del transistor de común positivo autómatas modulares, *[134](#page-133-2)* **Contador** progresivo, *[182](#page-181-1)* regresivo, *[182](#page-181-1)* **Contadores** contadores rápidos, *[182](#page-181-1)* muy rápidos, *[183](#page-182-0)* Contadores muy rápidos, *[183](#page-182-0)* palabra doble, *[183](#page-182-0)* palabra simple, *[183](#page-182-0)*

Contadores rápidos, *[182](#page-181-1)* palabra doble, *[182](#page-181-1)* palabra simple, *[182](#page-181-1)* **Controladores** dimensiones, *[48](#page-47-0)* Copia de seguridad de RAM, *[24](#page-23-1)* Corte de alimentación, *[198](#page-197-0)*

# **D**

Descripción de los componentes bases, *[126](#page-125-0)* modular, *[126](#page-125-0)* módulo de ampliación de monitor de operación, *[156](#page-155-0)* módulo de monitor de operación, *[118](#page-117-0)* Descripción física potenciómetro analógico en base compacta, *[101](#page-100-0)* potenciómetros analógicos en base modular, *[139](#page-138-0)* Descripción general cartucho de memoria, *[116](#page-115-2)*, *[154](#page-153-2)* Cartucho de reloj de tiempo real, *[117](#page-116-1)*, *[155](#page-154-1)* funciones de las bases modulares, *[123](#page-122-0)* funciones de los autómatas compactos, *[83](#page-82-0)* modular, *[124](#page-123-0)* módulo de expansión del monitor de operación, *[156](#page-155-1)* Módulo del monitor de operación, *[118](#page-117-1)* simuladores de entrada, *[120](#page-119-1)* Diagnóstico del sistema con indicadores luminosos, *[223](#page-222-2)* Diagramas de cableado base, *[110](#page-109-0)*, *[148](#page-147-0)* compacta, *[110](#page-109-0)* modular, *[148](#page-147-0)* Dimensiones base, *[65](#page-64-0)* modular, *[65](#page-64-0)* módulo de ampliación de monitor de

operación, *[158](#page-157-0)* módulo de monitor de operación, *[119](#page-118-1)* segundo módulo de ampliación de interfase serie, *[75](#page-74-0)* Distancia mínima bases, *[45](#page-44-0)* compacta, *[45](#page-44-1)* modular, *[46](#page-45-0)*

# **E**

E/S especiales, *[25](#page-24-0)* E/S, conexiones comprobar, *[227](#page-226-2)* E/S, módulos analógicas, *[14](#page-13-4)* binarias, *[14](#page-13-4)* **Ensamblaie** módulo de ampliación de monitor de operación, *[71](#page-70-0)* Entrada con retención, *[181](#page-180-0)* Entrada de tensión analógica Descripción general, *[140](#page-139-0)* Entrada Ejecutar/Detener, *[179](#page-178-0)* especificaciones bases, *[15](#page-14-0)* Esquema de cableado bases Telefast, *[166](#page-165-0)* Establecimiento del estado de la entrada Ejecutar/Detener, *[179](#page-178-0)* Estado indicador luminoso, *[223](#page-222-1)* Estados base, *[223](#page-222-1)* Exploración, *[23](#page-22-2)* cíclica, *[189](#page-188-0)* periódica, *[191](#page-190-0)* Extracción bloque de terminales, *[76](#page-75-0)*

## **F**

Factor de corrección de tiempo real, *[220](#page-219-0)* Fuente de alimentación características, *[59](#page-58-0)*, *[80](#page-79-0)*

Funciones de las bases modulares descripción general, *[123](#page-122-0)* Funciones de los autómatas compactos descripción general, *[83](#page-82-0)* Funciones especiales contadores muy rápidos, *[183](#page-182-0)* contadores rápidos, *[182](#page-181-1)* entrada con retención, *[181](#page-180-0)* entrada Ejecutar/Detener, *[179](#page-178-0)* PLS, *[186](#page-185-0)* PWM, *[187](#page-186-0)* salida de estado del autómata, *[180](#page-179-0)* Funciones principales, *[23](#page-22-0)*

## **G**

Grafcet, métodos, *[196](#page-195-1)*

## **I**

Ilustración autómatas compactos de 10 E/S, *[84](#page-83-0)* autómatas compactos de 16 E/S, *[85](#page-84-0)* autómatas compactos de 24 E/S, *[85](#page-84-1)* autómatas compactos de 40 E/S, *[86](#page-85-0)* Indicador luminoso estado, *[223](#page-222-1)* Inicialización de objetos, *[204](#page-203-0)* Inicio, *[39](#page-38-0)* Inicio en frío, *[202](#page-201-0)* Instalación cartucho de memoria, *[57](#page-56-1)*, *[57](#page-56-1)*, *[78](#page-77-1)*, *[78](#page-77-1)* módulo de monitor de operación, *[54](#page-53-0)* Instalación en un segmento DIN, *[51](#page-50-0)*, *[68](#page-67-0)* involuntaria, operación del equipo externo, *[227](#page-226-3)*

## **L**

Límites de utilización de E/S bases compactas, *[96](#page-95-0)* bases modulares, *[131](#page-130-0)*

# **M**

máxima, configuración de hardware, *[21](#page-20-0)* Modos de funcionamiento, *[196](#page-195-2)* Modulación de ancho de pulsos, *[187](#page-186-0)* Modular características de la fuente de alimentación, *[80](#page-79-0)* conexión de una fuente de alimentación, *[79](#page-78-0)* contacto de salidas de común negativo de transistor, *[138](#page-137-0)*, *[138](#page-137-1)* contacto de salidas de relé, *[134](#page-133-0)*, *[136](#page-135-0)* contacto de salidas de transistor de común negativo, *[134](#page-133-1)* contacto de salidas de transistor de común positivo, *[134](#page-133-2)* descripción de los componentes, *[126](#page-125-0)* descripción general, *[124](#page-123-0)* diagramas de cableado, *[148](#page-147-0)* dimensiones, *[65](#page-64-0)* Disassembling of an operator display expansion module, *[71](#page-70-1)* distancia mínima, *[46](#page-45-0)* extracción del bloque de terminales, *[76](#page-75-0)* instalación de un cartucho de memoria, *[78](#page-77-0)* instalación de un cartucho RTC, *[78](#page-77-0)* límites de utilización de E/S, *[131](#page-130-0)* montaje de un segundo módulo de ampliación de interfase serie, *[73](#page-72-0)* montaje de un segundo módulo de ampliación de interfase serie con visualización del operador, *[74](#page-73-0)* retardo de salida, *[133](#page-132-0)*, *[136](#page-135-1)* ubicación de los orificios de montaje, *[67](#page-66-0)* Modular Bases Disassembling of an operator display expansion module, *[71](#page-70-1)* Módulo de ampliación de monitor de operación cómo instalar un adaptador de interfase serie, *[72](#page-71-0)* descripción de los componentes, *[156](#page-155-0)* dimensiones, *[158](#page-157-0)* ensamblaje, *[71](#page-70-0)*

Módulo de ampliación del monitor de operación características, *[157](#page-156-0)* Módulo de expansión del monitor de operación descripción general, *[156](#page-155-1)* Módulo de monitor de operación características, *[119](#page-118-0)* descripción de los componentes, *[118](#page-117-0)* dimensiones, *[119](#page-118-1)* instalación en un autómata compacto, *[54](#page-53-0)* Módulo del monitor de operación Descripción general, *[118](#page-117-1)* módulos de E/S de ampliación ensamblaje a una base, *[42](#page-41-0)* Módulos de expansión de E/S desmontaje de la base, *[44](#page-43-0)* Monitor de operación ajustes del puerto serie , *[218](#page-217-0)* corrección de tiempo real, *[220](#page-219-0)* descripción general, *[206](#page-205-0)* ID y estados del autómata, *[209](#page-208-0)* Objetos y variables del sistema, *[211](#page-210-0)* reloj de fecha/hora, *[219](#page-218-0)* Montaje adaptador de comunicación, *[56](#page-55-1)* segundo módulo de ampliación de interfase serie, *[73](#page-72-1)*

## **N**

Normas, *[233](#page-232-1)*

# **O**

opciones, *[14](#page-13-2)* adaptadores de comunicación, *[16](#page-15-0)* **Opciones** bases compactas, *[117](#page-116-2)* bases modulares, *[155](#page-154-2)* opciones bloques de terminales, *[16](#page-15-0)* **Opciones** cartucho de memoria, *[116](#page-115-0)*, *[154](#page-153-0)* cartucho de reloj de tiempo real, *[117](#page-116-2)*, *[155](#page-154-2)* opciones cartuchos de memoria, *[16](#page-15-0)* conectores, *[16](#page-15-0)* módulo de ampliación de monitor de operación, *[16](#page-15-0)* módulo de monitor de operación, *[16](#page-15-0)* módulos de ampliación de comunicaciones, *[16](#page-15-0)* RTC, *[16](#page-15-0)* simuladores de entrada, *[16](#page-15-0)* **Opciones** simuladores de entradas, *[120](#page-119-0)* Operator display expansion modules Disassembling from a Modular base, *[71](#page-70-1)*

## **P**

Palabra doble contadores muy rápidos, *[183](#page-182-0)* contadores rápidos, *[182](#page-181-1)* PLS, *[186](#page-185-0)* Palabra simple contadores muy rápidos, *[183](#page-182-0)* contadores rápidos, *[182](#page-181-1)* PLS, *[186](#page-185-0)* PLS, *[186](#page-185-0)* palabra doble, *[186](#page-185-0)* palabra simple, *[186](#page-185-0)* Potenciómetros analógicos, *[24](#page-23-2)*, *[101](#page-100-0)* descripción física, *[139](#page-138-0)* Preparación de la instalación, *[39](#page-38-1)* programación, cables, *[14](#page-13-2)*, *[17](#page-16-0)* Puerto de programación, *[24](#page-23-3)* Puerto Ethernet, *[88](#page-87-1)* PWM, *[187](#page-186-0)*

## **R**

Rango de funcionamiento bases compactas, *[106](#page-105-0)* Reinicio en caliente, *[200](#page-199-0)* Requisitos normativos, *[233](#page-232-2)* Restablecimiento de alimentación, *[198](#page-197-0)*

Retardo de salida autómatas compactos, *[98](#page-97-1)* autómatas modulares, *[133](#page-132-0)*, *[136](#page-135-1)* RTC instalación en compacta, *[57](#page-56-0)* instalación en una modular, *[78](#page-77-0)*

## **S**

Salida de estado del autómata, *[180](#page-179-0)* Salida del generador de pulsos, *[186](#page-185-0)* Seamento DIN segmento AM1DE200 de 15 mm, *[230](#page-229-0)* Segundos módulos de ampliación de interfase serie dimensiones, *[75](#page-74-0)* montaje en una base modular, *[73](#page-72-0)* Segundos módulos de ampliación de interfase serie con visualización del operador montaje en una base modular, *[74](#page-73-0)* Símbolos, *[231](#page-230-1)* Símbolos IEC, *[231](#page-230-1)* Simuladores de entrada descripción general, *[120](#page-119-1)* Simuladores de entradas opciones, *[120](#page-119-0)*

## **T**

**Telefast** bases, *[160](#page-159-0)* **TeleFast** características, *[164](#page-163-0)* Telefast descripción general del sistema, *[160](#page-159-0)* TeleFast dimensiones, *[163](#page-162-0)* Telefast esquemas de cableado, *[166](#page-165-0)* sistemas de precableado, *[14](#page-13-2)* Tensión de entrada analógica, *[25](#page-24-1)* Tiempo de ciclo, *[194](#page-193-1)* Tiempo de ejecución, *[23](#page-22-3)*

# **U**

Ubicación de los orificios de montaje base compacta, *[50](#page-49-0)* base modular, *[67](#page-66-0)*

## **W**

Watchdog del software, *[194](#page-193-2)*